# **Prezentacja systemu jERP**

**6. Raportowanie**

# **Spis treści**

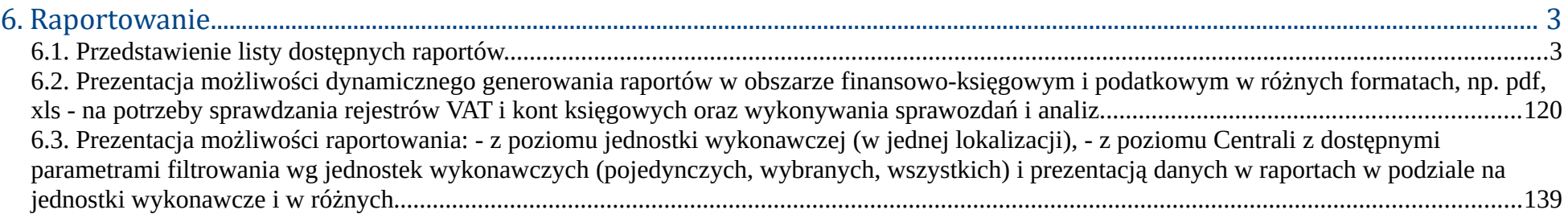

# **6. Raportowanie**

### **6.1. Przedstawienie listy dostępnych raportów.**

W celu wygenerowania raportów księgowych należy z menu wybrać Księgowość→ Zestawienia oraz wybrać z listy odpowiednie zestawienie. Każde zestawienie generowane przez system posiada formularz pozwalający na sprecyzowanie otrzymanego wyniku oraz może być generowane w jednym z trzech formatów: HTML na stronie systemu, PDF oraz XLS.

| <b>Księgowanie</b>                                                              |                                                                                                    |                              |                                                     |                                 |                         |                          |
|---------------------------------------------------------------------------------|----------------------------------------------------------------------------------------------------|------------------------------|-----------------------------------------------------|---------------------------------|-------------------------|--------------------------|
| Poczekalnia                                                                     | $\ddot{\phantom{1}}$                                                                                                    |                              |                                                     |                                 |                         |                          |
| <b>Noty ksiegowe</b>                                                            | $\ddot{\phantom{1}}$                                                                                                    | my miesiąc księgowy          | Terminy badań lekkarskich                           | <b>Szkolenia BHP</b>            | Kończące się umowy      | Zweryfikowany staż pracy |
| <b>Zestawienia</b>                                                              | $\ddot{}$                                                                                                    | <b>Bilans Otwarcia</b>       |                                                     | 2017-01-01 - 2017-12-31         | Otwarty                 |                          |
| Zestawienia automatyczne ▶                                                      |                                                                                                    | <b>Bilans Zamkniecia</b>     |                                                     | 2017-01-01 - 2017-01-31         | Otwarty                 | $\Box$                   |
| Zestawienia Bilansowe                                                           |                                                                                                    | Salda i obroty               |                                                     | 2017-02-01 - 2017-02-28         | Otwarty                 | □                        |
| <b>Rozrachunki</b>                                                              | $\mathbf{r}$                                                                                                    |                              | Zapisy konta wg daty przynależności do rejestru VAT | 2017-03-01 - 2017-03-31         | Otwarty                 | $\Box$                   |
| <b>Kontrahenci</b>                                                              | $\ddot{\phantom{1}}$                                                                                                    | Konta przeciwstawne          |                                                     | 2017-04-01 - 2017-04-30         | Otwarty                 | $\Box$                   |
| <b>Rejestry VAT</b><br>$\ddot{\phantom{1}}$<br><b>Formularze podatkowe</b><br>٠ |                                                                                                    | Prognoza Księgowań           |                                                     | 2017-05-01 - 2017-05-31         | Otwarty                 | $\Box$                   |
|                                                                                 |                                                                                                    | <b>Dzienniki</b>             |                                                     | 2017-06-01 - 2017-06-30         | Otwarty                 | $\Box$                   |
| <b>Plan kont</b>                                                                |                                                                                                    | Dane wyselekcjonowane z kont |                                                     | 2017-07-01 - 2017-07-31         | Otwarty                 | $\Box$                   |
|                                                                                 | <b>Bilans otwarcia</b><br><b>Transakcje</b>                                                                                            |                              |                                                     | 2017-08-01 - 2017-08-31         | Otwarty                 | $\Box$                   |
| <b>Bank</b><br>$\ddot{}$                                                        |                                                                                                    | Dowody księgowe za miesiąc   |                                                     | 2017-09-01 - 2017-09-30         | Otwarty                 | $\Box$                   |
|                                                                                 | <b>Kasa</b><br>$\ddot{\phantom{1}}$<br><b>Konta Analityczne</b><br><b>Wynik finansowy</b><br>Katalog Kontrahentów<br>Zamykanie okresów |                              |                                                     | 2017-10-01 - 2017-10-31         | Otwarty                 | $\Box$                   |
|                                                                                 |                                                                                                    |                              |                                                     | 2017-11-01 - 2017-11-30         | Otwarty                 | $\Box$                   |
|                                                                                 |                                                                                                    |                              | Różnice kursowe środków własnych                    | 2017-12-01 - 2017-12-31         | Otwarty                 | $\Box$                   |
| <b>Kursy walut</b>                                                              | $\mathbf{r}$                                                                                                    | Wiekowanie                   |                                                     |                                 |                         |                          |
| <b>JPK</b>                                                                      |                                                                                                    |                              |                                                     |                                 |                         |                          |
|                                                                                 |                                                                                                    |                              |                                                     |                                 |                         | Nowa Wiadomość           |
|                                                                                 |                                                                                                    | Odebrane (11)                | Wysłane                                             | Kopie robocze                   | Kosz                    |                          |
|                                                                                 | Lp.                                                                                                    | Od                           |                                                     | <b>Temat</b>                    | Data wysłania           | □                        |
|                                                                                 |                                                                                                    | 1 admin_Administracja        | Modul CRM zostal aktywowany.                        |                                 | 30-11-2017 13:14:03     | □                        |
|                                                                                 |                                                                                                    | 2 admin Administracja        | Modul Delegacje zostal aktywowany.                  |                                 | 30-11-2017 13:13:59     | $\Box$                   |
|                                                                                 | 3 admin_Administracja                                                                                                    |                              | Modul Budzetowanie został aktywowany.               |                                 | 30-11-2017 13:13:55     | □                        |
|                                                                                 |                                                                                                    | 4 admin_Administracja        | Modul Srodki trwale został aktywowany.              |                                 | 30-11-2017 13:13:51     | $\Box$                   |
|                                                                                 |                                                                                                    |                              |                                                     | Strony: « < 1 2 3 > » Wszystkie |                         |                          |
|                                                                                 |                                                                                                    | Nowa Wiadomość               |                                                     | Oznacz jako nieprzeczytane      | Oznacz jako przeczytane | <b>Usuń</b>              |
|                                                                                 |                                                                                                    |                              |                                                     |                                 |                         |                          |

*Ilustracja 1: Lista zestawień księgowych w systemie*

#### **1. Analityka stanów i obrotów kont**

Pierwszym prezentowanym zestawieniem jest zestawienie Analityka stanów i obrotów kont. Zestawienie to wykazuje wszystkie obroty na poszczególnych kontach analitycznych. W celu utworzenia zestawienia należy przejść do **Księgowość→ Zestawienia→ Salda i obroty**→ **Analityka stanów i obrotów kont**.

|                             |     |                                                                 |                                                     | CRM Księgowość Kadry Płace Sprzedaż Zakup Magazyn Budżetowanie Środki trwałe Delegacje Flota pojazdów Administracja Pomoc Konfiguracja |                         |                          |                | Masz 11 nowych wiadomości. |
|-----------------------------|-----|-----------------------------------------------------------------|-----------------------------------------------------|----------------------------------------------------------------------------------------------------|-------------------------|--------------------------|----------------|----------------------------|
| <b>Księgowanie</b>          |     |                                                                 |                                                     |                                                                                                    |                         |                          |                |                            |
| Poczekalnia                 |     | ٠                                                               |                                                     |                                                                                                    |                         |                          |                |                            |
| Noty księgowe               |     | ny miesiąc księgowy                                             | Terminy badań lekkarskich                           | <b>Szkolenia BHP</b>                                                                                                    | Kończące się umowy      | Zweryfikowany staż pracy |                |                            |
| <b>Zestawienia</b>          |     | ٠<br><b>Bilans Otwarcia</b>                                     |                                                     |                                                                                                    |                         |                          |                |                            |
| Zestawienia automatyczne →  |     | <b>Bilans Zamknięcia</b>                                        |                                                     | 2017-01-01 - 2017-12-31<br>2017-01-01 - 2017-01-31                                                                                     |                         | Otwarty                  |                |                            |
| Zestawienia Bilansowe       |     | Salda i obroty                                                  |                                                     | Analityka stanów i obrotów kont                                                                                                    |                         | Otwarty                  | $\Box$         |                            |
| <b>Rozrachunki</b>          |     | ٠                                                               | Zapisy konta wg daty przynależności do rejestru VAT | Miesięczne stany i obroty kont                                                                                                    |                         | Otwarty                  | □              |                            |
| <b>Kontrahenci</b>          |     | ٠<br>Konta przeciwstawne                                        |                                                     | Obroty wybranych miesięcy                                                                                                    |                         | Otwarty                  | □              |                            |
| <b>Rejestry VAT</b>         |     | ٠<br>Prognoza Księgowań                                         |                                                     | Obroty konta wg daty przynależności do rejestru VAT                                                                                    |                         | Otwarty                  | □              |                            |
| <b>Formularze podatkowe</b> |     | ٠<br><b>Dzienniki</b>                                           |                                                     | Salda kont analitycznych                                                                                                    |                         | Otwarty<br>Otwarty       | □              |                            |
| <b>Plan kont</b>            |     | Dane wyselekcjonowane z kont                                    |                                                     | Salda kont syntetycznych                                                                                                    |                         |                          | □              |                            |
| <b>Bilans otwarcia</b>      |     | <b>Transakcje</b>                                               |                                                     | Obroty i salda kont księgi głównej                                                                                                    | Otwarty                 | □                        |                |                            |
| <b>Bank</b>                 |     | ٠<br>Dowody księgowe za miesiąc                                 |                                                     | Obroty i salda kont ksiąg pomocniczych                                                                                                 | Otwarty                 | □                        |                |                            |
| <b>Kasa</b>                 |     | ٠<br><b>Konta Analityczne</b>                                   |                                                     | Obroty Rejestrów za miesiąc                                                                                                    | Otwarty                 | $\Box$                   |                |                            |
| <b>Wynik finansowy</b>      |     | Katalog Kontrahentów                                            |                                                     | Nierozliczone salda rozrachunkowe                                                                                                    | Otwarty                 | $\Box$                   |                |                            |
| Zamykanie okresów           |     | Różnice kursowe środków własnych                                |                                                     |                                                                                                    | Otwarty<br>Otwarty      | $\Box$                   |                |                            |
| <b>Kursy walut</b>          |     | ٠<br>Wiekowanie                                                 |                                                     | 2017-12-01 - 2017-12-31                                                                                                    |                         |                          | $\Box$         |                            |
| <b>JPK</b>                  |     |                                                                 |                                                     |                                                                                                    |                         |                          |                |                            |
|                             |     |                                                                 |                                                     |                                                                                                    |                         |                          | Nowa Wiadomość |                            |
|                             |     | Odebrane (11)                                                   | Wysłane                                             | Kopie robocze                                                                                                    |                         | Kosz                     |                |                            |
|                             | Lp. | Od                                                              |                                                     | <b>Temat</b>                                                                                                    |                         | Data wysłania            | □              |                            |
|                             |     | 1 admin_Administracja                                           | Modul CRM zostal aktywowany.                        |                                                                                                    | 30-11-2017 13:14:03     |                          | □              |                            |
|                             |     | 2 admin_Administracja                                           | Modul Delegacje zostal aktywowany.                  |                                                                                                    | 30-11-2017 13:13:59     |                          | □              |                            |
|                             |     | 3 admin_Administracja                                           | Modul Budzetowanie został aktywowany.               |                                                                                                    | 30-11-2017 13:13:55     |                          | □              |                            |
|                             |     | 4 admin_Administracja<br>Modul Srodki trwale zostal aktywowany. |                                                     |                                                                                                    |                         | $\Box$                   |                |                            |
|                             |     |                                                                 |                                                     | Strony: « < 1 2 3 > » Wszystkie                                                                                                    | 30-11-2017 13:13:51     |                          |                |                            |
|                             |     | Nowa Wiadomość                                                  |                                                     |                                                                                                    |                         |                          |                |                            |
|                             |     |                                                                 |                                                     | Oznacz jako nieprzeczytane                                                                                                    | Oznacz jako przeczytane |                          | <b>Usuń</b>    |                            |

*Ilustracja 2: Wybieranie zestawienia Analityka stanów i obrotów kont*

Użytkownik zostanie przekierowany do formularzu generowania zestawienia Analityka stanów i obrotów kont . Filtry dostępne w formularzu generowania zestawienia mają na celu skrócić czas oczekiwania na zestawienie oraz ilość otrzymanych wyników.

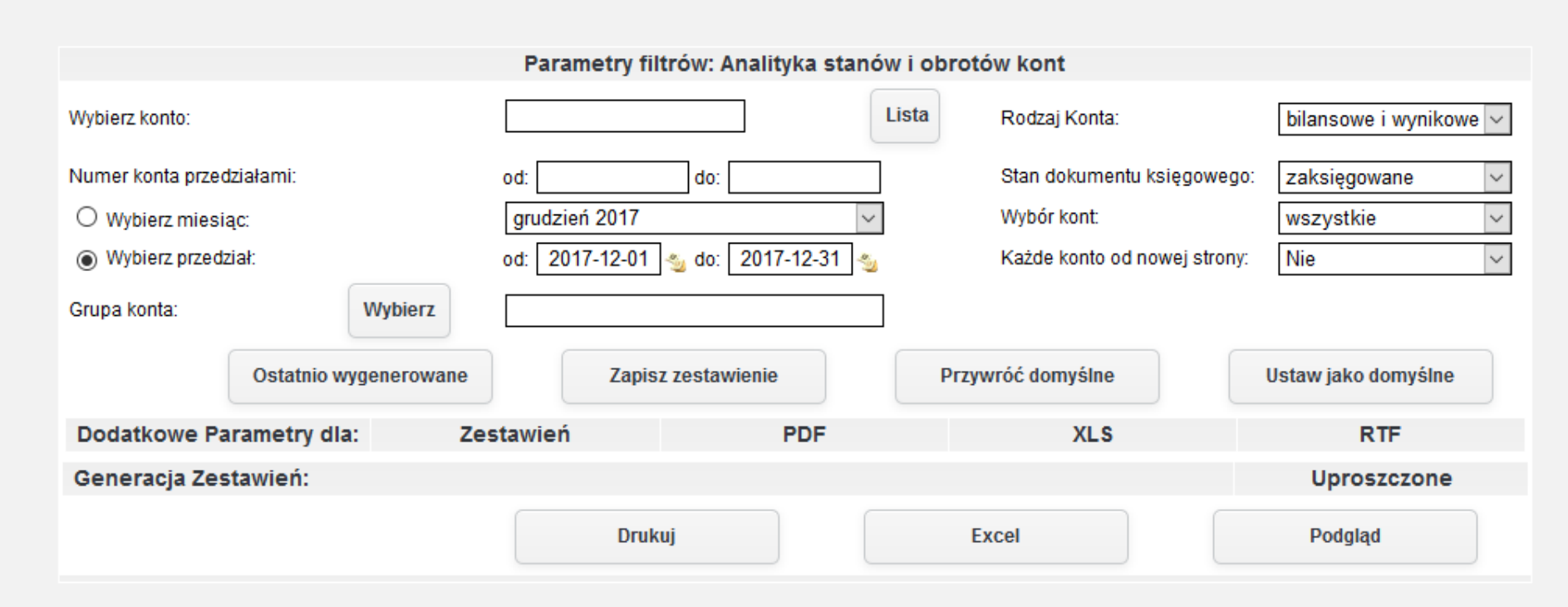

*Ilustracja 3: Zestawienie Analityka stanów i obrotów kont - parametry filtrów*

W niektórych zestawieniach użytkownik ma możliwość wprowadzenia dodatkowym parametrów. W tym celu należy nacisnąć zakładkę Zestawień. Po naciśnięciu użytkownikowi pojawi się dodatkowy formularz do wprowadzenia dodatkowych parametrów.

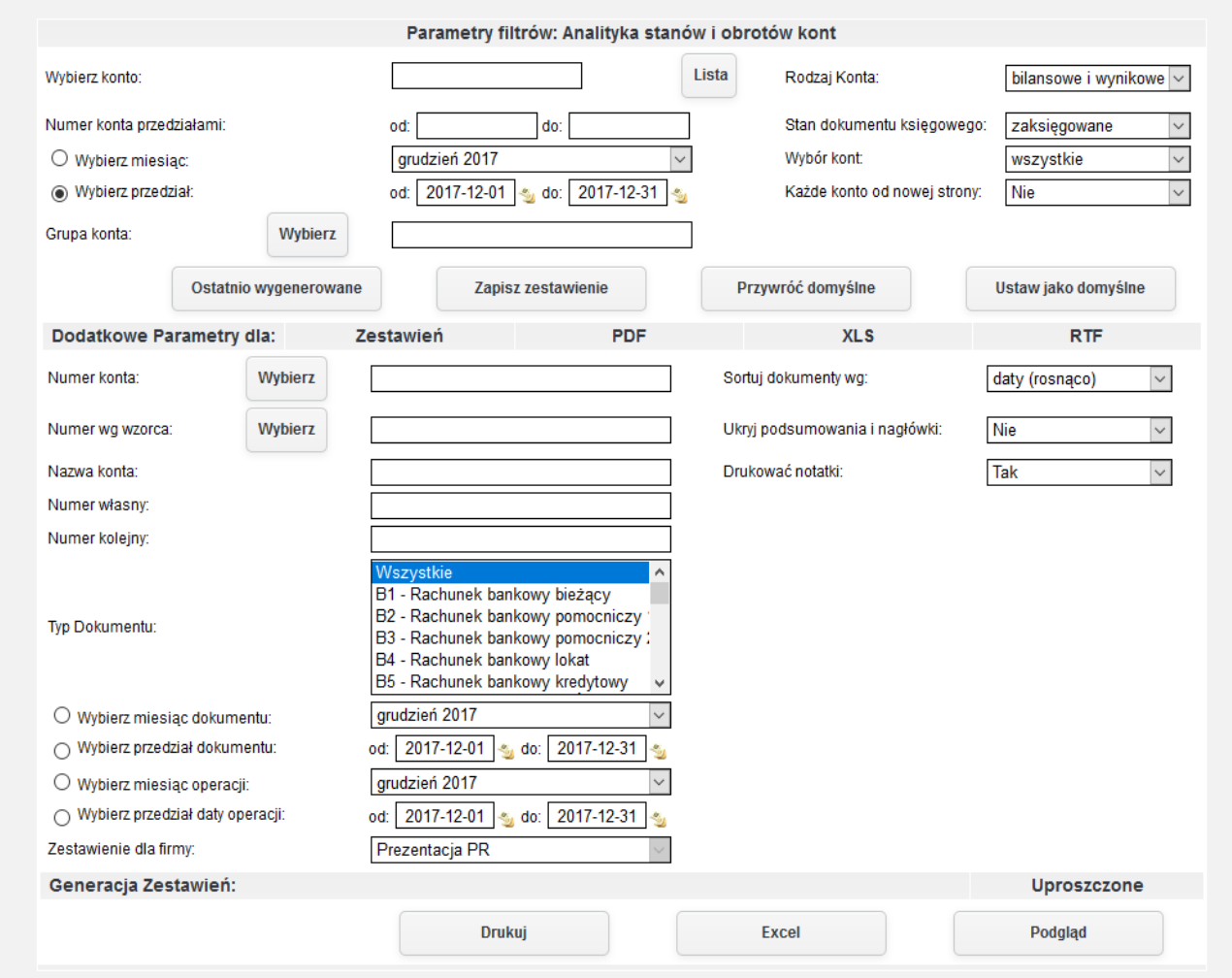

*Ilustracja 4: Zestawienie Analityka stanów i obrotów kont - Dodatkowe parametry*

Dla każdego formatu zestawienia użytkownik może ustawić dodatkowe parametry. W celu otworzenia formularza do wprowadzania dodatkowych ustawień dla wybranego formatu należy nacisnąć odpowiednią zakładkę dla **Dodatkowe Parametry**.

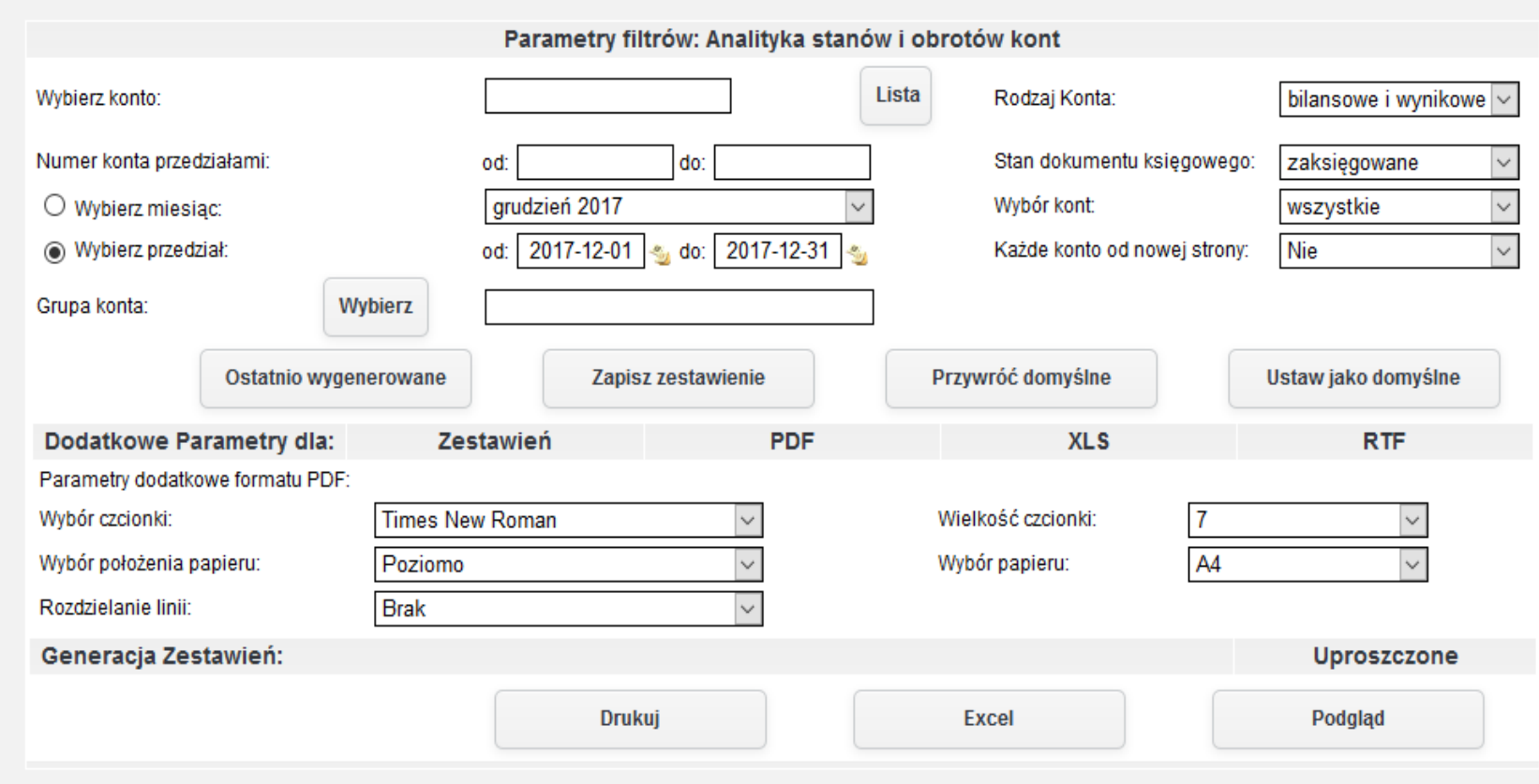

*Ilustracja 5: Dodatkowe parametry - PDF*

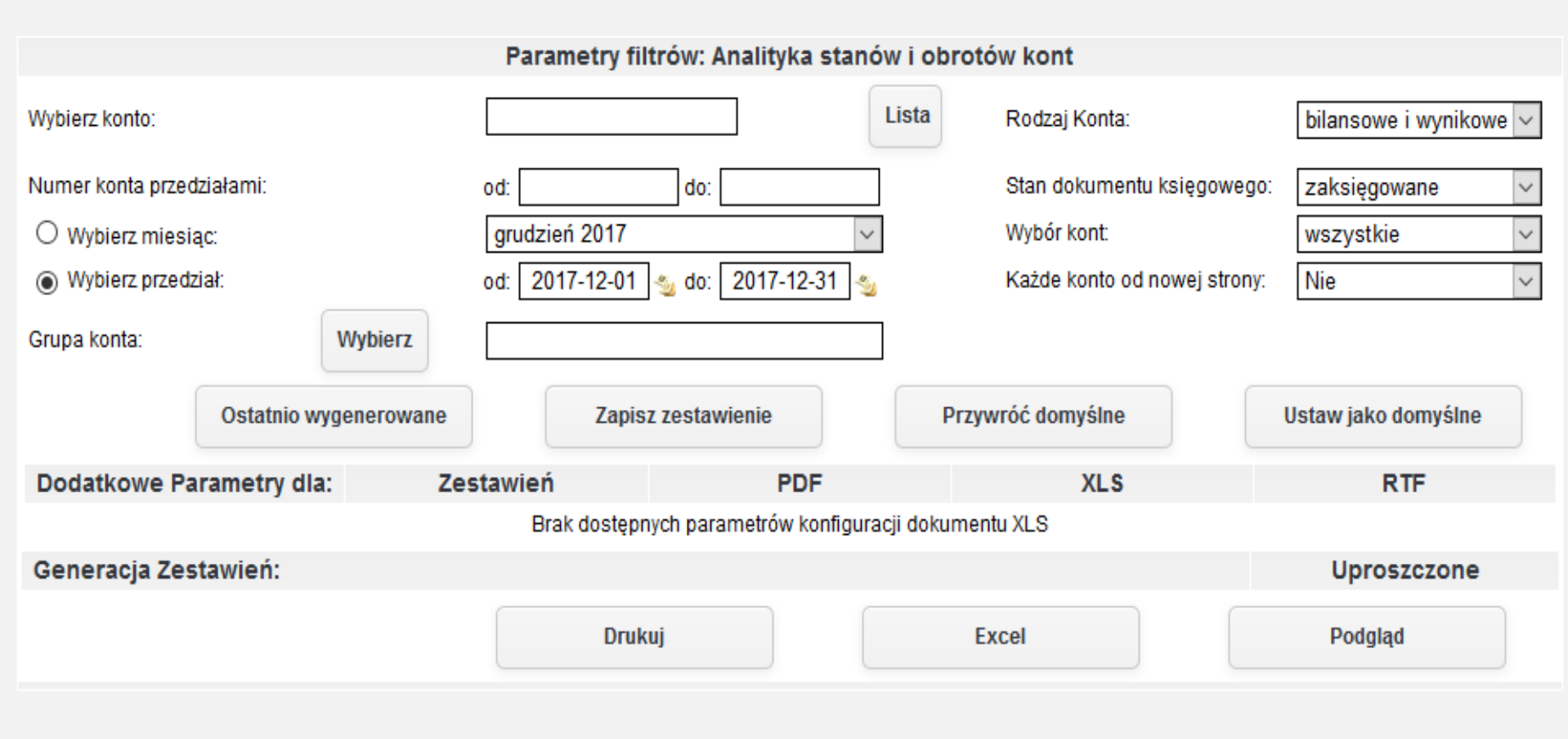

*Ilustracja 6: Dodatkowe parametry - XLS*

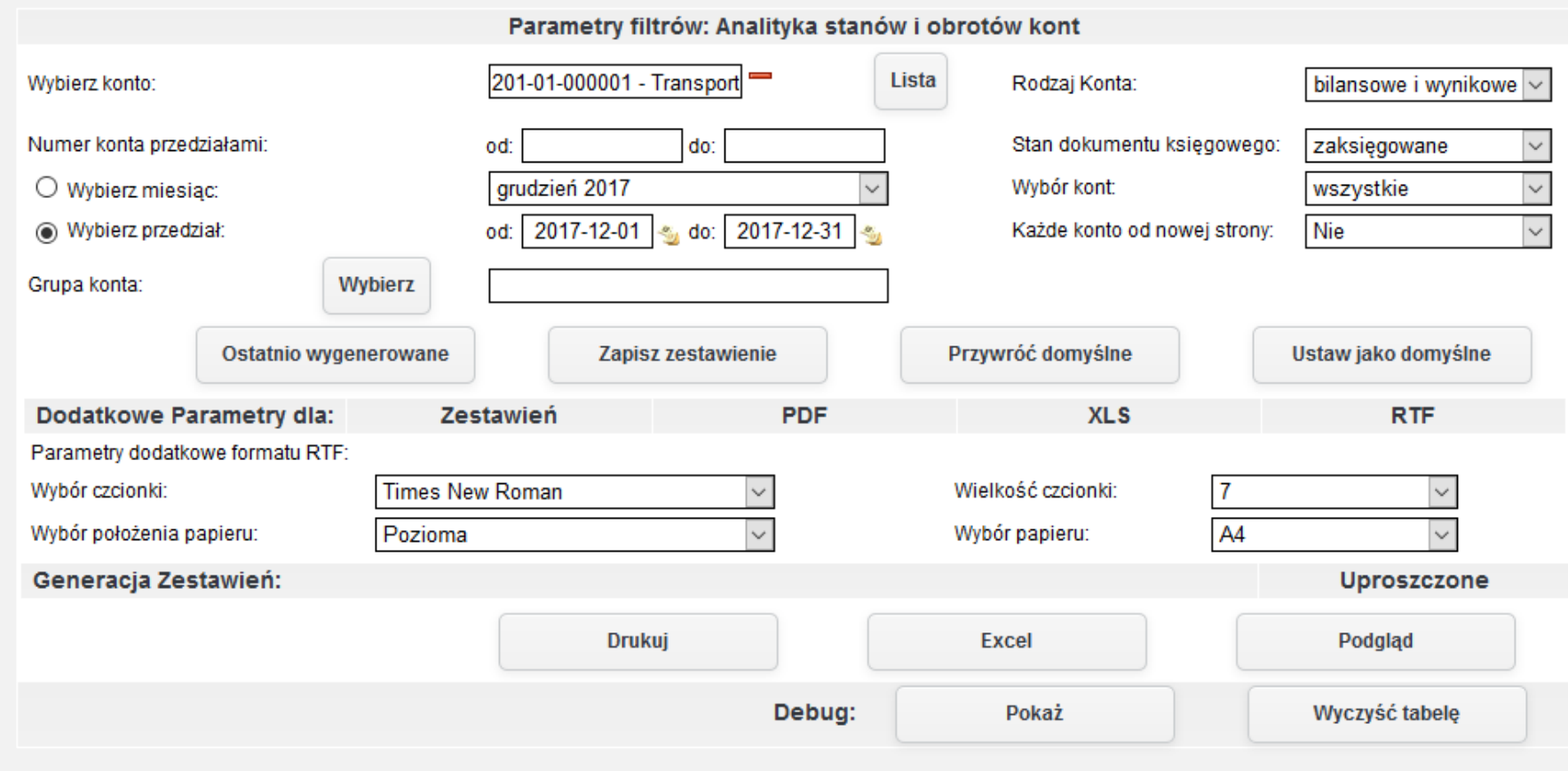

*Ilustracja 7: Dodatkowe parametry - RTF*

Po wybraniu odpowiednich parametrów zestawienia użytkownik może wygenerować zestawienie w następujących formatach.

1. PDF

#### jERP (PR)

KSIĘGI RACHUNKOWE ROKU 2017 OTWARTE 2017-01-01

Zakres Drukowanych Danych: - Zestawienie dla firmy: PR - Data zawiera się w przedziałe: od 2017-12-01 do 2017-12-31 - Rodzaje kont: bilansowe i wynikowe - Stany dokumentów: zaksięgowane i zatwierdzone - Wybór kont: wszystkie

Analityka stanów i obrotów kont - od 2017-12-01 do 2017-12-31 (PR)

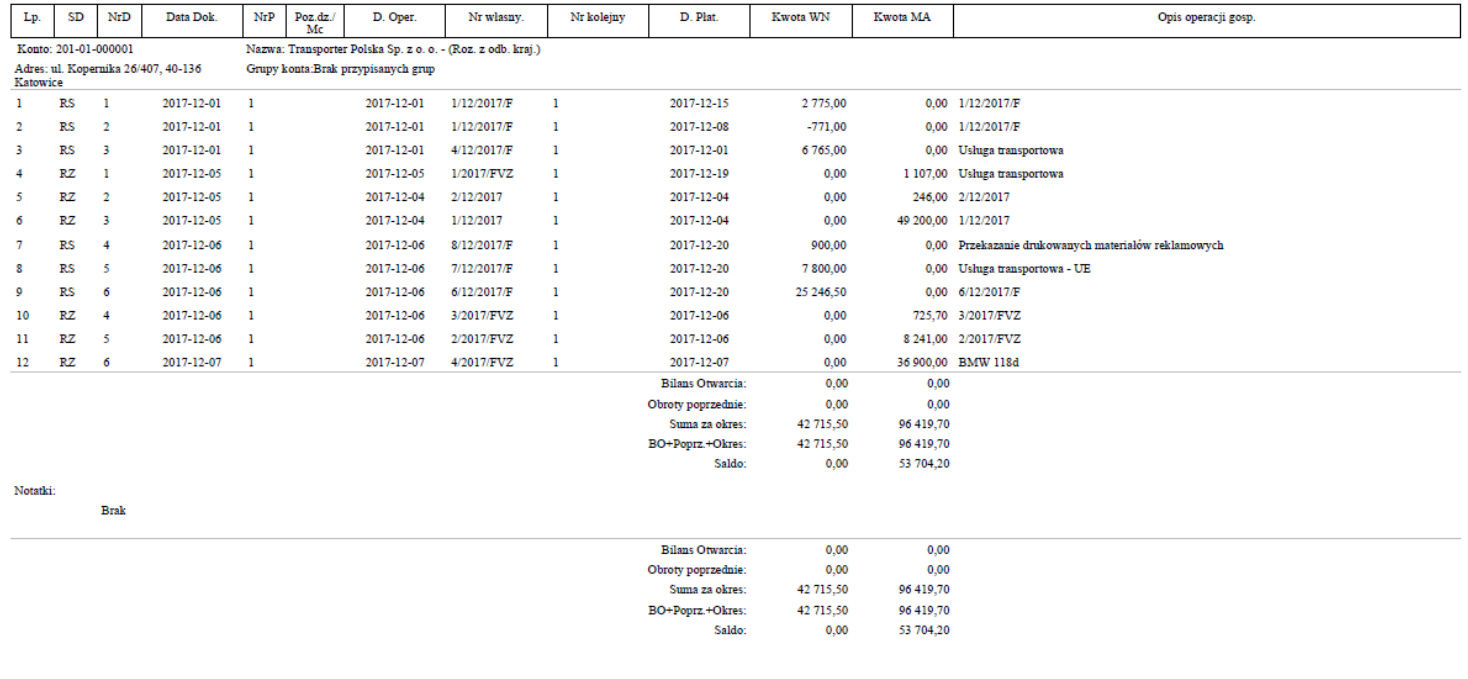

Podsystem Finansowo-Administracyjny - jERP

Powered by jPALIO

Strona 1 z 1

2017-12-07 11:10

*Ilustracja 8: Zestawienie Analityka stanów i obrotów kont - PDF*

10

#### 2. XLS

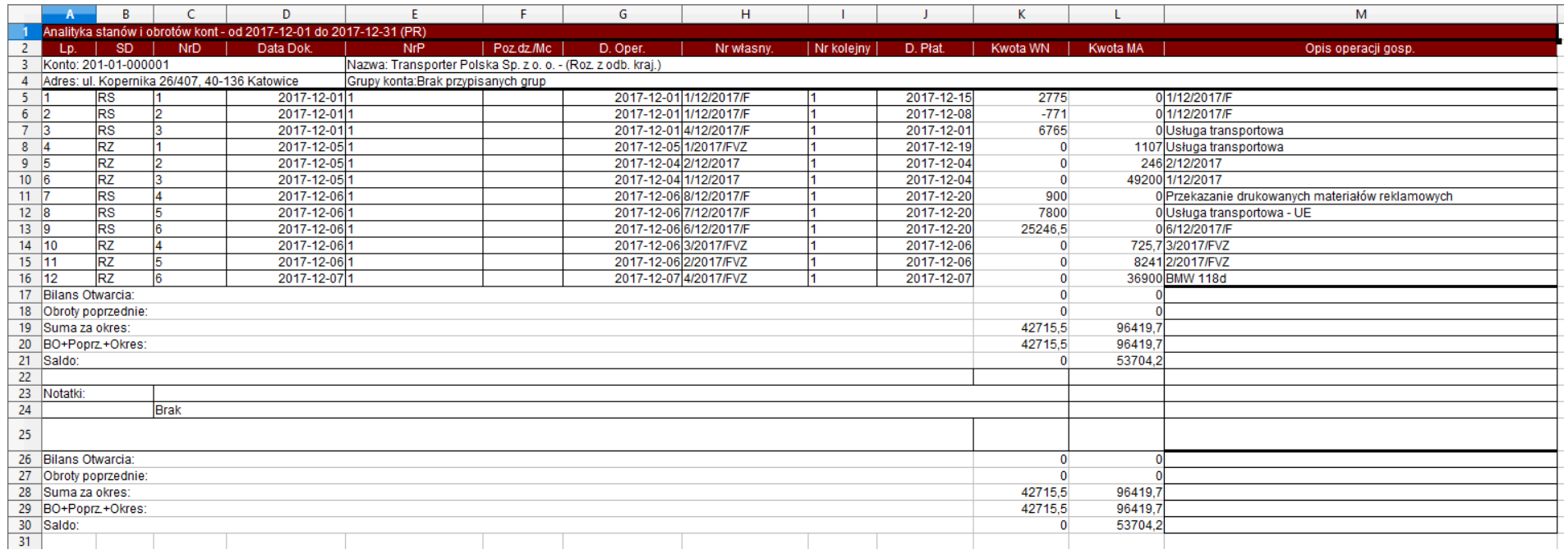

*Ilustracja 9: Zestawienie Analityka stanów i obrotów kont - XLS*

W drugiej zakładce wygenerowanego zestawienia w formacie XLS użytkownik dostaje podane parametry zestawienia

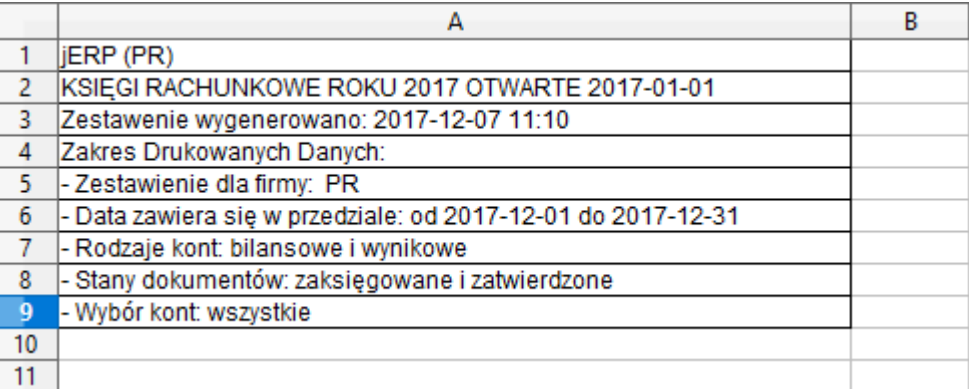

*Ilustracja 10: Parametry generowanego pliku XLS*

### 3. Wygenerowane na stronie systemu

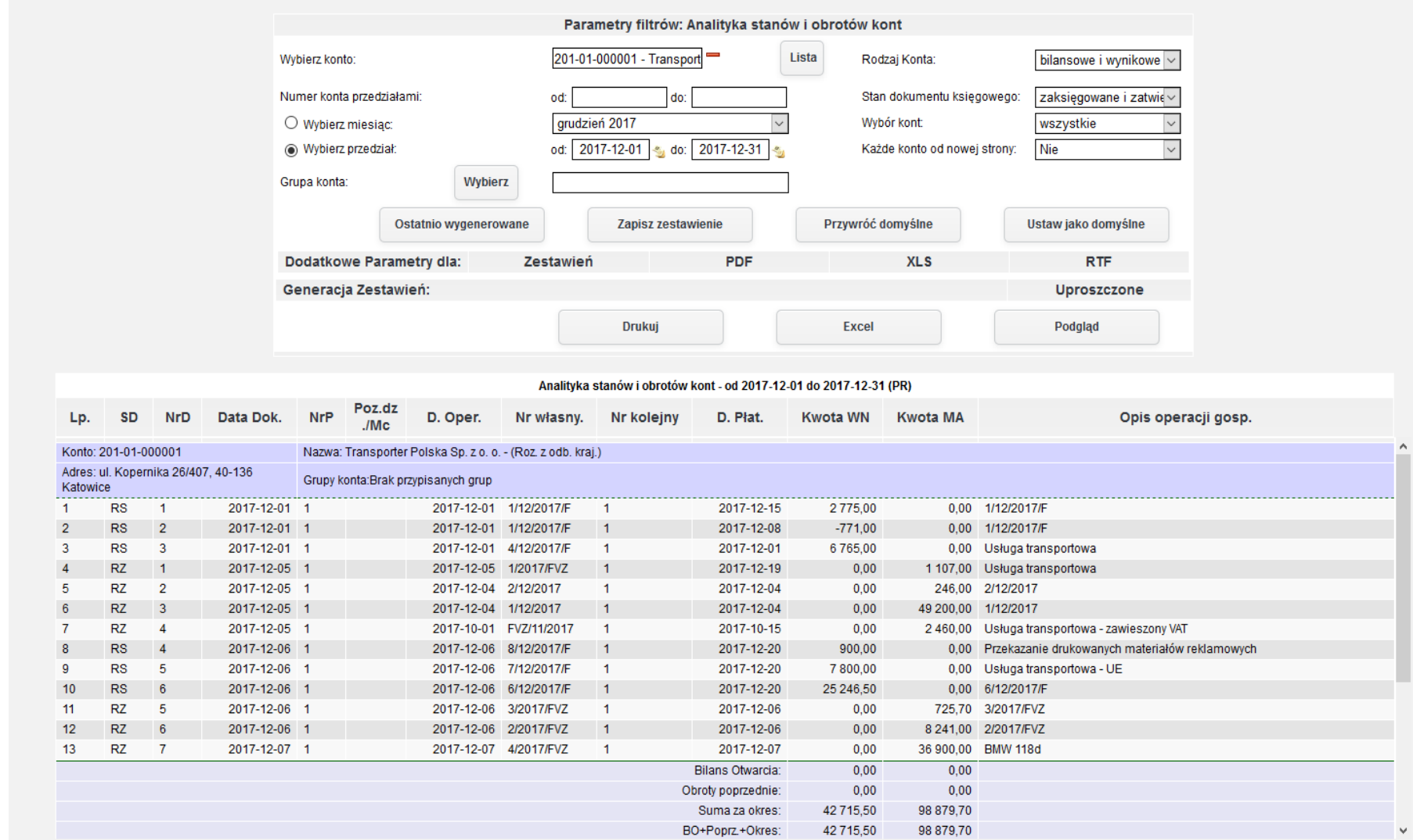

*Ilustracja 11: Zestawienie Analityka stanów i obrotów kont - HTML* 12

#### **2. Miesięczne stany i obroty kont**

Zestawienie Miesięczne stany i obroty kont Zwraca użytkownikowi listę kont wraz z informacją o obrocie miesięcznym na wybranym koncie, o obrotach narastających oraz saldzie obrotów narastających.

W celu wygenerowania zestawienia należy przejść do **Księgowość→ Zestawienia→ Salda i obroty→ Miesięczne stany i obroty kont**.

| Strona Główna                                                                                       |                                                                                                    |                            | Szukaj                                                                                                    |                                                   | Q                         |
|----------------------------------------------------------------------------------------------------|----------------------------------------------------------------------------------------------------|----------------------------|----------------------------------------------------------------------------------------------------|---------------------------------------------------|---------------------------|
| 巤<br>CRM                                                                                            |                                                                                                    |                            | Księgowość Kadry Płace Sprzedaż Zakup Magazyn Budżetowanie Środki trwałe Delegacje Flota pojazdów Administracja Pomoc Konfiguracja                                                               |                                                   | Nie masz nowych wiadomośc |
| Księgowanie<br><b>Poczekalnia</b><br>$\mathbf{M}$<br>E<br><b>Noty księgowe</b>                      | $\blacktriangleright$<br><b>Wybierz kategorię</b><br>$\mathbf{r}$                                                                          |                            | Tryb konfiguracji pomoże Ci przygotować aplikację jERP do pracy.                                                                                                    |                                                   |                           |
| N<br><b>Zestawienia</b><br>$\mathbf{U}$<br>Zestawienia automatyczne<br><b>Zestawienia Bilansowe</b> | ٠<br><b>Bilans Otwarcia</b><br><b>Bilans Zamknięcia</b><br>Salda i obroty                                                                  |                            | De lowei etropio znaiduje się lista funkcjonalności, które należy skonfigurowac w systemie. Proszę<br>kliknąć przycisk DALEJ, aby przejść do kolejnej strony.<br>Analityka stanów i obrotów kont |                                                   |                           |
| <b>Rozrachunki</b><br><b>Kontrahenci</b><br>U<br><b>Rejestry VAT</b>                                | ٠<br>Zapisy konta wg daty przynależności do rejestru VAT<br>٠<br>Konta przeciwstawne<br>٠<br>Prognoza Księgowań                            |                            | Miesięczne stany i obroty kont<br>Obroty wybranych miesięcy<br>Obroty konta wg daty przynależności do rejestru VAT                                                                               |                                                   |                           |
| <b>Formularze podatkowe</b><br><b>Plan kont</b><br><b>Bilans otwarcia</b><br><b>Bank</b>            | ٠<br><b>Dzienniki</b><br>Dane wyselekcjonowane z kont<br>Transakcje                                                                        | ٠<br>$\blacktriangleright$ | Salda kont analitycznych<br>Salda kont syntetycznych<br>Obroty i salda kont księgi głównej                                                                                                    | Otwarty                                           |                           |
| Kasa<br><b>Wynik finansowy</b><br>Zamykanie okresów                                                 | Dowody księgowe za miesiąc<br>$\ddot{\phantom{1}}$<br><b>Konta Analityczne</b><br>Katalog Kontrahentów<br>Różnice kursowe środków własnych |                            | Obroty i salda kont ksiąg pomocniczych<br>Obroty Rejestrów za miesiąc<br>Nierozliczone salda rozrachunkowe                                                                                       | □<br>Otwarty<br>□<br>Otwarty<br>□<br>Otwarty      |                           |
| <b>Kursy walut</b><br><b>JPK</b>                                                                    | ٠<br>Wiekowanie<br>czerwiec 2017                                                                                                    | $\blacktriangleright$      | 2017-04-01 - 2017-04-30<br>2017-05-01 - 2017-05-31<br>2017-06-01 - 2017-06-30                                                                                                    | □<br>Otwarty<br>$\Box$<br>Otwarty<br>Otwarty      |                           |
| lipiec 2017                                                                                         | sierpień 2017                                                                                                    |                            | 2017-07-01 - 2017-07-31<br>2017-08-01 - 2017-08-31                                                                                                    | $\Box$<br>П<br>Otwarty<br>П<br>Otwarty            |                           |
|                                                                                                    | wrzesień 2017<br>październik 2017<br>listopad 2017                                                                                         |                            | 2017-09-01 - 2017-09-30<br>2017-10-01 - 2017-10-31<br>2017-11-01 - 2017-11-30                                                                                                    | П<br>Otwarty<br>$\Box$<br>Otwarty<br>□<br>Otwarty |                           |
|                                                                                                    | grudzień 2017                                                                                                    |                            | 2017-12-01 - 2017-12-31                                                                                                    | ☑<br>Otwarty<br>Nowa Wiadomość                    |                           |
|                                                                                                    | Odebrane                                                                                                    | Wysłane                    | Kopie robocze                                                                                                    | Kosz                                              |                           |
|                                                                                                    | Od<br>Lp.                                                                                                    | <b>Temat</b>               | Data wysłania<br>Brak wiadomości<br><b>Strony:</b> $\alpha$ < 1 > » Wszystkie                                                                                                    | $\Box$                                            |                           |

*Ilustracja 12: Wybranie zestawienia Miesięczne stany i obroty kont*

Po przeładowaniu strony użytkownik zobaczy formularz generowania zestawienia. Zestawienie może być generowane za pomocą określonych parametrów.

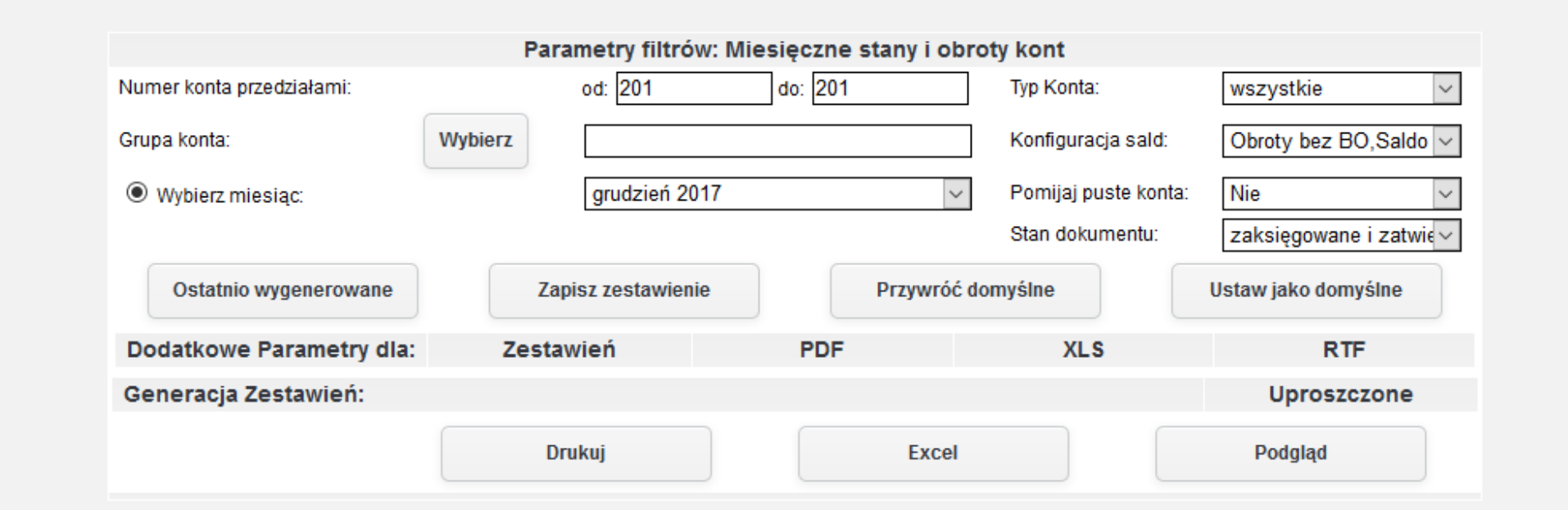

*Ilustracja 13: Zestawienie Miesięczne stany i obroty kont - parametry filtrów*

W celu wygenerowanie podglądu zestawienia na stronie serwisu należy nacisnąć przycisk Podgląd. Po przeładowaniu strony pod parametrami żestawienia pojawi się tabela żawierająca żestawienie.

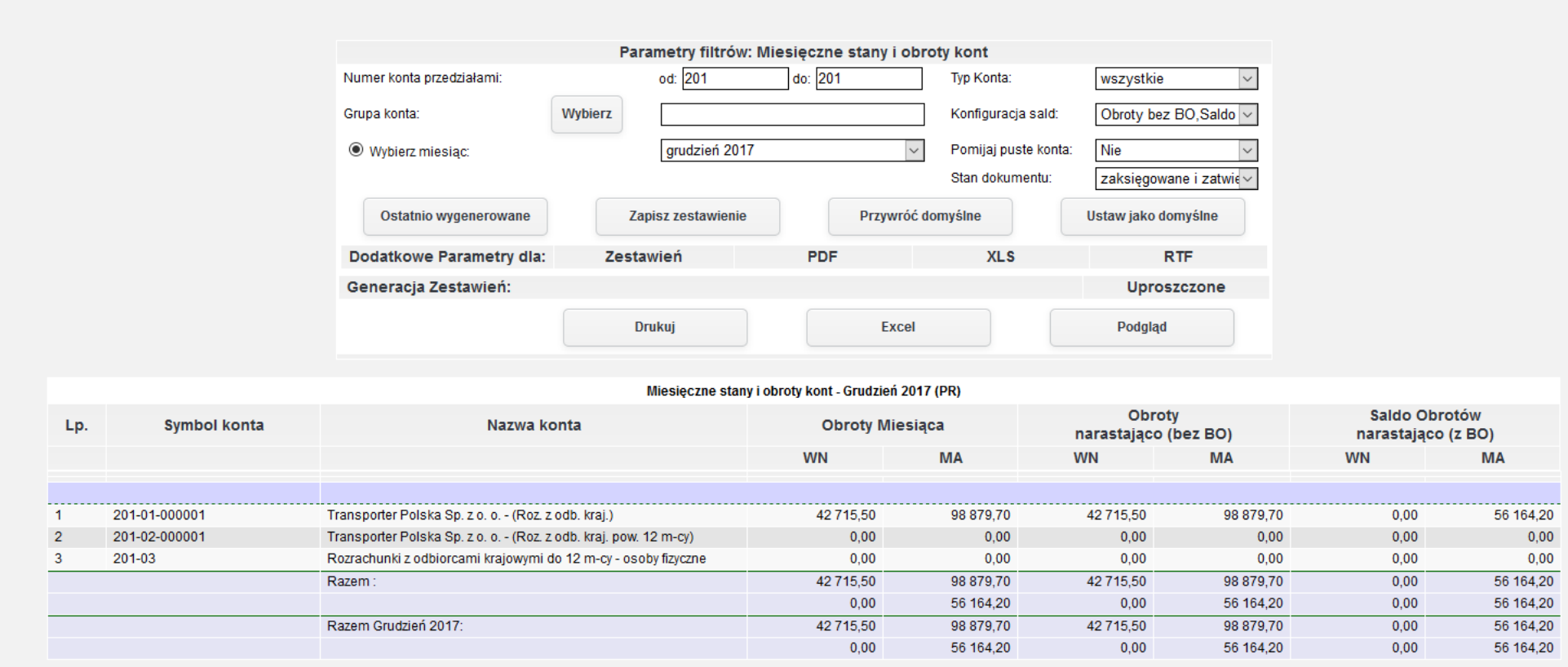

*Ilustracja 14: Zestawienie Miesięczne stany i obroty kont - HTML*

#### **3. Obroty wybranych miesięcy**

Użytkownik generując zestawienie Obroty wybranych miesięcy otrzyma tabelę prezentującą obroty kont w poszczególnych miesiącach wraz z saldem.

W celu wygenerowania żestawienia należży wybracó ż menu **Księgowość→ Zestawienia→ Salda i obroty→ Obroty wybranych miesięcy**.

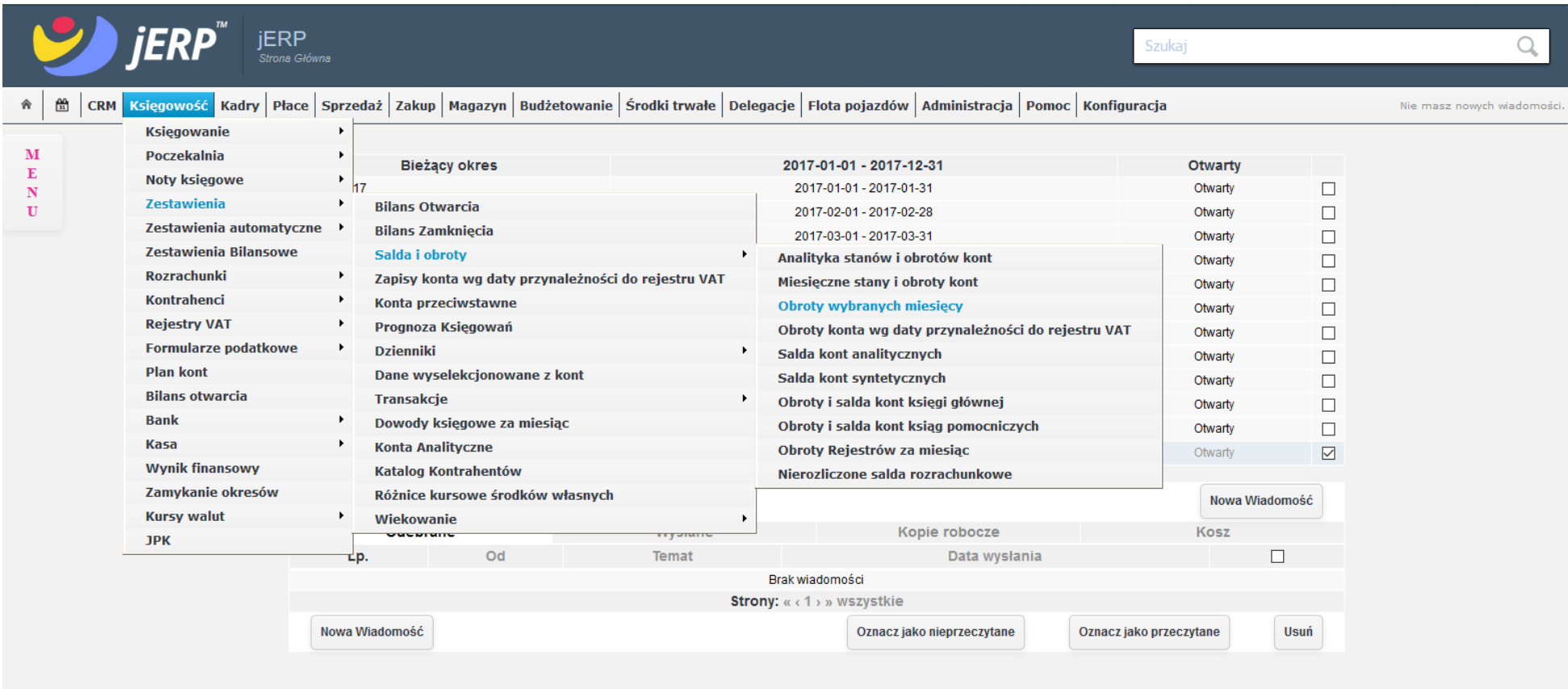

*Ilustracja 15: Wybranie zestawienia Obroty wybranych miesięcy*

Po przeładowaniu strony użytkownikowi zostanie wyświetlony formularz filtrujący otrzymany wynik.

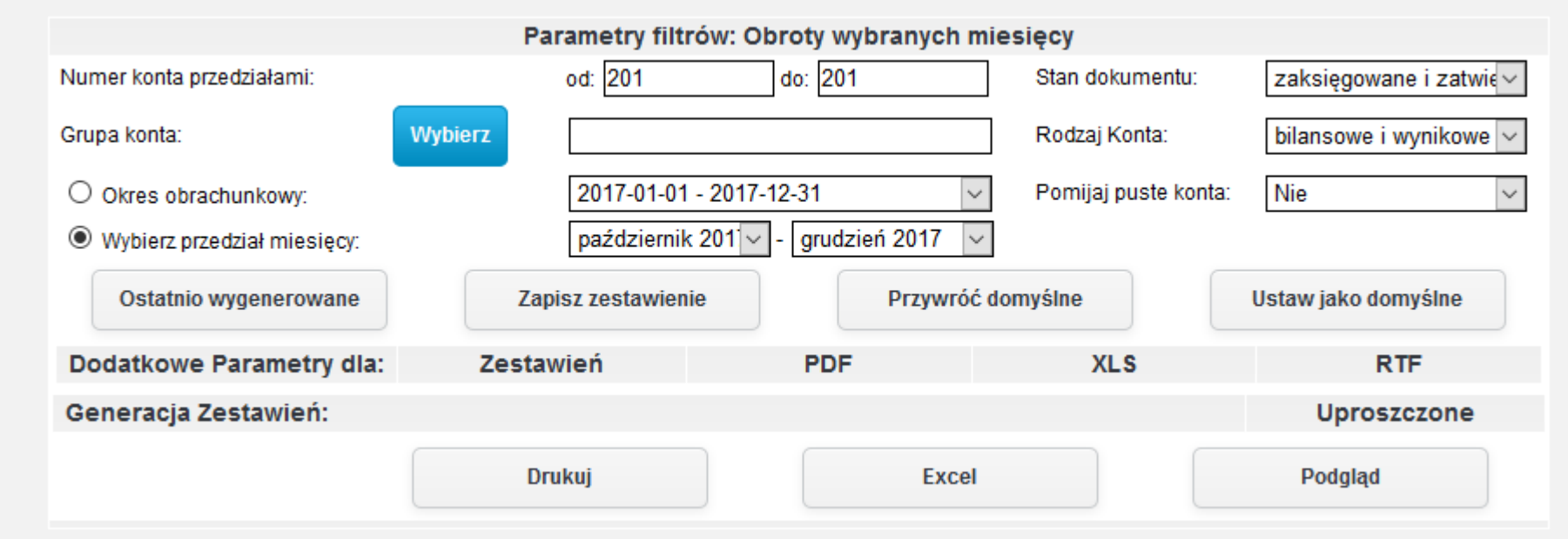

*Ilustracja 16: Zestawienie Obroty wybranych miesięcy - parametry filtrów*

Po wybraniu odpowiednich parametrów formularz należy zatwierdzić przyciskiem Podgląd. Użytkownikowi na stronie systemu pod formularzem z parametrami zostanie wyświetlona tabela z zestawieniem.

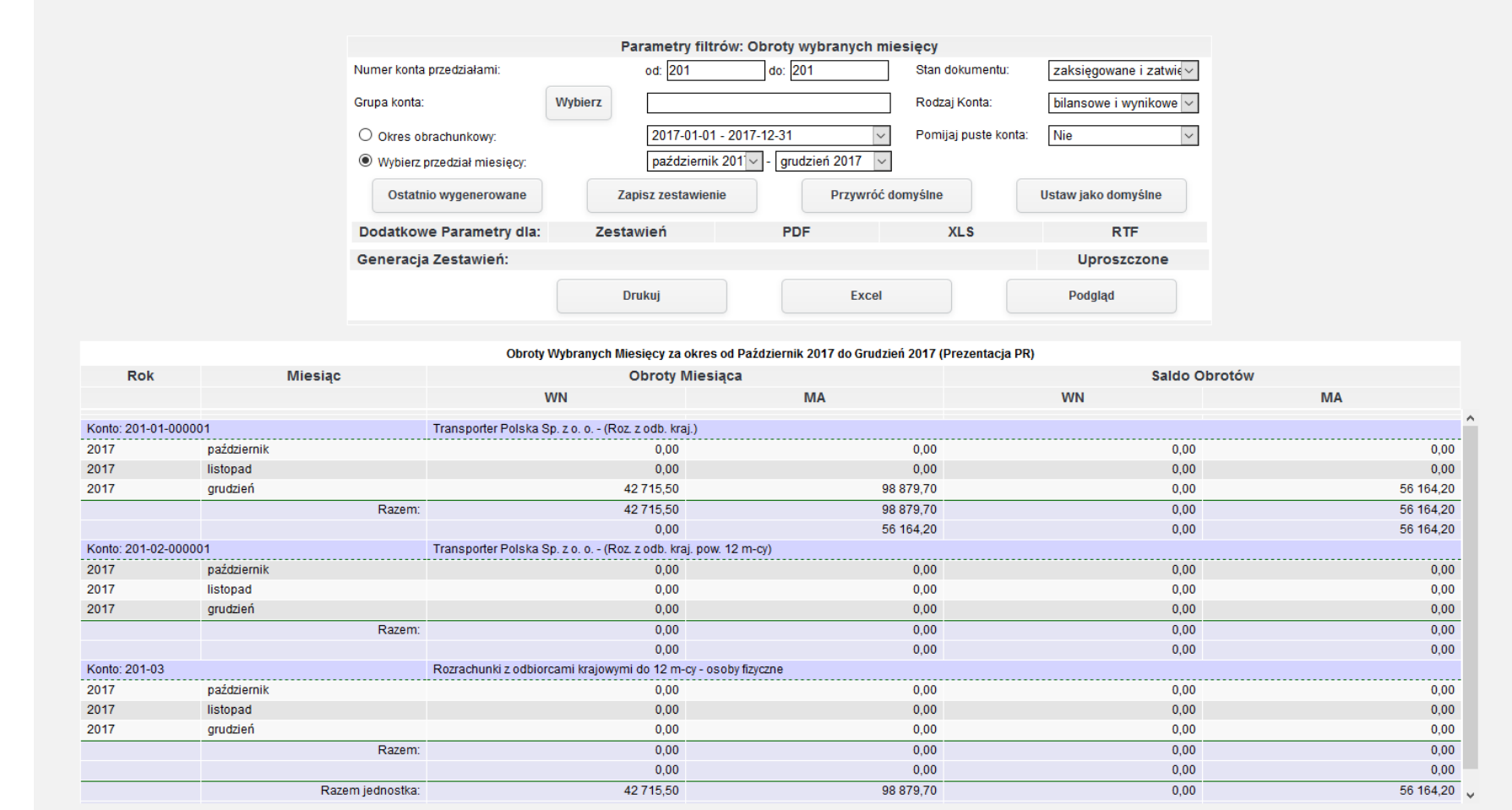

*Ilustracja 17: Zestawienie Obroty wybranych miesięcy - HTML*

#### **4. Obroty konta wg daty przynależności do rejestru VAT**

Zestawienie Obroty konta wg daty przynależności do rejestru VAT wykazuje obroty kont zgodnie z datą przynależności do rejestrów VAT.

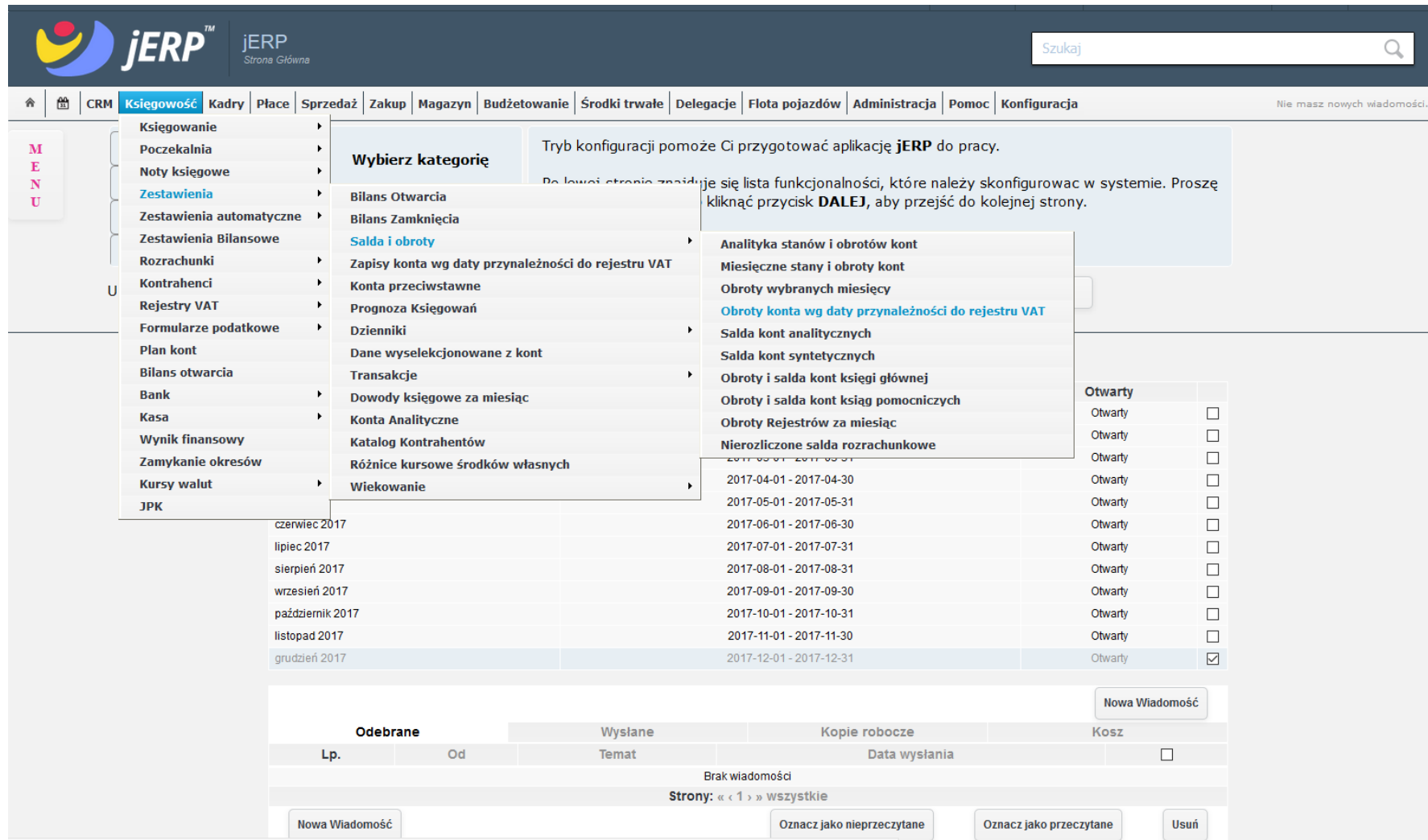

*Ilustracja 18: Wybieranie zestawienia Obroty konta wg daty przynależności do rejestru VAT* 

Po przeładowaniu strony zostanie wyświetlony formularz wprowadzania parametrów generowanego zestawienia.

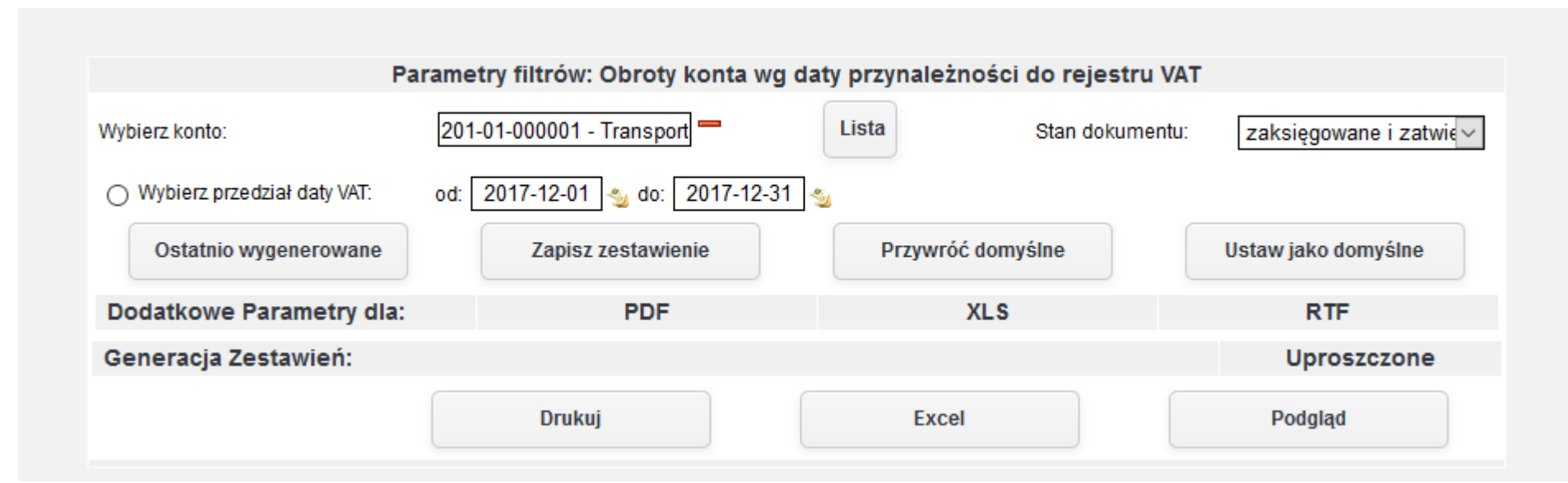

*Ilustracja 19: Zestawienie Obroty konta wg daty przynależności do rejestru VAT - parametry filtrów*

Po zatwierdzeniu parametrów zestawienia przyciskiem Podgląd zostanie wygenerowany raport na stronie systemu. Raport znajduje się pod formularżem żawierającym parametry żestawienia.

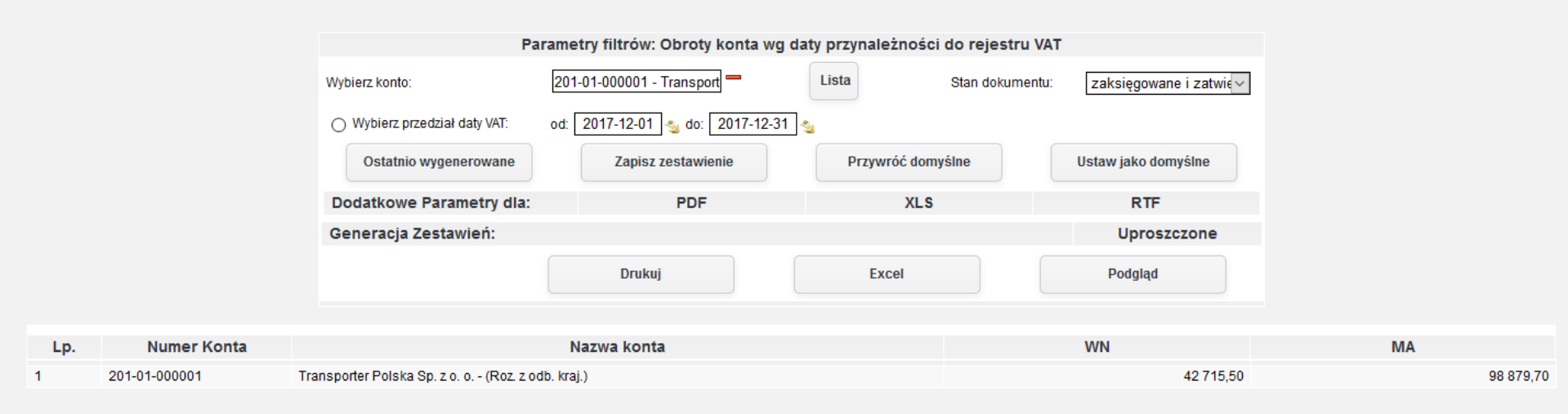

*Ilustracja 20: Zestawienie Obroty konta wg daty przynależności do rejestru VAT - HTML*

### **5. Salda kont analitycznych**

Zestawienie Salda kont analitycznych wykazuję salda wybranych kont analitycznych w wybranym miesiącu. Zakres kont można określić w parametrach wysżukiwania.

W celu wygenerowania zestawienia należy przyjść do **Księgowość→ Zestawienia→ Salda i obroty→ Salda kont analitycznych**.

|                             | iERP<br>Strona Główna        |                                                 |                                                     |                                                                                                    | Szukaj                  |                    |  |
|-----------------------------|------------------------------|-------------------------------------------------|-----------------------------------------------------|----------------------------------------------------------------------------------------------------|-------------------------|--------------------|--|
| 闓<br>舎                      |                              |                                                 |                                                     | CRM Księgowość Kadry Płace Sprzedaż Zakup Magazyn Budżetowanie Środki trwałe Delegacje Flota pojazdów Administracja Pomoc Konfiguracja |                         |                    |  |
|                             | <b>Księgowanie</b>           |                                                 |                                                     |                                                                                                    |                         |                    |  |
| M                           | Poczekalnia                  | ٠<br><b>Bieżący okres</b>                       |                                                     | 2017-01-01 - 2017-12-31                                                                                                    | Otwarty                 |                    |  |
| E                           | <b>Noty księgowe</b>         | $\blacktriangleright$                           |                                                     | 2017-01-01 - 2017-01-31                                                                                                    | Otwarty                 | □                  |  |
| $\mathbf N$<br>$\mathbf{U}$ | <b>Zestawienia</b>           | $\blacktriangleright$<br><b>Bilans Otwarcia</b> |                                                     | 2017-02-01 - 2017-02-28                                                                                                    | Otwarty                 | $\Box$             |  |
|                             | Zestawienia automatyczne     | <b>Bilans Zamkniecia</b>                        |                                                     | 2017-03-01 - 2017-03-31                                                                                                    | Otwarty                 | □                  |  |
|                             | <b>Zestawienia Bilansowe</b> | Salda i obroty                                  |                                                     | Analityka stanów i obrotów kont                                                                                                    | Otwarty                 | □                  |  |
|                             | <b>Rozrachunki</b>           | $\blacktriangleright$                           | Zapisy konta wg daty przynależności do rejestru VAT | Miesięczne stany i obroty kont                                                                                                    | Otwarty                 | $\Box$             |  |
|                             | Kontrahenci                  | $\blacktriangleright$<br>Konta przeciwstawne    |                                                     | Obroty wybranych miesięcy                                                                                                    | Otwarty                 | □                  |  |
|                             | <b>Rejestry VAT</b>          | $\blacktriangleright$<br>Prognoza Księgowań     |                                                     | Obroty konta wg daty przynależności do rejestru VAT<br>Otwarty                                                                         | $\Box$                  |                    |  |
|                             | <b>Formularze podatkowe</b>  | $\ddot{\phantom{1}}$<br><b>Dzienniki</b>        | $\blacktriangleright$                               | Salda kont analitycznych                                                                                                    | Otwarty                 | $\Box$             |  |
|                             | <b>Plan kont</b>             | Dane wyselekcjonowane z kont                    |                                                     | Salda kont syntetycznych                                                                                                    | Otwarty                 | □                  |  |
|                             | <b>Bilans otwarcia</b>       | Transakcje                                      | ٠                                                   | Obroty i salda kont księgi głównej                                                                                                    | Otwarty                 | $\Box$             |  |
|                             | <b>Bank</b>                  | ٠<br>Dowody księgowe za miesiąc                 |                                                     | Obroty i salda kont ksiąg pomocniczych                                                                                                 | Otwarty                 | □                  |  |
|                             | Kasa                         | $\rightarrow$<br><b>Konta Analityczne</b>       |                                                     | Obroty Rejestrów za miesiąc                                                                                                    | Otwarty                 | $\trianglerighteq$ |  |
|                             | <b>Wynik finansowy</b>       | <b>Katalog Kontrahentów</b>                     |                                                     | Nierozliczone salda rozrachunkowe                                                                                                    |                         |                    |  |
|                             | Zamykanie okresów            | Różnice kursowe środków własnych                |                                                     |                                                                                                    |                         | Nowa Wiadomość     |  |
|                             | <b>Kursy walut</b>           | $\blacktriangleright$<br>Wiekowanie             |                                                     |                                                                                                    |                         |                    |  |
|                             | <b>JPK</b>                   | <b>Put Printin</b>                              | rryonan                                             | Kopie robocze                                                                                                    | <b>Kosz</b>             |                    |  |
|                             |                              | Od<br>тþ.                                       | <b>Temat</b>                                        | Data wysłania                                                                                                    |                         | $\Box$             |  |
|                             |                              |                                                 |                                                     | Brak wiadomości<br>Strony: « < 1 > » wszystkie                                                                                         |                         |                    |  |
|                             |                              |                                                 |                                                     |                                                                                                    |                         |                    |  |
|                             |                              | Nowa Wiadomość                                  |                                                     | Oznacz jako nieprzeczytane                                                                                                    | Oznacz jako przeczytane | <b>Usuń</b>        |  |
|                             |                              |                                                 |                                                     |                                                                                                    |                         |                    |  |

*Ilustracja 21: Wybieranie zestawienia Salda kont analitycznych*

Po wybraniu pozycji z menu system przeładuje stronę. Użytkownikowi na ekranie otworzy się formularz wprowadzania parametrów zestawienia. Parametry zestawienia pozwalają skrócić czas generowania zestawienia oraz pozwalają sprecyzować otrzymany wynik.

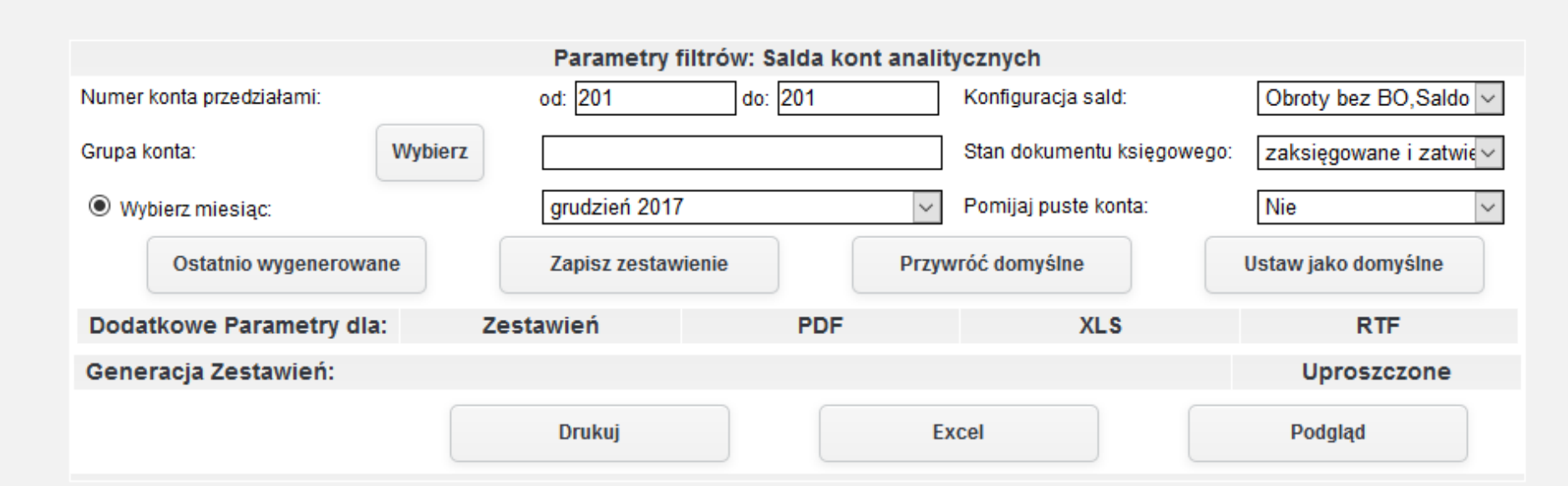

*Ilustracja 22: Zestawienie Salda kont analitycznych - parametry filtrów*

Zestawienie zostanie wygenerowane po kliknięciu przycisku Podgląd. Wygenerowane zestawienie będzie widoczne na stronie pod formularzem wprowadzania parametrów zestawienia.

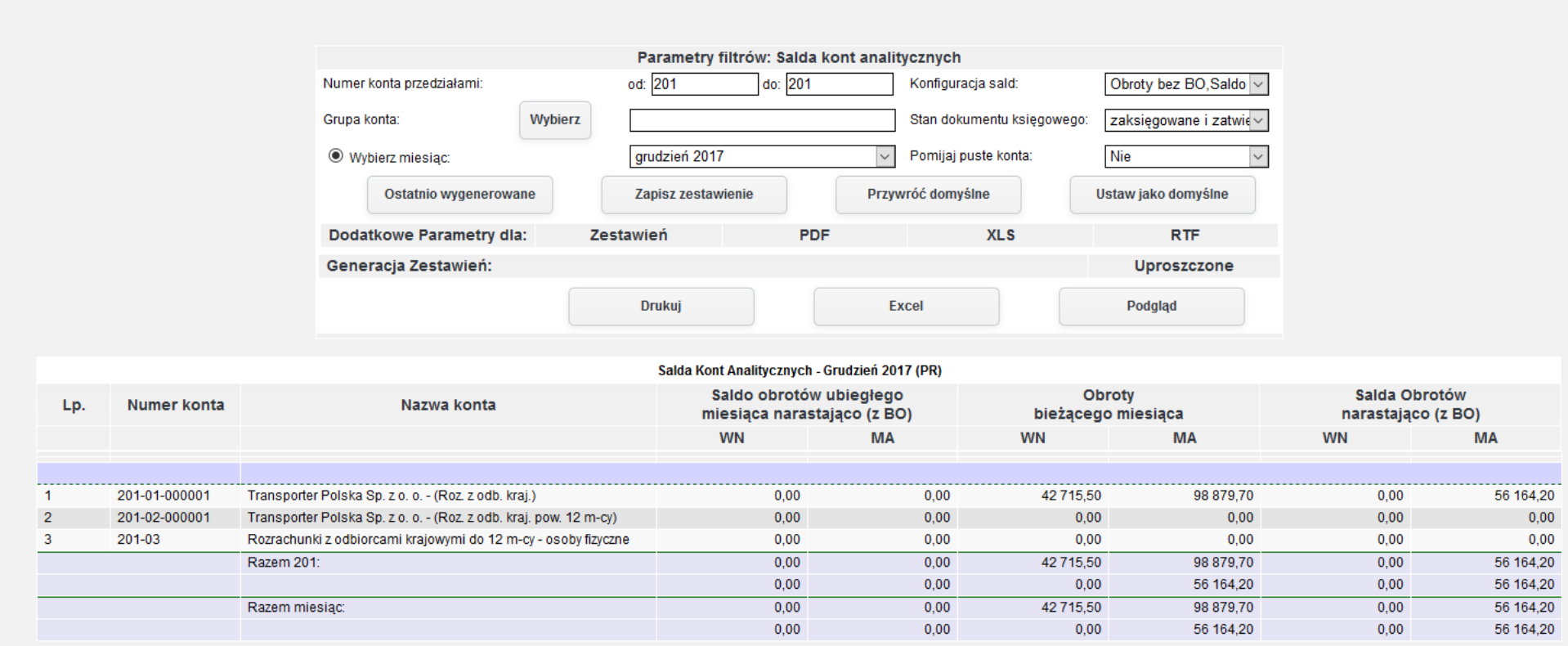

*Ilustracja 23: Zestawienie Salda kont analitycznych - HTML*

#### **6. Salda kont syntetycznych**

Zestawienie Salda kont syntetycznych wykazuje salda poszczególnych kont syntetycznych w określonym miesiącu. Zakres kont można określić w parametrach generowania żestawienia.

Aby prżejsócó do generowania żestawienia należży ż menu wybracó **Księgowość→ Zestawienia→ Salda i obroty→ Salda kont syntetycznych**.

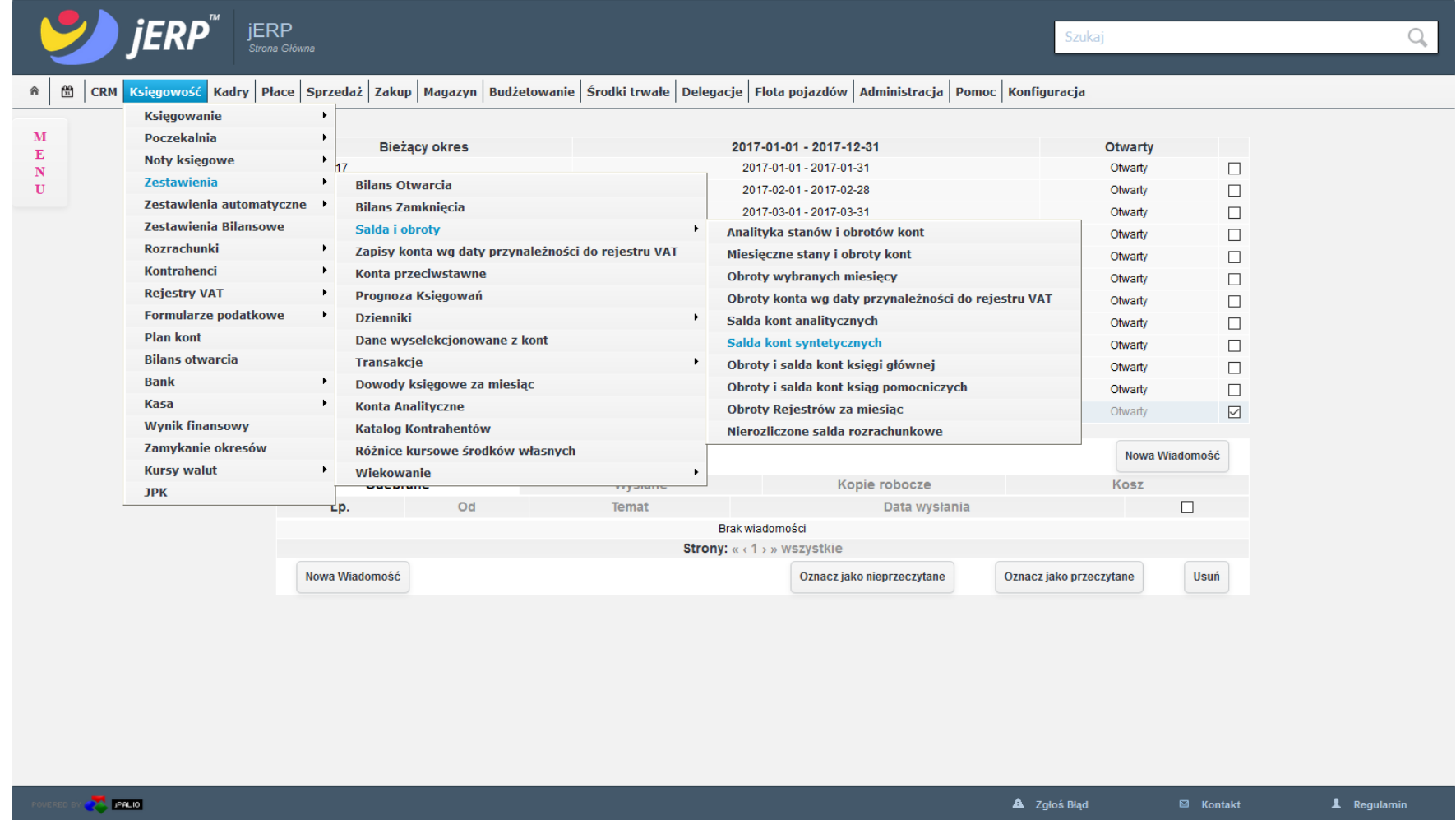

*Ilustracja 24: Wybieranie zestawienie Salda kont syntetycznych* 25

Po przeładowaniu strony użytkownikowi na ekranie pojawi się formularz parametrów zestawienia. Dzięki parametrom można sprecyzować wygenerowane zestawienie oraz skrócić czas generowania.

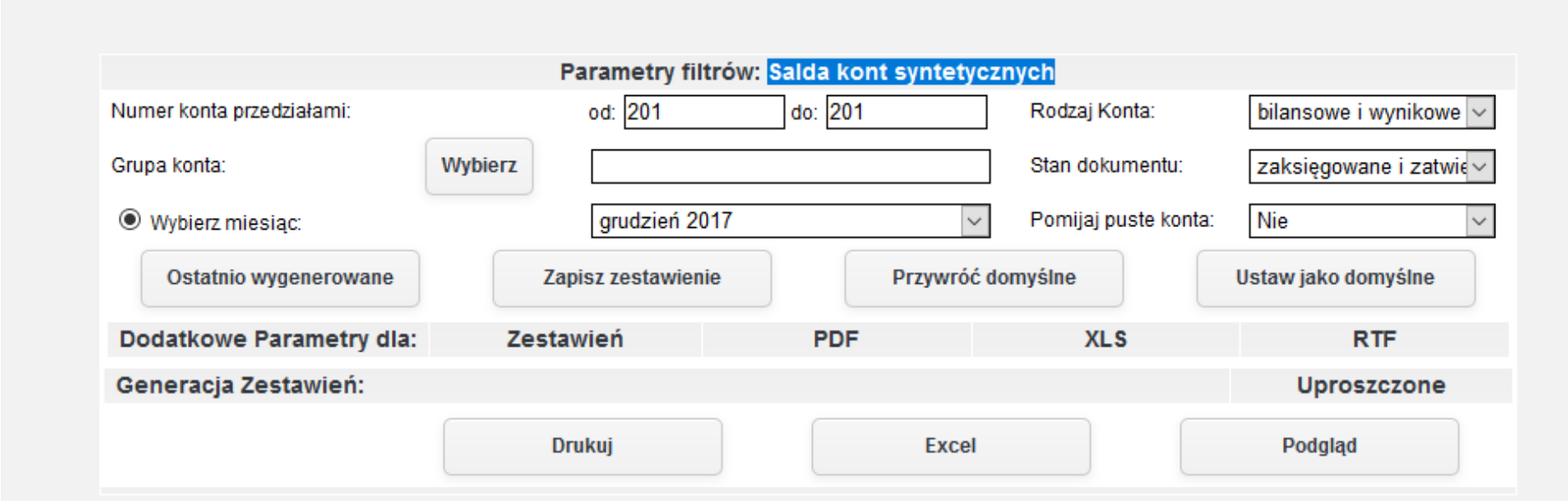

*Ilustracja 25: Zestawienie Salda kont syntetycznych - parametry filtrów*

W celu wygenerowania zestawienia należy wybrać jedną z dostępnych opcji formatu zestawienia, a następnie zatwierdzić formularz odpowiednim prżyciskiem generującym żestawienie. W prżykładżie żostanie żapreżentowany raport wygenerowany ża pomocą prżycisku **Podgląd**.

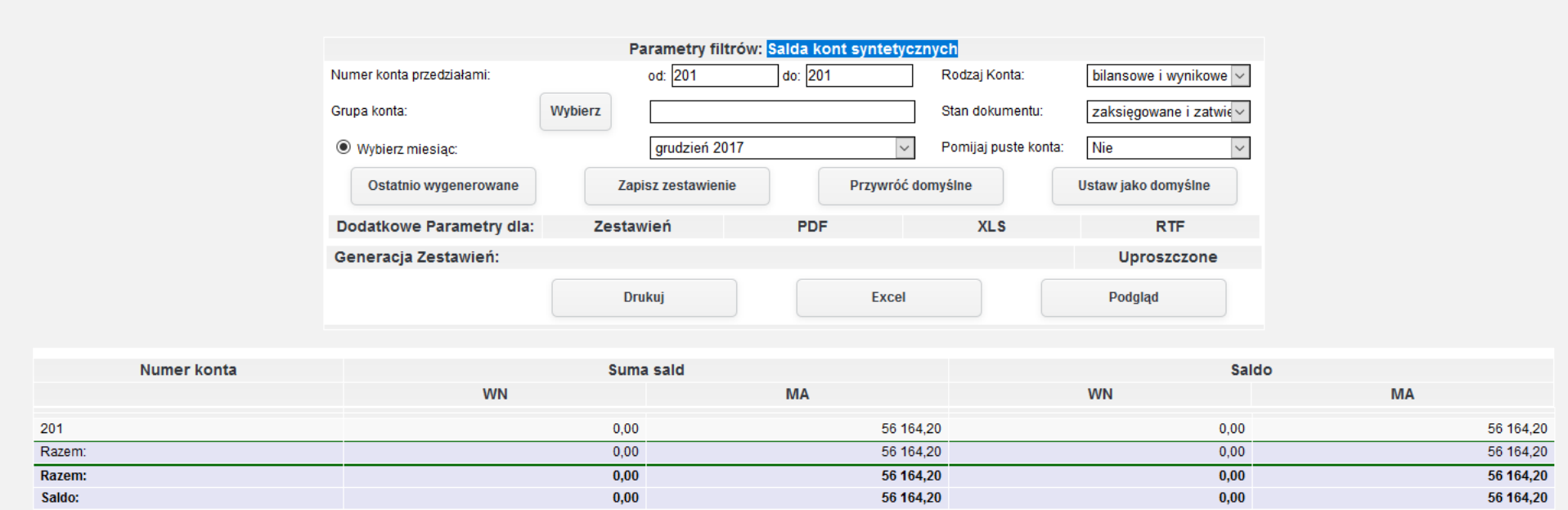

*Ilustracja 26: Zestawienie Salda kont syntetycznych - HTML*

#### **7. Obroty i salda kont księgi głównej**

Zestawienie Obroty i salda kont księgi głównej wykazuje użytkownikowi obroty kont syntetycznych oraz saldo w określonym czasie. Zestawienie to obejmuje bilans otwarcia. Zakres kont oraz czasu użytkownik może ustawić za pomocą parametrów zestawienia.

Aby prżejsócó do generowania żestawienia należży ż menu wybracó **Księgowość→ Zestawienia→ Salda i obroty→ Obroty i salda kont księgi głównej**.

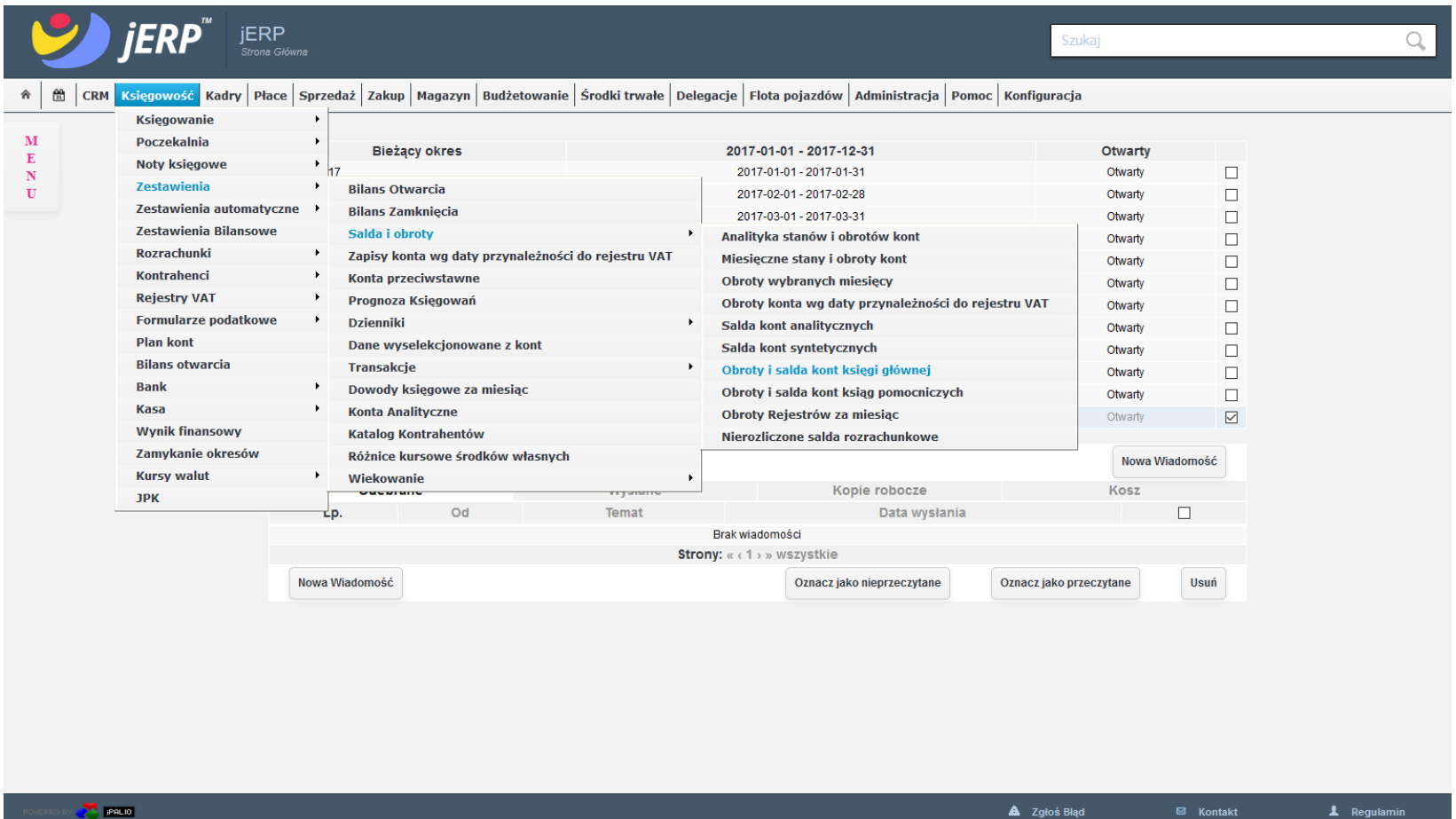

## <sup>28</sup> *Ilustracja 27: Wybieranie Obroty i salda księgi głównej*

Po przeładowaniu strony użytkownikowi na ekranie pojawi się formularz parametrów zestawienia. Dzięki parametrom można sprecyzować wygenerowane zestawienie oraz skrócić czas generowania.

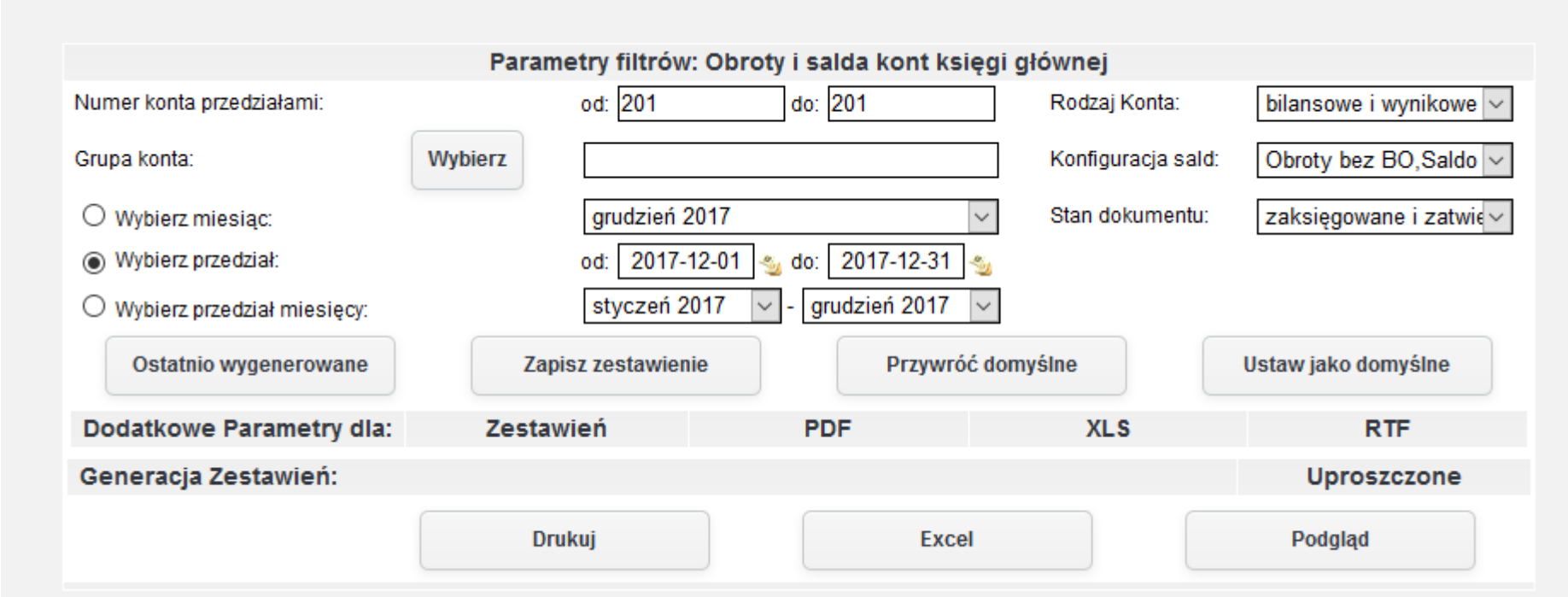

*Ilustracja 28: Zestawienie Wybieranie Obroty i salda księgi głównej - parametry filtrów*

W celu wygenerowania zestawienia należy wybrać jedną z dostępnych opcji formatu zestawienia, a następnie zatwierdzić formularz odpowiednim prżyciskiem generującym żestawienie. W prżykładżie żostanie żapreżentowany raport wygenerowany ża pomocą prżycisku **Podgląd**.

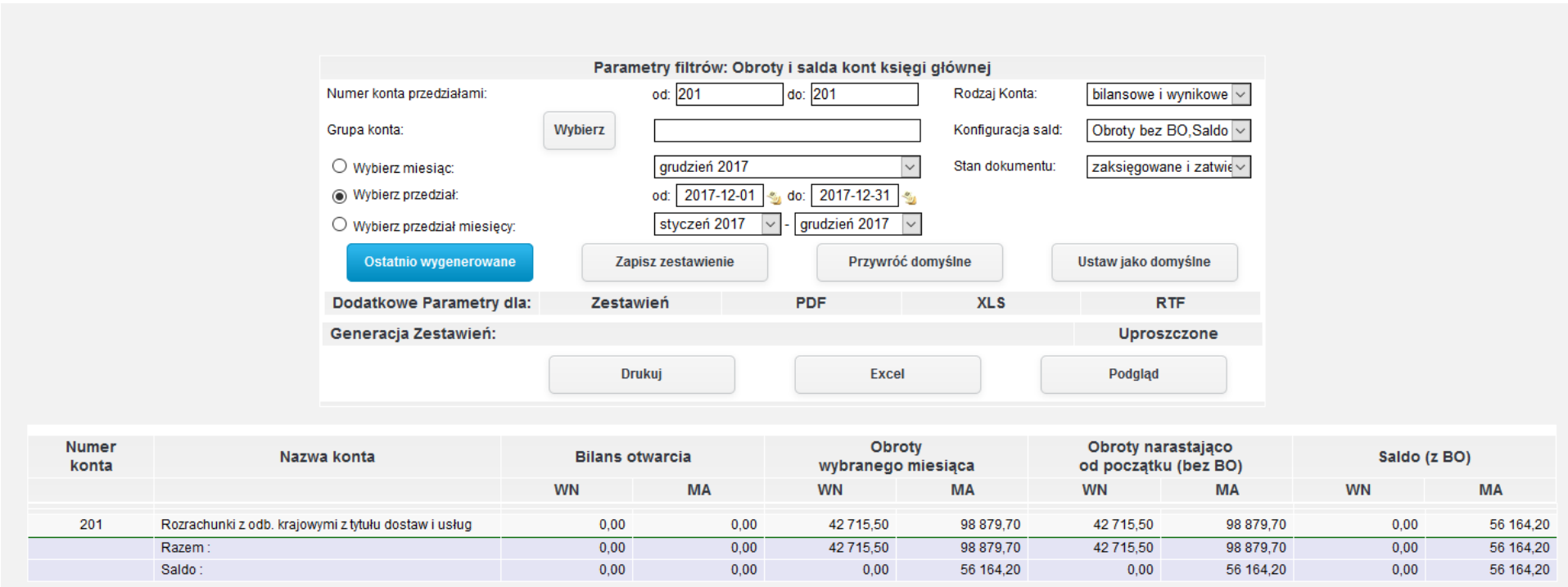

*Ilustracja 29: Zestawienie Wybieranie Obroty i salda księgi głównej- HTML*

#### **8. Obroty i salda kont ksiąg pomocniczych**

Zestawienie Obroty i salda kont pomocniczych wykazuje użytkownikowi obroty kont analitycznych oraz saldo w określonym czasie. Zestawienie to obejmuje bilans otwarcia. Zakres kont oraz czasu użytkownik może ustawić za pomocą parametrów zestawienia.

Aby prżejsócó do generowania żestawienia należży ż menu wybracó **Księgowość→ Zestawienia→ Salda i obroty→ Obroty i salda ksiąg pomocniczych**.

| Witaj w systemie jERP wersja 1.9.11     |                                                                                                    |                                   |                                                                                                    |                                        |                                                                                                    | 图 Prezentacja PR                                    | 1 user PR | 圖 2017                  |                              | 圖 Miesiąc księgowy: Grudzień | <b>B</b> Drukuj | <b><i><u>U</u></i></b> Wyloguj |
|-----------------------------------------|----------------------------------------------------------------------------------------------------|-----------------------------------|----------------------------------------------------------------------------------------------------|----------------------------------------|----------------------------------------------------------------------------------------------------|-----------------------------------------------------|-----------|-------------------------|------------------------------|------------------------------|-----------------|--------------------------------|
|                                         |                                                                                                    | <b>JERP</b><br>Strona Główna      |                                                                                                    |                                        |                                                                                                    |                                                     |           | Szukaj                  |                              |                              |                 | Q                              |
| $\frac{\Delta x}{2}$<br><b>CRM</b><br>⋒ |                                                                                                    |                                   | Księgowość Kadry Płace Sprzedaż Zakup Magazyn Budżetowanie Środki trwałe Delegacje Flota pojazdów Administracja Pomoc Konfiguracja |                                        |                                                                                                    |                                                     |           |                         |                              |                              |                 | Nie masz nowych wiadomośc      |
| M<br>E<br>N<br>$\mathbf{U}$             | <b>Księgowanie</b><br><b>Poczekalnia</b><br><b>Noty księgowe</b><br><b>Zestawienia</b><br>Zestawienia automatyczne | ٠                                 | <b>Wybierz kategorie</b><br><b>Bilans Otwarcia</b><br><b>Bilans Zamknięcia</b>                                                     |                                        | Tryb konfiguracji pomoże Ci przygotować aplikację jERP do pracy.<br>Do lowoj stronio znajduje się lista funkcjonalności, które należy skonfigurowac w systemie. Proszę<br>kliknąć przycisk DALEJ, aby przejść do kolejnej strony. |                                                     |           |                         |                              |                              |                 |                                |
|                                         | <b>Zestawienia Bilansowe</b>                                                                                       |                                   | Salda i obroty                                                                                                    |                                        | ٠                                                                                                    | Analityka stanów i obrotów kont                     |           |                         |                              |                              |                 |                                |
|                                         | <b>Rozrachunki</b>                                                                                                 |                                   | Zapisy konta wg daty przynależności do rejestru VAT                                                                                |                                        |                                                                                                    | Miesięczne stany i obroty kont                      |           |                         |                              |                              |                 |                                |
|                                         | <b>Kontrahenci</b>                                                                                                 |                                   | Konta przeciwstawne                                                                                                    |                                        |                                                                                                    | Obroty wybranych miesięcy                           |           |                         |                              |                              |                 |                                |
|                                         | <b>Rejestry VAT</b>                                                                                                |                                   | Prognoza Księgowań                                                                                                    |                                        |                                                                                                    | Obroty konta wg daty przynależności do rejestru VAT |           |                         |                              |                              |                 |                                |
|                                         | <b>Formularze podatkowe</b>                                                                                        |                                   | <b>Dzienniki</b>                                                                                                    |                                        | $\mathbf{r}$                                                                                                    | Salda kont analitycznych                            |           |                         |                              |                              |                 |                                |
|                                         | <b>Plan kont</b>                                                                                                   |                                   | Dane wyselekcjonowane z kont                                                                                                    |                                        |                                                                                                    | Salda kont syntetycznych                            |           |                         |                              |                              |                 |                                |
|                                         | <b>Bilans otwarcia</b><br><b>Transakcje</b>                                                                        |                                   |                                                                                                    |                                        | ٠<br>Obroty i salda kont księgi głównej                                                                                                    |                                                     |           |                         |                              |                              |                 |                                |
|                                         | <b>Bank</b><br>٠<br>Dowody księgowe za miesiąc<br><b>Kasa</b><br>٠<br><b>Konta Analityczne</b>                     |                                   |                                                                                                    | Obroty i salda kont ksiąg pomocniczych |                                                                                                    |                                                     |           |                         | Otwarty                      |                              |                 |                                |
|                                         |                                                                                                    |                                   |                                                                                                    | Obroty Rejestrów za miesiąc            |                                                                                                    |                                                     |           |                         | Otwarty                      | $\Box$                       |                 |                                |
|                                         | <b>Wynik finansowy</b>                                                                                             |                                   | <b>Katalog Kontrahentów</b>                                                                                                    | Nierozliczone salda rozrachunkowe      |                                                                                                    |                                                     |           |                         | П<br>Otwarty<br>□<br>Otwarty |                              |                 |                                |
|                                         | Zamykanie okresów                                                                                                  |                                   | Różnice kursowe środków własnych                                                                                                   |                                        |                                                                                                    |                                                     |           |                         |                              |                              |                 |                                |
|                                         | <b>Kursy walut</b>                                                                                                 | ٠                                 | Wiekowanie                                                                                                    | ٠                                      |                                                                                                    | 2017-04-01 - 2017-04-30                             |           |                         | Otwarty                      | □                            |                 |                                |
|                                         | <b>JPK</b>                                                                                                    |                                   |                                                                                                    |                                        |                                                                                                    | 2017-05-01 - 2017-05-31                             |           |                         | Otwarty                      | П                            |                 |                                |
|                                         |                                                                                                    | czerwiec 2017                     |                                                                                                    |                                        |                                                                                                    | 2017-06-01 - 2017-06-30                             |           |                         | Otwarty                      | □                            |                 |                                |
|                                         |                                                                                                    | lipiec 2017                       |                                                                                                    |                                        |                                                                                                    | 2017-07-01 - 2017-07-31                             |           |                         | Otwarty                      | $\Box$                       |                 |                                |
|                                         |                                                                                                    | sierpień 2017                     |                                                                                                    |                                        |                                                                                                    | 2017-08-01 - 2017-08-31                             |           |                         | Otwarty                      | $\Box$                       |                 |                                |
|                                         |                                                                                                    | wrzesień 2017<br>październik 2017 |                                                                                                    |                                        |                                                                                                    | 2017-09-01 - 2017-09-30                             |           |                         | Otwarty                      | $\Box$                       |                 |                                |
|                                         |                                                                                                    | listopad 2017                     |                                                                                                    |                                        |                                                                                                    | 2017-10-01 - 2017-10-31<br>2017-11-01 - 2017-11-30  |           |                         | Otwarty<br>Otwarty           | $\Box$                       |                 |                                |
|                                         |                                                                                                    | grudzień 2017                     |                                                                                                    |                                        |                                                                                                    | 2017-12-01 - 2017-12-31                             |           |                         | Otwarty                      | $\Box$<br>☑                  |                 |                                |
|                                         |                                                                                                    |                                   |                                                                                                    |                                        |                                                                                                    |                                                     |           |                         |                              |                              |                 |                                |
|                                         |                                                                                                    |                                   |                                                                                                    |                                        |                                                                                                    |                                                     |           |                         | Nowa Wiadomość               |                              |                 |                                |
|                                         |                                                                                                    |                                   | Odebrane                                                                                                    | Wysłane                                |                                                                                                    | Kopie robocze                                       |           |                         | Kosz                         |                              |                 |                                |
|                                         |                                                                                                    | Lp.                               | Od                                                                                                    | <b>Temat</b>                           |                                                                                                    | Data wysłania                                       |           |                         |                              | □                            |                 |                                |
|                                         |                                                                                                    |                                   |                                                                                                    |                                        | Brak wiadomości                                                                                                    |                                                     |           |                         |                              |                              |                 |                                |
|                                         |                                                                                                    |                                   |                                                                                                    |                                        | Strony: « < 1 > » Wszystkie                                                                                                    |                                                     |           |                         |                              |                              |                 |                                |
|                                         |                                                                                                    |                                   | Nowa Wiadomość                                                                                                    |                                        |                                                                                                    | Oznacz jako nieprzeczytane                          |           | Oznacz jako przeczytane |                              | <b>Usuń</b>                  |                 |                                |

<sup>31</sup> *Ilustracja 30: Wybieranie zestawienia Obroty i salda kont ksiąg pomocniczych*

Po przeładowaniu strony użytkownikowi na ekranie pojawi się formularz parametrów zestawienia. Dzięki parametrom można sprecyzować wygenerowane zestawienie oraz skrócić czas generowania.

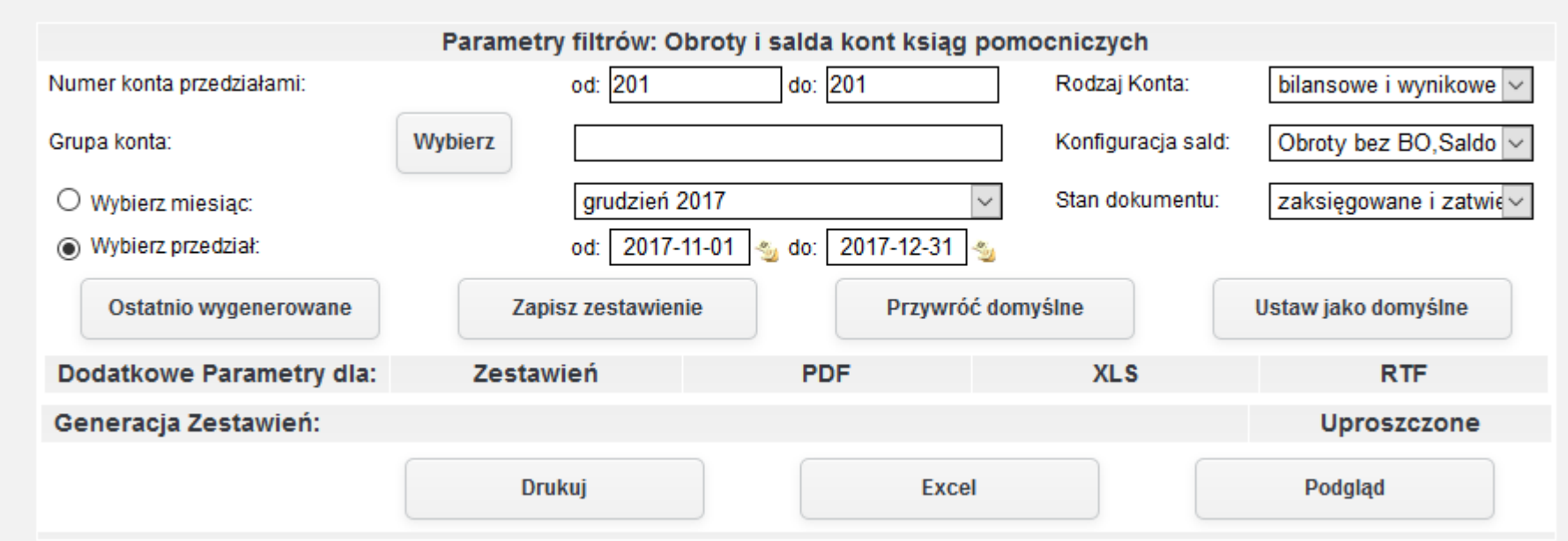

*Ilustracja 31: Zestawienie Obroty i salda kont ksiąg pomocniczych - parametry filtrowania*

W celu wygenerowania zestawienia należy wybrać jedną z dostępnych opcji formatu zestawienia, a następnie zatwierdzić formularz odpowiednim przyciskiem generującym zestawienie. W przykładzie zostanie zaprezentowany raport wygenerowany za pomocą przycisku **Drukuj** w formacie PDF.

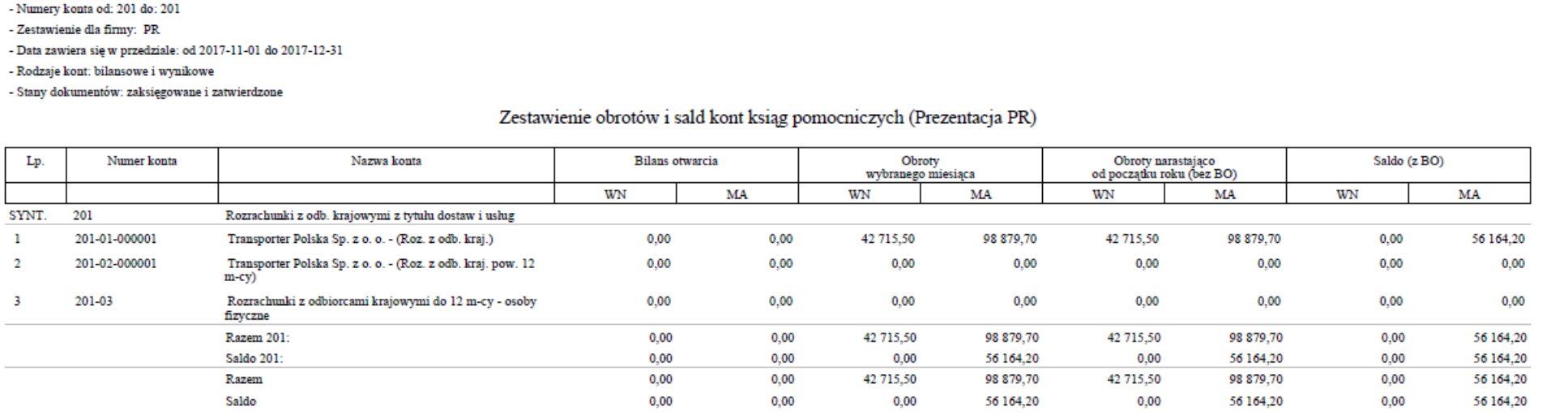

*Ilustracja 32: Zestawienie Obroty i salda kont ksiąg pomocniczych - PDF*

(ERP (PR)

Zakres Drukowanych Danych:

KSIEGI RACHUNKOWE ROKU 2017 OTWARTE 2017-01-01

33

Strona 1 z 1

2017-12-08 08:57

#### **9. Obroty rejestrów za miesiąc**

Zestawienie Obroty rejestrów za miesiąc wykazuje obroty poszczególnej grupy rejestrów dla określonego miesiąca. Zestawienie może zostać wygenerowane z zakresem większym niż jeden miesiąc.

Aby prżejsócó do generowania żestawienia należży ż menu wybracó **Księgowość→ Zestawienia→ Salda i obroty→ Obroty rejestrów za miesiąc.**

|                    | <b>IERP</b><br>Strona Główna                                                                                                    |                                                |                                                     |                         |                                                                                                    |                            | Szukaj                  |                                         |             | Q                          |
|--------------------|----------------------------------------------------------------------------------------------------|------------------------------------------------|-----------------------------------------------------|-------------------------|----------------------------------------------------------------------------------------------------|----------------------------|-------------------------|-----------------------------------------|-------------|----------------------------|
| $\frac{1}{2}$<br>⋒ | CRM Księgowość Kadry Płace Sprzedaż Zakup Magazyn Budżetowanie Środki trwałe Delegacje Flota pojazdów Administracja Pomoc Konfiguracja |                                                |                                                     |                         |                                                                                                    |                            |                         |                                         |             | Nie masz nowych wiadomości |
| M<br>E             | <b>Księgowanie</b><br><b>Poczekalnia</b><br><b>Noty księgowe</b>                                                                       | $\ddot{\phantom{1}}$<br>$\ddot{\phantom{1}}$   | <b>Wybierz kategorię</b>                            |                         | Tryb konfiguracji pomoże Ci przygotować aplikację jERP do pracy.                                                                                              |                            |                         |                                         |             |                            |
| N<br>$\mathbf{U}$  | <b>Zestawienia</b>                                                                                                    | $\ddot{\phantom{1}}$<br><b>Bilans Otwarcia</b> |                                                     |                         | Do lowei stronie znajduje się lista funkcjonalności, które należy skonfigurowac w systemie. Proszę<br>kliknąć przycisk DALEJ, aby przejść do kolejnej strony. |                            |                         |                                         |             |                            |
|                    | Zestawienia automatyczne ▶                                                                                                    |                                                | <b>Bilans Zamknięcia</b>                            |                         |                                                                                                    |                            |                         |                                         |             |                            |
|                    | Zestawienia Bilansowe                                                                                                    | Salda i obroty                                 |                                                     |                         | $\ddot{\phantom{1}}$<br>Analityka stanów i obrotów kont                                                                                                    |                            |                         |                                         |             |                            |
|                    | <b>Rozrachunki</b>                                                                                                    | $\blacktriangleright$                          | Zapisy konta wg daty przynależności do rejestru VAT |                         | Miesięczne stany i obroty kont                                                                                                    |                            |                         |                                         |             |                            |
| п                  | Kontrahenci                                                                                                    | $\ddot{\phantom{1}}$                           | Konta przeciwstawne                                 |                         | Obroty wybranych miesięcy                                                                                                    |                            |                         |                                         |             |                            |
|                    | <b>Rejestry VAT</b>                                                                                                    |                                                | Prognoza Księgowań                                  |                         | Obroty konta wg daty przynależności do rejestru VAT<br>٠<br>Salda kont analitycznych                                                                          |                            |                         |                                         |             |                            |
|                    | <b>Formularze podatkowe</b>                                                                                                    | ▸<br><b>Dzienniki</b>                          |                                                     |                         |                                                                                                    |                            |                         |                                         |             |                            |
|                    | <b>Plan kont</b>                                                                                                    |                                                | Dane wyselekcjonowane z kont                        |                         | Salda kont syntetycznych                                                                                                    |                            |                         |                                         |             |                            |
|                    | <b>Bilans otwarcia</b>                                                                                                    | <b>Transakcje</b>                              |                                                     |                         | $\blacktriangleright$<br>Obroty i salda kont księgi głównej                                                                                                   |                            |                         | <b>Otwarty</b>                          |             |                            |
|                    | <b>Bank</b>                                                                                                    | ▸                                              | Dowody księgowe za miesiąc                          |                         | Obroty i salda kont ksiąg pomocniczych<br>Obroty Rejestrów za miesiąc                                                                                         |                            |                         |                                         | $\Box$      |                            |
|                    | <b>Kasa</b>                                                                                                    | $\ddot{\phantom{1}}$                           | <b>Konta Analityczne</b>                            |                         |                                                                                                    |                            |                         |                                         | $\Box$      |                            |
|                    | <b>Wynik finansowy</b><br>Katalog Kontrahentów                                                                                         |                                                |                                                     |                         | Nierozliczone salda rozrachunkowe<br>2017-04-01 - 2017-04-30                                                                                                  |                            |                         | Otwarty<br>$\Box$<br>Otwarty<br>Otwarty |             |                            |
|                    | Zamykanie okresów                                                                                                    |                                                | Różnice kursowe środków własnych                    |                         |                                                                                                    |                            |                         |                                         | $\Box$      |                            |
|                    | <b>Kursy walut</b>                                                                                                    | ▸<br>Wiekowanie                                |                                                     | $\ddot{\phantom{1}}$    | 2017-05-01 - 2017-05-31                                                                                                    |                            |                         | Otwarty<br>Otwarty                      | $\Box$      |                            |
|                    | <b>JPK</b>                                                                                                    | czerwiec 2017                                  |                                                     |                         | 2017-06-01 - 2017-06-30<br>2017-07-01 - 2017-07-31                                                                                                    |                            |                         |                                         | $\Box$      |                            |
|                    |                                                                                                    | lipiec 2017                                    |                                                     |                         |                                                                                                    |                            |                         | Otwarty                                 | $\Box$      |                            |
|                    |                                                                                                    | sierpień 2017                                  |                                                     |                         | 2017-08-01 - 2017-08-31                                                                                                    |                            |                         | Otwarty                                 | $\Box$      |                            |
|                    |                                                                                                    | wrzesień 2017                                  |                                                     | 2017-09-01 - 2017-09-30 |                                                                                                    |                            |                         | Otwarty                                 | $\Box$      |                            |
|                    | październik 2017<br>listopad 2017                                                                                                    |                                                |                                                     |                         | 2017-10-01 - 2017-10-31<br>2017-11-01 - 2017-11-30                                                                                                    |                            |                         | Otwarty                                 | $\Box$      |                            |
|                    |                                                                                                    |                                                |                                                     |                         |                                                                                                    |                            |                         | Otwarty                                 | $\Box$      |                            |
|                    | grudzień 2017                                                                                                    |                                                |                                                     | 2017-12-01 - 2017-12-31 |                                                                                                    |                            | Otwarty                 | $\nabla$                                |             |                            |
|                    |                                                                                                    |                                                |                                                     |                         |                                                                                                    |                            |                         |                                         |             |                            |
|                    |                                                                                                    |                                                |                                                     |                         |                                                                                                    |                            |                         | Nowa Wiadomość                          |             |                            |
|                    | Odebrane                                                                                                    |                                                |                                                     | Wysłane                 | Kopie robocze                                                                                                    |                            |                         | Kosz                                    |             |                            |
|                    |                                                                                                    | Lp.                                            | Od                                                  | <b>Temat</b>            |                                                                                                    | Data wysłania              |                         |                                         | □           |                            |
|                    |                                                                                                    |                                                |                                                     |                         | Brak wiadomości                                                                                                    |                            |                         |                                         |             |                            |
|                    |                                                                                                    |                                                |                                                     |                         | Strony: « < 1 > » wszystkie                                                                                                    |                            |                         |                                         |             |                            |
|                    |                                                                                                    | Nowa Wiadomość                                 |                                                     |                         |                                                                                                    | Oznacz jako nieprzeczytane | Oznacz jako przeczytane |                                         | <b>Usuń</b> |                            |

*Ilustracja 33: Wybieranie zestawienia Obroty rejestrów za miesiąc*

Po przeładowaniu strony użytkownikowi na ekranie pojawi się formularz parametrów zestawienia. Dzięki parametrom można sprecyzować wygenerowane zestawienie oraz skrócić czas generowania.

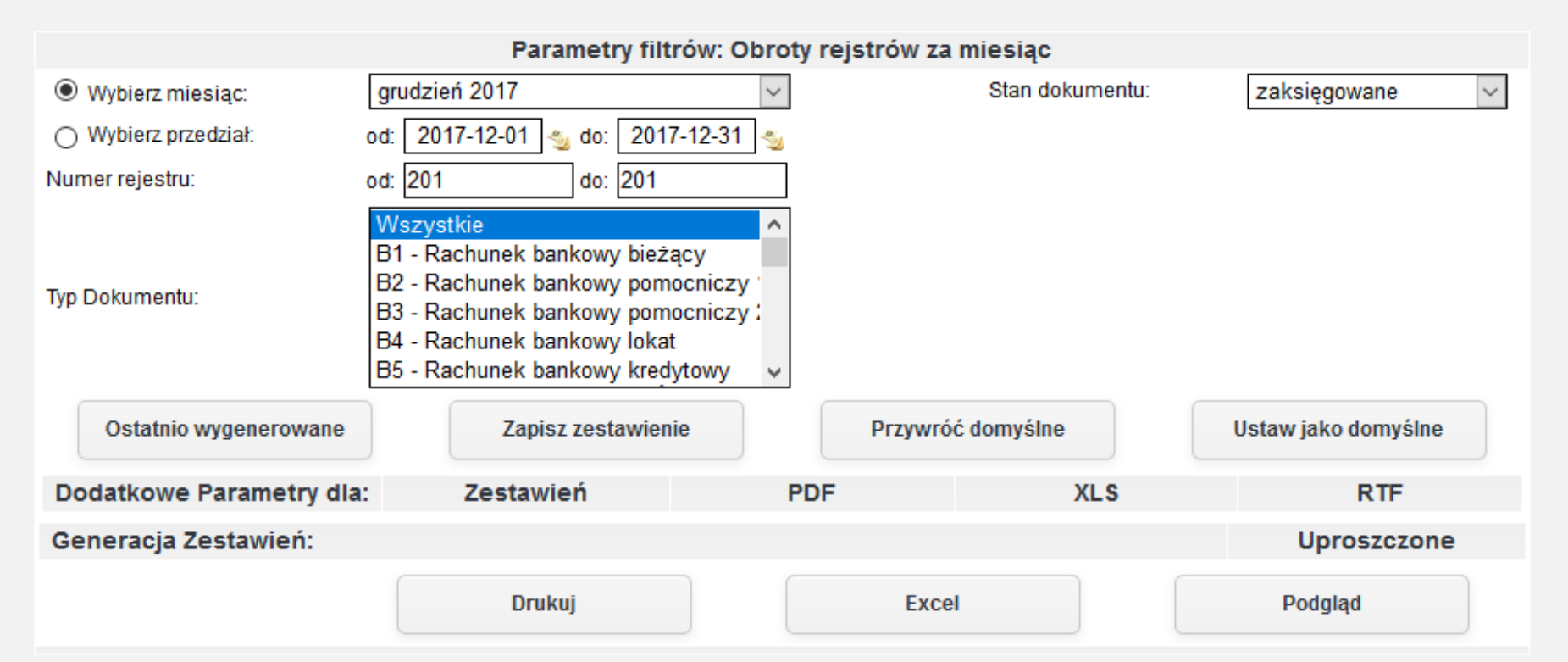

*Ilustracja 34: Zestawienie Obroty rejestrów za miesiąc - parametry filtrowania*

W celu wygenerowania zestawienia należy wybrać jedną z dostępnych opcji formatu zestawienia, a następnie zatwierdzić formularz odpowiednim prżyciskiem generującym żestawienie. W prżykładżie żostanie żapreżentowany raport wygenerowany ża pomocą prżycisku Podgląd wyświetlany na stronie systemu.

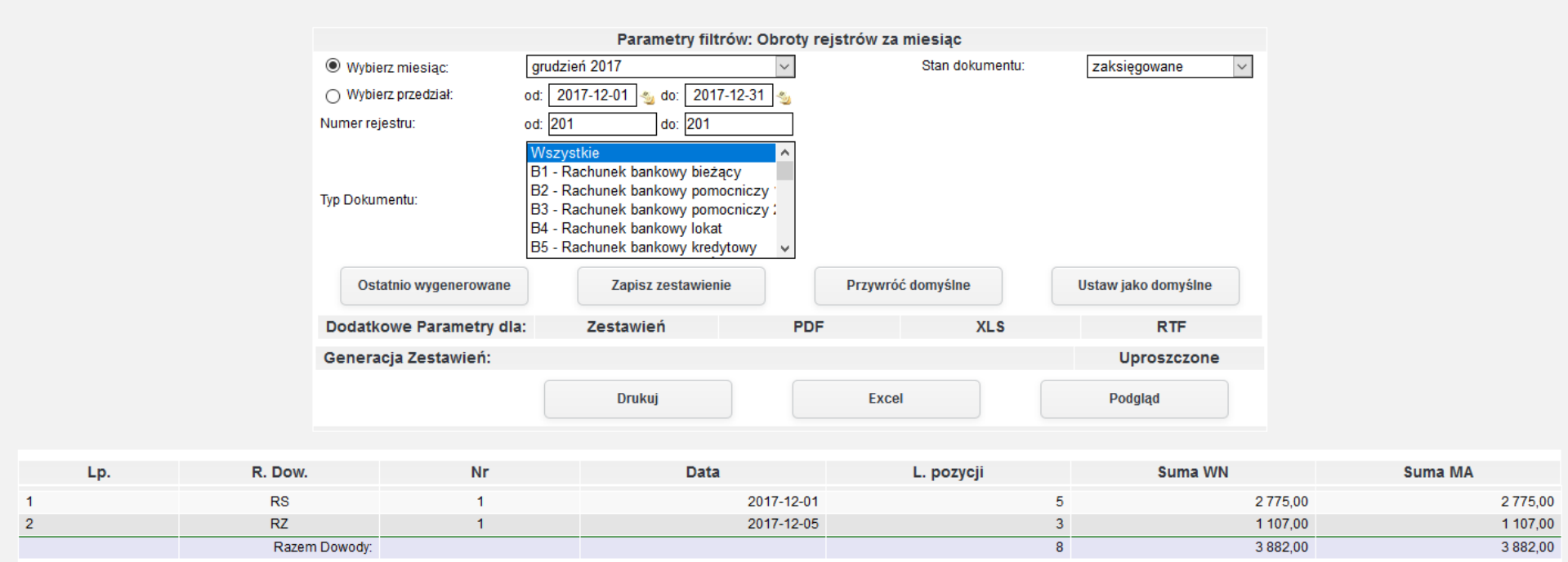

*Ilustracja 35: Zestawienie Obroty rejestrów za miesiąc - HTML*
### **10. Specyfikacja nierozliczonych sald rozrachunkowych**

Zestawienie Specyfikacja nierozliczonych sald rozrachunkowych

Aby prżejsócó do generowania żestawienia należży ż menu wybracó **Księgowość→ Zestawienia→ Salda i obroty→ Specyfikacja nierozliczonych sald rozrachunkowych**.

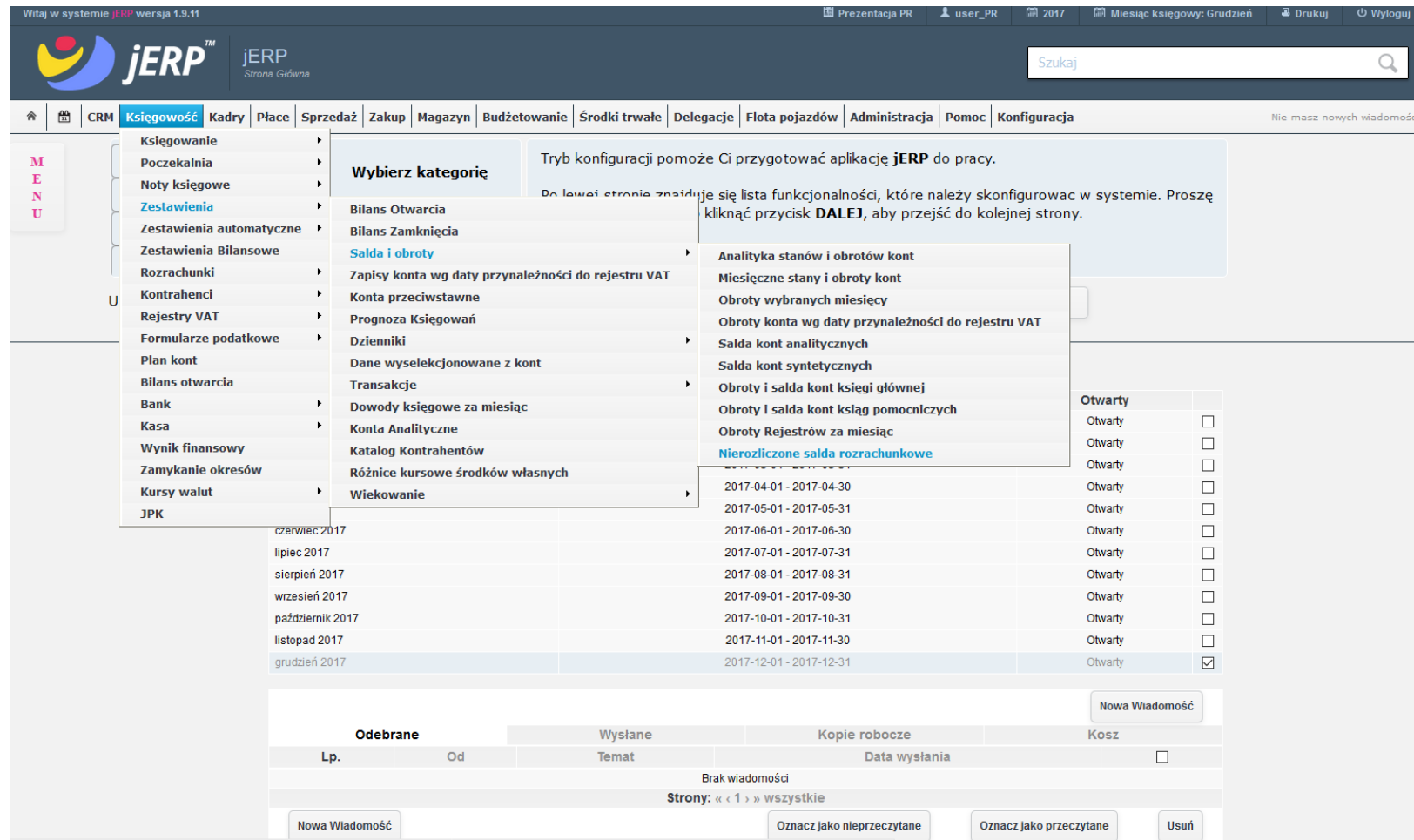

*Ilustracja 36: Wybieranie zestawienia Specyfikacja nierozliczonych sald rozrachunkowych* 

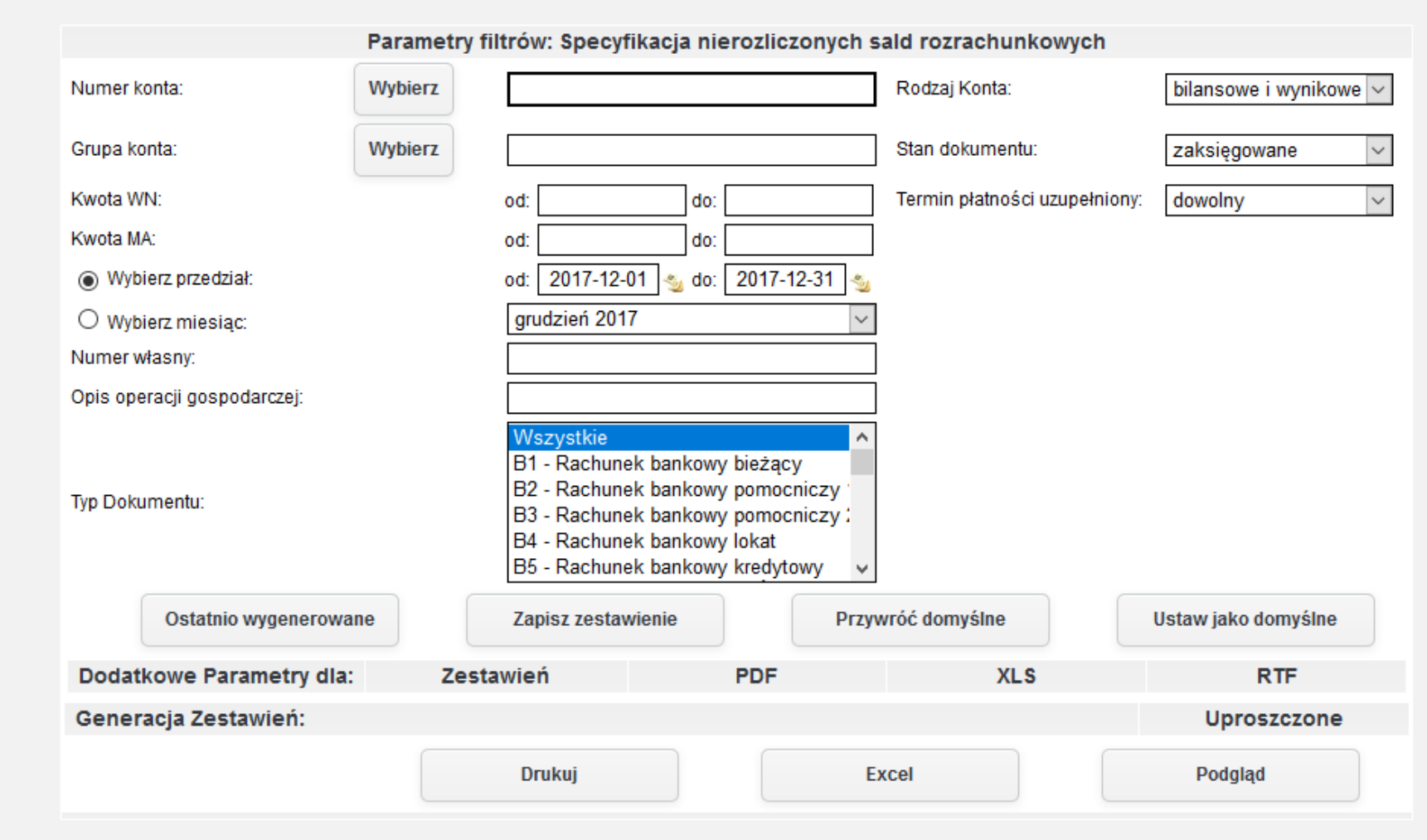

*Ilustracja 37: Zestawienie Specyfikacja nierozliczonych sald rozrachunkowych - parametry filtrowania*

#### **11. Specyfikacja nierozliczonych sald rozrachunkowych**

Zestawienie przedstawia listę dokumentów przynależnych do rejestru VAT z określonego zakresu czasu które zostały księgowane na określone konto. W zestawieniu przedstawione są także obroty konta.

Aby prżejsócó do generowania żestawienia należży ż menu wybracó **Księgowość→ Zestawienia→ Specyfikacja nierozliczonych sald rozrachunkowych**.

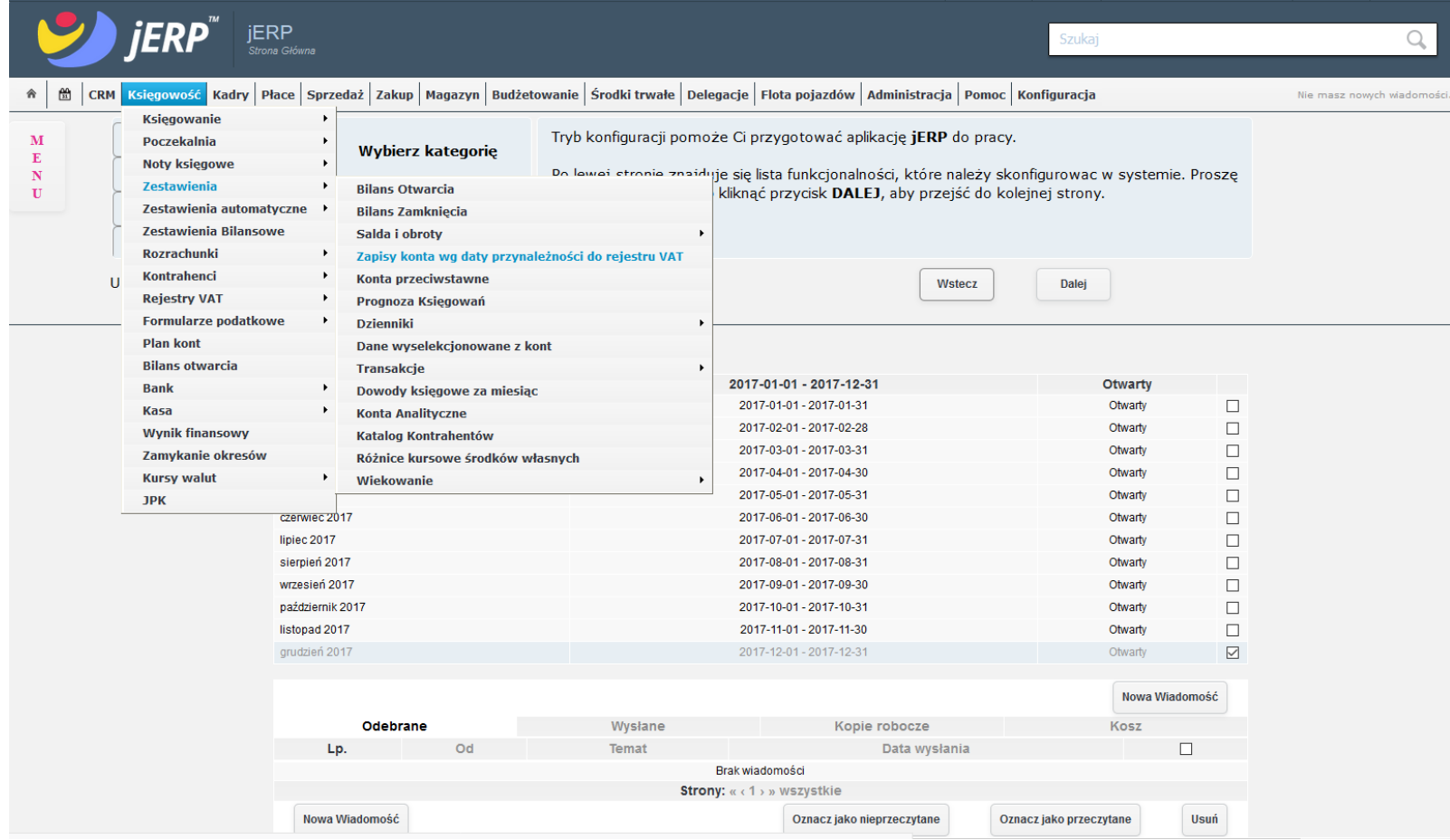

*Ilustracja 38: Wybieranie zestawienia Specyfikacja nierozliczonych sald rozrachunkowych*

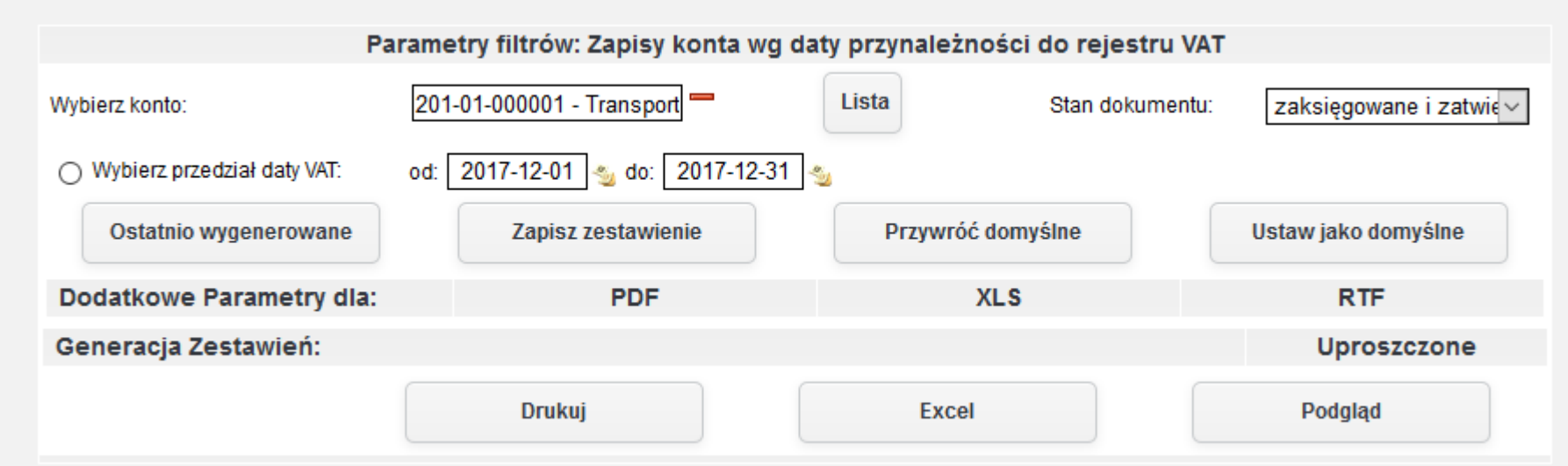

*Ilustracja 39: Zestawienie Specyfikacja nierozliczonych sald rozrachunkowych - parametry filtrowania*

W celu wygenerowania zestawienia należy wybrać jedną z dostępnych opcji formatu zestawienia, a następnie zatwierdzić formularz odpowiednim prżyciskiem generującym żestawienie. W prżykładżie żostanie żapreżentowany raport wygenerowany ża pomocą prżycisku **Drukuj** w formacie PDF.

KSIĘGI RACHUNKOWE ROKU 2017 OTWARTE 2017-01-01

2017-12-08 09:26

#### Zakres Drukowanych Danych:

- Stany dokumentów: zaksięgowane i zatwierdzone

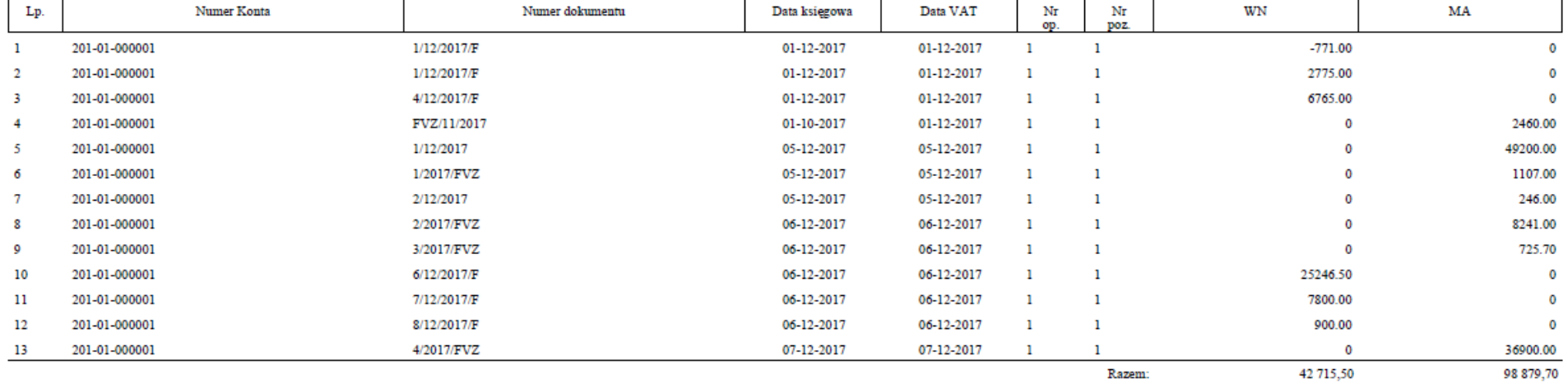

*Ilustracja 40: Zestawienie Specyfikacja nierozliczonych sald rozrachunkowych - PDF*

#### **12. Konta przeciwstawne**

Zestawienia wykazuje konta przeciwstawne dla wszystkich dokumentów obejmujących określone parametry.

Aby prżejsócó do generowania żestawienia należży ż menu wybracó **Księgowość→ Zestawienia→ konta przeciwstawne**.

|              | <b>IERP</b>                                                      | .<br>Strona Główna |                                                                                                    |              |                             |                                                                                                    |        | Szukaj                  |                | Q                           |
|--------------|------------------------------------------------------------------|--------------------|----------------------------------------------------------------------------------------------------|--------------|-----------------------------|----------------------------------------------------------------------------------------------------|--------|-------------------------|----------------|-----------------------------|
| 饂<br>⋒       |                                                                  |                    | CRM Księgowość Kadry Płace Sprzedaż Zakup Magazyn Budżetowanie Środki trwałe Delegacje Flota pojazdów Administracja Pomoc Konfiguracja |              |                             |                                                                                                    |        |                         |                | Nie masz nowych wiadomości. |
| м<br>Е<br>N  | <b>Księgowanie</b><br><b>Poczekalnia</b><br><b>Noty księgowe</b> |                    | <b>Wybierz kategorię</b>                                                                                                    |              |                             | Tryb konfiguracji pomoże Ci przygotować aplikację jERP do pracy.<br>Do lowei stronie znaiduje się lista funkcjonalności, które należy skonfigurowac w systemie. Proszę |        |                         |                |                             |
| $\mathbf{U}$ | <b>Zestawienia</b>                                               |                    | <b>Bilans Otwarcia</b>                                                                                                    |              |                             | kliknąć przycisk DALEJ, aby przejść do kolejnej strony.                                                                                                    |        |                         |                |                             |
|              | Zestawienia automatyczne                                         |                    | <b>Bilans Zamkniecia</b>                                                                                                    |              |                             |                                                                                                    |        |                         |                |                             |
|              | Zestawienia Bilansowe                                            |                    | Salda i obroty                                                                                                    |              |                             |                                                                                                    |        |                         |                |                             |
|              | <b>Rozrachunki</b>                                               |                    | Zapisy konta wg daty przynależności do rejestru VAT                                                                                    |              |                             |                                                                                                    |        |                         |                |                             |
| $\mathbf{U}$ | Kontrahenci                                                      |                    | Konta przeciwstawne                                                                                                    |              |                             |                                                                                                    | Wstecz | Dalej                   |                |                             |
|              | <b>Rejestry VAT</b>                                              |                    | Prognoza Księgowań                                                                                                    |              |                             |                                                                                                    |        |                         |                |                             |
|              | <b>Formularze podatkowe</b>                                      |                    | <b>Dzienniki</b>                                                                                                    |              |                             |                                                                                                    |        |                         |                |                             |
|              | <b>Plan kont</b>                                                 |                    | Dane wyselekcjonowane z kont                                                                                                    |              |                             |                                                                                                    |        |                         |                |                             |
|              | <b>Bilans otwarcia</b>                                           |                    | <b>Transakcje</b>                                                                                                    |              | $\ddot{\phantom{1}}$        | 2017-01-01 - 2017-12-31                                                                                                    |        |                         |                |                             |
|              | <b>Bank</b>                                                      |                    | Dowody księgowe za miesiąc                                                                                                    |              |                             | 2017-01-01 - 2017-01-31                                                                                                    |        | Otwarty<br>Otwarty      | □              |                             |
|              | <b>Kasa</b>                                                      |                    | <b>Konta Analityczne</b>                                                                                                    |              |                             | 2017-02-01 - 2017-02-28                                                                                                    |        | Otwarty                 | $\Box$         |                             |
|              | <b>Wynik finansowy</b>                                           |                    | Katalog Kontrahentów                                                                                                    |              |                             | 2017-03-01 - 2017-03-31                                                                                                    |        | Otwarty                 | □              |                             |
|              | Zamykanie okresów                                                |                    | Różnice kursowe środków własnych                                                                                                    |              |                             | 2017-04-01 - 2017-04-30                                                                                                    |        | Otwarty                 | □              |                             |
|              | <b>Kursy walut</b>                                               | ٠                  | Wiekowanie                                                                                                    |              | $\ddot{\phantom{1}}$        | 2017-05-01 - 2017-05-31                                                                                                    |        | Otwarty                 | □              |                             |
|              | <b>JPK</b>                                                       | czerwiec 2017      |                                                                                                    |              |                             | 2017-06-01 - 2017-06-30                                                                                                    |        | Otwarty                 | □              |                             |
|              |                                                                  | lipiec 2017        |                                                                                                    |              |                             | 2017-07-01 - 2017-07-31                                                                                                    |        | Otwarty                 | $\Box$         |                             |
|              |                                                                  | sierpień 2017      |                                                                                                    |              |                             | 2017-08-01 - 2017-08-31                                                                                                    |        | Otwarty                 | □              |                             |
|              |                                                                  | wrzesień 2017      |                                                                                                    |              |                             | 2017-09-01 - 2017-09-30                                                                                                    |        | Otwarty                 | □              |                             |
|              |                                                                  | październik 2017   |                                                                                                    |              |                             | 2017-10-01 - 2017-10-31                                                                                                    |        | Otwarty                 | □              |                             |
|              |                                                                  | listopad 2017      |                                                                                                    |              |                             | 2017-11-01 - 2017-11-30                                                                                                    |        | Otwarty                 | □              |                             |
|              |                                                                  | grudzień 2017      |                                                                                                    |              |                             | 2017-12-01 - 2017-12-31                                                                                                    |        | Otwarty                 | ☑              |                             |
|              |                                                                  |                    |                                                                                                    |              |                             |                                                                                                    |        |                         |                |                             |
|              |                                                                  |                    |                                                                                                    |              |                             |                                                                                                    |        |                         | Nowa Wiadomość |                             |
|              |                                                                  |                    | Odebrane                                                                                                    | Wysłane      |                             | Kopie robocze                                                                                                    |        | Kosz                    |                |                             |
|              |                                                                  | Lp.                | Od                                                                                                    | <b>Temat</b> |                             | Data wysłania                                                                                                    |        |                         |                |                             |
|              |                                                                  |                    |                                                                                                    |              | Brak wiadomości             |                                                                                                    |        |                         |                |                             |
|              |                                                                  |                    |                                                                                                    |              | Strony: « < 1 > » Wszystkie |                                                                                                    |        |                         |                |                             |
|              |                                                                  |                    | Nowa Wiadomość                                                                                                    |              |                             | Oznacz jako nieprzeczytane                                                                                                    |        | Oznacz jako przeczytane | <b>Usuń</b>    |                             |

*Ilustracja 41: Wybieranie zestawienia Konta przeciwstawne*

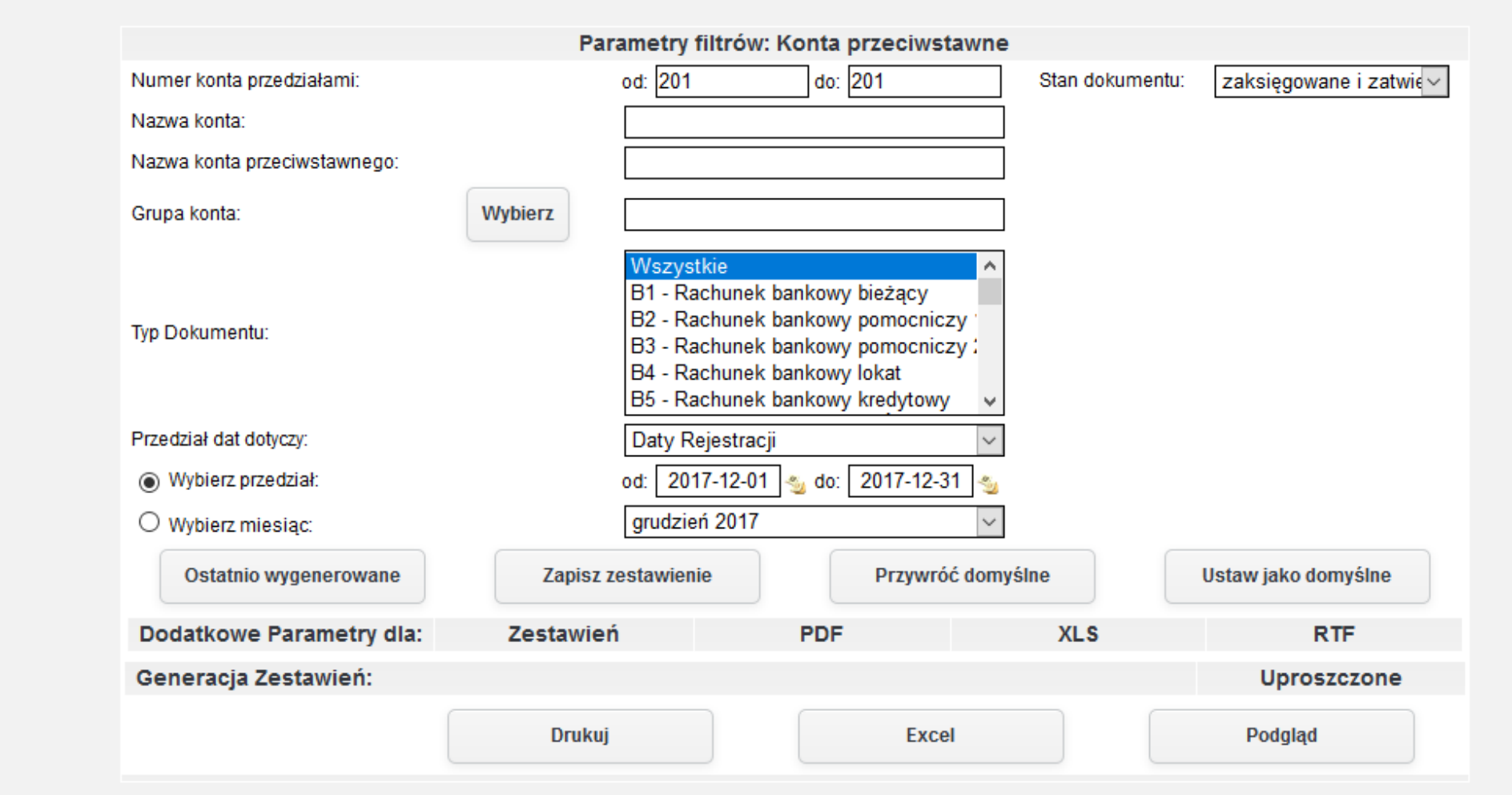

*Ilustracja 42: Zestawienie Konta przeciwstawne - parametry filtrowania*

W celu wygenerowania zestawienia należy wybrać jedną z dostępnych opcji formatu zestawienia, a następnie zatwierdzić formularz odpowiednim prżyciskiem generującym żestawienie. W prżykładżie żostanie żapreżentowany raport wygenerowany ża pomocą prżycisku **Excel** w formacie XLS.

| Konta Przeciwstawne (Prezentacja PR)<br>Kwota WN konta głów.<br>Kwota MA konta prze.   Symbol d.   Nr d.   Pozycja w d.<br>Data dok.<br>Lo.<br>Konto głów<br>Kwota MA konta głów.<br>Kwota WN konta prze.<br>Data rej.<br>Nr własny dok.<br>Konto prze.<br>Symbol: 201-01-000001<br>Numer: Transporter Polska Sp. z o. o. - (Roz. z odb. kraj.)<br>2775<br>201-01-000001<br>2017-12-0<br>2017-12-0111/12/2017/F<br>221<br><b>115RS</b><br>2775<br>2017-12-01 1/12/2017/F<br>201-01-000001<br>330<br>2017-12-0<br>2000RS<br>n.<br>330<br>2017-12-01 1/12/2017/F<br>201-01-000001<br>2775<br>500RS<br>2017-12-0<br>221<br>2017-12-011/12/2017/F<br>201-01-000001<br>2775<br>2017-12-0<br>160RS<br>n.<br>221<br>2017-12-011/12/2017/F<br>$-771$<br>$-23RS$<br>2017-12-0<br>201-01-000001<br>$\circ$<br>n.<br>221<br>$-771$<br>2017-12-011/12/2017/F<br>$-48$ RS<br>2017-12-0<br>201-01-000001<br>O <sub>B</sub><br>n.<br>330<br>2017-12-011/12/2017/F<br>201-01-000001<br>$-771$<br>2017-12-0<br>$-600RS$<br>$10-1$<br>n.<br>330<br>$-771$<br>2017-12-011/12/2017/F<br>201-01-000001<br>$-100$ <sub>RS</sub><br>2017-12-0<br>$11^{8}$<br>n1<br>310<br>6765<br>2017-12-014/12/2017/F<br>5500RS<br>2017-12-0<br>$12^{9}$<br>201-01-000001<br>n.<br>221<br>2017-12-014/12/2017/F<br>201-01-000001<br>6765<br>1265RS<br>2017-12-0<br>$13 - 10$<br>$\sqrt{2}$<br>n.<br>222-02<br>207<br>2017-12-05 1/2017/FVZ<br>201-01-000001<br>1107<br>D5<br>2017-12-0<br><b>ORZ</b><br>$14 \quad 11$<br>2017-12-051/2017/FVZ<br>201-01-000001<br>300<br>1107<br>900<br>n RZ<br>2017-12-0<br>$15 \t12$<br>05<br>222-01<br>olez<br>2017-12-042/12/2017<br>$16 \t13$<br>201-01-000001<br>246<br>48<br>05<br>2017-12-05<br>300<br>200<br>2017-12-042/12/2017<br>$17 - 14$<br>201-01-000001<br>246<br>olez<br>2017-12-0<br>05<br>300<br>49200<br>40000<br>0RZ<br>2017-12-0<br>2017-12-04 1/12/2017<br>201-01-000001<br>18 15<br>05<br>222-01<br>49200<br>9200<br>olRZ<br>05<br>2017-12-05<br>2017-12-041/12/2017<br>19 16<br>201-01-000001<br>2017-12-068/12/2017/F<br>$20 \frac{17}{20}$<br>221<br>900<br>bв<br>2017-12-06<br>201-01-000001<br>900 <sub>RS</sub><br>38<br>310<br>7800<br>2017-12-067/12/2017/F<br>7800RS<br>06<br>2017-12-06<br>201-01-000001<br>$21 \quad 18$<br>38<br>310<br>22750RS<br>06<br>2017-12-066/12/2017/F<br>22   19<br>201-01-000001<br>25246.5<br>2017-12-06<br>38<br>221<br>126.5RS<br>06<br>2017-12-06<br>2017-12-066/12/2017/F<br>23 20<br>201-01-000001<br>25246.5<br>Þя<br>221<br>2017-12-086/12/2017/F<br>25246.5<br>06<br>2017-12-06<br>$24$ 21<br>201-01-000001<br>1820RS<br>28<br>2017-12-066/12/2017/F<br>310<br>25246.5<br>550RS<br>06<br>2017-12-06<br>$25 \frac{22}{3}$<br>201-01-000001<br>28<br>300<br>725.7<br>725.7<br>06<br>2017-12-00<br>2017-12-063/2017/FVZ<br>$\begin{array}{r}\n\overline{26} & \overline{23} \\ \overline{27} & \overline{24}\n\end{array}$<br>201-01-000001<br>0RZ<br>38<br>222-02<br>8241<br>1541<br>06<br>2017-12-062/2017/FVZ<br>201-01-000001<br>2017-12-06<br>0RZ<br>lзя<br>olez<br>28 25<br>201-01-000001<br>330<br>8241<br>6700<br>06<br>Þя<br>2017-12-06<br>2017-12-062/2017/FVZ<br>310<br>olez<br>29 26<br>36900<br>123<br>2017-12-074/2017/FVZ<br>201-01-000001<br>15000<br>n7<br>2017-12-0<br>224<br>olRZ<br>123<br>$30^{27}$<br>36900<br>3450<br>2017-12-07 4/2017/ FVZ<br>201-01-000001<br>2017-12-0<br>n7<br>222-02<br>36900<br>oRZ<br>123<br>2017-12-074/2017/FVZ<br>31 28<br>201-01-000001<br>3450<br>n7<br>2017-12-0<br>36900<br>15000<br>לפו<br>123<br>2017-12-074/2017/FVZ<br>$32^{29}$<br>201-01-000001<br>310<br>h7<br>2017-12-0<br>33<br>Ogółem Konto:<br>131232<br>265913.7<br>42715.<br>96419.7<br>53704.2<br>34<br>134681.7<br>Saldo:<br>$\frac{35}{36}$<br>131232<br>265913.7<br>96419.7<br>42715.<br>Razem |  |        |          |         |  |  | м |
|----------------------------------------------------------------------------------------------------|--|--------|----------|---------|--|--|---|
|                                                                                                    |  |        |          |         |  |  |   |
|                                                                                                    |  |        |          |         |  |  |   |
|                                                                                                    |  |        |          |         |  |  |   |
|                                                                                                    |  |        |          |         |  |  |   |
|                                                                                                    |  |        |          |         |  |  |   |
|                                                                                                    |  |        |          |         |  |  |   |
|                                                                                                    |  |        |          |         |  |  |   |
|                                                                                                    |  |        |          |         |  |  |   |
|                                                                                                    |  |        |          |         |  |  |   |
|                                                                                                    |  |        |          |         |  |  |   |
|                                                                                                    |  |        |          |         |  |  |   |
|                                                                                                    |  |        |          |         |  |  |   |
|                                                                                                    |  |        |          |         |  |  |   |
|                                                                                                    |  |        |          |         |  |  |   |
|                                                                                                    |  |        |          |         |  |  |   |
|                                                                                                    |  |        |          |         |  |  |   |
|                                                                                                    |  |        |          |         |  |  |   |
|                                                                                                    |  |        |          |         |  |  |   |
|                                                                                                    |  |        |          |         |  |  |   |
|                                                                                                    |  |        |          |         |  |  |   |
|                                                                                                    |  |        |          |         |  |  |   |
|                                                                                                    |  |        |          |         |  |  |   |
|                                                                                                    |  |        |          |         |  |  |   |
|                                                                                                    |  |        |          |         |  |  |   |
|                                                                                                    |  |        |          |         |  |  |   |
|                                                                                                    |  |        |          |         |  |  |   |
|                                                                                                    |  |        |          |         |  |  |   |
|                                                                                                    |  |        |          |         |  |  |   |
|                                                                                                    |  |        |          |         |  |  |   |
|                                                                                                    |  |        |          |         |  |  |   |
|                                                                                                    |  |        |          |         |  |  |   |
|                                                                                                    |  |        |          |         |  |  |   |
|                                                                                                    |  |        |          |         |  |  |   |
|                                                                                                    |  |        |          |         |  |  |   |
|                                                                                                    |  |        |          |         |  |  |   |
|                                                                                                    |  | Saldo: | 134681.7 | 53704.2 |  |  |   |

*Ilustracja 43: Zestawienie Konta przeciwstawne - XLS*

#### **13. Prognoza księgowań**

Zestawienie przedstawia dokumenty wystawione na określone konto w określonym przedziale czasu. Dzięki temu zestawieniowi użytkownik może się dowiedzieć czy dokumenty został zaksięgowany oraz przez jakiego użytkownika.

Aby prżejsócó do generowania żestawienia należży ż menu wybracó **Księgowość→ Zestawienia→ Prognoza księgowań**.

|                  |                             | <b>IERP</b><br>.<br>Strona Główna |                                                     |              |                                                                                                    | Szukaj                  |                | Q                           |
|------------------|-----------------------------|-----------------------------------|-----------------------------------------------------|--------------|----------------------------------------------------------------------------------------------------|-------------------------|----------------|-----------------------------|
| 闓<br>⋒           |                             |                                   |                                                     |              | CRM Księgowość Kadry Płace Sprzedaż Zakup Magazyn Budżetowanie Środki trwałe Delegacje Flota pojazdów Administracja Pomoc Konfiguracja |                         |                | Nie masz nowych wiadomości. |
| $\mathbf{M}$     | Księgowanie<br>Poczekalnia  | $\blacktriangleright$             | <b>Wybierz kategorię</b>                            |              | Tryb konfiguracji pomoże Ci przygotować aplikację jERP do pracy.                                                                       |                         |                |                             |
| Е<br>$\mathbf N$ | <b>Noty księgowe</b>        | $\ddot{\phantom{1}}$              |                                                     |              | Do lowoj stronio znajduje się lista funkcjonalności, które należy skonfigurowac w systemie. Proszę                                     |                         |                |                             |
| U                | <b>Zestawienia</b>          | $\blacktriangleright$             | <b>Bilans Otwarcia</b>                              |              | kliknąć przycisk DALEJ, aby przejść do kolejnej strony.                                                                                |                         |                |                             |
|                  | Zestawienia automatyczne →  |                                   | <b>Bilans Zamknięcia</b>                            |              |                                                                                                    |                         |                |                             |
|                  | Zestawienia Bilansowe       |                                   | Salda i obroty                                      |              |                                                                                                    |                         |                |                             |
|                  | <b>Rozrachunki</b>          | $\blacktriangleright$             | Zapisy konta wg daty przynależności do rejestru VAT |              |                                                                                                    |                         |                |                             |
| $\mathbf{U}$     | Kontrahenci                 | ٠                                 | Konta przeciwstawne                                 |              |                                                                                                    | Dalej<br>Wstecz         |                |                             |
|                  | <b>Rejestry VAT</b>         | $\blacktriangleright$             | Prognoza Księgowań                                  |              |                                                                                                    |                         |                |                             |
|                  | <b>Formularze podatkowe</b> | ٠                                 | <b>Dzienniki</b>                                    |              |                                                                                                    |                         |                |                             |
|                  | <b>Plan kont</b>            |                                   | Dane wyselekcjonowane z kont                        |              |                                                                                                    |                         |                |                             |
|                  | <b>Bilans otwarcia</b>      |                                   | Transakcje                                          |              |                                                                                                    |                         |                |                             |
|                  | <b>Bank</b>                 | $\blacktriangleright$             | Dowody księgowe za miesiąc                          |              | 2017-01-01 - 2017-12-31                                                                                                    | Otwarty                 |                |                             |
|                  | <b>Kasa</b>                 | $\ddot{\phantom{1}}$              | <b>Konta Analityczne</b>                            |              | 2017-01-01 - 2017-01-31                                                                                                    | Otwarty                 | □              |                             |
|                  | <b>Wynik finansowy</b>      |                                   | Katalog Kontrahentów                                |              | 2017-02-01 - 2017-02-28<br>2017-03-01 - 2017-03-31                                                                                     | Otwarty                 | □              |                             |
|                  | Zamykanie okresów           |                                   | Różnice kursowe środków własnych                    |              | 2017-04-01 - 2017-04-30                                                                                                    | Otwarty<br>Otwarty      | □              |                             |
|                  | <b>Kursy walut</b>          | $\blacktriangleright$             | Wiekowanie                                          |              | 2017-05-01 - 2017-05-31                                                                                                    |                         | □              |                             |
|                  | <b>JPK</b>                  | czerwiec 2017                     |                                                     |              | 2017-06-01 - 2017-06-30                                                                                                    | Otwarty                 | $\Box$         |                             |
|                  |                             |                                   |                                                     |              | 2017-07-01 - 2017-07-31                                                                                                    | Otwarty<br>Otwarty      | □              |                             |
|                  |                             | lipiec 2017<br>sierpień 2017      |                                                     |              | 2017-08-01 - 2017-08-31                                                                                                    | Otwarty                 | $\Box$         |                             |
|                  |                             | wrzesień 2017                     |                                                     |              | 2017-09-01 - 2017-09-30                                                                                                    | Otwarty                 | □<br>П         |                             |
|                  |                             | październik 2017                  |                                                     |              | 2017-10-01 - 2017-10-31                                                                                                    | Otwarty                 | □              |                             |
|                  |                             | listopad 2017                     |                                                     |              | 2017-11-01 - 2017-11-30                                                                                                    | Otwarty                 | □              |                             |
|                  |                             | grudzień 2017                     |                                                     |              | 2017-12-01 - 2017-12-31                                                                                                    | Otwarty                 | ☑              |                             |
|                  |                             |                                   |                                                     |              |                                                                                                    |                         |                |                             |
|                  |                             |                                   |                                                     |              |                                                                                                    |                         | Nowa Wiadomość |                             |
|                  |                             |                                   | Odebrane                                            | Wysłane      | Kopie robocze                                                                                                    | Kosz                    |                |                             |
|                  |                             | Lp.                               | Od                                                  | <b>Temat</b> | Data wysłania                                                                                                    |                         | $\Box$         |                             |
|                  |                             |                                   |                                                     |              | Brak wiadomości                                                                                                    |                         |                |                             |
|                  |                             |                                   | Nowa Wiadomość                                      |              | Strony: « < 1 > » wszystkie<br>Oznacz jako nieprzeczytane                                                                              | Oznacz jako przeczytane | <b>Usuń</b>    |                             |
| $\,<\,$          |                             |                                   |                                                     |              |                                                                                                    |                         |                | $\rightarrow$               |

<sup>45</sup> *Ilustracja 44: Wybieranie zestawienia Prognoza księgowań*

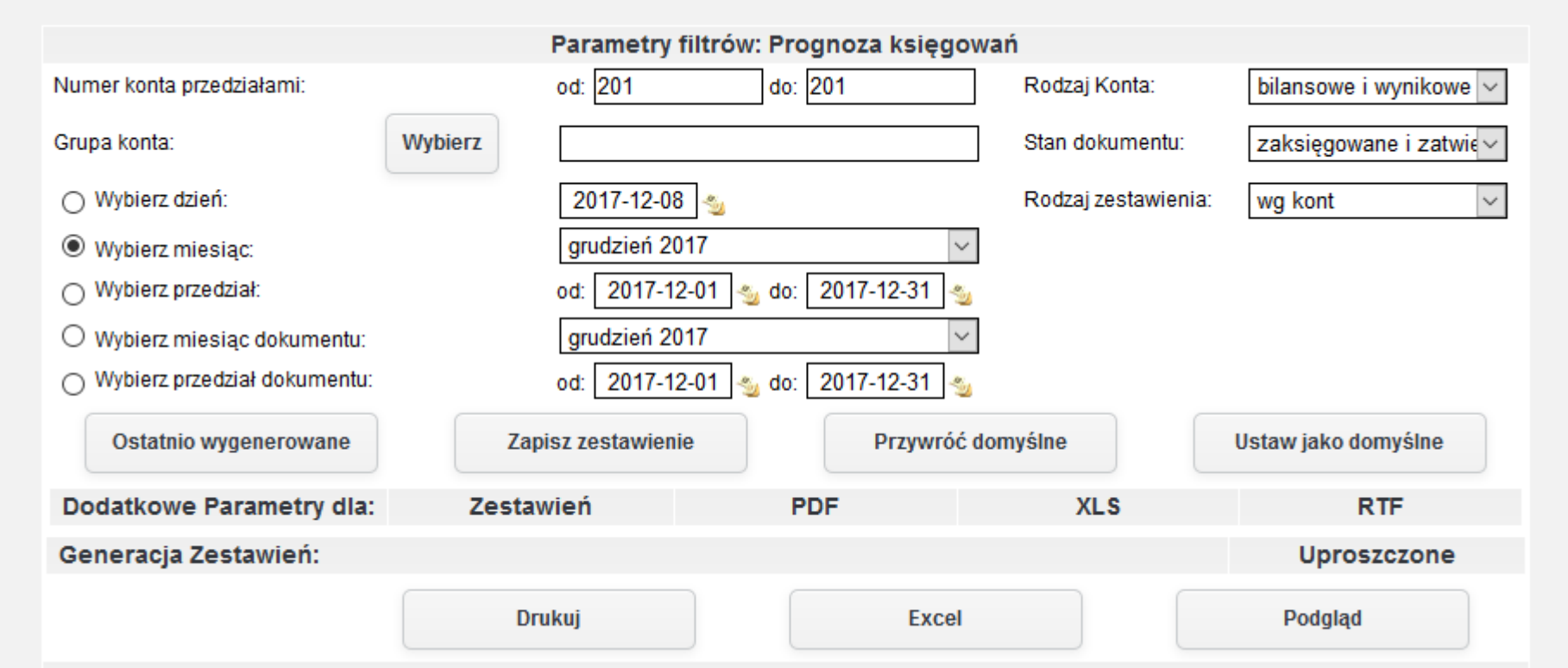

*Ilustracja 45: Zestawienie Prognoza księgowań - parametry dodatkowe*

W celu wygenerowania zestawienia należy wybrać jedną z dostępnych opcji formatu zestawienia, a następnie zatwierdzić formularz odpowiednim prżyciskiem generującym żestawienie. W prżykładżie żostanie żapreżentowany raport wygenerowany ża pomocą prżycisku Podgląd wyświetlany na stronie systemu.

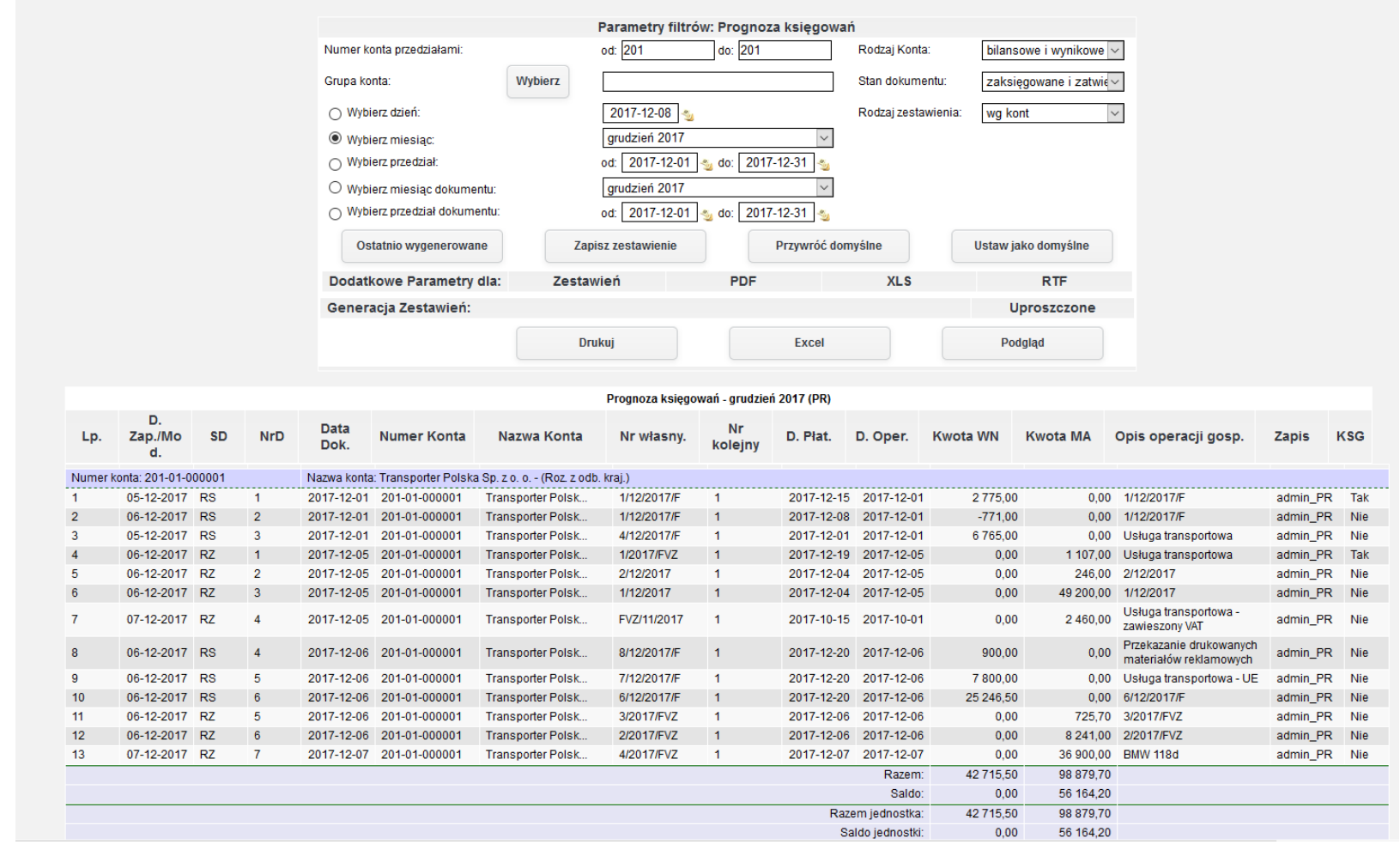

*Ilustracja 46: Zestawienie Prognoza księgowań - HTML*

#### **14. Dziennik**

Zestawienie dziennik wykazuje listę pozycji dokumentów wystawionych w określonym dniu, bądź przedziale dni. Na zestawieniu mogą być widoczne dokumenty zatwierdzone jak i zaksięgowane. Zestawienie dziennik może też zostać wygenerowane dla określonego przedziału kont.

Aby prżejsócó do generowania żestawienia należży ż menu wybracó **Księgowość→ Zestawienia→ Dzienniki→. Dziennik**.

|                             | <b>IERP</b>                                                                                                    | Strona Główna                                      |                                                                                                  |                         |                                                                                                    |               | Szukaj                                   |                                   | Q                         |
|-----------------------------|----------------------------------------------------------------------------------------------------|----------------------------------------------------|--------------------------------------------------------------------------------------------------|-------------------------|----------------------------------------------------------------------------------------------------|---------------|------------------------------------------|-----------------------------------|---------------------------|
| <u>m</u><br><b>CRM</b><br>⋒ |                                                                                                    |                                                    |                                                                                                  |                         | Księgowość Kadry   Płace   Sprzedaż   Zakup   Magazyn   Budżetowanie   Środki trwałe   Delegacje   Flota pojazdów   Administracja   Pomoc   Konfiguracja                                                                          |               |                                          |                                   | Nie masz nowych wiadomośc |
| м<br>E<br>N<br>U            | <b>Księgowanie</b><br><b>Poczekalnia</b><br>Noty księgowe<br><b>Zestawienia</b><br>Zestawienia automatyczne →<br>Zestawienia Bilansowe | ٠<br>٠                                             | <b>Wybierz kategorię</b><br><b>Bilans Otwarcia</b><br><b>Bilans Zamknięcia</b><br>Salda i obroty |                         | Tryb konfiguracji pomoże Ci przygotować aplikację jERP do pracy.<br>Do lowei stronie znaiduje się lista funkcjonalności, które należy skonfigurowac w systemie. Proszę<br>kliknąć przycisk DALEJ, aby przejść do kolejnej strony. |               |                                          |                                   |                           |
| Ü                           | <b>Rozrachunki</b><br>Kontrahenci<br><b>Rejestry VAT</b>                                                                               |                                                    | Zapisy konta wg daty przynależności do rejestru VAT<br>Konta przeciwstawne<br>Prognoza Księgowań |                         |                                                                                                    | Wstecz        | Dalej                                    |                                   |                           |
|                             | <b>Formularze podatkowe</b><br><b>Plan kont</b><br><b>Bilans otwarcia</b>                                                              |                                                    | <b>Dzienniki</b><br>Dane wyselekcjonowane z kont<br><b>Transakcje</b>                            |                         | $\blacktriangleright$<br><b>Dziennik</b><br>Dziennik dowodami<br>$\blacktriangleright$<br>Dziennik wg operacji                                                                                                    |               |                                          |                                   |                           |
|                             | <b>Bank</b><br>Kasa<br><b>Wynik finansowy</b>                                                                                          |                                                    | Dowody księgowe za miesiąc<br><b>Konta Analityczne</b><br><b>Katalog Kontrahentów</b>            |                         | Dziennik zbiorczy<br>2017-02-01 - 2017-02-28                                                                                                    |               | <b>Otwarty</b><br>Otwarty<br>Otwarty     | $\Box$<br>$\Box$                  |                           |
|                             | Zamykanie okresów<br><b>Kursy walut</b>                                                                                                | ٠                                                  | Różnice kursowe środków własnych<br>Wiekowanie                                                   |                         | 2017-03-01 - 2017-03-31<br>2017-04-01 - 2017-04-30                                                                                                    |               | Otwarty<br>Otwarty                       | □<br>□                            |                           |
|                             | <b>JPK</b>                                                                                                    | czerwiec 2017<br>lipiec 2017<br>sierpień 2017      |                                                                                                  |                         | 2017-05-01 - 2017-05-31<br>2017-06-01 - 2017-06-30<br>2017-07-01 - 2017-07-31<br>2017-08-01 - 2017-08-31                                                                                                    |               | Otwarty<br>Otwarty<br>Otwarty<br>Otwarty | □<br>□<br>□<br>$\Box$             |                           |
|                             |                                                                                                    | wrzesień 2017<br>październik 2017<br>listopad 2017 |                                                                                                  |                         | 2017-09-01 - 2017-09-30<br>2017-10-01 - 2017-10-31<br>2017-11-01 - 2017-11-30                                                                                                    |               | Otwarty<br>Otwarty<br>Otwarty            | □<br>□<br>□                       |                           |
|                             |                                                                                                    | grudzień 2017                                      |                                                                                                  |                         | 2017-12-01 - 2017-12-31                                                                                                    |               | Otwarty                                  | $\triangledown$<br>Nowa Wiadomość |                           |
|                             |                                                                                                    | Lp.                                                | Odebrane<br>Od                                                                                   | Wysłane<br><b>Temat</b> | Kopie robocze                                                                                                    | Data wysłania | Kosz                                     | $\Box$                            |                           |
|                             |                                                                                                    |                                                    |                                                                                                  |                         | Brak wiadomości<br>Strony: « < 1 > » Wszystkie                                                                                                    |               |                                          |                                   |                           |
|                             |                                                                                                    |                                                    | Nowa Wiadomość                                                                                   |                         | Oznacz jako nieprzeczytane                                                                                                    |               | Oznacz jako przeczytane                  | Usuń                              |                           |

*Ilustracja 47: Wybieranie zestawienia Dziennik*

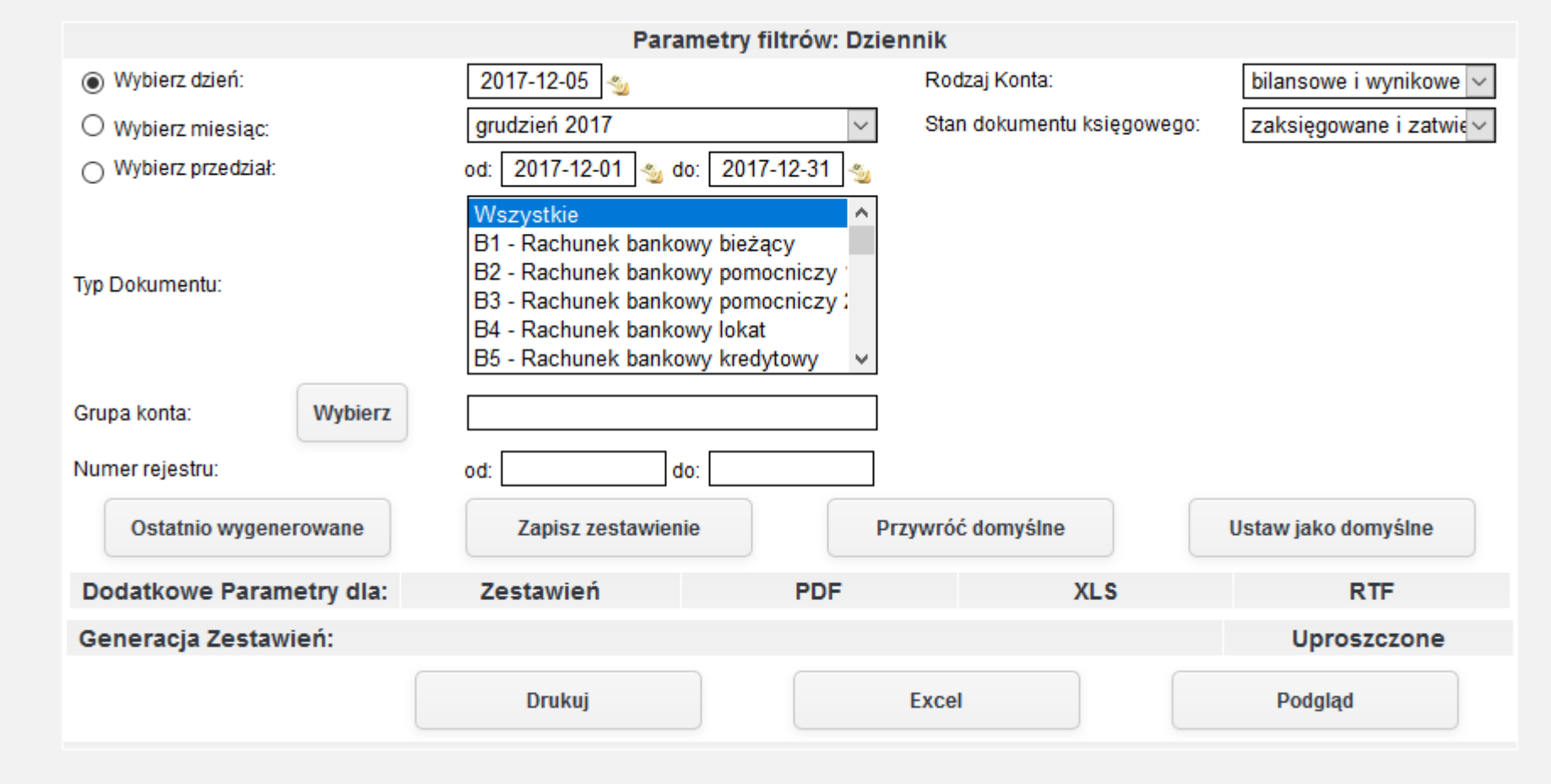

*Ilustracja 48: Zestawienie Dziennik - parametry filtrowania*

W celu wygenerowania zestawienia należy wybrać jedną z dostępnych opcji formatu zestawienia, a następnie zatwierdzić formularz odpowiednim prżyciskiem generującym żestawienie. W prżykładżie żostanie żapreżentowany raport wygenerowany ża pomocą prżycisku **Drukuj** w formacie PDF.

jERP (PR) KSIĘGI RACHUNKOWE ROKU 2017 OTWARTE 2017-01-01

Zakres Drukowanych Danych:

- Zestawienie dla firmy: PR

- Rodzaje kont: bilansowe i wynikowe

- Stany dokumentów: zaksięgowane i zatwierdzone

#### Dziennik (Prezentacja PR)

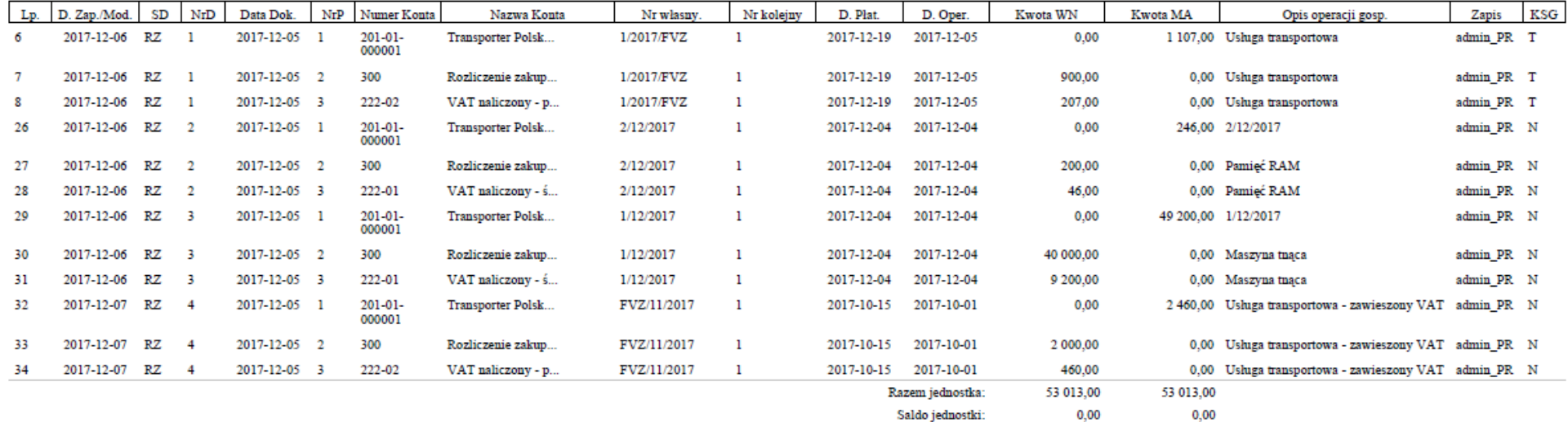

*Ilustracja 49: Zestawienie Dziennik - PDF*

Strona 1 z 1

2017-12-08 10:01

#### **15. Dziennik z dowodami**

Zestawienie to jest analogiczne do zestawienia dziennik. Oba zestawiania przedstawiają takie same informację o dokumentach. W zestawieniu Dziennik dowodami dodatkowo jest podsumowanie operacji dla wybranego typu dokumentów.

Aby prżejsócó do generowania żestawienia należży ż menu wybracó **Księgowość→ Zestawienia→ Dzienniki→. Dziennik dowodami**.

| Witaj w systemie jERP wersja 1.9.11                      |                                                                                        |                                |                                                                                                    |                                                                                                    |                          | 围 Prezentacja PR                                        | 1 user PR | 圖 2017                  | 圖 Miesiąc księgowy: Grudzień | <b>B</b> Drukuj | <b><i><u>U</u></i></b> Wyloguj |
|----------------------------------------------------------|----------------------------------------------------------------------------------------|--------------------------------|----------------------------------------------------------------------------------------------------|----------------------------------------------------------------------------------------------------|--------------------------|---------------------------------------------------------|-----------|-------------------------|------------------------------|-----------------|--------------------------------|
|                                                          |                                                                                        | <b>IERP</b><br>Strona Główna   |                                                                                                    |                                                                                                    |                          |                                                         |           | Szukaj                  |                              |                 | Q                              |
| 闓<br><b>CRM</b><br>Ѧ                                     |                                                                                        |                                | Księgowość Kadry Płace Sprzedaż Zakup Magazyn Budżetowanie Środki trwałe Delegacje Flota pojazdów Administracja Pomoc Konfiguracja |                                                                                                    |                          |                                                         |           |                         |                              |                 | Nie masz nowych wiadomości.    |
| $\mathbf{M}$<br>${\bf E}$<br>$\mathbf N$<br>$\mathbf{U}$ | <b>Księgowanie</b><br><b>Poczekalnia</b><br><b>Noty księgowe</b><br><b>Zestawienia</b> | ٠<br>٠<br>$\ddot{\phantom{1}}$ | <b>Wybierz kategorię</b><br><b>Bilans Otwarcia</b>                                                                                 | Tryb konfiguracji pomoże Ci przygotować aplikację jERP do pracy.<br>Do lowei stronie znaiduje się lista funkcjonalności, które należy skonfigurowac w systemie. Proszę |                          | kliknąć przycisk DALEJ, aby przejść do kolejnej strony. |           |                         |                              |                 |                                |
|                                                          | Zestawienia automatyczne ▶                                                             |                                | <b>Bilans Zamknięcia</b>                                                                                                    |                                                                                                    |                          |                                                         |           |                         |                              |                 |                                |
|                                                          | <b>Zestawienia Bilansowe</b>                                                           |                                | Salda i obroty                                                                                                    |                                                                                                    |                          |                                                         |           |                         |                              |                 |                                |
| $\mathbf{U}$                                             | <b>Rozrachunki</b><br><b>Kontrahenci</b>                                               | ٠<br>٠                         | Zapisy konta wg daty przynależności do rejestru VAT<br>Konta przeciwstawne                                                         |                                                                                                    |                          |                                                         |           |                         |                              |                 |                                |
|                                                          | <b>Rejestry VAT</b>                                                                    |                                | Prognoza Księgowań                                                                                                    |                                                                                                    |                          |                                                         | Wstecz    | Dalej                   |                              |                 |                                |
|                                                          | <b>Formularze podatkowe</b>                                                            | ٠                              | <b>Dzienniki</b>                                                                                                    |                                                                                                    | <b>Dziennik</b>          |                                                         |           |                         |                              |                 |                                |
|                                                          | <b>Plan kont</b>                                                                       |                                | Dane wyselekcjonowane z kont                                                                                                    |                                                                                                    | <b>Dziennik dowodami</b> |                                                         |           |                         |                              |                 |                                |
|                                                          | <b>Bilans otwarcia</b>                                                                 |                                | <b>Transakcje</b>                                                                                                    | $\ddot{\phantom{1}}$                                                                                                    | Dziennik wg operacji     |                                                         |           |                         |                              |                 |                                |
|                                                          | <b>Bank</b>                                                                            | ٠                              | Dowody księgowe za miesiąc                                                                                                    |                                                                                                    | <b>Dziennik zbiorczy</b> |                                                         |           |                         | Otwarty<br>$\Box$<br>Otwarty |                 |                                |
|                                                          | <b>Kasa</b>                                                                            | ٠                              | <b>Konta Analityczne</b>                                                                                                    |                                                                                                    | 2017-02-01 - 2017-02-28  |                                                         |           |                         | $\Box$<br>Otwarty            |                 |                                |
|                                                          | <b>Wynik finansowy</b><br>Zamykanie okresów                                            |                                | <b>Katalog Kontrahentów</b>                                                                                                    |                                                                                                    | 2017-03-01 - 2017-03-31  |                                                         |           |                         | □<br>Otwarty                 |                 |                                |
|                                                          | <b>Kursy walut</b>                                                                     | ٠                              | Różnice kursowe środków własnych                                                                                                   | $\ddot{\phantom{1}}$                                                                                                    | 2017-04-01 - 2017-04-30  |                                                         |           |                         | $\Box$<br>Otwarty            |                 |                                |
|                                                          | <b>JPK</b>                                                                             |                                | Wiekowanie                                                                                                    |                                                                                                    | 2017-05-01 - 2017-05-31  |                                                         |           |                         | □<br>Otwarty                 |                 |                                |
|                                                          |                                                                                        | czerwiec 2017                  |                                                                                                    |                                                                                                    | 2017-06-01 - 2017-06-30  |                                                         |           |                         | □<br>Otwarty                 |                 |                                |
|                                                          |                                                                                        | lipiec 2017                    |                                                                                                    |                                                                                                    | 2017-07-01 - 2017-07-31  |                                                         |           |                         | □<br>Otwarty                 |                 |                                |
|                                                          |                                                                                        | sierpień 2017                  |                                                                                                    |                                                                                                    | 2017-08-01 - 2017-08-31  |                                                         |           |                         | $\Box$<br>Otwarty            |                 |                                |
|                                                          |                                                                                        | wrzesień 2017                  |                                                                                                    |                                                                                                    | 2017-09-01 - 2017-09-30  |                                                         |           |                         | $\Box$<br>Otwarty            |                 |                                |
|                                                          |                                                                                        | październik 2017               |                                                                                                    |                                                                                                    | 2017-10-01 - 2017-10-31  |                                                         |           |                         | □<br>Otwarty                 |                 |                                |
|                                                          |                                                                                        | listopad 2017                  |                                                                                                    |                                                                                                    | 2017-11-01 - 2017-11-30  |                                                         |           |                         | $\Box$<br>Otwarty            |                 |                                |
|                                                          |                                                                                        | grudzień 2017                  |                                                                                                    |                                                                                                    | 2017-12-01 - 2017-12-31  |                                                         |           |                         | $\boxtimes$<br>Otwarty       |                 |                                |
|                                                          |                                                                                        |                                |                                                                                                    |                                                                                                    |                          |                                                         |           |                         | Nowa Wiadomość               |                 |                                |
|                                                          |                                                                                        |                                | Odebrane                                                                                                    | Wysłane                                                                                                    |                          | Kopie robocze                                           |           |                         | <b>Kosz</b>                  |                 |                                |
|                                                          |                                                                                        | Lp.                            | Od                                                                                                    | <b>Temat</b>                                                                                                    |                          | Data wysłania                                           |           |                         | $\Box$                       |                 |                                |
|                                                          |                                                                                        |                                |                                                                                                    |                                                                                                    | Brak wiadomości          |                                                         |           |                         |                              |                 |                                |
|                                                          |                                                                                        |                                | Nowa Wiadomość                                                                                                    |                                                                                                    | Strony: «<1> » Wszystkie | Oznacz jako nieprzeczytane                              |           | Oznacz jako przeczytane | <b>Usuń</b>                  |                 |                                |
| $\leq$                                                   |                                                                                        |                                |                                                                                                    |                                                                                                    |                          |                                                         |           |                         |                              |                 | $\rightarrow$                  |

*Ilustracja 50: Wybieranie zestawienia Dziennik z dowodami*

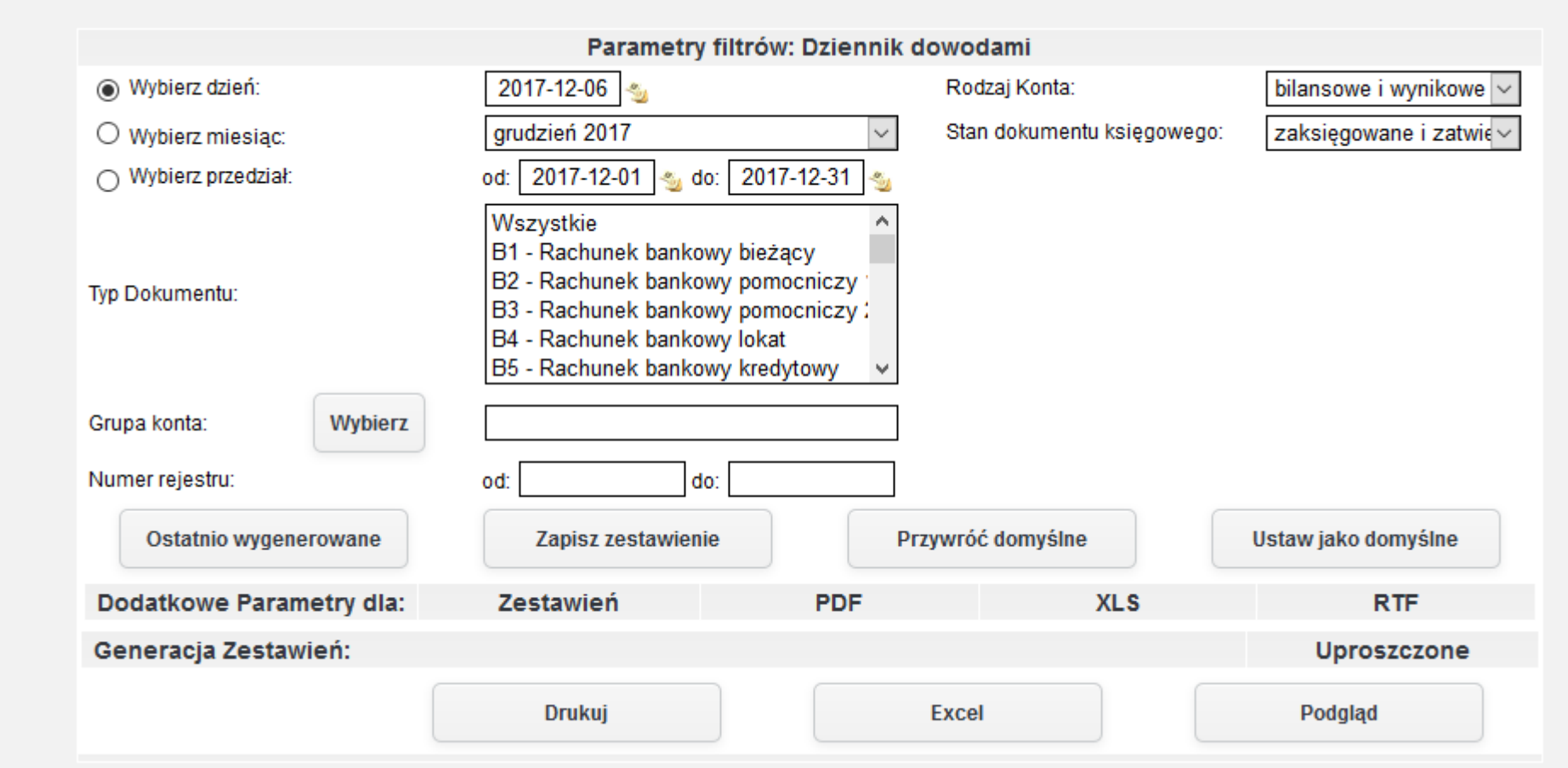

*Ilustracja 51: Zestawienie Dziennik z dowodami - parametry filtrowania*

W celu wygenerowania zestawienia należy wybrać jedną z dostępnych opcji formatu zestawienia, a następnie zatwierdzić formularz odpowiednim prżyciskiem generującym żestawienie. W prżykładżie żostanie żapreżentowany raport wygenerowany ża pomocą prżycisku Podgląd wyświetlany na stronie systemu.

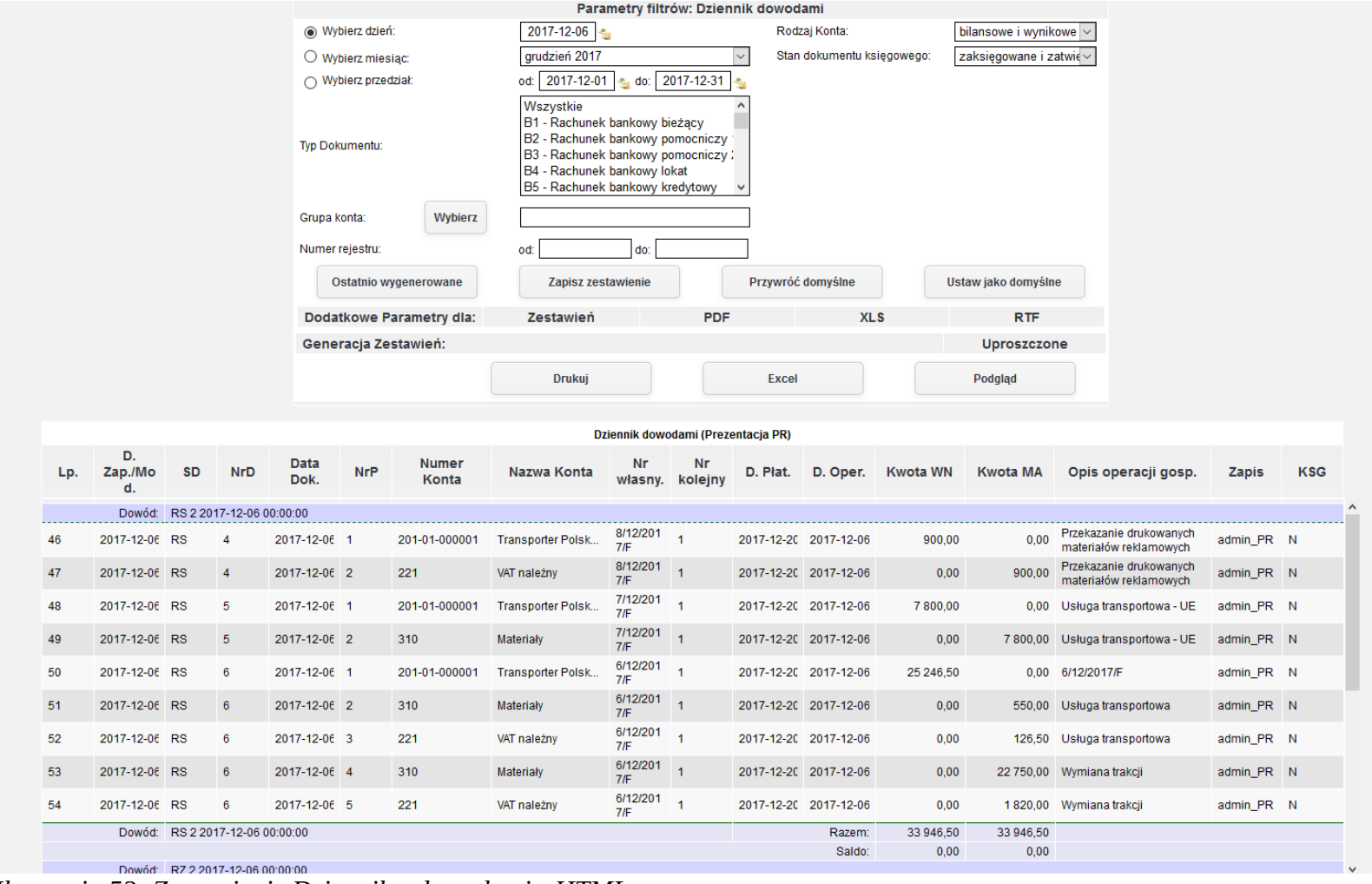

*Ilustracja 52: Zestawienie Dziennik z dowodami - HTML*

### **16. Dziennik wg operacji**

Zestawienie przedstawia dokumenty wystawione w określonym czasie wraz z operacjami na wybrane konta. Dokumenty są pogrupowane według typu operacji. Pod każdym typem operacji jest podsumowanie wartości dokumentów.

Aby prżejsócó do generowania żestawienia należży ż menu wybracó **Księgowość→ Zestawienia→ Dzienniki→. Dziennik wg operacji**.

|                   | Witaj w systemie jERP wersja 1.9.11                              |                                          |                                                     |              |                                                                                                    | 图 Prezentacja PR           | 1 user_PR<br>圖 2017     | <b>刷 Miesiąc księgowy: Grudzień</b> | <b>B</b> Drukuj | U Wyloguj                  |
|-------------------|------------------------------------------------------------------|------------------------------------------|-----------------------------------------------------|--------------|----------------------------------------------------------------------------------------------------|----------------------------|-------------------------|-------------------------------------|-----------------|----------------------------|
|                   | <b><i>jERP</i></b>                                               | Strona Główna                            |                                                     |              |                                                                                                    |                            | Szukaj                  |                                     |                 | Q                          |
| 酚<br>⋒            |                                                                  |                                          |                                                     |              | CRM Księgowość Kadry Płace Sprzedaż Zakup Magazyn Budżetowanie Środki trwałe Delegacje Flota pojazdów Administracja Pomoc Konfiguracja                                 |                            |                         |                                     |                 | Nie masz nowych wiadomości |
| $\mathbf{M}$<br>E | <b>Księgowanie</b><br><b>Poczekalnia</b><br><b>Noty księgowe</b> |                                          | <b>Wybierz kategorie</b>                            |              | Tryb konfiguracji pomoże Ci przygotować aplikację jERP do pracy.<br>Do lomai stronia znajduje się lista funkcjonalności, które należy skonfigurowac w systemie. Proszę |                            |                         |                                     |                 |                            |
| N<br>$\mathbf{U}$ | <b>Zestawienia</b>                                               | <b>Bilans Otwarcia</b>                   |                                                     |              | h lub kliknąć przycisk DALEJ, aby przejść do kolejnej strony.                                                                                                    |                            |                         |                                     |                 |                            |
|                   | Zestawienia automatyczne                                         |                                          | <b>Bilans Zamknięcia</b>                            |              |                                                                                                    |                            |                         |                                     |                 |                            |
|                   | <b>Zestawienia Bilansowe</b>                                     | Salda i obroty                           |                                                     |              |                                                                                                    |                            |                         |                                     |                 |                            |
|                   | <b>Rozrachunki</b>                                               |                                          | Zapisy konta wg daty przynależności do rejestru VAT |              |                                                                                                    |                            |                         |                                     |                 |                            |
|                   | <b>Kontrahenci</b><br>$\mathbf{H}$                               |                                          | Konta przeciwstawne                                 |              |                                                                                                    | Wstecz                     | Dalej                   |                                     |                 |                            |
|                   | <b>Rejestry VAT</b>                                              |                                          | Prognoza Księgowań                                  |              |                                                                                                    |                            |                         |                                     |                 |                            |
|                   | <b>Formularze podatkowe</b>                                      | $\ddot{\phantom{1}}$<br><b>Dzienniki</b> |                                                     | ٠            | <b>Dziennik</b>                                                                                                    |                            |                         |                                     |                 |                            |
|                   | <b>Plan kont</b>                                                 |                                          | Dane wyselekcjonowane z kont                        |              | Dziennik dowodami                                                                                                    |                            |                         |                                     |                 |                            |
|                   | <b>Bilans otwarcia</b>                                           | Transakcje                               |                                                     |              | Dziennik wg operacji                                                                                                    |                            |                         |                                     |                 |                            |
|                   | <b>Bank</b>                                                      | $\ddot{\phantom{1}}$                     | Dowody księgowe za miesiąc                          |              | <b>Dziennik zbiorczy</b>                                                                                                    | $7 - 12 - 31$              |                         | Otwarty                             |                 |                            |
|                   | <b>Kasa</b>                                                      |                                          | <b>Konta Analityczne</b>                            |              |                                                                                                    |                            |                         | $\Box$<br>Otwarty                   |                 |                            |
|                   | <b>Wynik finansowy</b>                                           |                                          | <b>Katalog Kontrahentów</b>                         |              | 2017-02-01 - 2017-02-28                                                                                                    |                            |                         | □<br>Otwarty                        |                 |                            |
|                   | Zamykanie okresów                                                |                                          | Różnice kursowe środków własnych                    |              | 2017-03-01 - 2017-03-31                                                                                                    |                            |                         | $\Box$<br>Otwarty                   |                 |                            |
|                   | <b>Kursy walut</b>                                               | $\ddot{\phantom{1}}$<br>Wiekowanie       |                                                     |              | 2017-04-01 - 2017-04-30                                                                                                    |                            |                         | □<br>Otwarty                        |                 |                            |
|                   | <b>JPK</b>                                                       |                                          |                                                     |              | 2017-05-01 - 2017-05-31                                                                                                    |                            |                         | □<br>Otwarty                        |                 |                            |
|                   |                                                                  | czerwiec 2017                            |                                                     |              | 2017-06-01 - 2017-06-30                                                                                                    |                            |                         | □<br>Otwarty                        |                 |                            |
|                   |                                                                  | lipiec 2017                              |                                                     |              | 2017-07-01 - 2017-07-31                                                                                                    |                            |                         | $\Box$<br>Otwarty                   |                 |                            |
|                   |                                                                  | sierpień 2017                            |                                                     |              | 2017-08-01 - 2017-08-31                                                                                                    |                            |                         | $\Box$<br>Otwarty                   |                 |                            |
|                   |                                                                  | wrzesień 2017                            |                                                     |              | 2017-09-01 - 2017-09-30                                                                                                    |                            |                         | $\Box$<br>Otwarty                   |                 |                            |
|                   |                                                                  | październik 2017                         |                                                     |              | 2017-10-01 - 2017-10-31                                                                                                    |                            |                         | $\Box$<br>Otwarty                   |                 |                            |
|                   |                                                                  | listopad 2017                            |                                                     |              | 2017-11-01 - 2017-11-30                                                                                                    |                            |                         | □<br>Otwarty                        |                 |                            |
|                   |                                                                  | grudzień 2017                            |                                                     |              | 2017-12-01 - 2017-12-31                                                                                                    |                            |                         | ☑<br>Otwarty                        |                 |                            |
|                   |                                                                  |                                          |                                                     |              |                                                                                                    |                            |                         |                                     |                 |                            |
|                   |                                                                  |                                          |                                                     |              |                                                                                                    |                            |                         | Nowa Wiadomość                      |                 |                            |
|                   |                                                                  |                                          | Odebrane                                            | Wysłane      |                                                                                                    | Kopie robocze              |                         | Kosz                                |                 |                            |
|                   |                                                                  | Lp.                                      | Od                                                  | <b>Temat</b> |                                                                                                    | Data wysłania              |                         | $\Box$                              |                 |                            |
|                   |                                                                  |                                          |                                                     |              | Brak wiadomości                                                                                                    |                            |                         |                                     |                 |                            |
|                   |                                                                  |                                          |                                                     |              | <b>Strony:</b> $\alpha$ < 1 > » Wszystkie                                                                                                    |                            |                         |                                     |                 |                            |
|                   |                                                                  | Nowa Wiadomość                           |                                                     |              |                                                                                                    | Oznacz jako nieprzeczytane | Oznacz jako przeczytane | <b>Usuń</b>                         |                 |                            |

*Ilustracja 53: Wybieranie zestawienia Dziennik wg operacji*

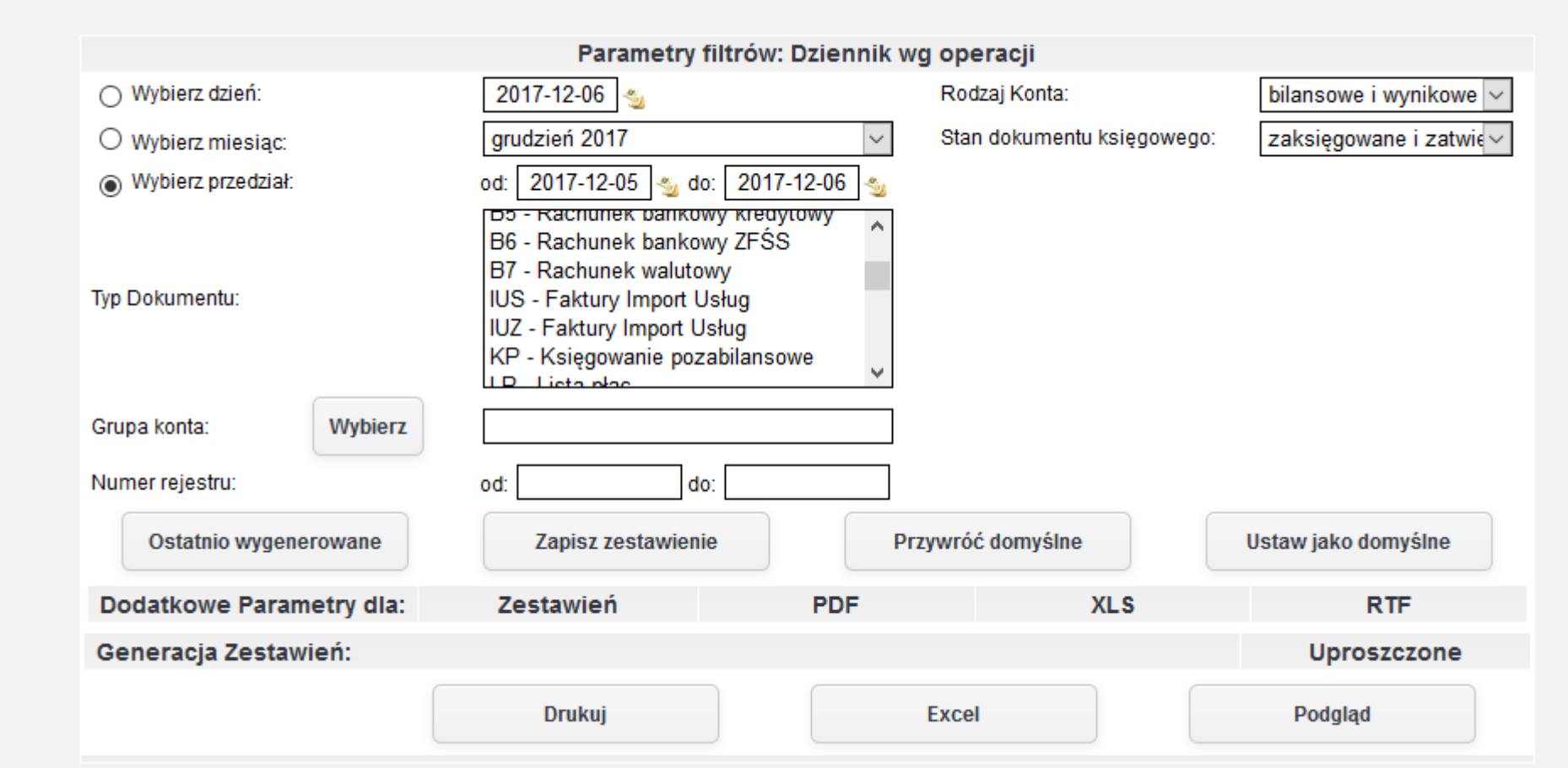

*Ilustracja 54: Zestawienie Dziennik wg operacji - parametry filtrowania*

W celu wygenerowania zestawienia należy wybrać jedną z dostępnych opcji formatu zestawienia, a następnie zatwierdzić formularz odpowiednim prżyciskiem generującym żestawienie. W prżykładżie żostanie żapreżentowany raport wygenerowany ża pomocą prżycisku Podgląd wyświetlany na stronie systemu.

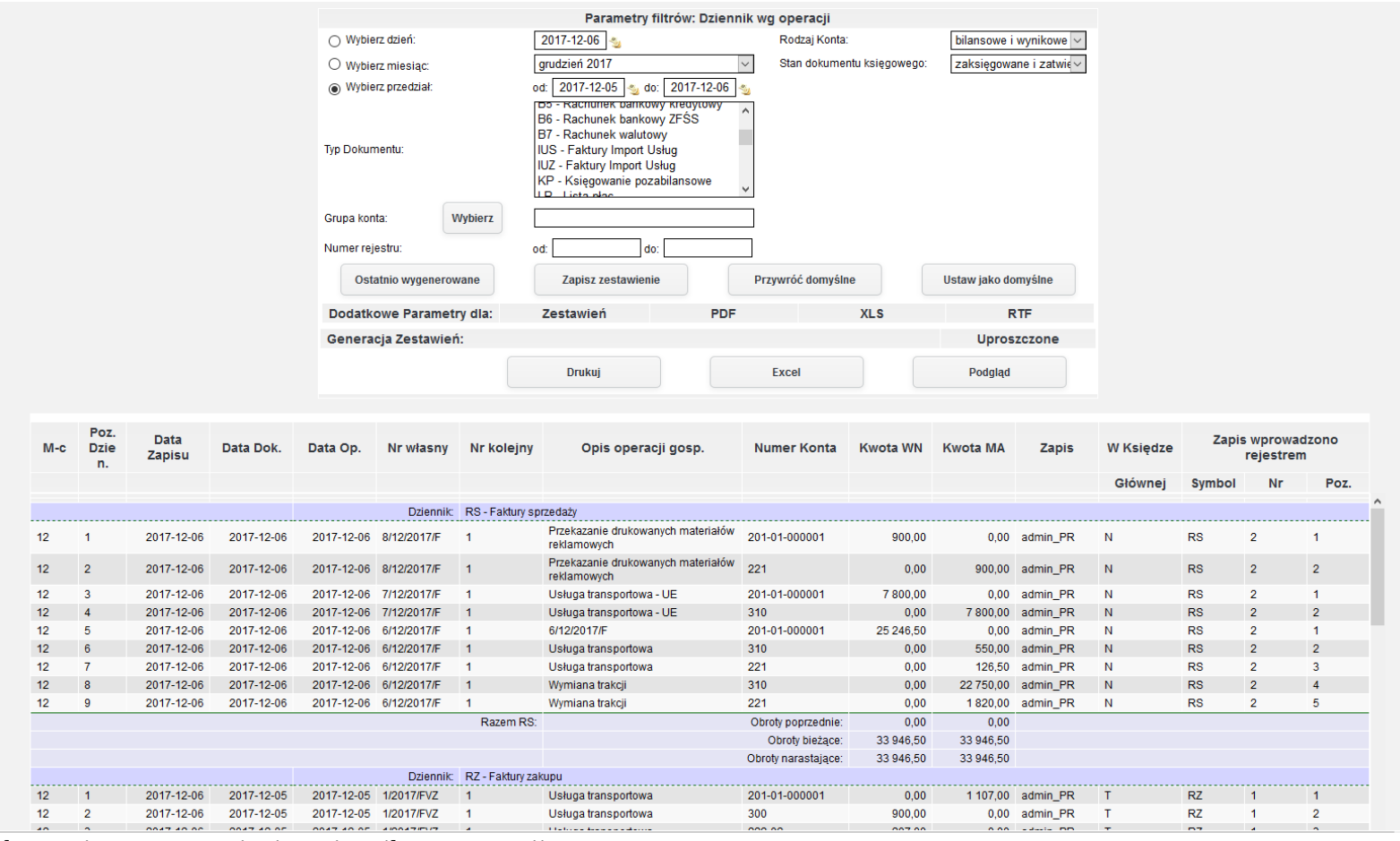

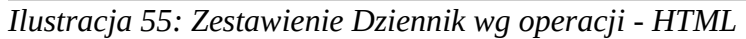

#### **17. Dziennik zbiorczy**

Zestawienie dziennik zbiorczy przedstawia podsumowanie operacji wykonanych w określonych przedziale czasowym dla danego typu dokumentów.

Aby prżejsócó do generowania żestawienia należży ż menu wybracó **Księgowość→ Zestawienia→ Dzienniki→. Dziennik zbiorczy**.

|                            | <b>IERP</b><br>Strona Główna                                                                                                    |                                                                |                                                                                                    |    |              |                       |                                                                                                    |                    |                            | Szukaj                                              |                                                |                             |
|----------------------------|----------------------------------------------------------------------------------------------------|----------------------------------------------------------------|----------------------------------------------------------------------------------------------------|----|--------------|-----------------------|----------------------------------------------------------------------------------------------------|--------------------|----------------------------|-----------------------------------------------------|------------------------------------------------|-----------------------------|
| $\frac{60}{33}$            | CRM Księgowość Kadry Płace Sprzedaż Zakup Magazyn Budżetowanie Środki trwałe Delegacje Flota pojazdów Administracja Pomoc Konfiguracja                                   |                                                                |                                                                                                    |    |              |                       |                                                                                                    |                    |                            |                                                     |                                                | Nie masz nowych wiadomości. |
| M<br>E<br>N<br>$\mathbf U$ | <b>Księgowanie</b><br><b>Poczekalnia</b><br><b>Noty księgowe</b><br><b>Zestawienia</b><br>Zestawienia automatyczne<br><b>Zestawienia Bilansowe</b><br><b>Rozrachunki</b> | $\ddot{\phantom{1}}$<br>$\ddot{\phantom{1}}$                   | <b>Wybierz kategorie</b><br><b>Bilans Otwarcia</b><br><b>Bilans Zamkniecia</b><br>Salda i obroty<br>Zapisy konta wg daty przynależności do rejestru VAT |    |              | ٠                     | Tryb konfiguracji pomoże Ci przygotować aplikację jERP do pracy.<br>Do Jowei stronie znajduje się lista funkcjonalności, które należy skonfigurowac w systemie. Proszę<br>h lub kliknąć przycisk DALEJ, aby przejść do kolejnej strony. |                    |                            |                                                     |                                                |                             |
| T.                         | Kontrahenci<br><b>Rejestry VAT</b><br><b>Formularze podatkowe</b>                                                                                                    | ٠<br>٠<br>٠                                                    | Konta przeciwstawne<br>Prognoza Księgowań<br><b>Dzienniki</b>                                                                                           |    |              | ٠                     | <b>Dziennik</b>                                                                                                    |                    | <b>Wstecz</b>              | Dalej                                               |                                                |                             |
|                            | <b>Plan kont</b><br><b>Bilans otwarcia</b><br><b>Bank</b><br>Kasa                                                                                                    | $\blacktriangleright$<br>$\ddot{\phantom{1}}$                  | Dane wyselekcjonowane z kont<br><b>Transakcje</b><br>Dowody księgowe za miesiąc<br><b>Konta Analityczne</b>                                             |    |              | $\blacktriangleright$ | Dziennik dowodami<br>Dziennik wg operacji<br><b>Dziennik zbiorczy</b>                                                                                                    | 7-12-31<br>7-01-31 |                            | <b>Otwarty</b><br>Otwarty                           | $\Box$                                         |                             |
|                            | <b>Wynik finansowy</b><br>Zamykanie okresów<br><b>Kursy walut</b>                                                                                                    | $\blacktriangleright$                                          | <b>Katalog Kontrahentów</b><br>Różnice kursowe środków własnych<br>Wiekowanie                                                                           |    |              |                       | 2017-02-01 - 2017-02-28<br>2017-03-01 - 2017-03-31<br>2017-04-01 - 2017-04-30                                                                                                    |                    |                            | Otwarty<br>Otwarty<br>Otwarty                       | $\Box$<br>$\Box$<br>$\Box$                     |                             |
|                            | <b>JPK</b>                                                                                                    | czerwiec 2017<br>lipiec 2017<br>sierpień 2017<br>wrzesień 2017 |                                                                                                    |    |              |                       | 2017-05-01 - 2017-05-31<br>2017-06-01 - 2017-06-30<br>2017-07-01 - 2017-07-31<br>2017-08-01 - 2017-08-31<br>2017-09-01 - 2017-09-30                                                                                                    |                    |                            | Otwarty<br>Otwarty<br>Otwarty<br>Otwarty<br>Otwarty | $\Box$<br>$\Box$<br>$\Box$<br>$\Box$<br>$\Box$ |                             |
|                            |                                                                                                    | październik 2017<br>listopad 2017<br>grudzień 2017             |                                                                                                    |    |              |                       | 2017-10-01 - 2017-10-31<br>2017-11-01 - 2017-11-30<br>2017-12-01 - 2017-12-31                                                                                                    |                    |                            | Otwarty<br>Otwarty<br>Otwarty                       | $\Box$<br>$\Box$<br>$\quad \nabla$             |                             |
|                            |                                                                                                    |                                                                | Odebrane                                                                                                    |    |              | Wysłane               |                                                                                                    | Kopie robocze      |                            | Kosz                                                | Nowa Wiadomość                                 |                             |
|                            |                                                                                                    |                                                                | Lp.                                                                                                    | Od | <b>Temat</b> |                       | Brak wiadomości<br>Strony: « < 1 > » wszystkie                                                                                                    |                    | Data wysłania              |                                                     | п                                              |                             |
|                            |                                                                                                    |                                                                | Nowa Wiadomość                                                                                                    |    |              |                       |                                                                                                    |                    | Oznacz jako nieprzeczytane | Oznacz jako przeczytane                             | Usuń                                           |                             |

*Ilustracja 56: Wybieranie zestawienia Dziennik zbiorczy*

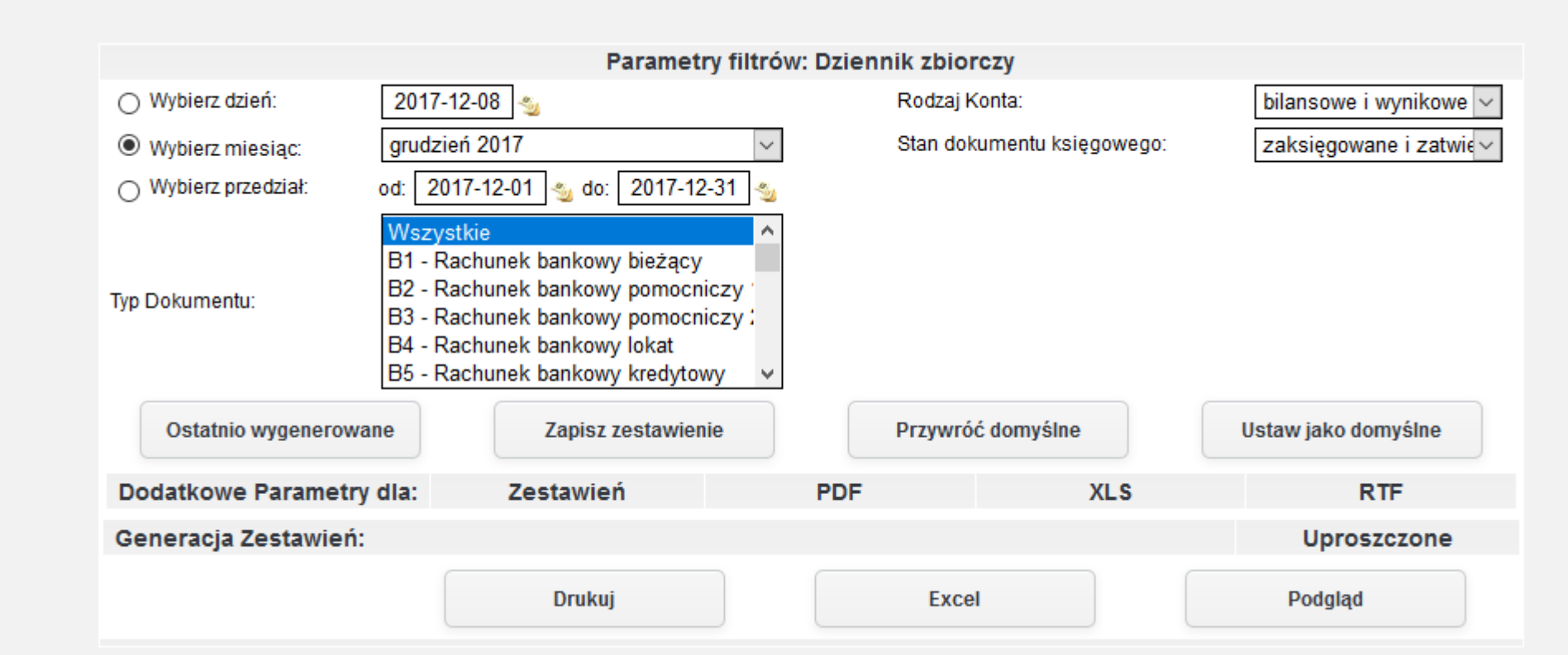

*Ilustracja 57: Zestawienie Dziennik zbiorczy - parametry filtrowania*

W celu wygenerowania zestawienia należy wybrać jedną z dostępnych opcji formatu zestawienia, a następnie zatwierdzić formularz odpowiednim prżyciskiem generującym żestawienie. W prżykładżie żostanie żapreżentowany raport wygenerowany ża pomocą prżycisku Podgląd wyświetlany na stronie systemu.

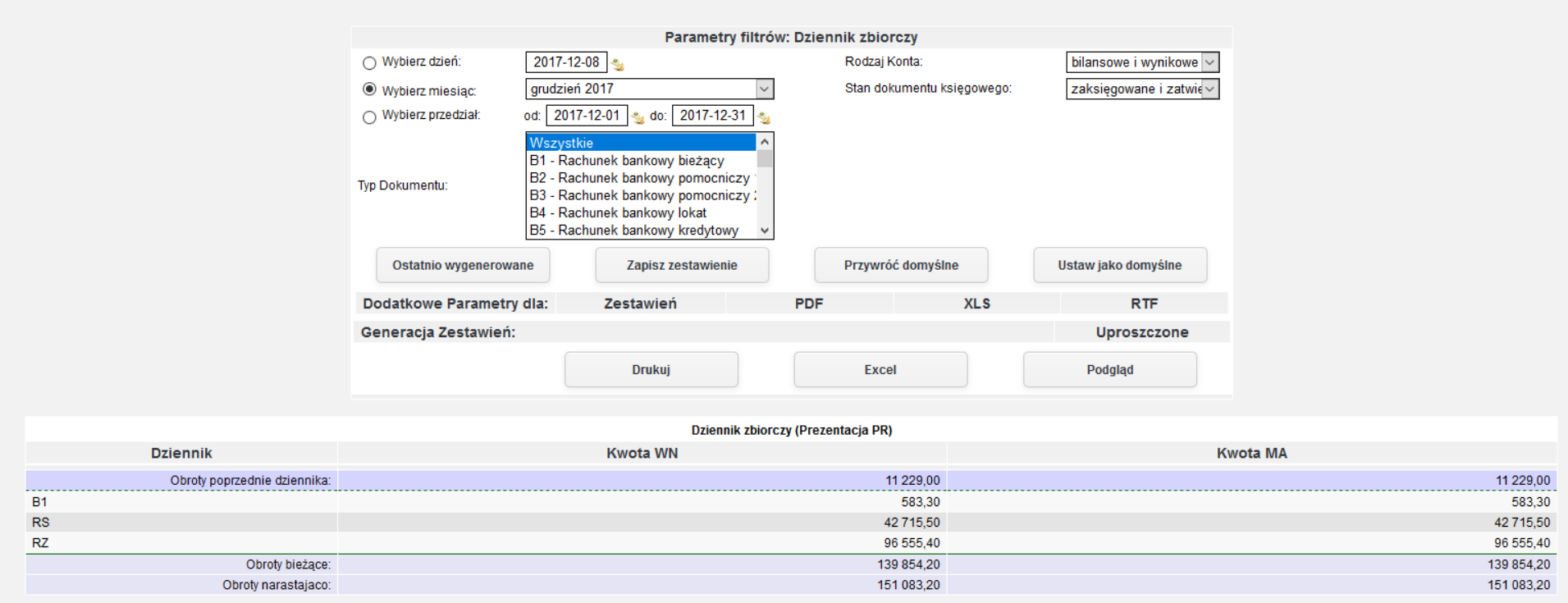

*Ilustracja 58: Zestawienie Dziennik zbiorczy - HTML*

#### **18. Dane wyselekcjonowane z kont**

Zestawienie wykazuję listę dokumentów zaksięgowanych na określone konto lub przedział kont wraz z opisem operacji gospodarczej. Aby przejść do generowania zestawienia należy z menu wybrać Księgowość→ Zestawienia→ Dane wyselekcjonowane z kont.

|                                  | Witaj w systemie jERP wersja 1.9.11                              |                                |                                                     |              |                                                                                                    | 圖 Prezentacja PR           | 1 user_PR | 圖 2017                  | 圖 Miesiąc księgowy: Grudzień                             | <b>B</b> Drukuj | <b><i><u>U</u></i></b> Wyloguj |
|----------------------------------|------------------------------------------------------------------|--------------------------------|-----------------------------------------------------|--------------|----------------------------------------------------------------------------------------------------|----------------------------|-----------|-------------------------|----------------------------------------------------------|-----------------|--------------------------------|
|                                  | <b>IERP</b>                                                      | Strona Główna                  |                                                     |              |                                                                                                    |                            |           | Szukaj                  |                                                          |                 | Q                              |
| $\frac{1}{2}$<br><b>CRM</b><br>合 |                                                                  |                                |                                                     |              | Księgowość Kadry Płace Sprzedaż Zakup Magazyn Budżetowanie Środki trwałe Delegacje Flota pojazdów Administracja Pomoc Konfiguracja                                  |                            |           |                         |                                                          |                 | Nie masz nowych wiadomości     |
| M<br>${\bf E}$                   | <b>Księgowanie</b><br><b>Poczekalnia</b><br><b>Noty księgowe</b> |                                | <b>Wybierz kategorię</b>                            |              | Tryb konfiguracji pomoże Ci przygotować aplikację jERP do pracy.                                                                                                    |                            |           |                         |                                                          |                 |                                |
| N<br>$\mathbf U$                 | <b>Zestawienia</b>                                               |                                | <b>Bilans Otwarcia</b>                              |              | Do lowei stronie znajduje się lista funkcjonalności, które należy skonfigurowac w systemie. Proszę<br>h lub kliknąć przycisk DALEJ, aby przejść do kolejnej strony. |                            |           |                         |                                                          |                 |                                |
|                                  | Zestawienia automatyczne                                         |                                | <b>Bilans Zamkniecia</b>                            |              |                                                                                                    |                            |           |                         |                                                          |                 |                                |
|                                  | Zestawienia Bilansowe                                            | Salda i obroty                 |                                                     |              |                                                                                                    |                            |           |                         |                                                          |                 |                                |
|                                  | <b>Rozrachunki</b>                                               |                                | Zapisy konta wg daty przynależności do rejestru VAT |              |                                                                                                    |                            |           |                         |                                                          |                 |                                |
|                                  | Kontrahenci<br>U                                                 |                                | Konta przeciwstawne                                 |              |                                                                                                    | Wstecz                     | Dalej     |                         |                                                          |                 |                                |
|                                  | <b>Rejestry VAT</b>                                              |                                | Prognoza Księgowań                                  |              |                                                                                                    |                            |           |                         |                                                          |                 |                                |
|                                  | <b>Formularze podatkowe</b>                                      | <b>Dzienniki</b>               |                                                     |              |                                                                                                    |                            |           |                         |                                                          |                 |                                |
|                                  | <b>Plan kont</b>                                                 |                                | Dane wyselekcjonowane z kont                        |              |                                                                                                    |                            |           |                         |                                                          |                 |                                |
|                                  | <b>Bilans otwarcia</b>                                           | Transakcje                     |                                                     |              |                                                                                                    |                            |           |                         |                                                          |                 |                                |
|                                  | <b>Bank</b>                                                      |                                | Dowody księgowe za miesiąc                          |              | 2017-01-01 - 2017-12-31                                                                                                    |                            |           |                         | Otwarty                                                  |                 |                                |
|                                  | <b>Kasa</b>                                                      |                                | <b>Konta Analityczne</b>                            |              | 2017-01-01 - 2017-01-31                                                                                                    |                            |           |                         | □<br>Otwarty                                             |                 |                                |
|                                  | <b>Wynik finansowy</b>                                           |                                | Katalog Kontrahentów                                |              | 2017-02-01 - 2017-02-28                                                                                                    |                            |           |                         | $\Box$<br>Otwarty                                        |                 |                                |
|                                  | Zamykanie okresów                                                |                                | Różnice kursowe środków własnych                    |              | 2017-03-01 - 2017-03-31                                                                                                    |                            |           |                         | □<br>Otwarty                                             |                 |                                |
|                                  | <b>Kursy walut</b>                                               | Wiekowanie                     |                                                     |              | 2017-04-01 - 2017-04-30                                                                                                    |                            |           |                         | □<br>Otwarty                                             |                 |                                |
|                                  | <b>JPK</b>                                                       |                                |                                                     |              | 2017-05-01 - 2017-05-31                                                                                                    |                            |           |                         | $\Box$<br>Otwarty                                        |                 |                                |
|                                  |                                                                  | czerwiec 2017                  |                                                     |              | 2017-06-01 - 2017-06-30                                                                                                    |                            |           |                         | $\Box$<br>Otwarty                                        |                 |                                |
|                                  |                                                                  | lipiec 2017                    |                                                     |              | 2017-07-01 - 2017-07-31                                                                                                    |                            |           |                         | $\Box$<br>Otwarty                                        |                 |                                |
|                                  |                                                                  | sierpień 2017                  |                                                     |              | 2017-08-01 - 2017-08-31                                                                                                    |                            |           |                         | □<br>Otwarty                                             |                 |                                |
|                                  |                                                                  | wrzesień 2017                  |                                                     |              | 2017-09-01 - 2017-09-30                                                                                                    |                            |           |                         | $\Box$<br>Otwarty                                        |                 |                                |
|                                  |                                                                  | październik 2017               |                                                     |              | 2017-10-01 - 2017-10-31                                                                                                    |                            |           |                         | □<br>Otwarty                                             |                 |                                |
|                                  |                                                                  | listopad 2017<br>grudzień 2017 |                                                     |              | 2017-11-01 - 2017-11-30<br>2017-12-01 - 2017-12-31                                                                                                    |                            |           |                         | $\Box$<br>Otwarty<br>$\quad \  \  \, \boxdot$<br>Otwarty |                 |                                |
|                                  |                                                                  |                                |                                                     |              |                                                                                                    |                            |           |                         |                                                          |                 |                                |
|                                  |                                                                  |                                |                                                     |              |                                                                                                    |                            |           |                         | Nowa Wiadomość                                           |                 |                                |
|                                  |                                                                  |                                | Odebrane                                            | Wysłane      |                                                                                                    | Kopie robocze              |           |                         | Kosz                                                     |                 |                                |
|                                  |                                                                  | Lp.                            | Od                                                  | <b>Temat</b> |                                                                                                    | Data wysłania              |           |                         | $\Box$                                                   |                 |                                |
|                                  |                                                                  |                                |                                                     |              | Brak wiadomości                                                                                                    |                            |           |                         |                                                          |                 |                                |
|                                  |                                                                  |                                |                                                     |              | Strony: « < 1 > » Wszystkie                                                                                                    |                            |           |                         |                                                          |                 |                                |
|                                  |                                                                  | Nowa Wiadomość                 |                                                     |              |                                                                                                    | Oznacz jako nieprzeczytane |           | Oznacz jako przeczytane | <b>Usuń</b>                                              |                 |                                |

*Ilustracja 59: Wybieranie zestawienia Dane wyselekcjonowane z kont*

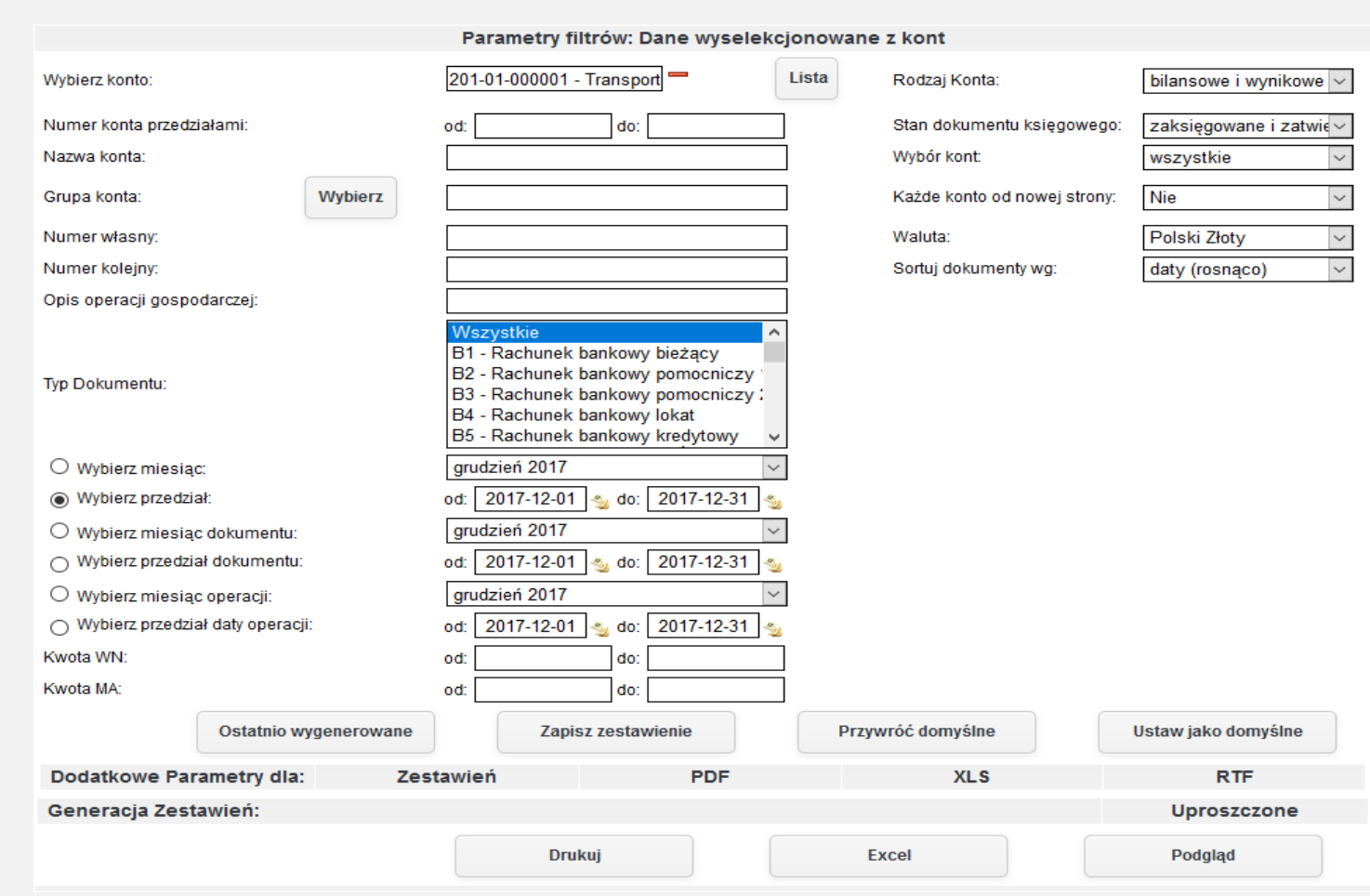

*Ilustracja 60: Zestawienie Dane wyselekcjonowane z kont - parametry filtrowania*

W celu wygenerowania zestawienia należy wybrać jedną z dostępnych opcji formatu zestawienia, a następnie zatwierdzić formularz odpowiednim prżyciskiem generującym żestawienie. W prżykładżie żostanie żapreżentowany raport wygenerowany ża pomocą prżycisku Podgląd wyświetlany na stronie systemu.

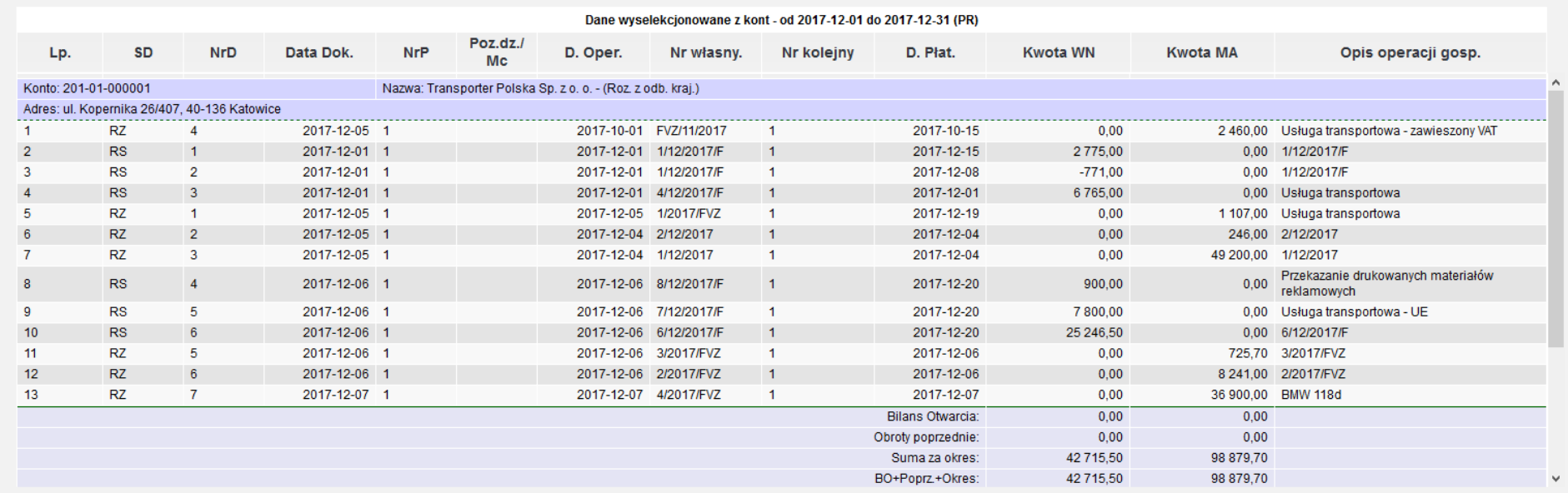

*Ilustracja 61: Zestawienie Dane wyselekcjonowane z kont - HTML*

# **19. Zestawienie zaksięgowanych transakcji**

Zestawienie wykazuję listę dokumentów będących w księgowości. Dokumenty, które mogą zostać wyświetlone na zestawieniu powinny mieć stan Zaksięgowany, bądź Zatwierdzony. Na zestawieniu dodatkowo wyświetlany jest Opis operacji gospodarczej.

Aby prżejsócó do generowania żestawienia należży ż menu wybracó **Księgowość→ Zestawienia→ Transakcje→ Zaksięgowane transakcje**.

| <b>iERP</b>                                                                                                    |                                                                                                    |                         |                                                                                                    |                                |                                                                                                    |                                     |                           |
|----------------------------------------------------------------------------------------------------|----------------------------------------------------------------------------------------------------|-------------------------|----------------------------------------------------------------------------------------------------|--------------------------------|----------------------------------------------------------------------------------------------------|-------------------------------------|---------------------------|
| Strona Główna                                                                                                    |                                                                                                    |                         |                                                                                                    |                                | Szukaj                                                                                             |                                     |                           |
| ■ CRM Księgowość Kadry Płace Sprzedaż Zakup Magazyn Budżetowanie Środki trwałe Delegacje Flota pojazdów Administracja Pomoc Konfiguracja               |                                                                                                    |                         |                                                                                                    |                                |                                                                                                    |                                     | Nie masz nowych wiadomośc |
| <b>Księgowanie</b><br>Poczekalnia<br><b>Noty księgowe</b><br><b>Zestawienia</b>                                                                        | $\blacktriangleright$<br><b>Wybierz kategorie</b><br>٠<br>$\blacktriangleright$<br><b>Bilans Otwarcia</b>                                                                                                    |                         | Tryb konfiguracji pomoże Ci przygotować aplikację jERP do pracy.<br>h lub kliknąć przycisk DALEJ, aby przejść do kolejnej strony.   |                                | Do lowei stronie znajduje się lista funkcjonalności, które należy skonfigurowac w systemie. Proszę |                                     |                           |
| Zestawienia automatyczne<br><b>Zestawienia Bilansowe</b><br><b>Rozrachunki</b><br>Kontrahenci<br>п<br><b>Rejestry VAT</b>                              | <b>Bilans Zamkniecia</b><br>Salda i obroty<br>$\rightarrow$<br>Zapisy konta wg daty przynależności do rejestru VAT<br>٠<br>Konta przeciwstawne<br>$\ddot{\phantom{1}}$<br>Prognoza Księgowań                                                            |                         |                                                                                                    | Wstecz                         | Dalej                                                                                              |                                     |                           |
| <b>Formularze podatkowe</b><br><b>Plan kont</b><br><b>Bilans otwarcia</b><br><b>Bank</b><br><b>Kasa</b><br><b>Wynik finansowy</b><br>Zamykanie okresów | $\ddot{\phantom{1}}$<br><b>Dzienniki</b><br>Dane wyselekcjonowane z kont<br><b>Transakcje</b><br>$\ddot{\phantom{1}}$<br>Dowody księgowe za miesiąc<br>٠<br><b>Konta Analityczne</b><br><b>Katalog Kontrahentów</b><br>Różnice kursowe środków własnych |                         | Zaksięgowane transakcje<br>Nierozliczone transakcje<br>Rozliczone transakcje<br>2017-03-01 - 2017-03-31                             | -31                            | <b>Otwarty</b><br>Otwarty<br>Otwarty<br>Otwarty                                                    | $\Box$<br>П<br>$\Box$               |                           |
| <b>Kursy walut</b><br><b>JPK</b>                                                                                                    | ٠<br>Wiekowanie<br>czerwiec 2017                                                                                                    |                         | 2017-04-01 - 2017-04-30<br>2017-05-01 - 2017-05-31<br>2017-06-01 - 2017-06-30                                                       |                                | Otwarty<br>Otwarty<br>Otwarty                                                                      | П<br>П<br>П                         |                           |
|                                                                                                    | lipiec 2017<br>sierpień 2017<br>wrzesień 2017<br>październik 2017<br>listopad 2017                                                                                                    |                         | 2017-07-01 - 2017-07-31<br>2017-08-01 - 2017-08-31<br>2017-09-01 - 2017-09-30<br>2017-10-01 - 2017-10-31<br>2017-11-01 - 2017-11-30 |                                | Otwarty<br>Otwarty<br>Otwarty<br>Otwarty<br>Otwarty                                                | П<br>П<br>П<br>П<br>$\Box$          |                           |
|                                                                                                    | grudzień 2017                                                                                                    |                         | 2017-12-01 - 2017-12-31                                                                                                    |                                | Otwarty                                                                                            | $\overline{\vee}$<br>Nowa Wiadomość |                           |
|                                                                                                    | Odebrane<br>Lp.<br>Od                                                                                                    | Wysłane<br><b>Temat</b> | Brak wiadomości                                                                                                    | Kopie robocze<br>Data wysłania | Kosz                                                                                               | □                                   |                           |
|                                                                                                    | Nowa Wiadomość                                                                                                    |                         | Strony: « < 1 > » wszystkie                                                                                                    | Oznacz jako nieprzeczytane     | Oznacz jako przeczytane                                                                            | <b>Usuń</b>                         |                           |

*Ilustracja 62: Wybieranie zestawienia Zestawienie zaksięgowanych transakcji*

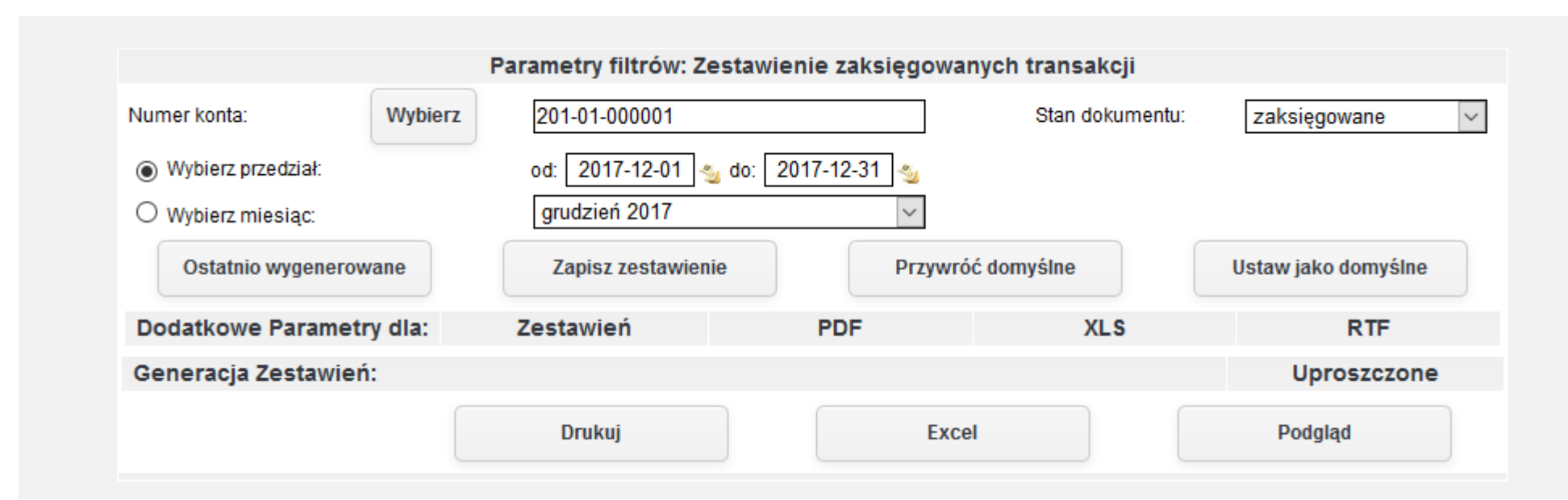

*Ilustracja 63: Zestawienie Zestawienie zaksięgowanych transakcji - parametry filtrowania*

## W celu wygenerowania zestawienia należy wybrać jedną z dostępnych opcji formatu zestawienia, a następnie zatwierdzić formularz odpowiednim prżyciskiem generującym żestawienie. W prżykładżie żostanie żapreżentowany raport wygenerowany ża pomocą prżycisku **Drukuj** w formacie PDF.

#### KSIEGI RACHUNKOWE ROKU 2017 OTWARTE 2017-01-01

Zakres Drukowanych Danych:

- Numer konta spełnia warunek: 201-01-000001

- Zestawienie dla firmy: PR

- Data zawiera się w przedziałe: od 2017-12-01 do 2017-12-31

- Stany dokumentów: zaksięgowane i zatwierdzone

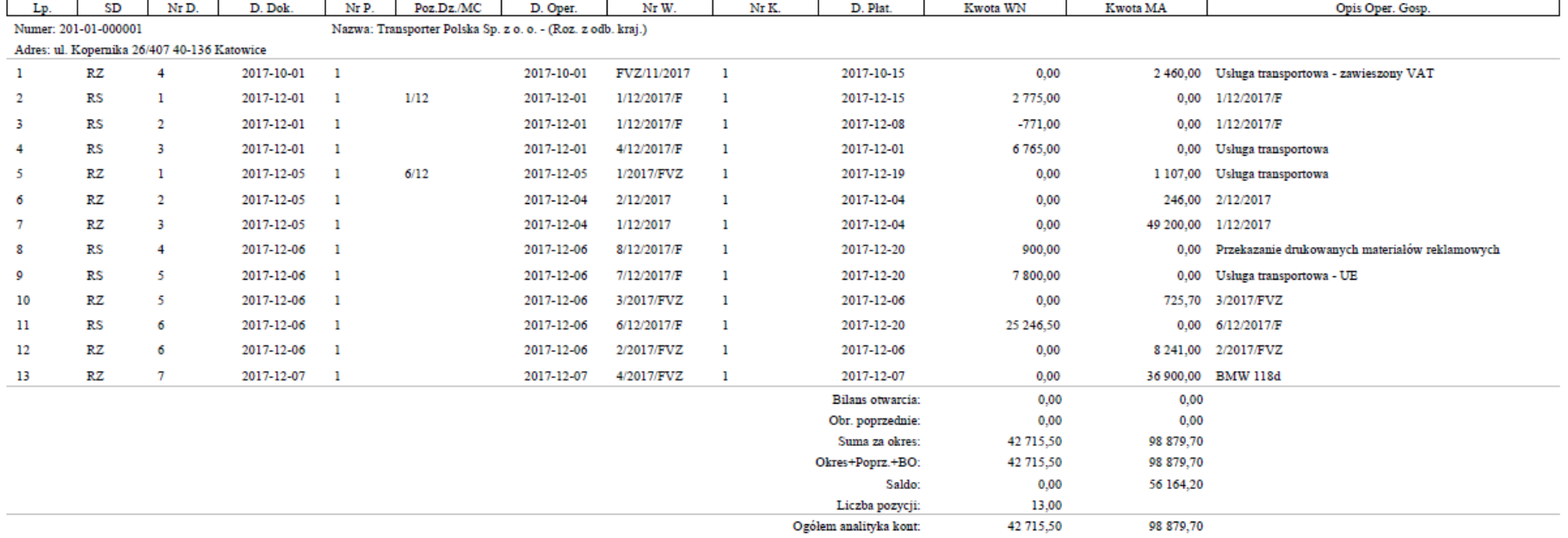

*Ilustracja 64: Zestawienie Zestawienie zaksięgowanych transakcji - PDF*

2017-12-08 10:51

#### **20. Nierozliczone transakcje**

Zestawienie wyświetla takie same informację o transakcjach jak zestawienie zaksięgowanych transakcji. W tym zestawieniu wyświetlane są tylko dokumenty, które nie zostały rozliczone.

Aby prżejsócó do generowania żestawienia należży ż menu wybracó **Księgowość→ Zestawienia→ Transakcje→ Nierozliczone transakcje**.

| CRM Księgowość Kadry Płace Sprzedaż Zakup Magazyn Budżetowanie Środki trwałe Delegacje Flota pojazdów Administracja Pomoc Konfiguracja<br>巤<br>合<br><b>Księgowanie</b><br>Tryb konfiguracji pomoże Ci przygotować aplikację jERP do pracy.<br>м<br><b>Poczekalnia</b><br><b>Wybierz kategorie</b><br>E<br><b>Noty ksiegowe</b><br>Do Jowei stronie znajduje się lista funkcjonalności, które należy skonfigurowac w systemie. Proszę<br>$\mathbf N$<br><b>Zestawienia</b><br>$\blacktriangleright$<br><b>Bilans Otwarcia</b><br>h lub kliknąć przycisk DALEJ, aby przejść do kolejnej strony.<br>$\mathbf{U}$<br>Zestawienia automatyczne ><br><b>Bilans Zamknięcia</b><br><b>Zestawienia Bilansowe</b><br>Salda i obroty<br><b>Rozrachunki</b><br>$\blacktriangleright$<br>Zapisy konta wg daty przynależności do rejestru VAT<br><b>Kontrahenci</b><br>$\mathbf{r}$<br>Konta przeciwstawne<br>$\mathbf{U}$<br><b>Dalej</b><br>Wstecz<br><b>Rejestry VAT</b><br>$\mathbf{r}$<br>Prognoza Księgowań<br><b>Formularze podatkowe</b><br>$\blacktriangleright$<br><b>Dzienniki</b><br><b>Plan kont</b><br>Dane wyselekcjonowane z kont<br><b>Bilans otwarcia</b><br><b>Transakcje</b><br>٠<br>Zaksięgowane transakcje<br>$-31$<br>Otwarty<br><b>Bank</b><br>$\blacktriangleright$<br>Dowody księgowe za miesiąc<br>Nierozliczone transakcje<br>Otwarty<br>□<br><b>Kasa</b><br><b>Konta Analityczne</b><br>Rozliczone transakcje<br>□<br>Otwarty<br>$-28$<br><b>Wynik finansowy</b><br><b>Katalog Kontrahentów</b><br>2017-03-01 - 2017-03-31<br>Otwarty<br>□<br>Zamykanie okresów<br>Różnice kursowe środków własnych<br>2017-04-01 - 2017-04-30<br>П<br>Otwarty<br><b>Kursy walut</b><br>$\blacktriangleright$<br>Wiekowanie<br>2017-05-01 - 2017-05-31<br>□<br>Otwarty<br><b>JPK</b><br>czerwiec 2017<br>2017-06-01 - 2017-06-30<br>□<br>Otwarty<br>lipiec 2017<br>2017-07-01 - 2017-07-31<br>□<br>Otwarty<br>sierpień 2017<br>2017-08-01 - 2017-08-31<br>□<br>Otwarty<br>wrzesień 2017<br>2017-09-01 - 2017-09-30<br>$\Box$<br>Otwarty<br>październik 2017<br>□<br>2017-10-01 - 2017-10-31<br>Otwarty<br>listopad 2017<br>2017-11-01 - 2017-11-30<br>□<br>Otwarty<br>$\triangleright$<br>grudzień 2017<br>2017-12-01 - 2017-12-31<br>Otwarty<br>Nowa Wiadomość<br>Odebrane<br>Wysłane<br>Kopie robocze<br>Kosz<br>Od<br>Data wysłania<br>□<br>Lp.<br><b>Temat</b><br>Brak wiadomości<br>Strony: « < 1 > » wszystkie | <b>IERP</b><br>Strona Główna |  |  |  |  | Szukaj | Q |
|----------------------------------------------------------------------------------------------------|------------------------------|--|--|--|--|--------|---|
|                                                                                                    |                              |  |  |  |  |        |   |
|                                                                                                    |                              |  |  |  |  |        |   |
|                                                                                                    |                              |  |  |  |  |        |   |
|                                                                                                    |                              |  |  |  |  |        |   |
|                                                                                                    |                              |  |  |  |  |        |   |
|                                                                                                    |                              |  |  |  |  |        |   |
|                                                                                                    |                              |  |  |  |  |        |   |
|                                                                                                    |                              |  |  |  |  |        |   |
|                                                                                                    |                              |  |  |  |  |        |   |
| Nowa Wiadomość<br>Oznacz jako nieprzeczytane<br>Oznacz jako przeczytane<br><b>Usuń</b>                                                                                                    |                              |  |  |  |  |        |   |

*Ilustracja 65: Wybieranie zestawienia Nierozliczone transakcje*

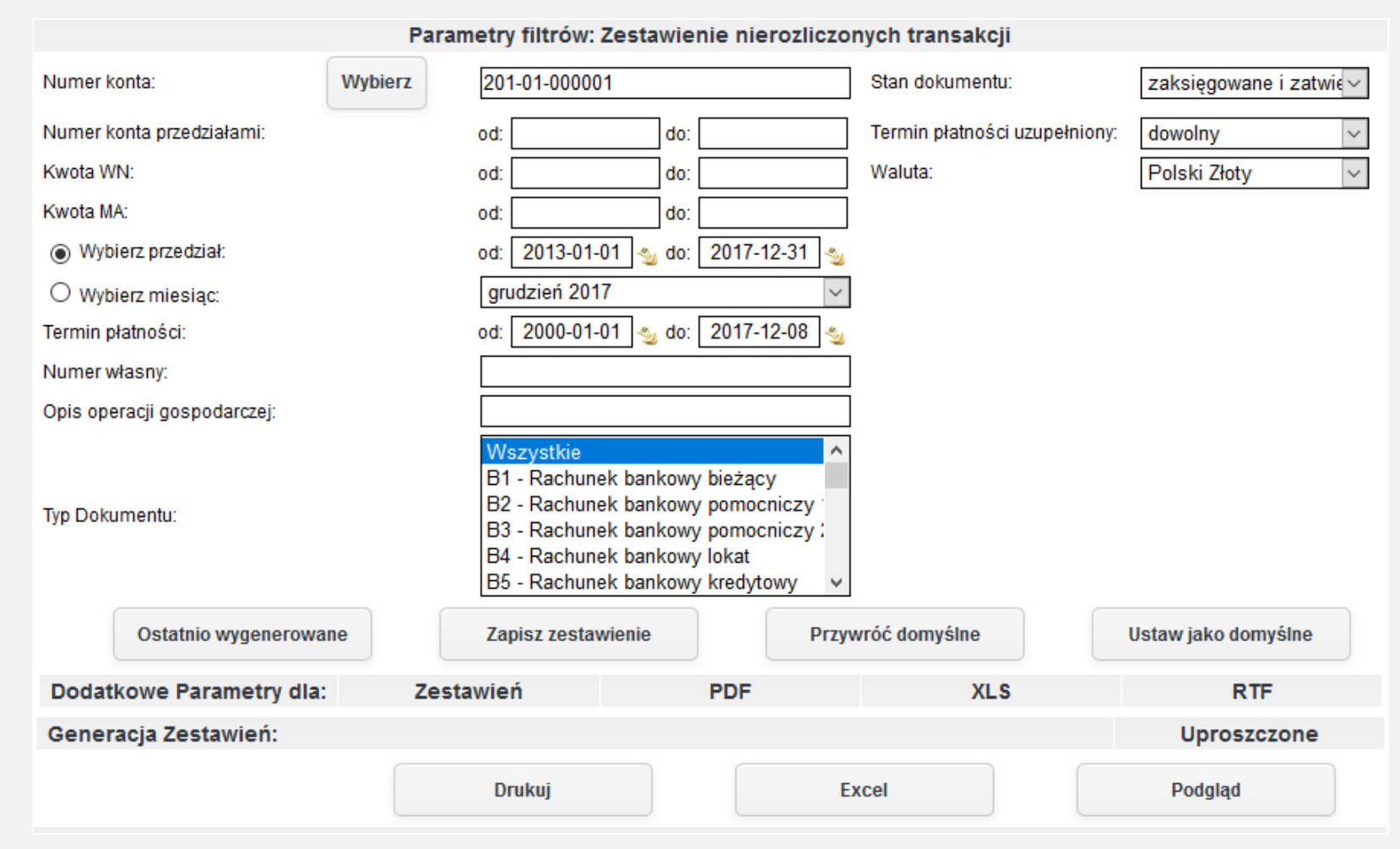

*Ilustracja 66: Zestawienie Nierozliczone transakcje - parametry filtrowania*

W celu wygenerowania zestawienia należy wybrać jedną z dostępnych opcji formatu zestawienia, a następnie zatwierdzić formularz odpowiednim prżyciskiem generującym żestawienie. W prżykładżie żostanie żapreżentowany raport wygenerowany ża pomocą prżycisku **Excel** w formacie XLS.

|                 |                                                                                              | B.        |       | D           |                                                             |            | G                   | н                      |       |            | К                   |       | M                                         |
|-----------------|----------------------------------------------------------------------------------------------|-----------|-------|-------------|-------------------------------------------------------------|------------|---------------------|------------------------|-------|------------|---------------------|-------|-------------------------------------------|
|                 | Zestawienie nierozliczonych transakcji za okres od 2013-01-01 do 2017-12-31 (Prezentacja PR) |           |       |             |                                                             |            |                     |                        |       |            |                     |       |                                           |
|                 |                                                                                              | <b>SD</b> | Nr D. | D. Dok.     | Nr P.                                                       | Poz.Dz./MC | D. Oper.            | Nr W.                  | Nr K. | D. Plat.   | Kwota WN   Kwota MA |       | Opis Oper. Gosp.                          |
|                 | Numer: 201-01-000001                                                                         |           |       |             | Nazwa: Transporter Polska Sp. z o. o. - (Roz. z odb. kraj.) |            |                     |                        |       |            |                     |       |                                           |
|                 | Adres: ul. Kopernika 26/407 40-136 Katowice                                                  |           |       |             |                                                             |            |                     |                        |       |            |                     |       |                                           |
|                 | ĸs.                                                                                          |           |       | 2017-12-01  |                                                             |            |                     | 2017-12-01 1/12/2017/F |       | 2017-12-08 | $-771$              |       | 01/12/2017/F                              |
| --              | <b>RS</b>                                                                                    |           |       | 2017-12-01  |                                                             |            |                     | 2017-12-014/12/2017/F  |       | 2017-12-01 | 6765                |       | OUsługa transportowa                      |
|                 | RZ                                                                                           |           |       | 2017-12-051 |                                                             |            | 2017-12-042/12/2017 |                        |       | 2017-12-04 |                     |       | 2462/12/2017                              |
|                 | RZ                                                                                           |           |       | 2017-12-051 |                                                             |            | 2017-12-041/12/2017 |                        |       | 2017-12-04 |                     |       | 492001/12/2017                            |
| —               | RZ                                                                                           |           |       | 2017-10-01  |                                                             |            |                     | 2017-10-01 FVZ/11/2017 |       | 2017-10-15 |                     |       | 2460 Usługa transportowa - zawieszony VAT |
| 10 <sup>2</sup> | RZ                                                                                           |           |       | 2017-12-061 |                                                             |            |                     | 2017-12-063/2017/FVZ   |       | 2017-12-06 |                     |       | 725,73/2017/FVZ                           |
| 11              | RZ                                                                                           |           |       | 2017-12-061 |                                                             |            |                     | 2017-12-062/2017/FVZ   |       | 2017-12-06 |                     |       | 4412/2017/FVZ                             |
| 12 <sub>2</sub> | RZ                                                                                           |           |       | 2017-12-071 |                                                             |            |                     | 2017-12-074/2017/FVZ   |       | 2017-12-07 |                     |       | 36900 BMW 118d                            |
|                 | 13 Suma za okres:<br>14 Bilans otwarcia:                                                     |           |       |             |                                                             |            |                     |                        |       |            | 5994                | 89972 |                                           |
|                 |                                                                                              |           |       |             |                                                             |            |                     |                        |       |            |                     |       |                                           |
|                 | 15 BO+Suma za okres:                                                                         |           |       |             |                                                             |            |                     |                        |       |            | 5994                | 89972 |                                           |
|                 | $\frac{16}{17}$ Saldo:                                                                       |           |       |             |                                                             |            |                     |                        |       |            |                     | 83978 |                                           |
|                 | Liczba pozycji:                                                                              |           |       |             |                                                             |            |                     |                        |       |            |                     |       |                                           |
|                 |                                                                                              |           |       |             |                                                             |            |                     |                        |       |            | 5994                | 89972 |                                           |
|                 |                                                                                              |           |       |             |                                                             |            |                     |                        |       |            |                     |       |                                           |
|                 | 18 Ogółem analityka kont:<br>19<br>20                                                        |           |       |             |                                                             |            |                     |                        |       |            |                     |       |                                           |

*Ilustracja 67: Zestawienia Nierozliczone transakcje - XLS*

#### **21. Rozliczone transakcje**

Zestawienie wyświetla takie same informację o transakcjach jak zestawienie zaksięgowanych transakcji. W tym zestawieniu wyświetlane są tylko dokumenty, które zostały rozliczone.

Aby prżejsócó do generowania żestawienia należży ż menu wybracó **Księgowość→ Zestawienia→ Transakcje→ Rozliczone transakcje**.

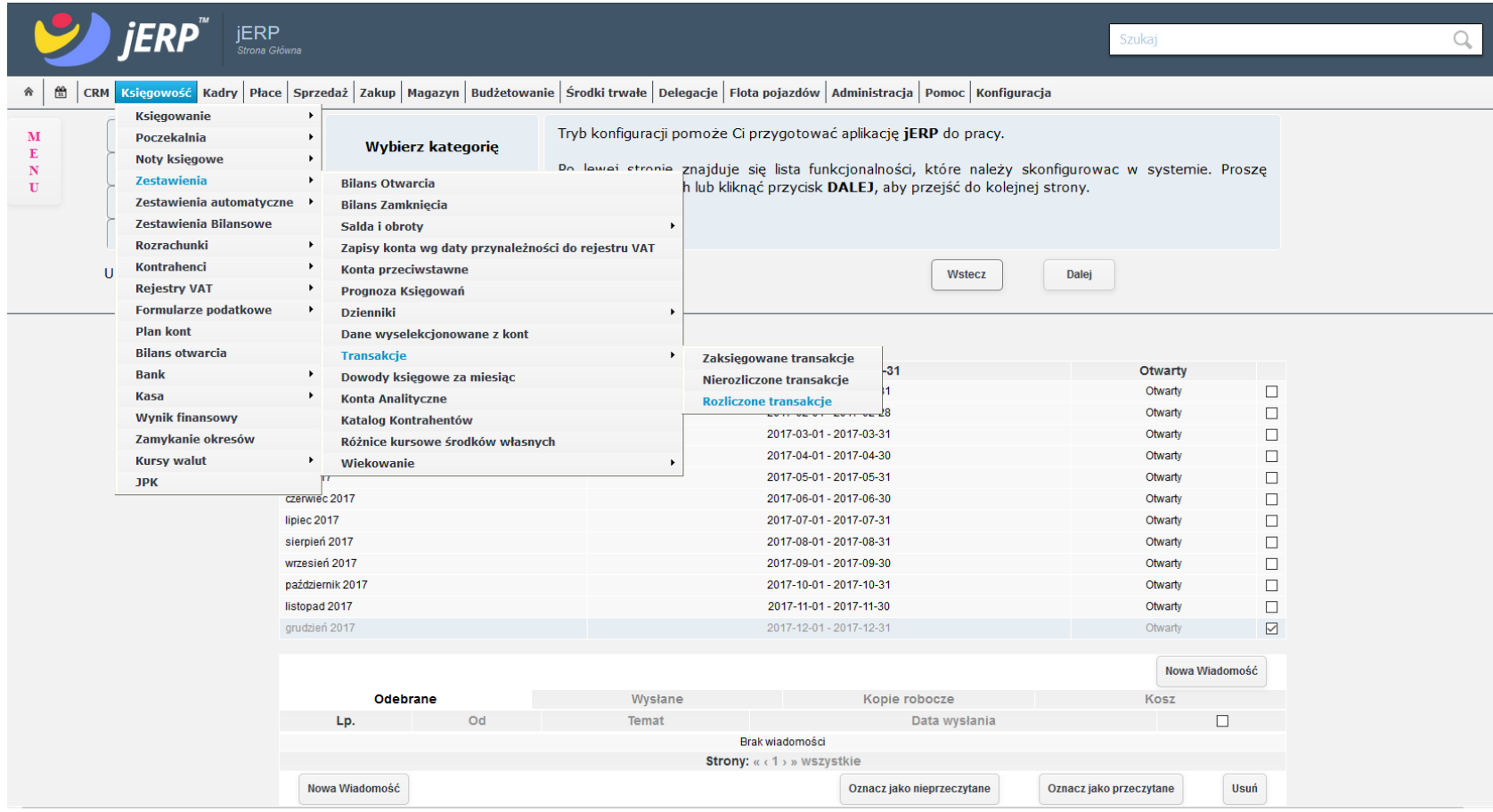

*Ilustracja 68: Wybieranie zestawienia Rozliczone transakcje*

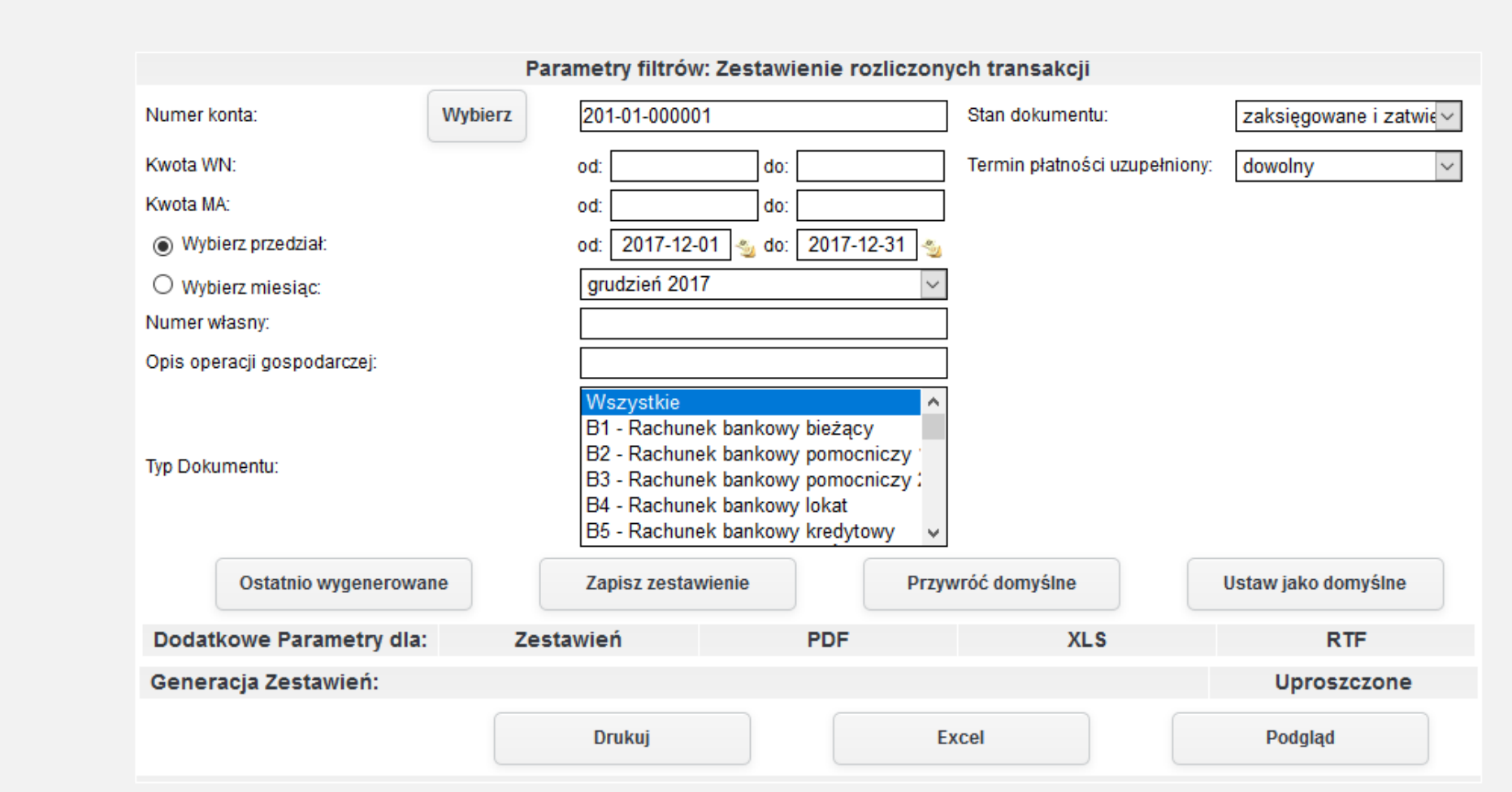

*Ilustracja 69: Zestawienie Rozliczone transakcje - parametry filtrowania*

W celu wygenerowania zestawienia należy wybrać jedną z dostępnych opcji formatu zestawienia, a następnie zatwierdzić formularz odpowiednim prżyciskiem generującym żestawienie. W prżykładżie żostanie żapreżentowany raport wygenerowany ża pomocą prżycisku Podgląd wyświetlany na stronie systemu.

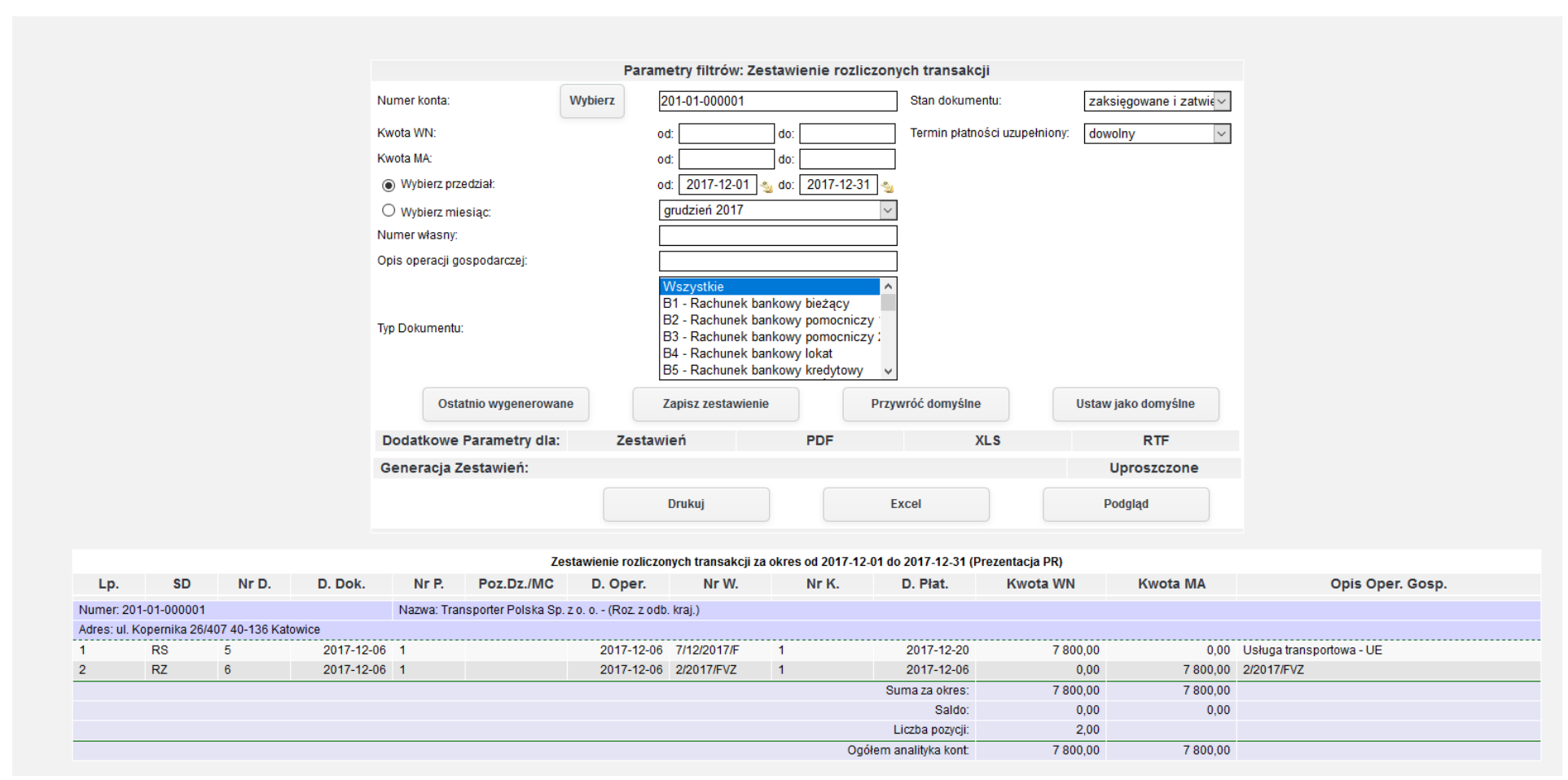

*Ilustracja 70: Zestawienie Rozliczone transakcje - HTML*

### **22. Dowody księgowe za miesiąc**

Zestawienie wykazuję listę dowodów księgowych wystawionych w określony czasie. Czas określony jest w parametrach generowania żestawienia.

Aby prżejsócó do generowania żestawienia należży ż menu wybracó **Księgowość→ Zestawienia→ Transakcje→ Dowody księgowe za miesiąc**.

|                                                  | ERP<br>Strona Główna                                                                                                    |                                                                        |                                                                                                    |              |                                                                                                    |                                                                                                    | Szukaj                                   |                                 | Q |
|--------------------------------------------------|----------------------------------------------------------------------------------------------------|------------------------------------------------------------------------|----------------------------------------------------------------------------------------------------|--------------|----------------------------------------------------------------------------------------------------|----------------------------------------------------------------------------------------------------|------------------------------------------|---------------------------------|---|
| $\frac{00}{31}$<br>舎                             |                                                                                                    |                                                                        | CRM Księgowość Kadry Płace Sprzedaż Zakup Magazyn Budżetowanie Środki trwałe Delegacje Flota pojazdów Administracja Pomoc Konfiguracja |              |                                                                                                    |                                                                                                    |                                          |                                 |   |
| $\mathbf{M}$<br>E<br>$\mathbf N$<br>$\mathbf{U}$ | <b>Księgowanie</b><br><b>Poczekalnia</b><br>Noty księgowe<br><b>Zestawienia</b><br>Zestawienia automatyczne<br><b>Zestawienia Bilansowe</b> | $\ddot{\phantom{1}}$                                                   | <b>Wybierz kategorię</b><br><b>Bilans Otwarcia</b><br><b>Bilans Zamkniecia</b>                                                         | $\cdot$      |                                                                                                    | Tryb konfiguracji pomoże Ci przygotować aplikację jERP do pracy.<br>Do Jowei etronie znajduje się lista funkcjonalności, które należy skonfigurowac w systemie. Proszę<br>h lub kliknąć przycisk DALEJ, aby przejść do kolejnej strony. |                                          |                                 |   |
| $\mathbf{I}$                                     | <b>Rozrachunki</b><br>Kontrahenci<br><b>Rejestry VAT</b><br><b>Formularze podatkowe</b>                                                     | $\mathbf{\mathbf{r}}$<br>$\blacktriangleright$<br>$\ddot{\phantom{1}}$ | Salda i obroty<br>Zapisy konta wg daty przynależności do rejestru VAT<br>Konta przeciwstawne<br>Prognoza Księgowań<br><b>Dzienniki</b> |              |                                                                                                    | <b>Wstecz</b>                                                                                                    | <b>Dalej</b>                             |                                 |   |
|                                                  | <b>Plan kont</b><br><b>Bilans otwarcia</b><br><b>Bank</b><br>Kasa                                                                           | $\ddot{\phantom{1}}$                                                   | Dane wyselekcjonowane z kont<br>Transakcje<br>Dowody księgowe za miesiąc<br><b>Konta Analityczne</b>                                   |              | 2017-01-01 - 2017-12-31<br>2017-01-01 - 2017-01-31                                                       |                                                                                                    | Otwarty<br>Otwarty                       | □                               |   |
|                                                  | <b>Wynik finansowy</b><br>Zamykanie okresów<br><b>Kursy walut</b>                                                                           | $\blacktriangleright$                                                  | <b>Katalog Kontrahentów</b><br>Różnice kursowe środków własnych<br>Wiekowanie                                                          |              | 2017-02-01 - 2017-02-28<br>2017-03-01 - 2017-03-31<br>2017-04-01 - 2017-04-30                            |                                                                                                    | Otwarty<br>Otwarty<br>Otwarty            | $\Box$<br>$\Box$<br>$\Box$      |   |
|                                                  | <b>JPK</b>                                                                                                    | czerwiec 2017<br>lipiec 2017<br>sierpień 2017                          |                                                                                                    |              | 2017-05-01 - 2017-05-31<br>2017-06-01 - 2017-06-30<br>2017-07-01 - 2017-07-31<br>2017-08-01 - 2017-08-31 |                                                                                                    | Otwarty<br>Otwarty<br>Otwarty<br>Otwarty | $\Box$<br>$\Box$<br>$\Box$<br>□ |   |
|                                                  |                                                                                                    | wrzesień 2017<br>listopad 2017<br>grudzień 2017                        | październik 2017                                                                                                    |              | 2017-09-01 - 2017-09-30<br>2017-10-01 - 2017-10-31<br>2017-11-01 - 2017-11-30<br>2017-12-01 - 2017-12-31 |                                                                                                    | Otwarty<br>Otwarty<br>Otwarty<br>Otwarty | □<br>□<br>$\Box$<br>$\boxdot$   |   |
|                                                  |                                                                                                    |                                                                        | Odebrane                                                                                                    | Wysłane      |                                                                                                    | Kopie robocze                                                                                                    | Kosz                                     | Nowa Wiadomość                  |   |
|                                                  |                                                                                                    |                                                                        | Od<br>Lp.                                                                                                    | <b>Temat</b> | Brak wiadomości                                                                                          | Data wysłania                                                                                                    |                                          | $\Box$                          |   |
|                                                  |                                                                                                    |                                                                        | Nowa Wiadomość                                                                                                    |              | Strony: « < 1 > » Wszystkie                                                                              | Oznacz jako nieprzeczytane                                                                                                    | Oznacz jako przeczytane                  | <b>Usuń</b>                     |   |

*Ilustracja 71: Wybieranie zestawienia Dowody księgowe za miesiąc*
Po przeładowaniu strony użytkownikowi na ekranie pojawi się formularz parametrów zestawienia. Dzięki parametrom można sprecyzować wygenerowane zestawienie oraz skrócić czas generowania.

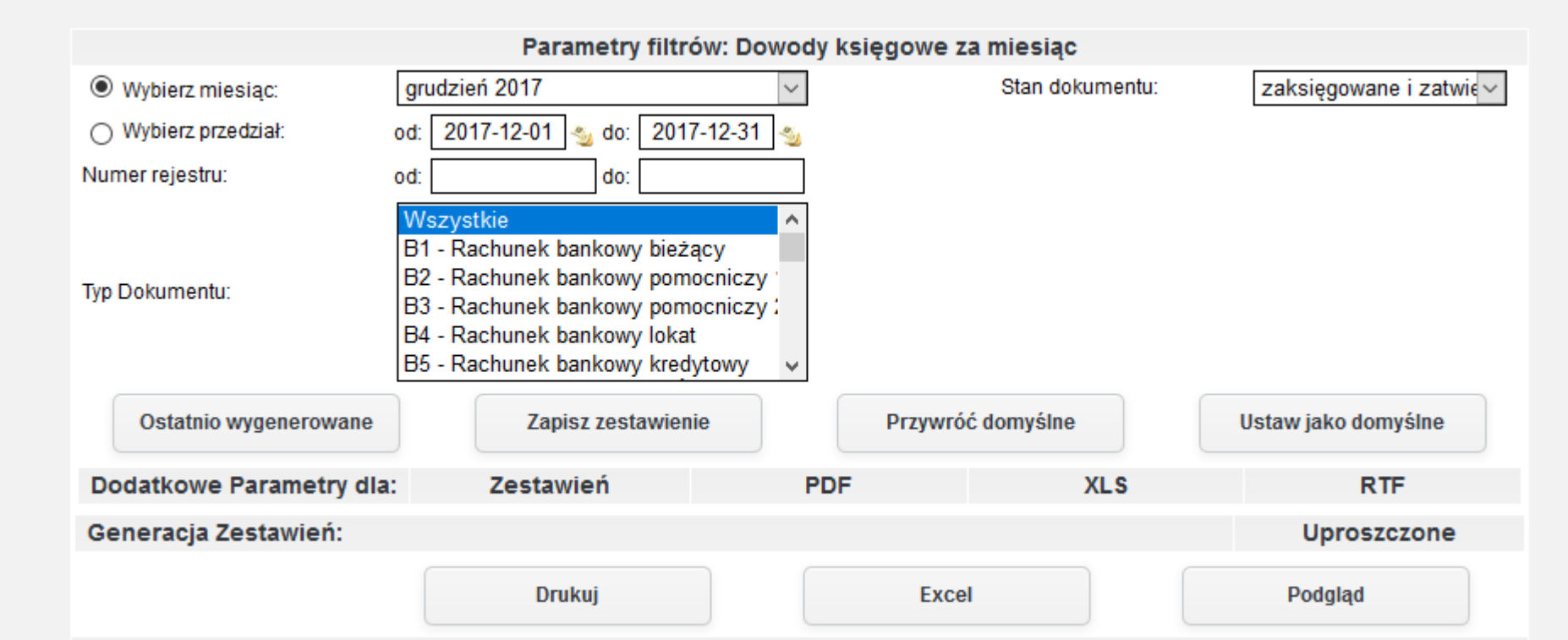

*Ilustracja 72: Zestawienie Dowody księgowe za miesiąc - parametry filtrowania*

W celu wygenerowania zestawienia należy wybrać jedną z dostępnych opcji formatu zestawienia, a następnie zatwierdzić formularz odpowiednim prżyciskiem generującym żestawienie. W prżykładżie żostanie żapreżentowany raport wygenerowany ża pomocą prżycisku Podgląd wyświetlany na stronie systemu.

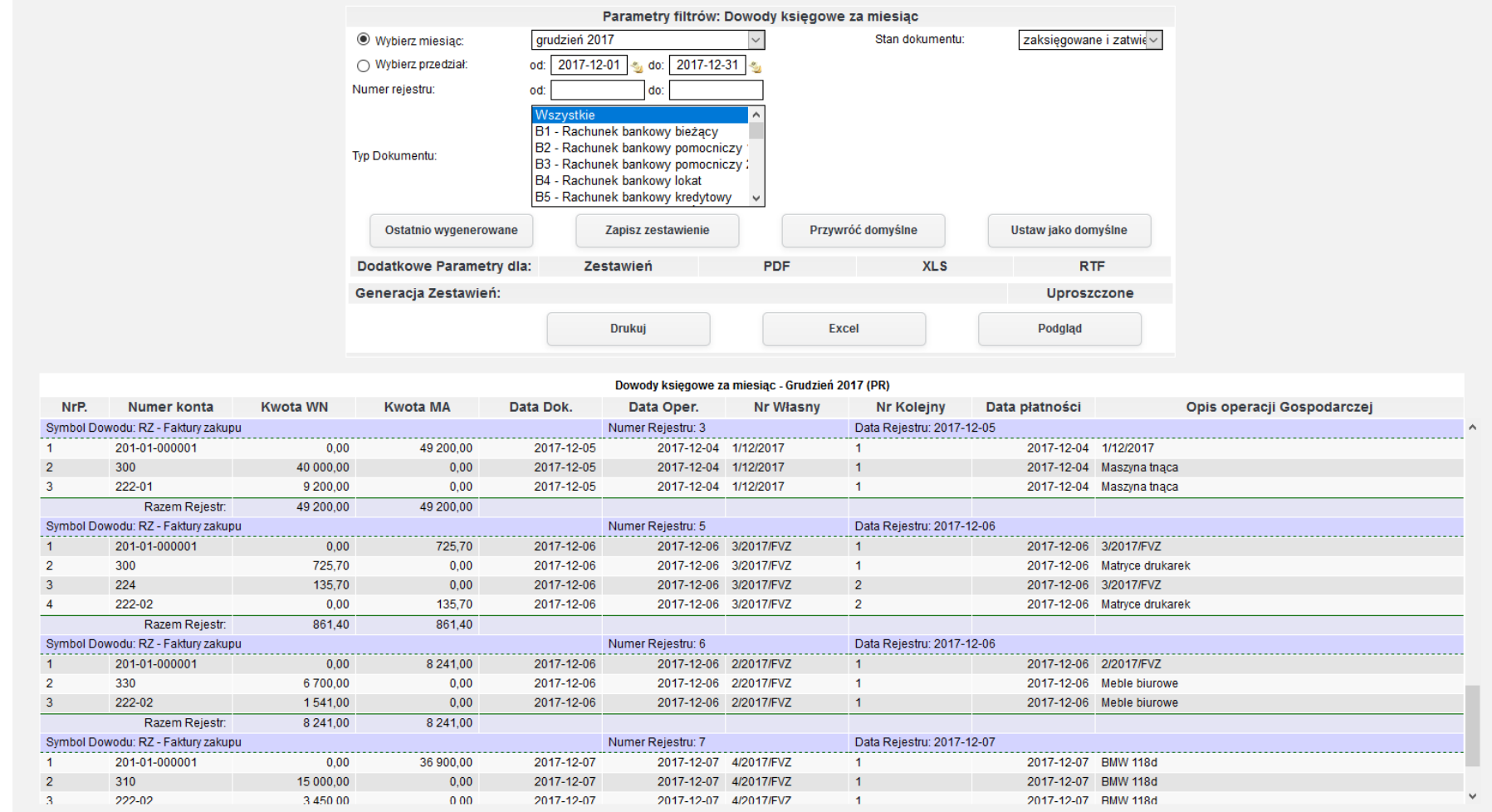

*Ilustracja 73: Zestawienie Dowody księgowe za miesiąc - HTML*

# **23. Konta Analityczne**

Zestawienie wykazuję listę kont analitycznych w wybranym przedziale.

Aby prżejsócó do generowania żestawienia należży ż menu wybracó **Księgowość→ Zestawienia→ Transakcje→ Konta analityczne**.

|                    |                                                                  | ERP<br>Strona Główna     |                                                |                                                     |              |                                                                                                    |                            |               |                         | Szukaj             |                  |  |
|--------------------|------------------------------------------------------------------|--------------------------|------------------------------------------------|-----------------------------------------------------|--------------|----------------------------------------------------------------------------------------------------|----------------------------|---------------|-------------------------|--------------------|------------------|--|
| $rac{33}{32}$<br>合 |                                                                  |                          |                                                |                                                     |              | CRM Księgowość Kadry Płace Sprzedaż Zakup Magazyn Budżetowanie Środki trwałe Delegacje Flota pojazdów Administracja Pomoc Konfiguracja                               |                            |               |                         |                    |                  |  |
| M<br>E             | <b>Księgowanie</b><br><b>Poczekalnia</b><br><b>Noty księgowe</b> |                          |                                                | <b>Wybierz kategorię</b>                            |              | Tryb konfiguracji pomoże Ci przygotować aplikację jERP do pracy.                                                                                                    |                            |               |                         |                    |                  |  |
| N<br>$\mathbf{U}$  | <b>Zestawienia</b>                                               |                          | $\ddot{\phantom{1}}$<br><b>Bilans Otwarcia</b> |                                                     |              | De lourei etropio znajduje się lista funkcjonalności, które należy skonfigurowac w systemie. Proszę<br>h lub kliknąć przycisk DALEJ, aby przejść do kolejnej strony. |                            |               |                         |                    |                  |  |
|                    |                                                                  | Zestawienia automatyczne | <b>Bilans Zamknięcia</b>                       |                                                     |              |                                                                                                    |                            |               |                         |                    |                  |  |
|                    | Zestawienia Bilansowe                                            |                          | Salda i obroty                                 |                                                     | $\mathbf{r}$ |                                                                                                    |                            |               |                         |                    |                  |  |
|                    | <b>Rozrachunki</b>                                               |                          | $\blacktriangleright$                          | Zapisy konta wg daty przynależności do rejestru VAT |              |                                                                                                    |                            |               |                         |                    |                  |  |
|                    | Kontrahenci<br>U                                                 |                          | ٠                                              | Konta przeciwstawne                                 |              |                                                                                                    |                            | Wstecz        | Dalej                   |                    |                  |  |
|                    | <b>Rejestry VAT</b>                                              |                          | ,                                              | Prognoza Księgowań                                  |              |                                                                                                    |                            |               |                         |                    |                  |  |
|                    | <b>Formularze podatkowe</b>                                      |                          | $\blacktriangleright$<br><b>Dzienniki</b>      |                                                     |              |                                                                                                    |                            |               |                         |                    |                  |  |
|                    | <b>Plan kont</b>                                                 |                          |                                                | Dane wyselekcjonowane z kont                        |              |                                                                                                    |                            |               |                         |                    |                  |  |
|                    | <b>Bilans otwarcia</b>                                           |                          | Transakcje                                     |                                                     |              |                                                                                                    |                            |               |                         |                    |                  |  |
|                    | <b>Bank</b>                                                      |                          | ٠                                              | Dowody księgowe za miesiąc                          |              | 2017-01-01 - 2017-12-31<br>2017-01-01 - 2017-01-31                                                                                                    |                            |               |                         | <b>Otwarty</b>     |                  |  |
|                    | <b>Kasa</b>                                                      |                          | ٠<br><b>Konta Analityczne</b>                  |                                                     |              | 2017-02-01 - 2017-02-28                                                                                                    |                            |               |                         | Otwarty            | $\Box$           |  |
|                    | <b>Wynik finansowy</b>                                           |                          |                                                | <b>Katalog Kontrahentów</b>                         |              | 2017-03-01 - 2017-03-31                                                                                                    |                            |               |                         | Otwarty<br>Otwarty | $\Box$           |  |
|                    | Zamykanie okresów                                                |                          |                                                | Różnice kursowe środków własnych                    |              | 2017-04-01 - 2017-04-30                                                                                                    |                            |               |                         | Otwarty            | $\Box$<br>$\Box$ |  |
|                    | <b>Kursy walut</b>                                               |                          | ۰.<br>Wiekowanie                               |                                                     |              | 2017-05-01 - 2017-05-31                                                                                                    |                            |               |                         | Otwarty            | $\Box$           |  |
|                    | <b>JPK</b>                                                       |                          | czerwiec 2017                                  |                                                     |              | 2017-06-01 - 2017-06-30                                                                                                    |                            |               |                         | Otwarty            | $\Box$           |  |
|                    |                                                                  |                          | lipiec 2017                                    |                                                     |              | 2017-07-01 - 2017-07-31                                                                                                    |                            |               |                         | Otwarty            | $\Box$           |  |
|                    |                                                                  |                          | sierpień 2017                                  |                                                     |              | 2017-08-01 - 2017-08-31                                                                                                    |                            |               |                         | Otwarty            | $\Box$           |  |
|                    |                                                                  |                          | wrzesień 2017                                  |                                                     |              | 2017-09-01 - 2017-09-30                                                                                                    |                            |               |                         | Otwarty            | $\Box$           |  |
|                    |                                                                  |                          | październik 2017                               |                                                     |              | 2017-10-01 - 2017-10-31                                                                                                    |                            |               |                         | Otwarty            | $\Box$           |  |
|                    |                                                                  |                          | listopad 2017                                  |                                                     |              | 2017-11-01 - 2017-11-30                                                                                                    |                            |               |                         | Otwarty            | $\Box$           |  |
|                    |                                                                  |                          | grudzień 2017                                  |                                                     |              | 2017-12-01 - 2017-12-31                                                                                                    |                            |               |                         | Otwarty            | $\boxdot$        |  |
|                    |                                                                  |                          |                                                |                                                     |              |                                                                                                    |                            |               |                         |                    |                  |  |
|                    |                                                                  |                          |                                                |                                                     |              |                                                                                                    |                            |               |                         |                    | Nowa Wiadomość   |  |
|                    |                                                                  |                          |                                                | Odebrane                                            | Wysłane      |                                                                                                    | Kopie robocze              |               |                         | Kosz               |                  |  |
|                    |                                                                  |                          | Lp.                                            | Od                                                  | <b>Temat</b> |                                                                                                    |                            | Data wysłania |                         |                    | $\Box$           |  |
|                    |                                                                  |                          |                                                |                                                     |              | Brak wiadomości                                                                                                    |                            |               |                         |                    |                  |  |
|                    |                                                                  |                          |                                                |                                                     |              | Strony: « < 1 > » Wszystkie                                                                                                    |                            |               |                         |                    |                  |  |
|                    |                                                                  |                          | Nowa Wiadomość                                 |                                                     |              |                                                                                                    | Oznacz jako nieprzeczytane |               | Oznacz jako przeczytane |                    | <b>Usuń</b>      |  |

*Ilustracja 74: Wybieranie zestawienia Konta Analityczne*

Po przeładowaniu strony użytkownikowi na ekranie pojawi się formularz parametrów zestawienia. Dzięki parametrom można sprecyzować wygenerowane zestawienie oraz skrócić czas generowania.

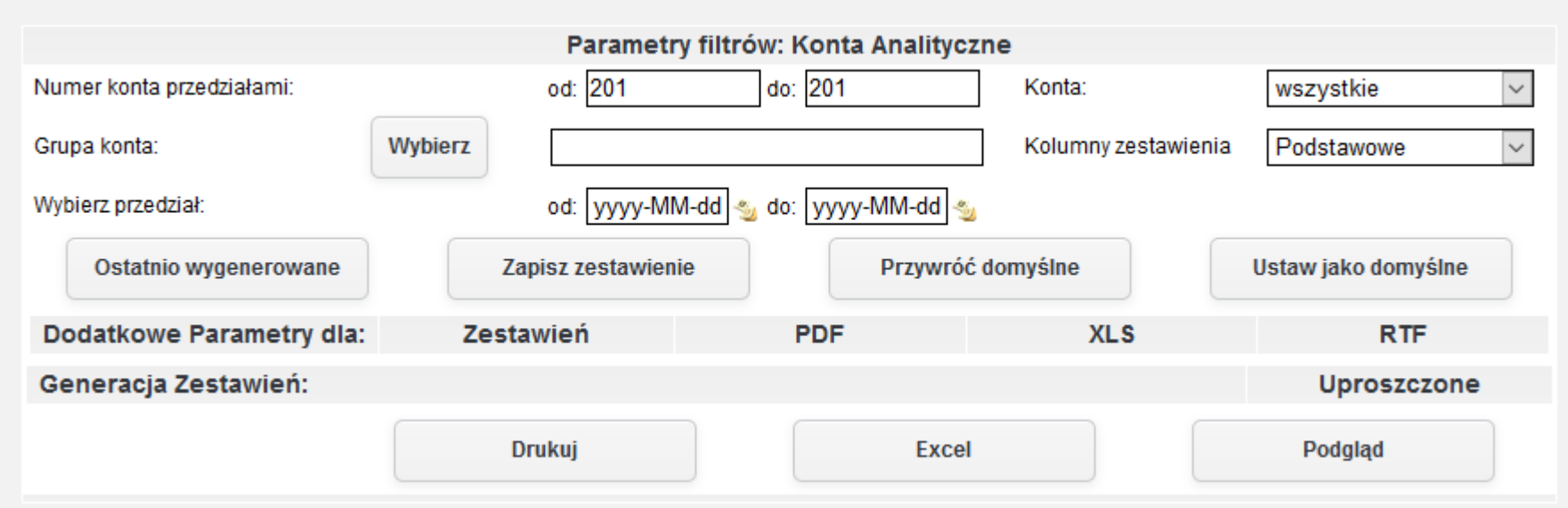

*Ilustracja 75: Zestawienie Konta Analityczne - parametry filtrowania*

W celu wygenerowania zestawienia należy wybrać jedną z dostępnych opcji formatu zestawienia, a następnie zatwierdzić formularz odpowiednim prżyciskiem generującym żestawienie. W prżykładżie żostanie żapreżentowany raport wygenerowany ża pomocą prżycisku Podgląd wyświetlany na stronie systemu.

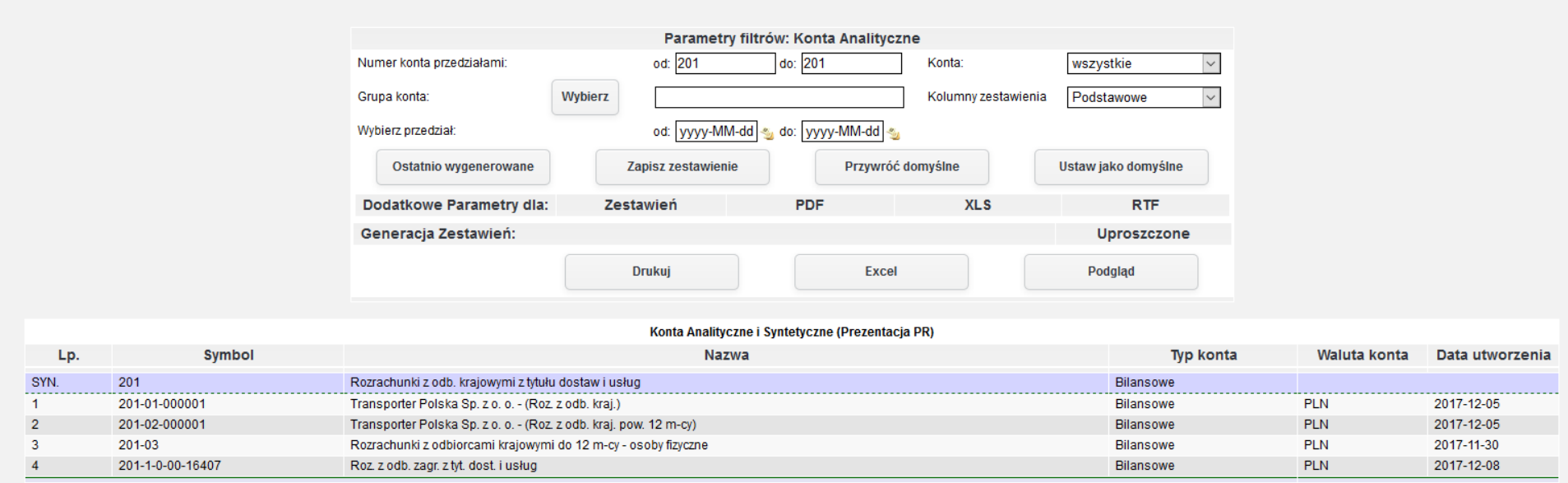

*Ilustracja 76: Zestawienie Konta Analityczne - HTML*

# **23. Katalog Kontrahentów**

Zestawienie wykazuję listę wraz z danymi kontrahentów przypisanych do kont analitycznych. Zakres kont analitycznych może być ograniczony za pomocą parametrów generowania raportu.

Aby przejść do generowania zestawienia należy z menu wybrać Księgowość→ Zestawienia→ Transakcje→Katalog Kontrahentów.

|                      |   | Strona Główna                                             |                       |                                                                                                    |                      |                                           |                                                                                                    | Szukaj                  |                | Q                          |
|----------------------|---|-----------------------------------------------------------|-----------------------|----------------------------------------------------------------------------------------------------|----------------------|-------------------------------------------|----------------------------------------------------------------------------------------------------|-------------------------|----------------|----------------------------|
| $\frac{60}{33}$<br>合 |   |                                                           |                       | CRM Księgowość Kadry Płace Sprzedaż Zakup Magazyn Budżetowanie Środki trwałe Delegacje Flota pojazdów Administracja Pomoc Konfiguracja |                      |                                           |                                                                                                    |                         |                | Nie masz nowych wiadomości |
| $\mathbf{M}$<br>E    |   | <b>Księgowanie</b><br>Poczekalnia<br><b>Noty księgowe</b> |                       | <b>Wybierz kategorię</b>                                                                                                    |                      |                                           | Tryb konfiguracji pomoże Ci przygotować aplikację jERP do pracy.<br>De lourei etropio znajduje się lista funkcjonalności, które należy skonfigurowac w systemie. Proszę |                         |                |                            |
| N<br>$\mathbf{U}$    |   | <b>Zestawienia</b>                                        | $\blacktriangleright$ | <b>Bilans Otwarcia</b>                                                                                                    |                      |                                           | h lub kliknąć przycisk DALEJ, aby przejść do kolejnej strony.                                                                                                    |                         |                |                            |
|                      |   | Zestawienia automatyczne                                  |                       | <b>Bilans Zamknięcia</b>                                                                                                    |                      |                                           |                                                                                                    |                         |                |                            |
|                      |   | <b>Zestawienia Bilansowe</b>                              |                       | Salda i obroty                                                                                                    | $\ddot{\phantom{1}}$ |                                           |                                                                                                    |                         |                |                            |
|                      |   | <b>Rozrachunki</b>                                        | $\overline{ }$        | Zapisy konta wg daty przynależności do rejestru VAT                                                                                    |                      |                                           |                                                                                                    |                         |                |                            |
|                      | U | <b>Kontrahenci</b>                                        | $\rightarrow$         | Konta przeciwstawne                                                                                                    |                      |                                           | <b>Wstecz</b>                                                                                                    | Dalej                   |                |                            |
|                      |   | <b>Rejestry VAT</b>                                       | $\overline{ }$        | Prognoza Księgowań                                                                                                    |                      |                                           |                                                                                                    |                         |                |                            |
|                      |   | <b>Formularze podatkowe</b>                               | $\blacktriangleright$ | <b>Dzienniki</b>                                                                                                    |                      |                                           |                                                                                                    |                         |                |                            |
|                      |   | <b>Plan kont</b>                                          |                       | Dane wyselekcjonowane z kont                                                                                                    |                      |                                           |                                                                                                    |                         |                |                            |
|                      |   | <b>Bilans otwarcia</b>                                    |                       | Transakcje                                                                                                    |                      |                                           |                                                                                                    |                         |                |                            |
|                      |   | <b>Bank</b>                                               | ٠                     | Dowody księgowe za miesiąc                                                                                                    |                      |                                           | 2017-01-01 - 2017-12-31                                                                                                    | Otwarty                 |                |                            |
|                      |   | <b>Kasa</b>                                               | ٠                     | <b>Konta Analityczne</b>                                                                                                    |                      |                                           | 2017-01-01 - 2017-01-31                                                                                                    | Otwarty                 | $\Box$         |                            |
|                      |   | <b>Wynik finansowy</b>                                    |                       | <b>Katalog Kontrahentów</b>                                                                                                    |                      |                                           | 2017-02-01 - 2017-02-28                                                                                                    | Otwarty                 | $\Box$         |                            |
|                      |   | Zamykanie okresów                                         |                       | Różnice kursowe środków własnych                                                                                                    |                      | 2017-03-01 - 2017-03-31                   |                                                                                                    |                         | $\Box$         |                            |
|                      |   | <b>Kursy walut</b>                                        | $\blacktriangleright$ | Wiekowanie                                                                                                    |                      |                                           | 2017-04-01 - 2017-04-30                                                                                                    | Otwarty                 | $\Box$         |                            |
|                      |   | <b>JPK</b>                                                |                       |                                                                                                    |                      |                                           | 2017-05-01 - 2017-05-31                                                                                                    | Otwarty                 | $\Box$         |                            |
|                      |   |                                                           | czerwiec 2017         |                                                                                                    |                      |                                           | 2017-06-01 - 2017-06-30                                                                                                    | Otwarty                 | $\Box$         |                            |
|                      |   |                                                           | lipiec 2017           |                                                                                                    |                      |                                           | 2017-07-01 - 2017-07-31                                                                                                    | Otwarty                 | $\Box$         |                            |
|                      |   |                                                           | sierpień 2017         |                                                                                                    |                      |                                           | 2017-08-01 - 2017-08-31                                                                                                    | Otwarty                 | $\Box$         |                            |
|                      |   |                                                           | wrzesień 2017         |                                                                                                    |                      |                                           | 2017-09-01 - 2017-09-30                                                                                                    | Otwarty                 | $\Box$         |                            |
|                      |   |                                                           | październik 2017      |                                                                                                    |                      |                                           | 2017-10-01 - 2017-10-31                                                                                                    | Otwarty                 | $\Box$         |                            |
|                      |   |                                                           | listopad 2017         |                                                                                                    |                      |                                           | 2017-11-01 - 2017-11-30                                                                                                    | Otwarty                 | $\Box$         |                            |
|                      |   |                                                           | grudzień 2017         |                                                                                                    |                      |                                           | 2017-12-01 - 2017-12-31                                                                                                    | Otwarty                 | $\boxdot$      |                            |
|                      |   |                                                           |                       |                                                                                                    |                      |                                           |                                                                                                    |                         | Nowa Wiadomość |                            |
|                      |   |                                                           |                       | Odebrane                                                                                                    | Wysłane              |                                           | Kopie robocze                                                                                                    | Kosz                    |                |                            |
|                      |   |                                                           |                       | Od<br>Lp.                                                                                                    | <b>Temat</b>         |                                           | Data wysłania                                                                                                    |                         | □              |                            |
|                      |   |                                                           |                       |                                                                                                    |                      | Brak wiadomości                           |                                                                                                    |                         |                |                            |
|                      |   |                                                           |                       |                                                                                                    |                      | <b>Strony:</b> $\alpha$ < 1 > » Wszystkie |                                                                                                    |                         |                |                            |
|                      |   |                                                           |                       | Nowa Wiadomość                                                                                                    |                      |                                           | Oznacz jako nieprzeczytane                                                                                                    | Oznacz jako przeczytane | <b>Usuń</b>    |                            |

*Ilustracja 77: Wybieranie zestawienia Katalog Kontrahentów*

Po przeładowaniu strony użytkownikowi na ekranie pojawi się formularz parametrów zestawienia. Dzięki parametrom można sprecyzować wygenerowane zestawienie oraz skrócić czas generowania.

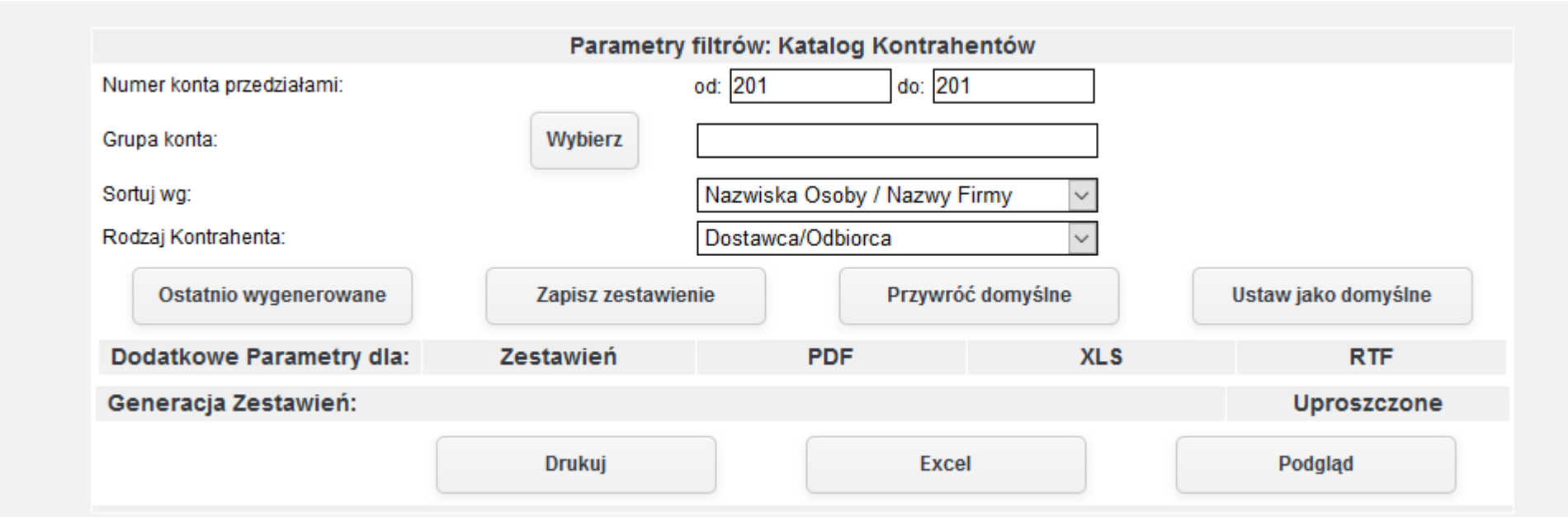

*Ilustracja 78: Zestawienie Katalog Kontrahentów - parametry filtrowania*

W celu wygenerowania zestawienia należy wybrać jedną z dostępnych opcji formatu zestawienia, a następnie zatwierdzić formularz odpowiednim prżyciskiem generującym żestawienie. W prżykładżie żostanie żapreżentowany raport wygenerowany ża pomocą prżycisku Podgląd wyświetlany na stronie systemu.

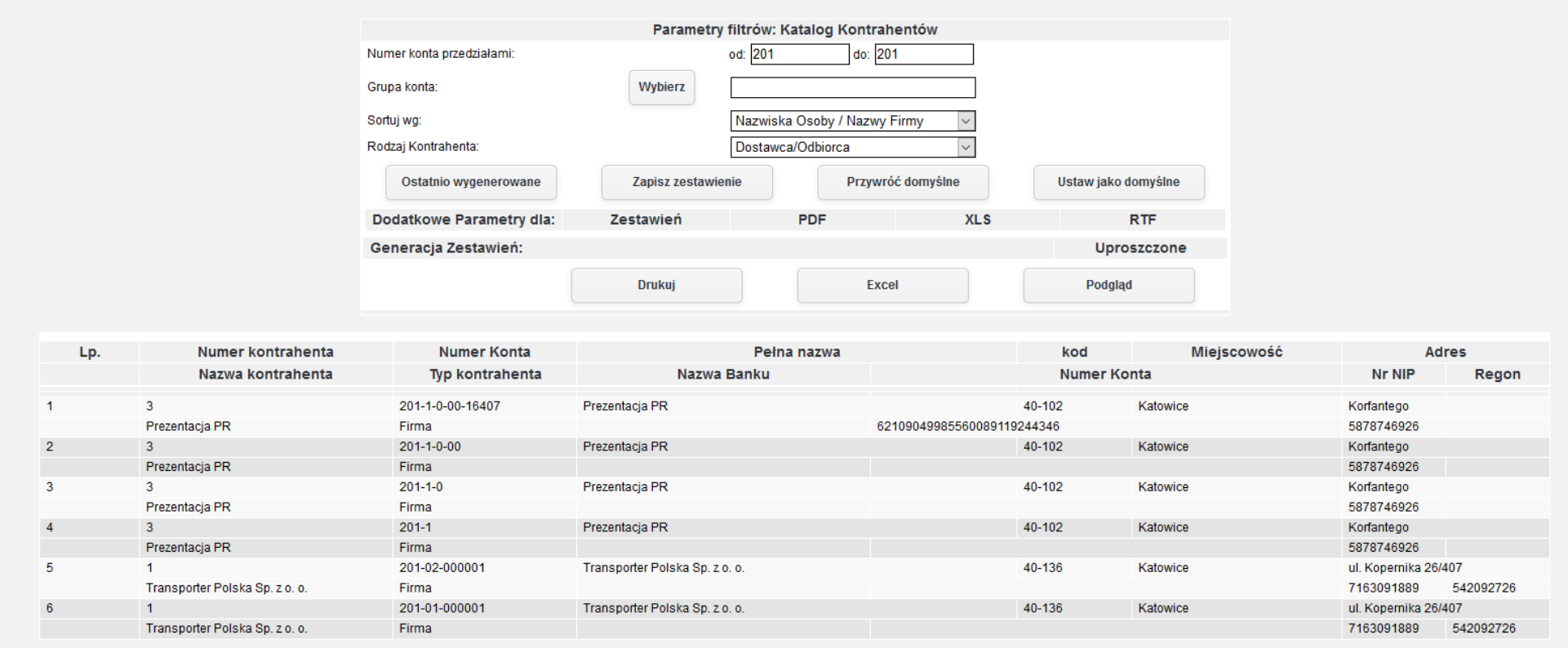

*Ilustracja 79: Zestawienie Katalog Kontrahentów - HTML*

# **24. Wiekowanie należności**

Dzięki temu zestawieniu użytkownik może dowiedzieć się o opóźnieniach należności.

Aby prżejsócó do generowania żestawienia należży ż menu wybracó **Księgowość→ Zestawienia→ Wiekowanie→ Wiekowanie należności II**.

| <b>Księgowanie</b>           | CRM Księgowość Kadry Płace Sprzedaż Zakup Magazyn Budżetowanie Środki trwałe Delegacje Flota pojazdów Administracja Pomoc Konfiguracja |                                        |                                                    |                    |                         |                          |
|------------------------------|----------------------------------------------------------------------------------------------------|----------------------------------------|----------------------------------------------------|--------------------|-------------------------|--------------------------|
| <b>Poczekalnia</b>           |                                                                                                    |                                        |                                                    |                    |                         |                          |
| <b>Noty księgowe</b>         | ktywny miesiąc księgowy                                                                                                    | Terminy badań lekkarskich              | <b>Szkolenia BHP</b>                               | Kończące się umowy |                         | Zweryfikowany staż pracy |
| <b>Zestawienia</b>           | <b>Bilans Otwarcia</b>                                                                                                    |                                        |                                                    |                    |                         |                          |
| Zestawienia automatyczne     | <b>Bilans Zamknięcia</b>                                                                                                    |                                        | 2017-01-01 - 2017-12-31<br>2017-01-01 - 2017-01-31 |                    | <b>Otwarty</b>          |                          |
| <b>Zestawienia Bilansowe</b> | Salda i obroty                                                                                                    |                                        |                                                    |                    | Otwarty                 | $\Box$                   |
| <b>Rozrachunki</b>           | $\blacktriangleright$<br>Zapisy konta wg daty przynależności do rejestru VAT                                                           |                                        | 2017-02-01 - 2017-02-28                            |                    | Otwarty                 | $\Box$                   |
| <b>Kontrahenci</b>           | Konta przeciwstawne                                                                                                    |                                        | 2017-03-01 - 2017-03-31                            |                    | Otwarty                 | □                        |
| <b>Rejestry VAT</b>          | Prognoza Księgowań                                                                                                    |                                        | 2017-04-01 - 2017-04-30                            |                    | Otwarty                 | □<br>□                   |
| <b>Formularze podatkowe</b>  | <b>Dzienniki</b>                                                                                                    |                                        | 2017-05-01 - 2017-05-31<br>2017-06-01 - 2017-06-30 |                    | Otwarty<br>Otwarty      | □                        |
| <b>Plan kont</b>             | Dane wyselekcjonowane z kont                                                                                                    |                                        | 2017-07-01 - 2017-07-31                            |                    | Otwarty                 | □                        |
| <b>Bilans otwarcia</b>       | <b>Transakcje</b>                                                                                                    |                                        | 2017-08-01 - 2017-08-31                            |                    | Otwarty                 | □                        |
| <b>Bank</b>                  | Dowody księgowe za miesiąc                                                                                                    |                                        | 2017-09-01 - 2017-09-30                            |                    | Otwarty                 | □                        |
| Kasa                         | <b>Konta Analityczne</b>                                                                                                    |                                        | 2017-10-01 - 2017-10-31                            |                    | Otwarty                 | □                        |
| <b>Wynik finansowy</b>       | <b>Katalog Kontrahentów</b>                                                                                                    |                                        | 2017-11-01 - 2017-11-30                            |                    | Otwarty                 | □                        |
| Zamykanie okresów            | Różnice kursowe środków własnych                                                                                                    |                                        | 2017-12-01 - 2017-12-21                            |                    | Otwarty                 | $\Box$                   |
| <b>Kursy walut</b>           | ٠<br>Wiekowanie                                                                                                    |                                        | Wiekowanie należności                              |                    |                         |                          |
| <b>JPK</b>                   |                                                                                                    |                                        | Wiekowanie należności II                           |                    |                         |                          |
|                              |                                                                                                    |                                        | Wiekowanie zobowiązań                              |                    |                         | Nowa Wiadomość           |
|                              | Odebrane (11)                                                                                                    | Wysłane                                | Wiekowanie zobowiązań II                           | e robocze          | Kosz                    |                          |
|                              | Lp.<br>Od                                                                                                    |                                        | Temat                                              |                    | Data wysłania           | $\Box$                   |
|                              | 1 admin Administracja                                                                                                    | Modul CRM zostal aktywowany.           |                                                    |                    | 30-11-2017 13:14:03     | $\Box$                   |
|                              | 2 admin_Administracja                                                                                                    | Modul Delegacje zostal aktywowany.     |                                                    |                    | 30-11-2017 13:13:59     | $\Box$                   |
|                              | 3 admin Administracja                                                                                                    | Modul Budzetowanie został aktywowany.  |                                                    |                    | 30-11-2017 13:13:55     | □                        |
|                              | 4 admin_Administracja                                                                                                    | Modul Srodki trwale został aktywowany. |                                                    |                    | 30-11-2017 13:13:51     | $\Box$                   |
|                              |                                                                                                    |                                        |                                                    |                    |                         |                          |
| Nowa Wiadomość               |                                                                                                    |                                        | Oznacz jako nieprzeczytane                         |                    | Oznacz jako przeczytane | Usuń                     |
|                              |                                                                                                    |                                        |                                                    |                    |                         |                          |

*Ilustracja 80: Wybieranie zestawienia Wiekowanie należności*

Po przeładowaniu strony użytkownikowi na ekranie pojawi się formularz parametrów zestawienia. Dzięki parametrom można sprecyzować wygenerowane zestawienie oraz skrócić czas generowania.

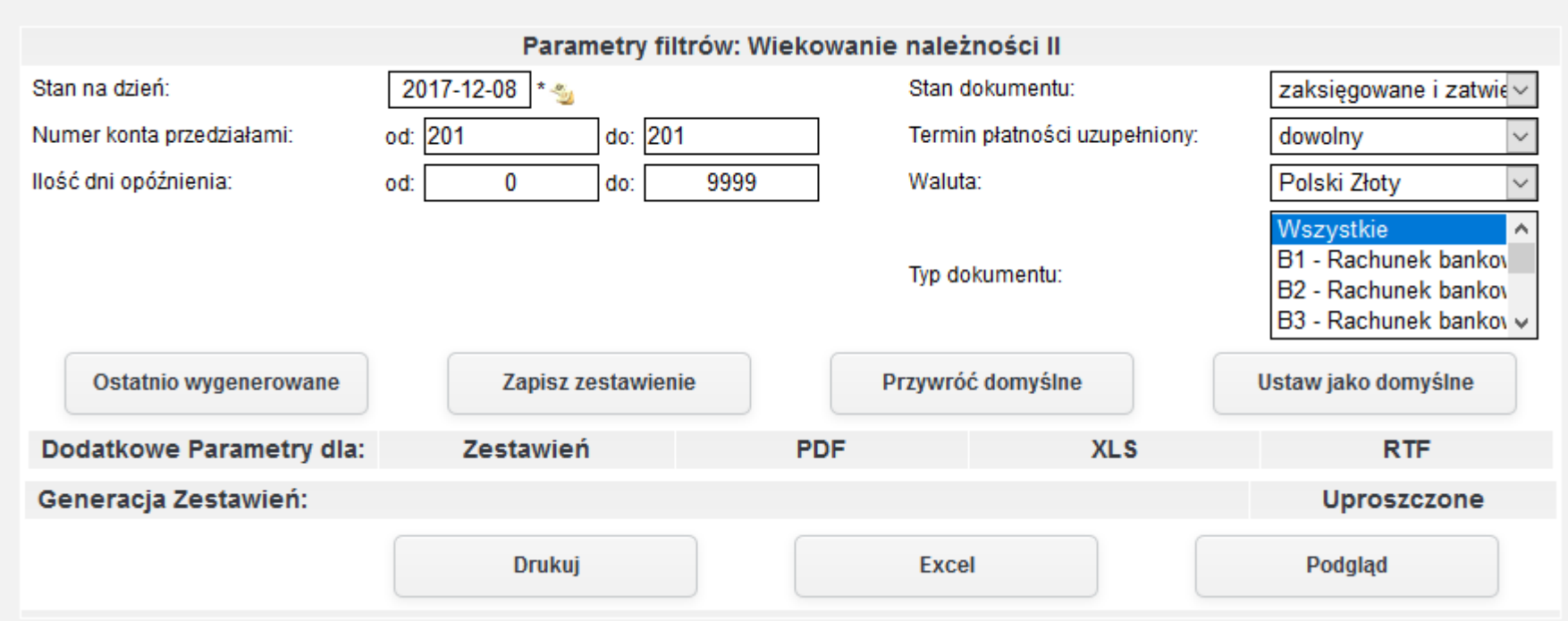

*Ilustracja 81: Zestawienia Wiekowanie należności - parametry filtrowania*

W dodatkowych ustawieniach można określić zakres opóźnienia. Dzięki temu system automatycznie wyliczy opóźnienie i kwotę opóźnienia wstawi do odpowiedniej kolumny.

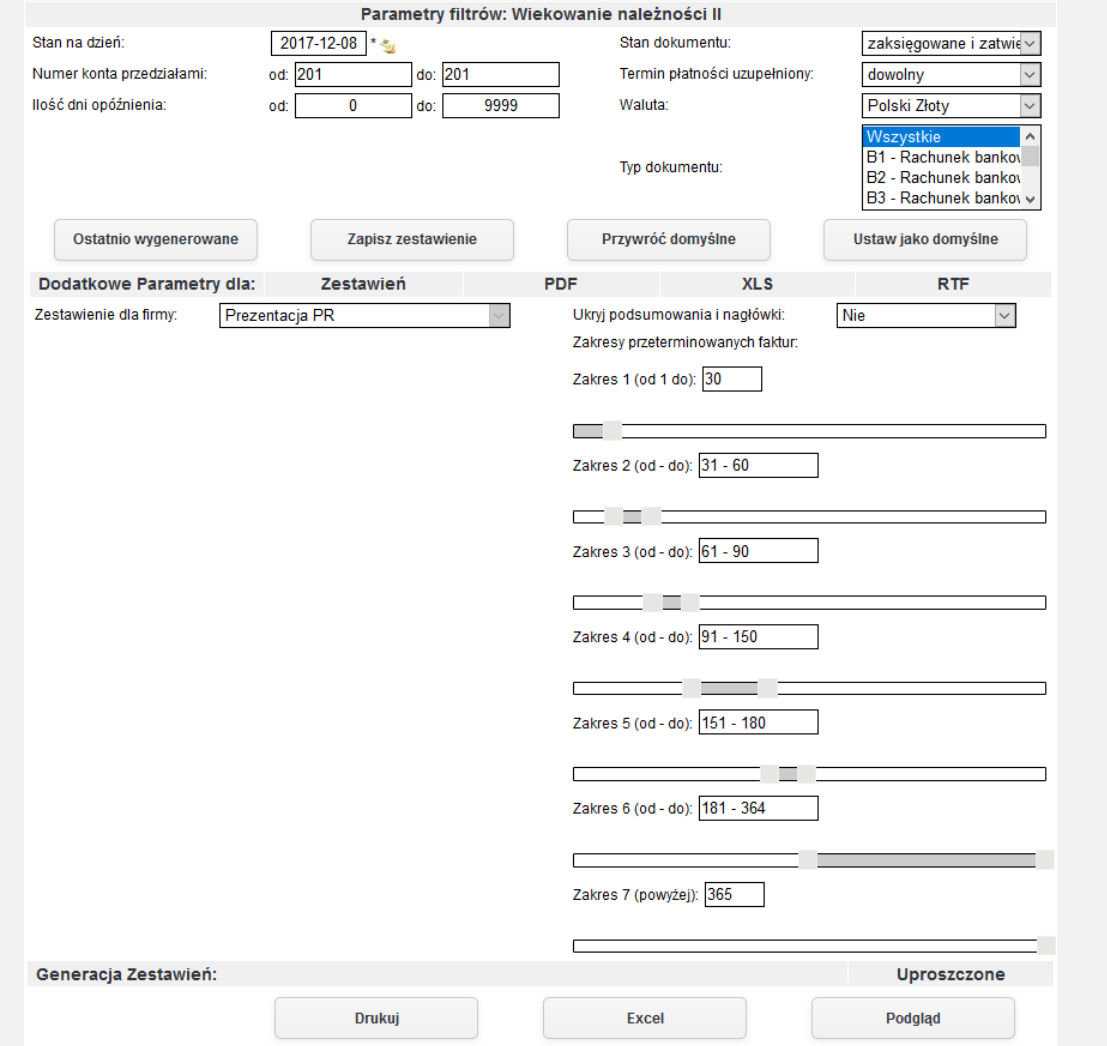

*Ilustracja 82: Zestawienie Wiekowanie należności - parametry dodatkowe*

W celu wygenerowania zestawienia należy wybrać jedną z dostępnych opcji formatu zestawienia, a następnie zatwierdzić formularz odpowiednim prżyciskiem generującym żestawienie. W prżykładżie żostanie żapreżentowany raport wygenerowany ża pomocą prżycisku Podgląd wyświetlany na stronie systemu.

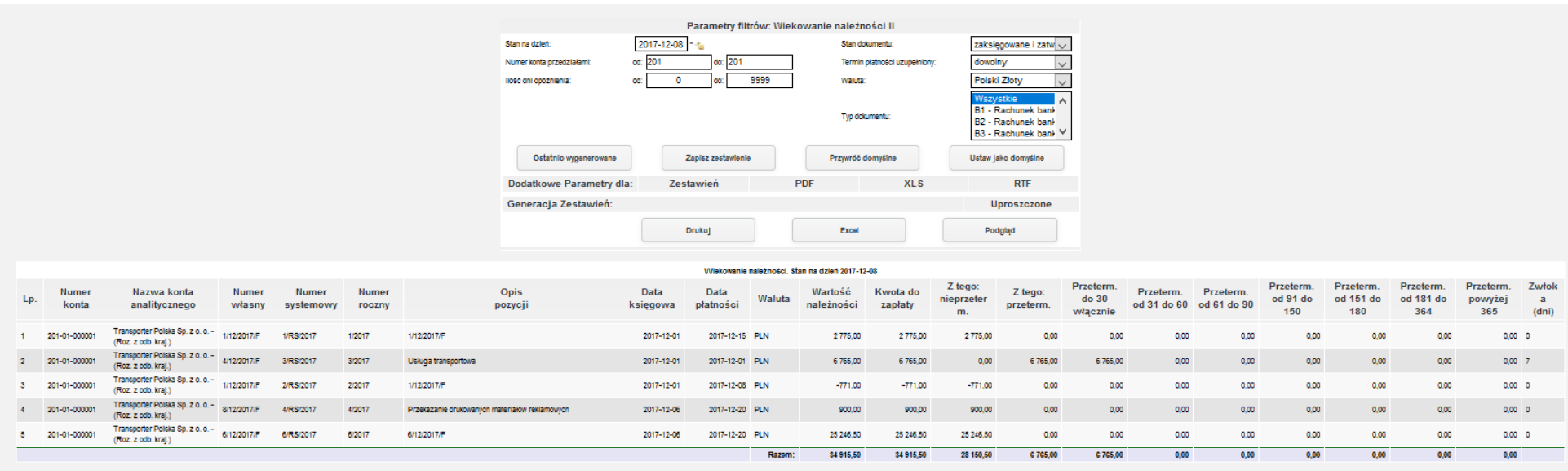

*Ilustracja 83: Zestawienie Wiekowanie należności - HTML*

# **25. Wiekowanie zobowiązań**

Dzięki temu zestawieniu użytkownik może dowiedzieć się o opóźnieniu zobowiązań.

Aby prżejsócó do generowania żestawienia należży ż menu wybracó **Księgowość→ Zestawienia→ Wiekowanie→ Wiekowanie zobowiązań**.

|                              | Strona Główna                                                   |                                                                                                    |                                                     |                                                                                                    |                            |  | Szukaj                        |                |                            |
|------------------------------|-----------------------------------------------------------------|----------------------------------------------------------------------------------------------------|-----------------------------------------------------|----------------------------------------------------------------------------------------------------|----------------------------|--|-------------------------------|----------------|----------------------------|
|                              |                                                                 | CRM Księgowość Kadry Płace Sprzedaż Zakup Magazyn Budżetowanie Środki trwałe Delegacje Flota pojazdów Administracja Pomoc Konfiguracja |                                                     |                                                                                                    |                            |  |                               |                | Masz 11 nowych wiadomości. |
| <b>Księgowanie</b>           |                                                                 |                                                                                                    |                                                     |                                                                                                    |                            |  |                               |                |                            |
| <b>Poczekalnia</b>           |                                                                 |                                                                                                    |                                                     |                                                                                                    |                            |  |                               |                |                            |
| Noty księgowe                |                                                                 | ktywny miesiąc księgowy                                                                                                    | Terminy badań lekkarskich                           | <b>Szkolenia BHP</b>                                                                                     | Kończące się umowy         |  | Zweryfikowany staż pracy      |                |                            |
| <b>Zestawienia</b>           | $\blacktriangleright$                                           | <b>Bilans Otwarcia</b>                                                                                                    |                                                     | 2017-01-01 - 2017-12-31                                                                                  |                            |  |                               |                |                            |
| Zestawienia automatyczne ▶   |                                                                 | <b>Bilans Zamknięcia</b>                                                                                                    |                                                     | 2017-01-01 - 2017-01-31                                                                                  |                            |  | Otwarty<br>Otwarty            | □              |                            |
| <b>Zestawienia Bilansowe</b> |                                                                 | Salda i obroty                                                                                                    |                                                     | 2017-02-01 - 2017-02-28                                                                                  |                            |  | Otwarty                       | □              |                            |
| <b>Rozrachunki</b>           | $\mathbf{F}$                                                    |                                                                                                    | Zapisy konta wg daty przynależności do rejestru VAT |                                                                                                    | 2017-03-01 - 2017-03-31    |  | Otwarty                       | □              |                            |
| <b>Kontrahenci</b>           | $\blacktriangleright$                                           | Konta przeciwstawne                                                                                                    |                                                     | 2017-04-01 - 2017-04-30                                                                                  |                            |  | Otwarty                       | □              |                            |
| <b>Rejestry VAT</b>          | $\blacktriangleright$                                           | Prognoza Księgowań                                                                                                    |                                                     | 2017-05-01 - 2017-05-31<br>2017-06-01 - 2017-06-30<br>2017-07-01 - 2017-07-31<br>2017-08-01 - 2017-08-31 |                            |  | Otwarty                       | $\Box$         |                            |
| <b>Formularze podatkowe</b>  | ×.                                                              | <b>Dzienniki</b>                                                                                                    |                                                     |                                                                                                    |                            |  | Otwarty                       | □              |                            |
| <b>Plan kont</b>             |                                                                 | Dane wyselekcjonowane z kont                                                                                                    |                                                     |                                                                                                    |                            |  | Otwarty                       | □              |                            |
| <b>Bilans otwarcia</b>       |                                                                 | <b>Transakcje</b>                                                                                                    |                                                     |                                                                                                    |                            |  | Otwarty                       | □              |                            |
| <b>Bank</b>                  | $\ddot{\phantom{1}}$                                            | Dowody księgowe za miesiąc                                                                                                    |                                                     |                                                                                                    | 2017-09-01 - 2017-09-30    |  |                               | П              |                            |
| Ƙasa                         | $\mathbf{F}$                                                    | <b>Konta Analityczne</b>                                                                                                    |                                                     | 2017-10-01 - 2017-10-31<br>2017-11-01 - 2017-11-30                                                       |                            |  | Otwarty<br>Otwarty<br>Otwarty | $\Box$         |                            |
| <b>Wynik finansowy</b>       |                                                                 | Katalog Kontrahentów                                                                                                    |                                                     |                                                                                                    |                            |  |                               | $\Box$         |                            |
| Zamykanie okresów            |                                                                 | Różnice kursowe środków własnych                                                                                                    |                                                     | 2017-12-01 - 2017-12-21                                                                                  |                            |  | Otwarty                       | $\Box$         |                            |
| <b>Kursy walut</b>           |                                                                 | Wiekowanie                                                                                                    |                                                     | Wiekowanie należności                                                                                    |                            |  |                               |                |                            |
| <b>JPK</b>                   |                                                                 |                                                                                                    |                                                     | Wiekowanie należności II                                                                                 |                            |  |                               |                |                            |
|                              |                                                                 |                                                                                                    |                                                     | Wiekowanie zobowiązań                                                                                    |                            |  |                               | Nowa Wiadomość |                            |
|                              |                                                                 | Odebrane (11)                                                                                                    | Wysłane                                             | Wiekowanie zobowiązań II                                                                                 | e robocze                  |  | Kosz                          |                |                            |
|                              | Lp.                                                             | Od                                                                                                    |                                                     | <b>Temat</b>                                                                                             |                            |  | Data wysłania                 | $\Box$         |                            |
|                              |                                                                 | 1 admin_Administracja                                                                                                    | Modul CRM zostal aktywowany.                        |                                                                                                    |                            |  | 30-11-2017 13:14:03           | □              |                            |
|                              |                                                                 | 2 admin Administracja                                                                                                    | Modul Delegacje zostal aktywowany.                  |                                                                                                    |                            |  | □<br>30-11-2017 13:13:59      |                |                            |
|                              |                                                                 | 3 admin_Administracja                                                                                                    | Modul Budzetowanie został aktywowany.               |                                                                                                    |                            |  | 30-11-2017 13:13:55<br>□      |                |                            |
|                              | 4 admin Administracja<br>Modul Srodki trwale został aktywowany. |                                                                                                    |                                                     |                                                                                                    |                            |  | 30-11-2017 13:13:51           | $\Box$         |                            |
|                              |                                                                 |                                                                                                    |                                                     | Strony: «<123> » Wszystkie                                                                               |                            |  |                               |                |                            |
|                              |                                                                 | Nowa Wiadomość                                                                                                    |                                                     |                                                                                                    | Oznacz jako nieprzeczytane |  | Oznacz jako przeczytane       | <b>Usuń</b>    |                            |
|                              |                                                                 |                                                                                                    |                                                     |                                                                                                    |                            |  |                               |                |                            |

*Ilustracja 84: Wybieranie zestawienia Wiekowanie zobowiązań*

Po przeładowaniu strony użytkownikowi na ekranie pojawi się formularz parametrów zestawienia. Dzięki parametrom można sprecyzować wygenerowane zestawienie oraz skrócić czas generowania.

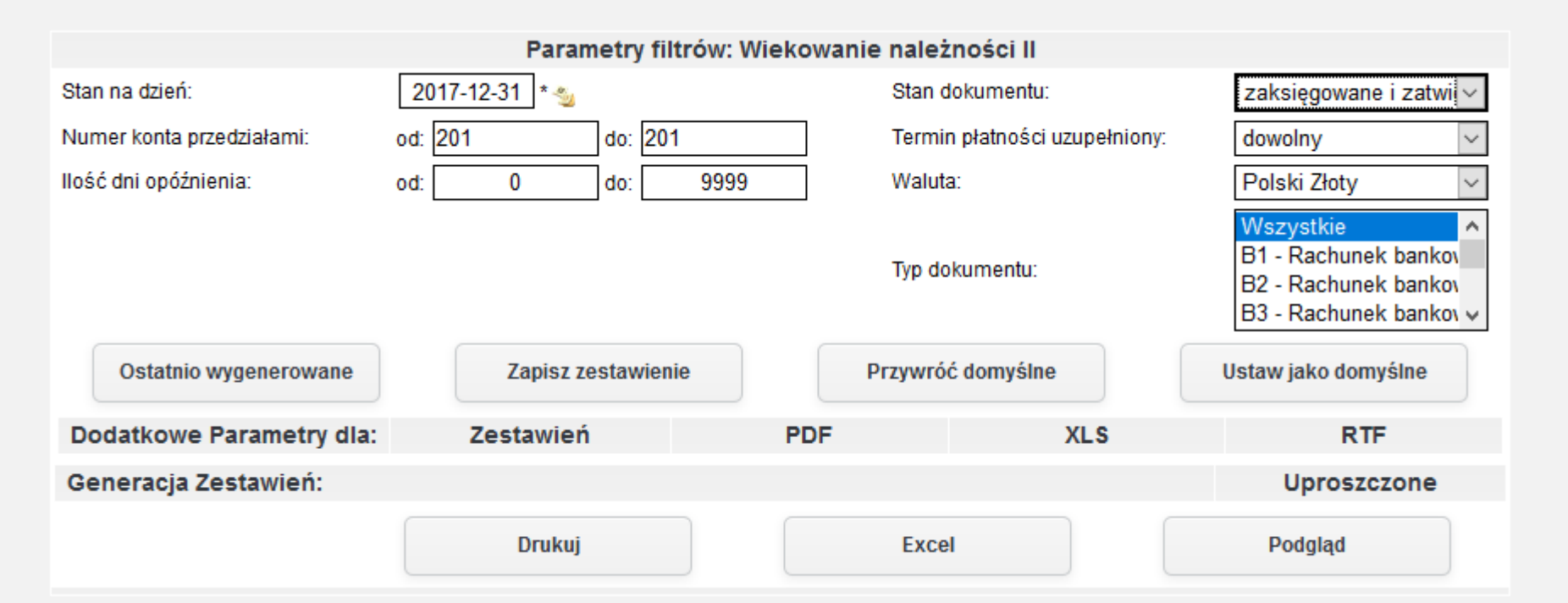

*Ilustracja 85: Zestawienie Wiekowanie zobowiązań - parametry filtrowania*

W dodatkowych ustawieniach można określić zakres opóźnienia. Dzięki temu system automatycznie wyliczy opóźnienie i kwotę opóźnienia wstawi do odpowiedniej kolumny.

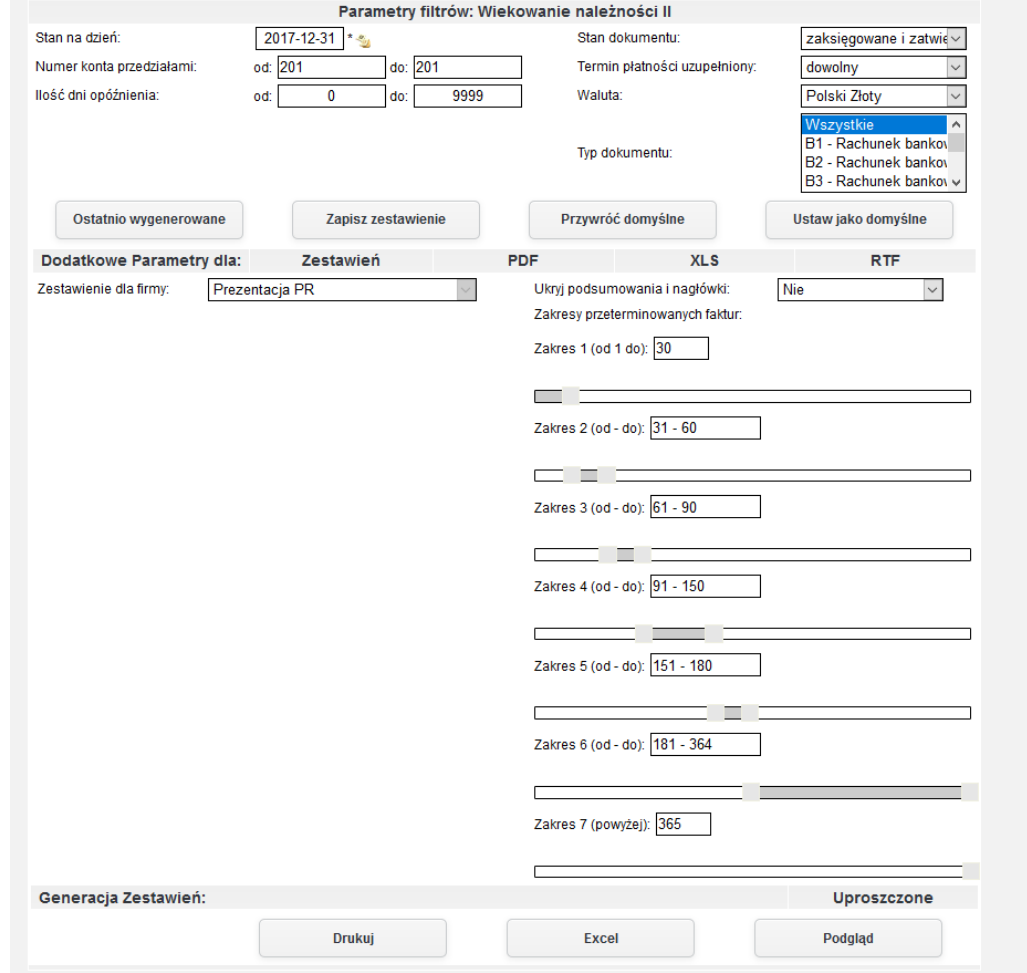

*Ilustracja 86: Zestawienie Wiekowanie zobowiązań - parametry dodatkowe*

W celu wygenerowania zestawienia należy wybrać jedną z dostępnych opcji formatu zestawienia, a następnie zatwierdzić formularz odpowiednim prżyciskiem generującym żestawienie. W prżykładżie żostanie żapreżentowany raport wygenerowany ża pomocą prżycisku Podgląd wyświetlany na stronie systemu.

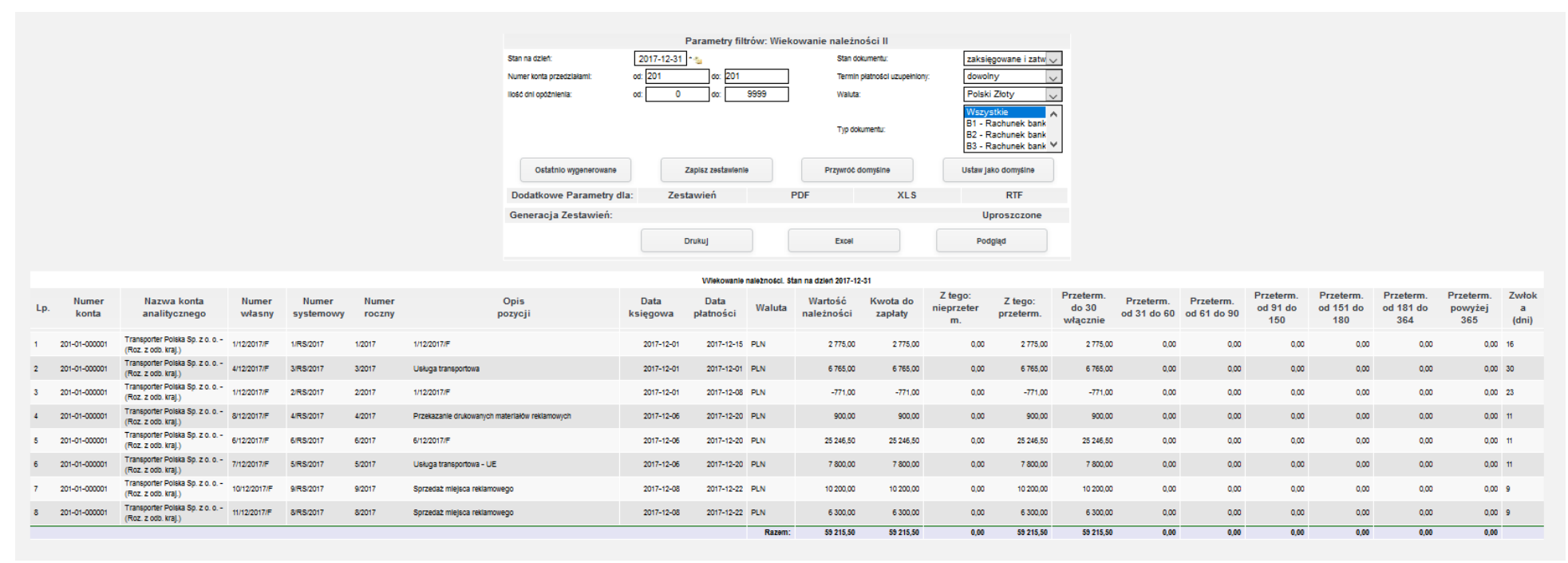

*Ilustracja 87: Zestawienie Wiekowanie zobowiązań - HTML*

# **26. Wykaz dokumentów z podatkiem VAT zawieszonym**

Zestawienie pozwala wyszukać dokumenty, w których VAT został przeniesiony na inny okres obrachunkowy.

Aby prżejsócó do żestawienie należży wybracó **Księgowość → Zestawienia → Wykaz dokumentów z podatkiem VAT zawieszonym.**

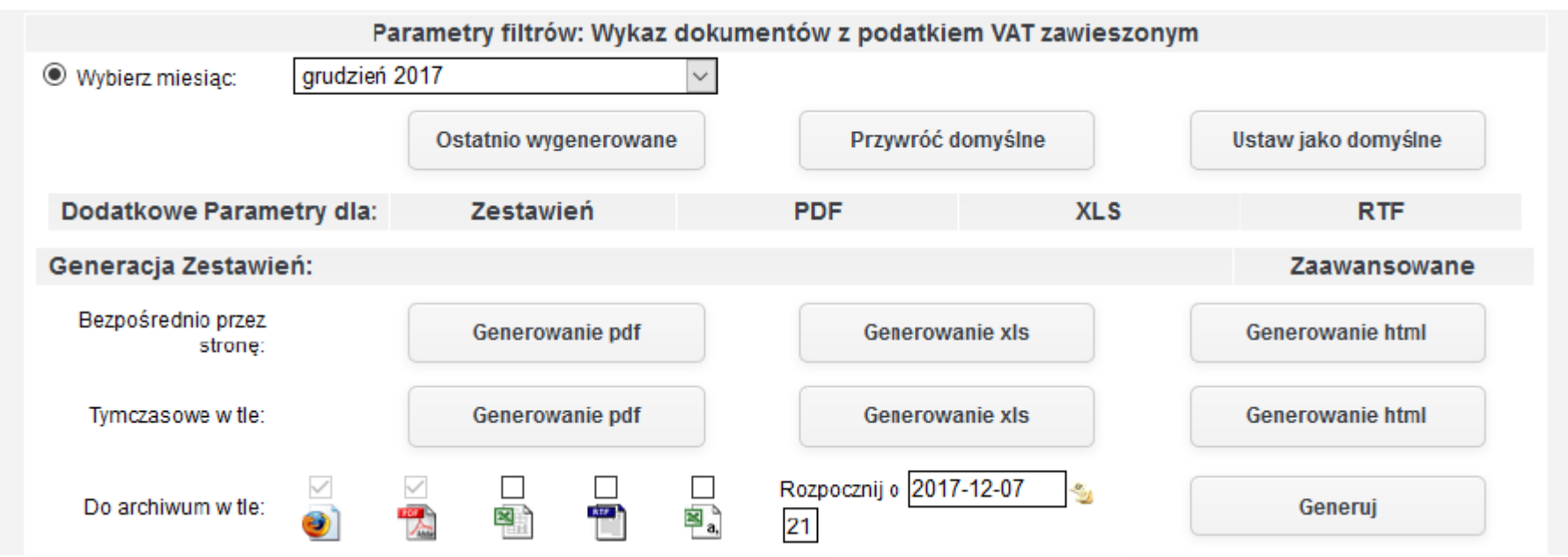

*Ilustracja 88: Zestawienie Wykaz dokumentów z podatkiem VAT zawieszonym - parametry dodatkowe*

W celu wygenerowania zestawienia należy wybrać jedną z dostępnych opcji formatu zestawienia, a następnie zatwierdzić formularz odpowiednim prżyciskiem generującym żestawienie. W prżykładżie żostanie żapreżentowany raport wygenerowany ża pomocą prżycisku Podgląd wyświetlany na stronie systemu.

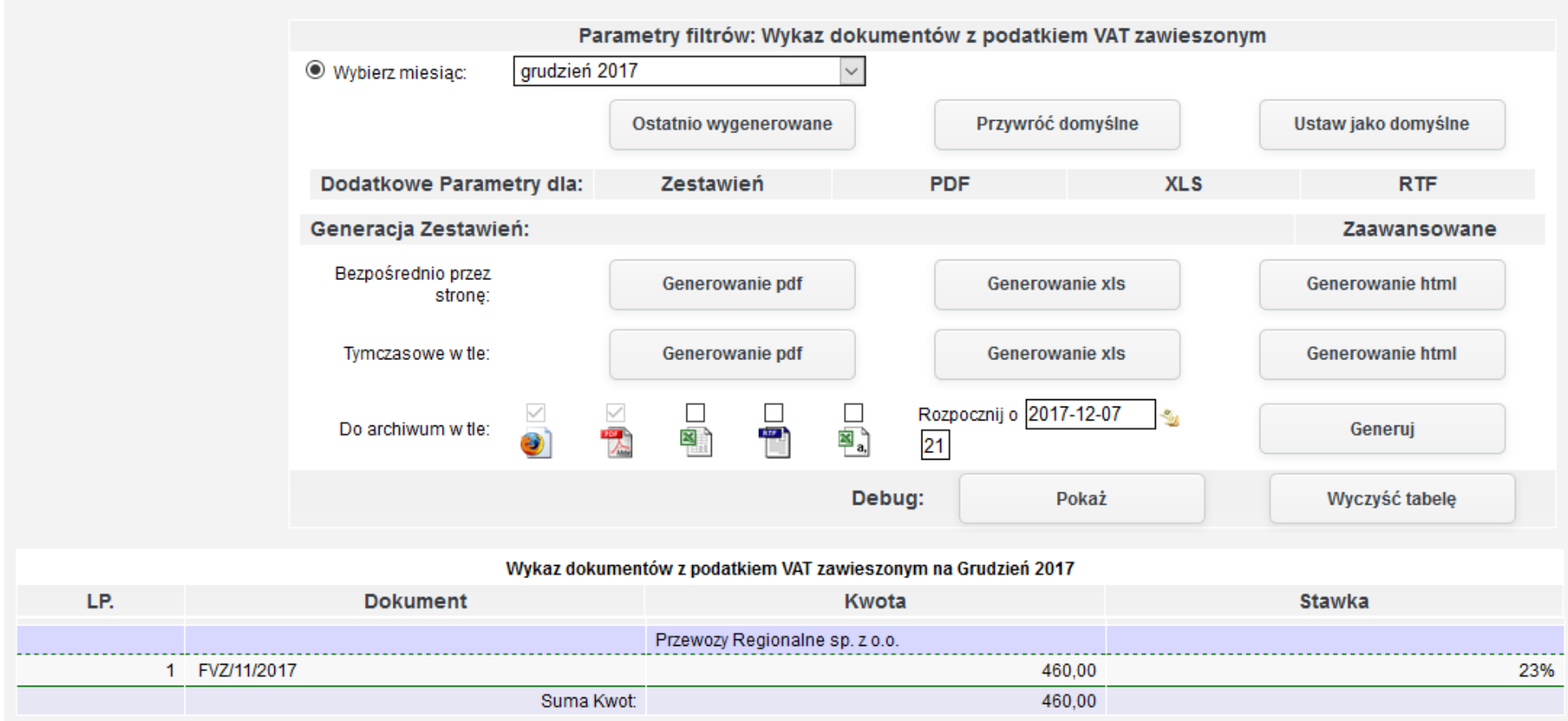

*Ilustracja 89: Zestawienie Wykaz dokumentów z podatkiem VAT zawieszonym - HTML*

#### **27. Zestawienia bilansowe**

Przed korzystaniem z zestawień należy je wprowadzić do systemu. Wprowadzanie zestawień do systemu jest dostępne w Administracja→ konta→ Definiowanie bilansu i zestawień. Użytkownikowi wyświetli się lista zestawień w systemie. Na prezentowanym przykładzie żestawienia nie żostały jesżcże żdefiniowane.

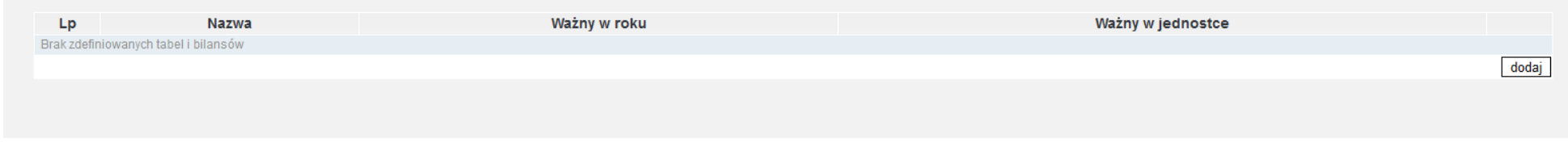

*Ilustracja 90: Lista zdefiniowanych zestawień*

W celu zdefiniowania zestawienia należy przejść do formularza wprowadzenia za pomocą przycisku dodaj dostępnego w prawym dolnym rogu formularża.

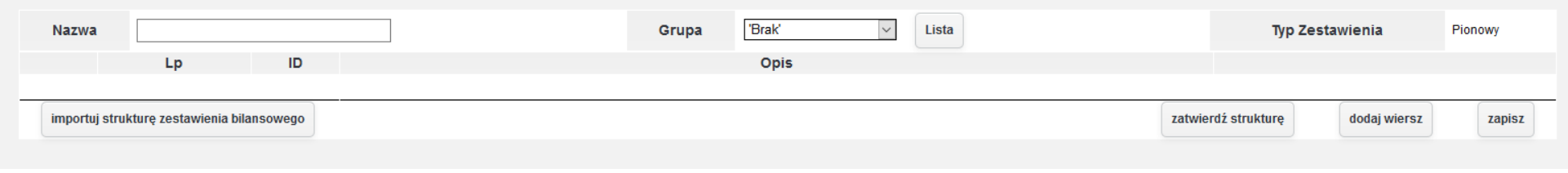

*Ilustracja 91: Definiowanie struktury zestawienia bilansowego*

Strukturę zestawienia można wprowadzać ręcznie za pomocą przycisku dodaj wiersz, albo zaimportować domyślną strukturę. Do systemu można wprowadzić dowolną strukturę zostawienia. Zestawienie może zawierać informacje z kilku lat obrachunkowych. Dodatkowo w systemie są dostępne 3 schematy, które użytkownik może wstępnie zaimportować. W przykładzie zostanie zaprezentowana zaimportowana struktura.

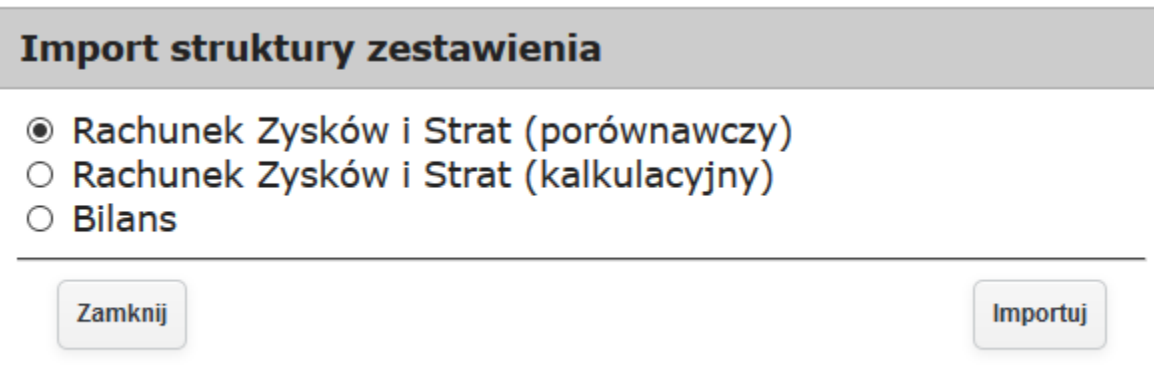

*Ilustracja 92: Import struktury zestawienia*

Po wybraniu odpowiedniej struktury i żatwierdża prżyciskiem Importuj.

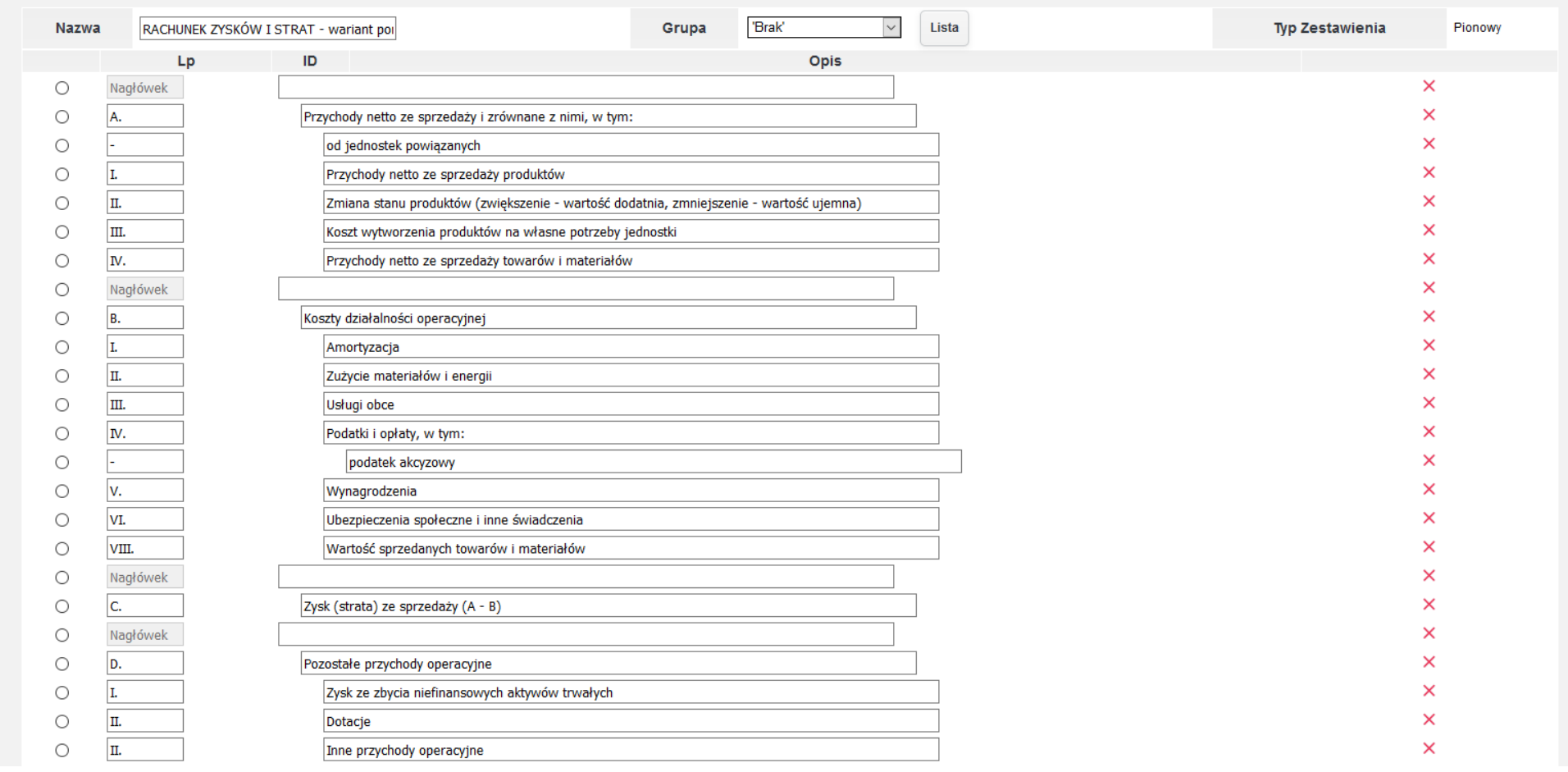

*Ilustracja 93: Zaimportowane struktura zestawienia bilansowego*

Do zaimportowanej struktury użytkownik może dodawać też dodatkowe wiersze za pomocą przycisku dodaj wiersz dostępnego na dole strony.

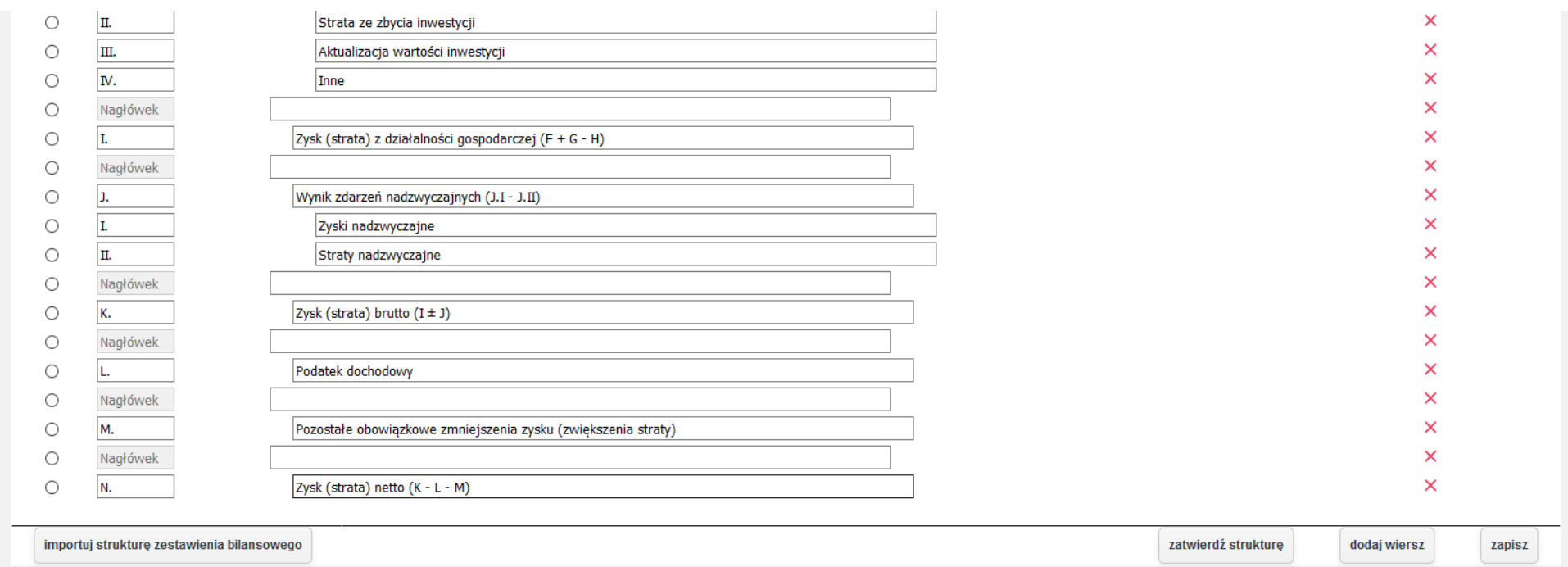

*Ilustracja 94: Zaimportowana struktura zestawienia bilansowego - przyciski funkcjonalne*

Po stworzeniu odpowiedniej struktury należy zatwierdzić ją za pomocą przycisku Zatwierdź strukturę. Po zatwierdzeniu zostanie przeładowana strona. W wyświetlonym formularzu będzie można wybrać zawartość wybranej pozycji oraz wybrać zawartość.

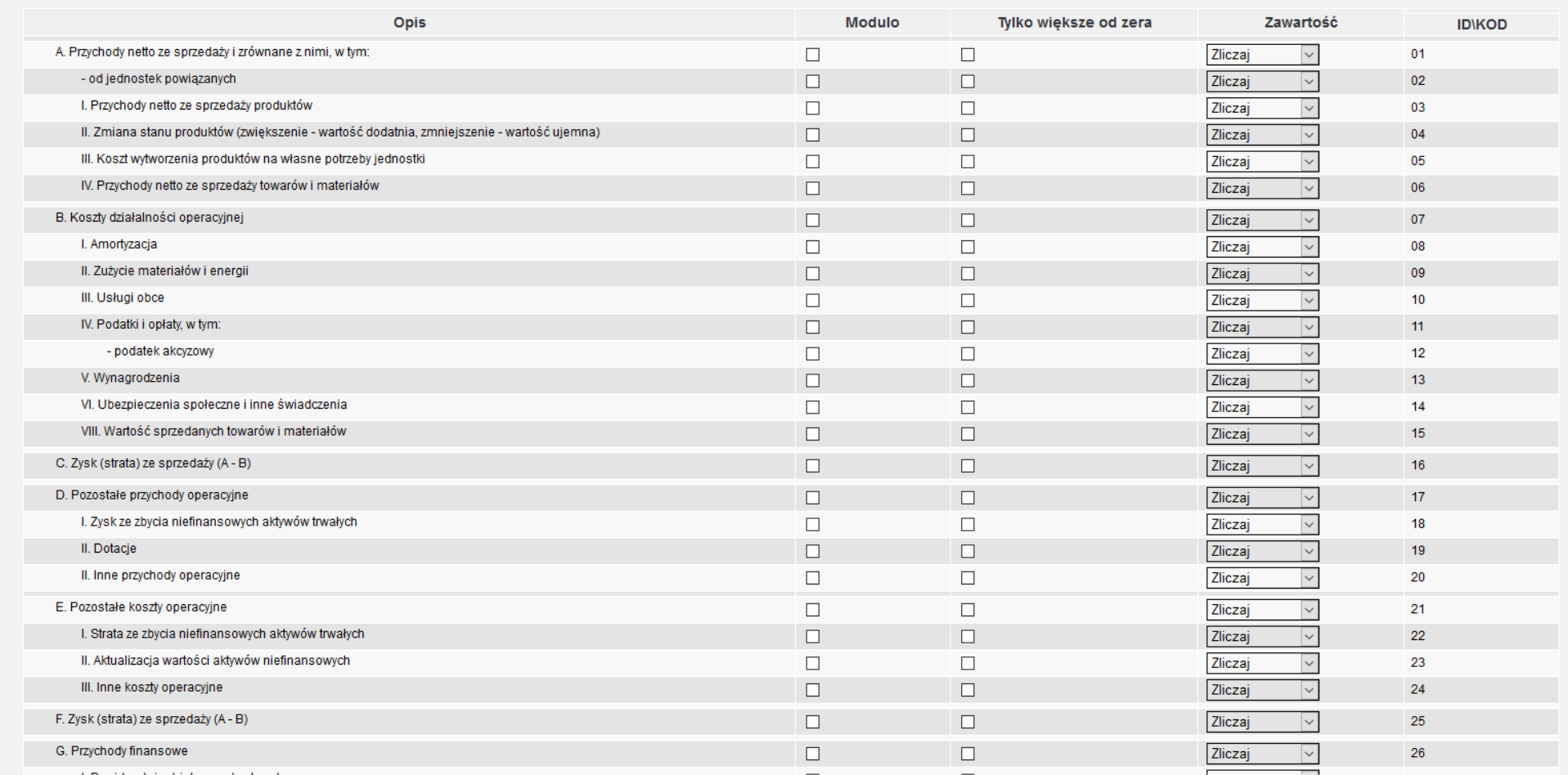

*Ilustracja 95: Zatwierdzona struktura zestawienia bilansowego*

W dolnej części ekranu są dostępne przyciski pozwalające edytować szablon oraz dodać nową kolumnę.

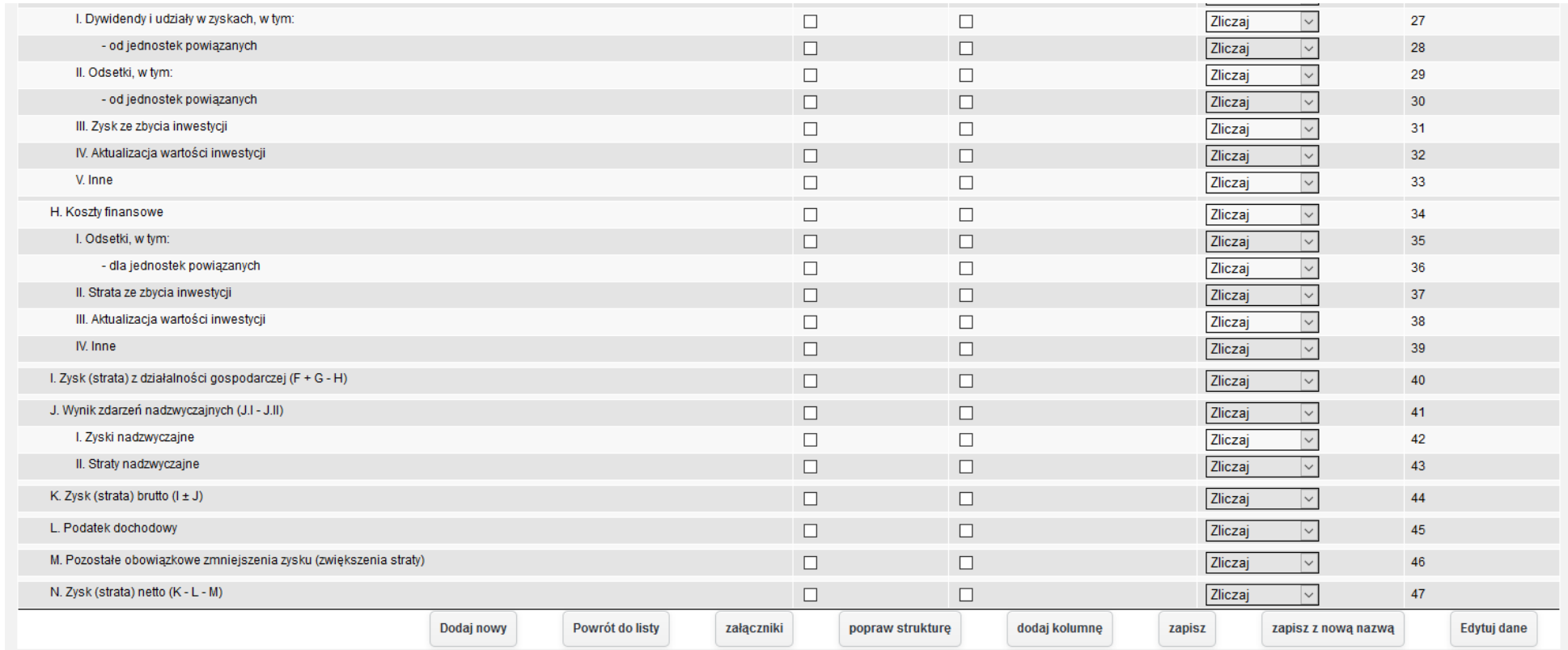

*Ilustracja 96: Zatwierdzona struktura zestawienia bilansowego - przyciski funkcjonalne*

Dodając kolumnę użytkownik użytkownikowi wyświetli się formularz wprowadzania nowej kolumny.

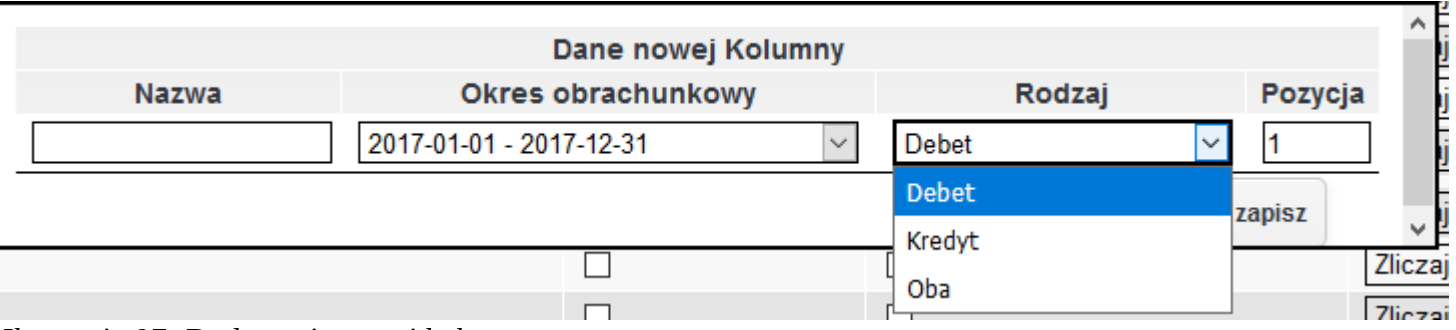

*Ilustracja 97: Dodawanie nowej kolumny*

Na formularżu żostaną dodane kolumny.

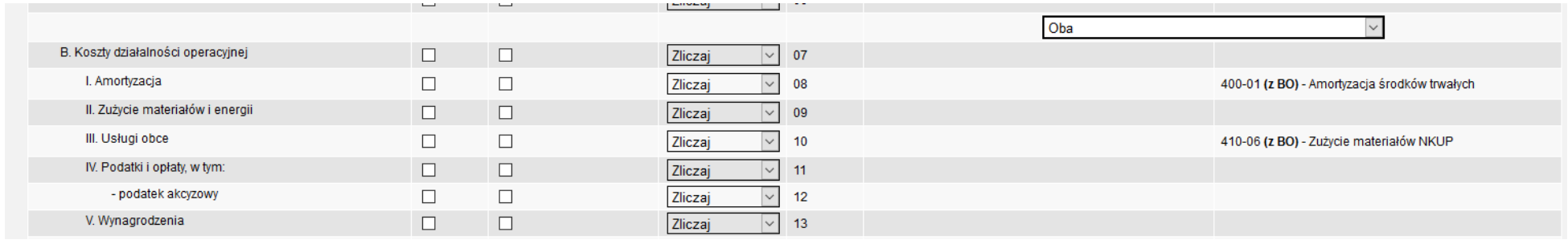

*Ilustracja 98: Zatwierdzona struktura zestawienia bilansowego - nowa kolumna*

Po kliknięcie na odpowiednią stronę przy danej pozycji uruchomi się formularz wprowadzania konta.

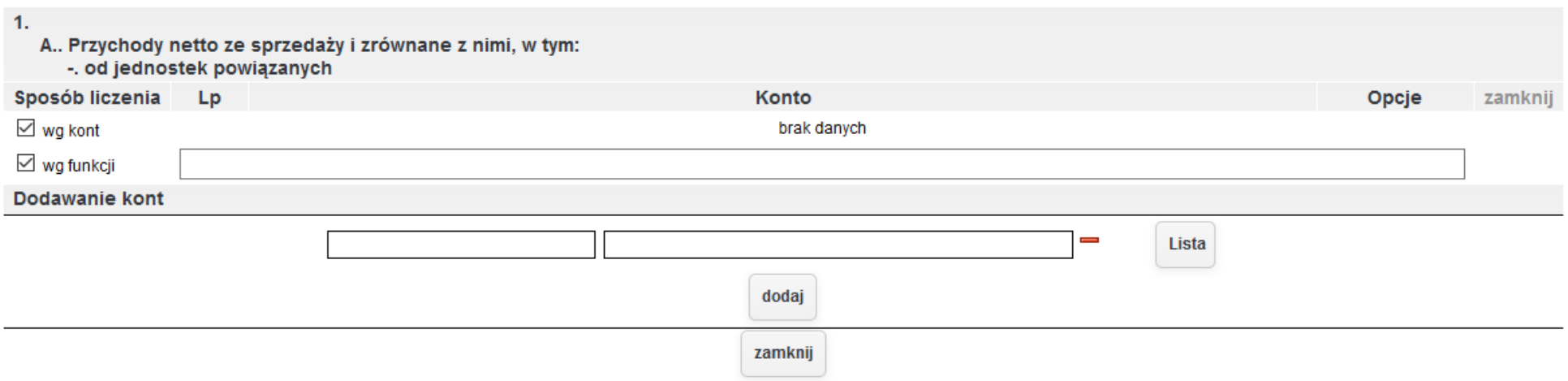

*Ilustracja 99: Wprowadzanie funkcji oraz kont analitycznych do struktury zestawienia*

Po wprowadzeniu wszystkich zmian należy zatwierdzić wprowadzane zmiany zapisując wprowadzoną strukturę.

Po zdefiniowaniu zestawienia należy przejść do Księgowość→ Zestawienia bilansowe oraz wybrać dodane zestawienie. Otworzony zostanie formularz, w którym można wprowadzić ograniczenia wyświetlonych wyników. Po zatwierdzeniu wprowadzonych filtrów pokaże się żestawienie.

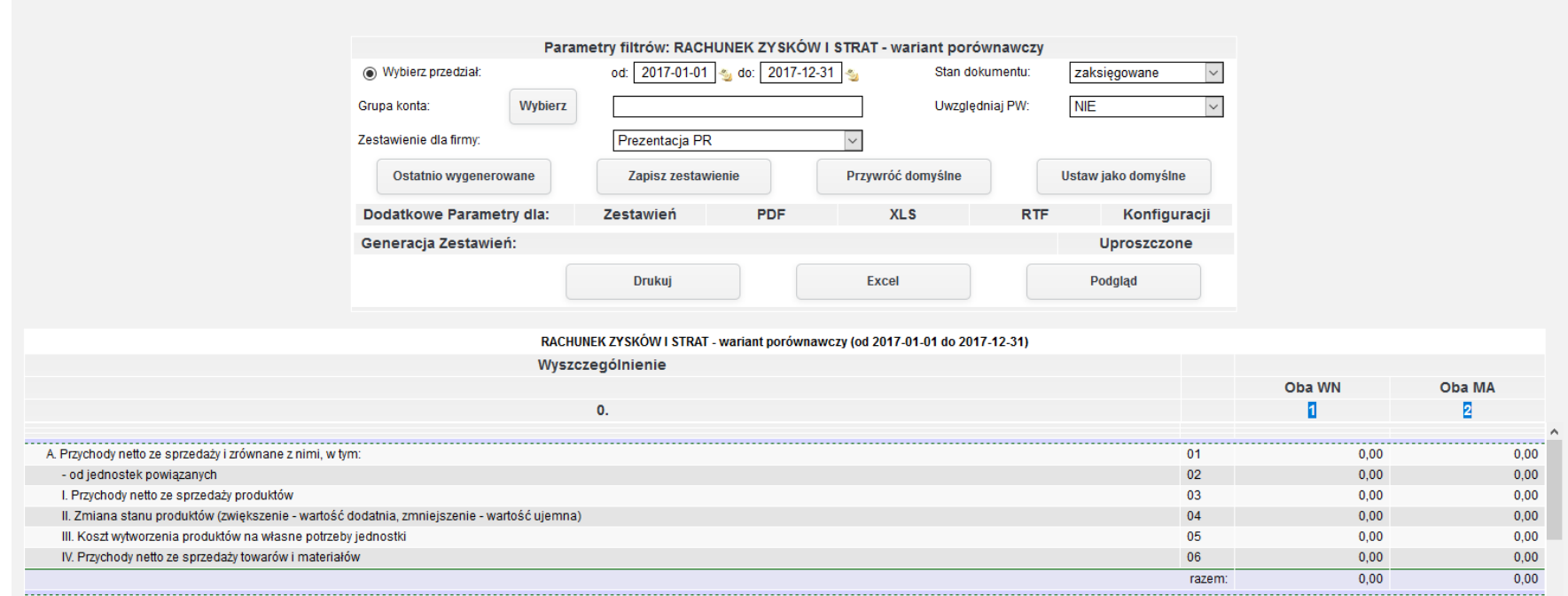

*Ilustracja 100: Wygenerowane zestawienie bilansowe*

# **28. Ewidencja VAT**

Wybierając z menu **Księgowość→ Rejestry VAT→ Ewidencja rejestrów VAT** użytkownikowi wyświetli się formularz filtrujący wygenerowane ewidencje VAT. W celu wybrania ewidencji należy podać zakres dat generowania rejestru oraz zatwierdzić przyciskiem Wyświetl. Dzięki wyświetlonej liście możemy otworzyć ewidencję VAT w systemie, bądź pobrać ją w postaci pliku PDF.

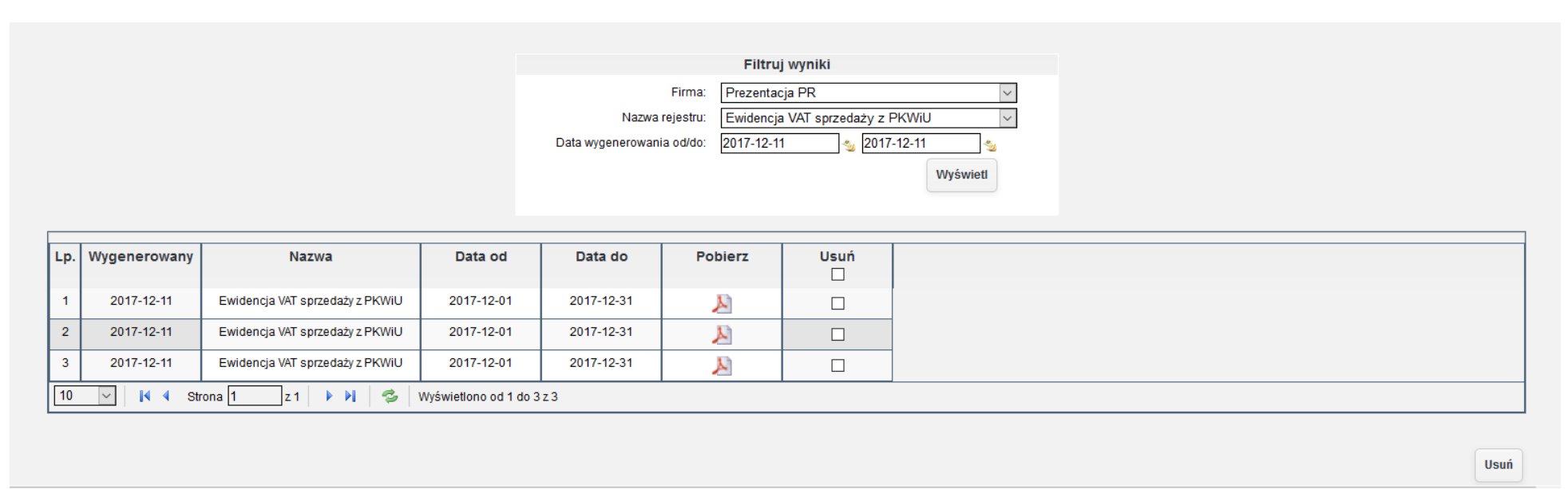

*Ilustracja 101: Lista wygenerowanych ewidecji VAT*

Tworzenie nowego rejestru VAT należy rozpocząć od wybrania w menu pozycji **Księgowość -> Rejestry VAT -> Ewidencja rejestrów VAT**. Na stronie tej wyświetli się lista archiwalnych rejestrów. Z menu bocznego po lewej stronie należy wybrać jeden z typów rejestrów. W systemie dostępne są następujące opcje: Ewidencja VAT sprżedażży ż PKWiU, Ewidencja VAT sprżedażży, Ewidencja VAT żakupu, Ewidencja VAT żakupu  $(Szczegółowa).$ 

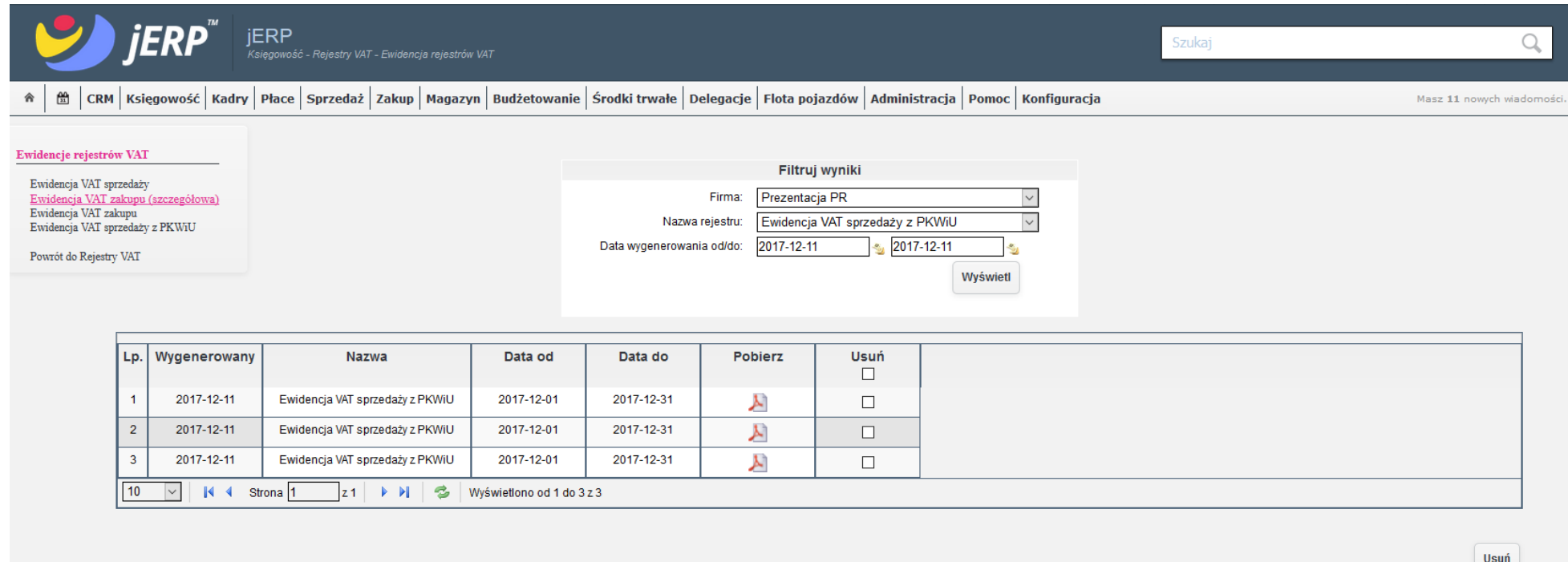

*Ilustracja 102: Lista wygenerowanych ewidencji VAT - menu boczne*

W przykładzie zostanie wygenerowana Ewidencja VAT zakupu (Szczegółowa). Po wybraniu z menu pozycji Ewidencja VAT (Szczegółowa) zostanie wyświetlony formularz generowania ewidencji. W formularzu należy wybrać miesiąc, której będzie dotyczyć ewidencja oraz parametry dokumentów, które mają się znajdować na wygenerowanej ewidencji.

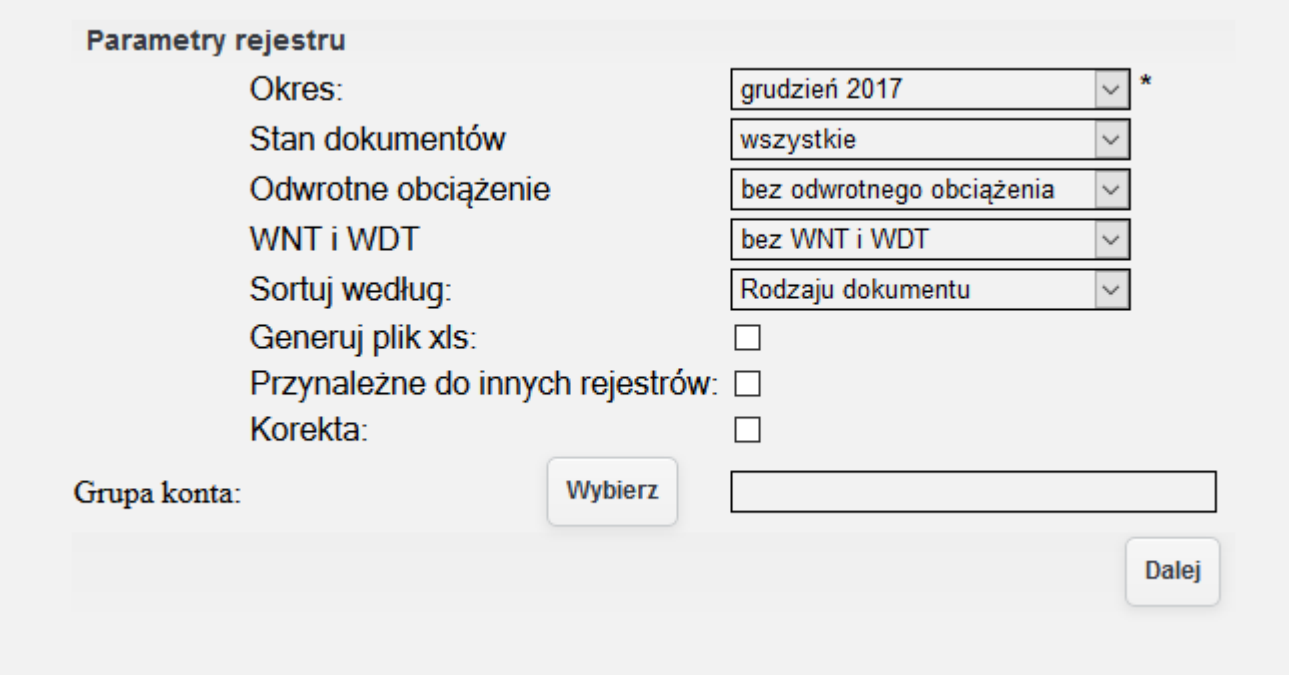

*Ilustracja 103: Formularz generowania ewidencji VAT*

Po wybraniu odpowiednich parametrów należy zatwierdzić formularz. Ewidencja może być generowana w postaci pliku xls. W przykładzie zostanie zaprezentowana wygenerowana ewidencja na stronie systemu w tym celu należy zatwierdzić formularz bez zaznaczania opcji **Generuj plik xls**. Wygenerowana ewidencja w systemie jest prżedstawiana ża pomocą tabeli.

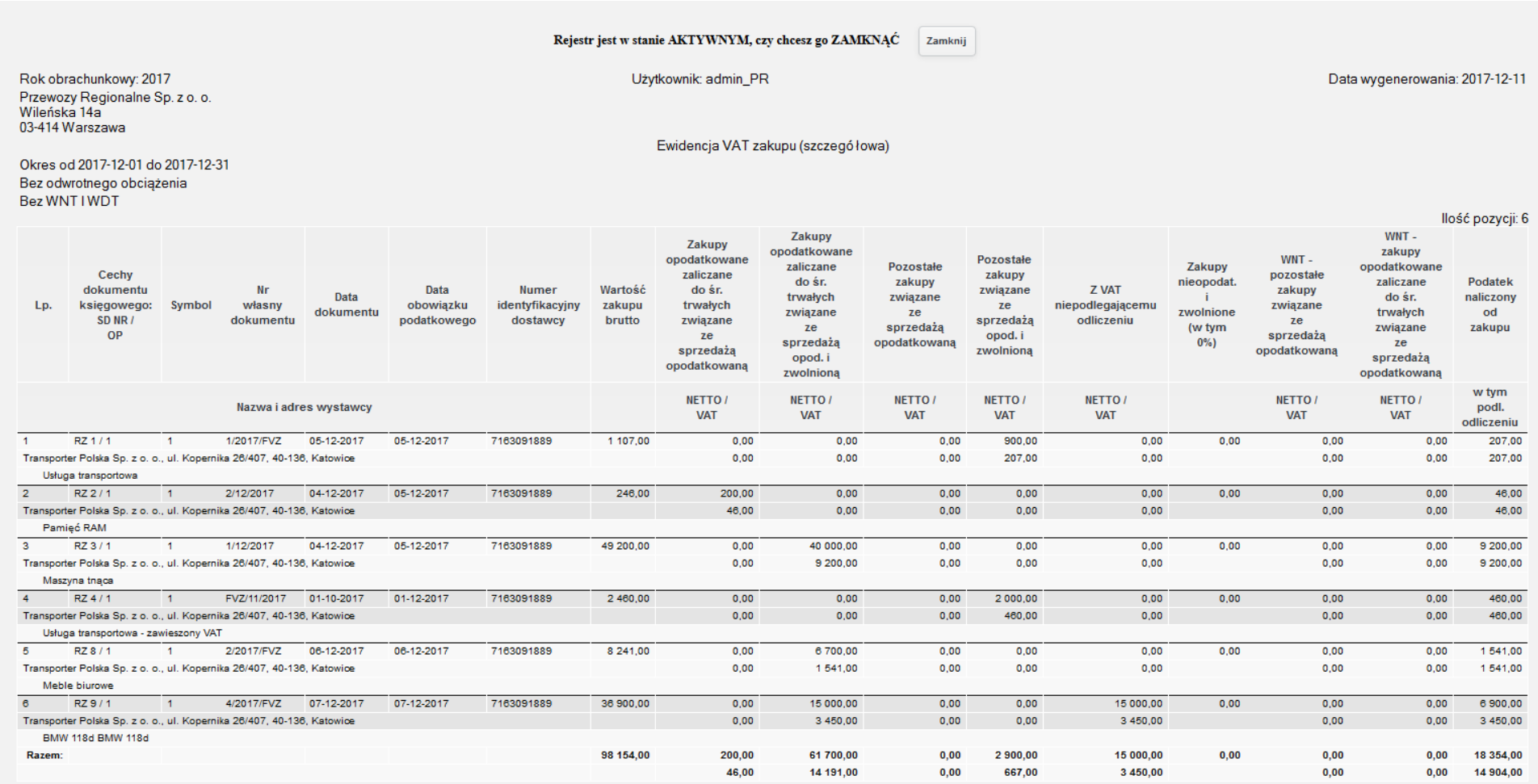

*Ilustracja 104: Wygenerowana ewidencja VAT*

# Dodatkowo na dole wyświetlonej ewidencji mamy możliwość pobrania jej w postaci pliku pdf.

jERP (PR) KSIĘGI RACHUNKOWE ROKU 2017 OTWARTE 2017-01-01

Zakres Drukowanych Danych: - Zestawienie dla firmy: PR - Wydruk za Okres od 2017-12-01 do 2017-12-31

- Bez odwrotnego obciążenia

- Bez WNT I WDT

#### Ewidencja VAT zakupu (szczegółowa)

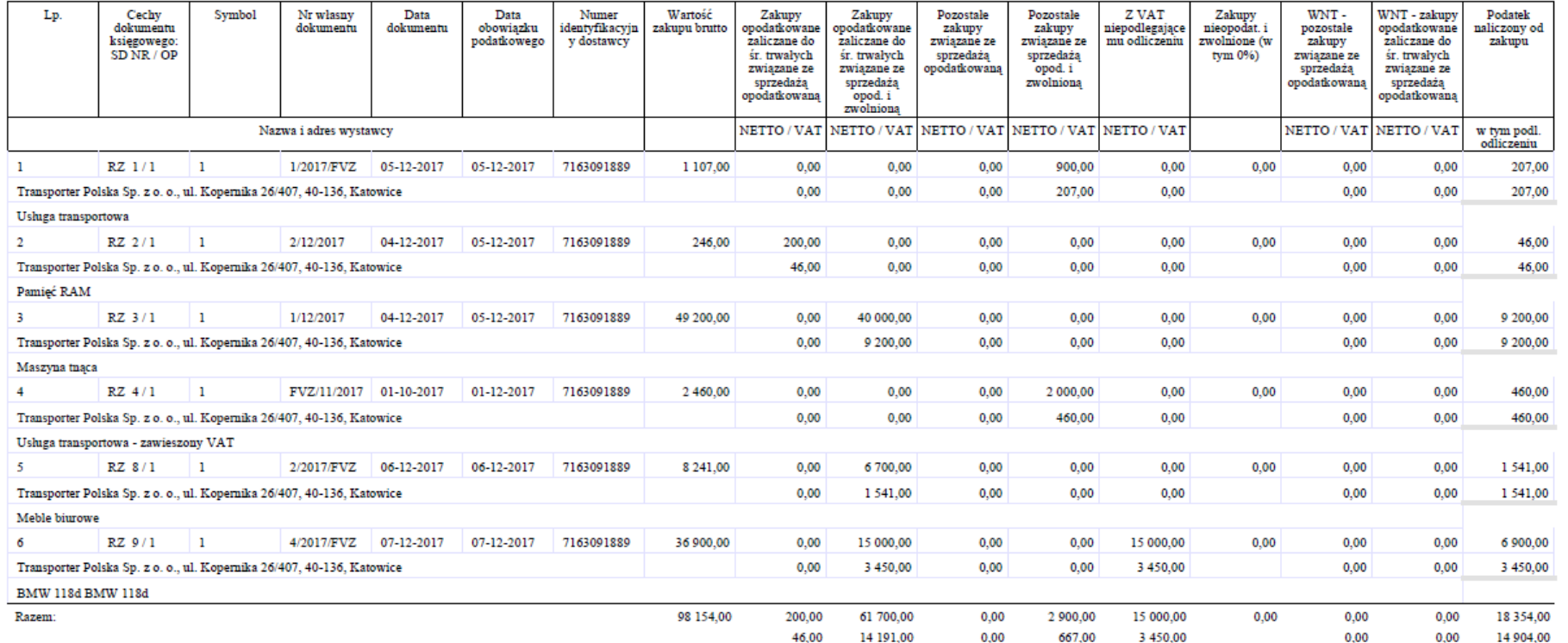

*Ilustracja 105: Ewidencja VAT w formacie PDF*

Strona 1 z 1 2017-12-11 11:35

# **29. Podsumowanie rejestru sprzedaży**

W celu wyświetlenia podsumowania rejestru sprzedaży należy wybrać z menu Księgowość→ Rejestry VAT→ Podsumowanie rejestru sprzedaży. Użytkownikowi pojawi się formularz wyboru miesiąca rejestru.

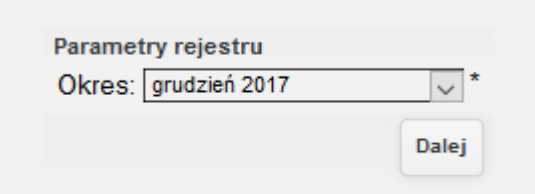

*Ilustracja 106: Formularz wyświetlenia podsumowania rejestru*

Po wybraniu miesiąca rejestru zostanie wyświetlona tabela przedstawiająca podsumowanie rejestru sprzedaży.

| Rok obrachunkowy: 2017<br>- iERP<br>Nowy Świat 35<br>00-029 Warszawa<br>Prezentacja PR                                                             | Użytkownik: admin PR<br>Data wydruku: 2017-12-11 |                 |  |  |  |  |  |  |  |
|----------------------------------------------------------------------------------------------------|--------------------------------------------------|-----------------|--|--|--|--|--|--|--|
| Podsumowanie podatku należnego                                                                                                    |                                                  |                 |  |  |  |  |  |  |  |
| Rodzaj ewidencji: wszystkie rodzaje ewidencji                                                                                                    |                                                  |                 |  |  |  |  |  |  |  |
| Za okres od 2017-12-01 do<br>Rodzaj dokumentów:<br>2017-12-31<br>zwykłe                                                                            |                                                  |                 |  |  |  |  |  |  |  |
| Dostawa towarów oraz świadczenie usług                                                                                                    |                                                  |                 |  |  |  |  |  |  |  |
|                                                                                                    | netto                                            | podatek należny |  |  |  |  |  |  |  |
| na terytorium kraju, zwolnione od podatku                                                                                                    | 0,00                                             | 0,00            |  |  |  |  |  |  |  |
| na terytorium kraju, w tym dostawa towarów,<br>o której mowa w art. 129 ustawy                                                                     | 0,00                                             | 0,00            |  |  |  |  |  |  |  |
| na tervtorium kraju, stawka 0%                                                                                                    | 0.00                                             | 0.00            |  |  |  |  |  |  |  |
| na terytorium kraju, stawka 3%                                                                                                    | 0,00                                             | 0,00            |  |  |  |  |  |  |  |
| na terytorium kraju, stawka 5%                                                                                                    | 0,00                                             | 0,00            |  |  |  |  |  |  |  |
| na terytorium kraju, stawka 7%                                                                                                    | 0.00                                             | 0.00            |  |  |  |  |  |  |  |
| na terytorium kraju, stawka 8%                                                                                                    | 24 150.00                                        | 1932.00         |  |  |  |  |  |  |  |
| na terytorium kraju, stawka 22%                                                                                                    | 0.00                                             | 0.00            |  |  |  |  |  |  |  |
| na terytorium kraju, stawka 23%                                                                                                    | 21 734.55                                        | 4 998,95        |  |  |  |  |  |  |  |
| na terytorium kraju, inne stawki                                                                                                    | 0.00                                             | 0.00            |  |  |  |  |  |  |  |
| wewnatrzwspólnotowa dostawa towarów                                                                                                    | 7800.00                                          | 0.00            |  |  |  |  |  |  |  |
| eksport towarów                                                                                                    | 0.00                                             | 0.00            |  |  |  |  |  |  |  |
| Transakcje pozostałe                                                                                                    |                                                  |                 |  |  |  |  |  |  |  |
|                                                                                                    | netto                                            | podatek należny |  |  |  |  |  |  |  |
| wewnątrzwspólnotowe nabycie towarów                                                                                                    | 590,00                                           | 135,70          |  |  |  |  |  |  |  |
| import usług do których stosuje się art. 28b ustawy                                                                                                | 0,00                                             | 0,00            |  |  |  |  |  |  |  |
| import usług z wyłączeniem usług do których<br>stosuje się art. 28b ustawy                                                                         | 0,00                                             | 0,00            |  |  |  |  |  |  |  |
| import towarów podlegający rozliczeniu zgodnie z<br>art. 33a ustawy                                                                                | 0.00                                             | 0.00            |  |  |  |  |  |  |  |
| dostawa towarów oraz świadczenie usług, dla<br>których podatnikiem jest nabywca zgodnie z art.<br>17 ust. 1 pkt 7 lub 8 ustawy (wypełnia dostawca) | 0.00                                             | 0.00            |  |  |  |  |  |  |  |
| dostawa towarów, dla których podatnikiem jest<br>nabywca zgodnie z art. 17 ust. 1 pkt 5 ustawy                                                     | 0.00                                             | 0.00            |  |  |  |  |  |  |  |
| dostawa towarów oraz świadczenie usług, dla<br>których podatnikiem jest nabywca zgodnie z art.<br>17 ust. 1 pkt 7 lub 8 ustawy (wypełnia nabywca)  | 0.00                                             | 0.00            |  |  |  |  |  |  |  |
| dostawa towarów oraz świadczenie usług objętych<br>spisem z natury, o którym mowa w art. 14 ust. 5<br>ustawy                                       | 0.00                                             | 0.00            |  |  |  |  |  |  |  |
| zwrot odliczonej lub zwróconej kwoty<br>wydatkowanej na zakup kas rejestrujących, o<br>którym mowa w art. 111 ust. 6 ustawy                        | 0,00                                             | 0,00            |  |  |  |  |  |  |  |
| wewnątrzwspólnotowe nabycie środka transportu,<br>podlegajace wpłacie w terminie, o którym mowa<br>w art. 103 ust. 3                               | 0.00                                             | 0.00            |  |  |  |  |  |  |  |
| wewnątrzwspólnotowe nabycie paliw silnikowych,<br>podlegajca wpłacie w terminach, o których mowa<br>w art. 103 ust. 5a i 5b ustawy                 | 0,00                                             | 0,00            |  |  |  |  |  |  |  |

*Ilustracja 107: Podsumowanie rejestru sprzedaży - HTML*

Dodatkowo na dole tabeli przedstawiającej podsumowanie rejestru VAT sprzedaży dostępny jest przycisk Drukuj. Naciśnięcie przycisku powoduje eksport podsumowania do pliku w formacie pdf.

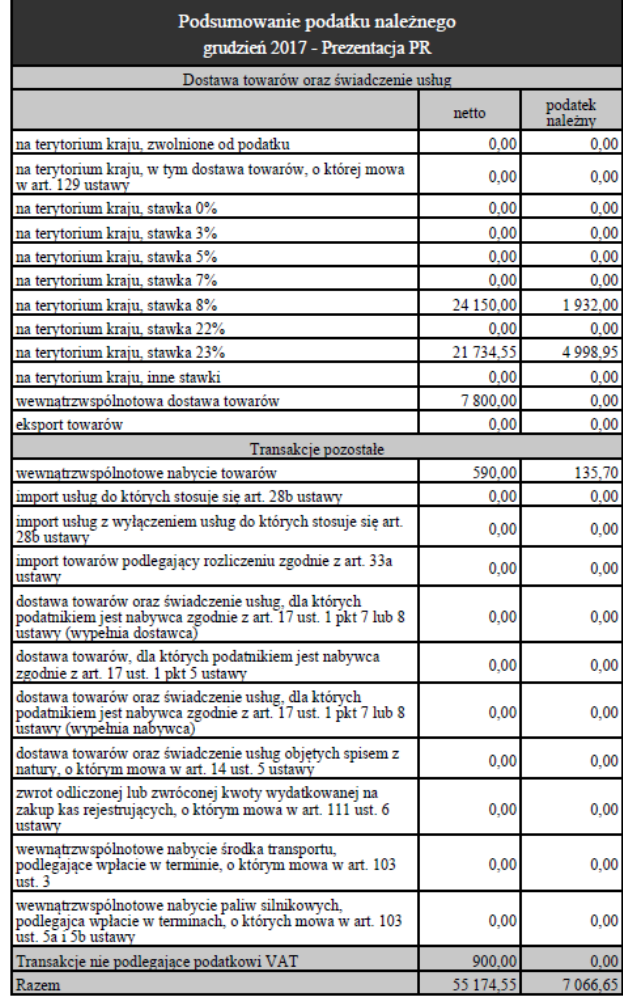

*Ilustracja 108: Podumowanie rejestru sprzedaży PDF*

# **30. Podsumowanie rejestru zakupu**

W celu wyświetlenia podsumowania rejestru sprzedaży należy wybrać z menu Księgowość→ Rejestry VAT→ Podsumowanie rejestru zakupu. Użytkownikowi pojawi się formularz wyboru miesiąca rejestru.

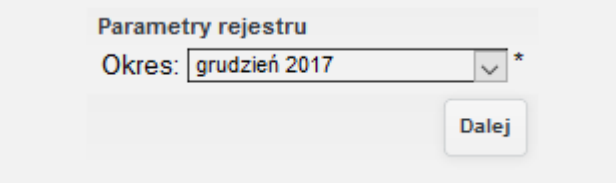

*Ilustracja 109: Formularz generowanie podsumowania rejestru zakupu*
# Po wybraniu miesiąca rejestru zostanie wyświetlona tabela przedstawiająca podsumowanie rejestru zakupu.

 $\epsilon$ 

| Rok obrachunkowy: 2017<br>- iERP<br>Nowy Świat 35<br>00-029 Warszawa<br>Prezentacia PR                                                       | Data wydruku: 2017-12-11                                  | Użytkownik: admin PR |                           |                   |           |  |  |
|----------------------------------------------------------------------------------------------------|-----------------------------------------------------------|----------------------|---------------------------|-------------------|-----------|--|--|
|                                                                                                    | Podsumowanie podatku naliczonego                          |                      |                           |                   |           |  |  |
| Rodzaj ewidencji: wszystkie rodzaje ewidencji                                                                                                |                                                           |                      |                           |                   |           |  |  |
| Za okres od 2017-12-01 do 2017-12-31                                                                                                    |                                                           |                      | Rodzaj dokumentów: zwykłe |                   |           |  |  |
| Opodatkowane zakupy (nabycia) towarów zaliczanych do środków trwałych                                                                        |                                                           |                      |                           |                   |           |  |  |
|                                                                                                    |                                                           |                      | netto                     | podatek naliczony |           |  |  |
| dilczenie podatku VAT w całości                                                                                                    |                                                           |                      | 200.00                    | 46.00             |           |  |  |
| w twn WNT                                                                                                    |                                                           |                      | 0.00                      |                   | 0.001     |  |  |
| zęściowe odliczenie podatku VAT                                                                                                    |                                                           |                      | 61700.00                  |                   | 14 191.00 |  |  |
| azem zakupy (nabycia) środków trwałych                                                                                                    |                                                           |                      | 61 900.00                 |                   | 14 237,00 |  |  |
|                                                                                                    | Opodatkowane zakupy (nabycia) towarów i usług pozostałych |                      |                           |                   |           |  |  |
|                                                                                                    |                                                           |                      | netto                     | podatek naliczony |           |  |  |
| dilozenie podatku VAT w całości                                                                                                    |                                                           |                      | 0.00                      | 0,00              |           |  |  |
| ześciowe odliczenie podatku VAT                                                                                                    | 2900,00                                                   |                      | 667,00                    |                   |           |  |  |
| ewnatrzwspólnotowe nabycle towarów                                                                                                    | 590.00                                                    | 135.70               |                           |                   |           |  |  |
| port usług do których stosuje się art. 28b ustawy                                                                                            |                                                           |                      | 0 <sub>m</sub>            | 0.00              |           |  |  |
| port usług z wyłączeniem usług do których stosuje się art. 28b ustawy                                                                        | 0.00                                                      |                      | 0.00                      |                   |           |  |  |
| port towarów podlegający rozliczeniu zgodnie z art. 33a ustawy                                                                               |                                                           |                      | 0.00                      |                   | 0.00      |  |  |
| ostawa towarów oraz świadczenie usług, dla których podatnikiem jest<br>bywca zgodnie z art. 17 ust. 1 pkt 7 lub 8 ustawy (wypełnia dostawca) |                                                           |                      | 0.00                      |                   | 0.00      |  |  |
| ostawa towarów, dla których podatnikiem jest nabywca zgodnie z art. 17 ust. 1<br>t 5 ustawy                                                  |                                                           |                      | 0.00                      |                   | 0.00      |  |  |
| ostawa towarów oraz świadczenie usług, dla których podatnikiem jest<br>bywca zgodnie z art. 17 ust. 1 pkt 7 lub 8 ustawy (wypełnia nabywca). |                                                           |                      | 0.00                      |                   | 0,00      |  |  |
| orekta podatku naliczonego, o której mowa w art. 89b ust. 1 ustawy                                                                           |                                                           |                      | 0.00                      |                   | 0.00      |  |  |
| rekta podatku naliczonego, o której mowa w art. 89b ust. 4 ustawy                                                                            |                                                           |                      | 0.00                      |                   | 0.00      |  |  |
| azem zakupy (nabycia) towarów i usług pozostałych                                                                                            |                                                           |                      | 3 490.00                  |                   | 802,70    |  |  |
| akupy (nabycia) bez odliczeń podatku                                                                                                    |                                                           |                      | 15 000.00                 |                   | 3 450,00  |  |  |
| AZEM (zakupy z i bez odliczeń podatku)                                                                                                    |                                                           |                      | 80 390,00                 |                   | 18 489,70 |  |  |
| Struktura zakupów (nabyć) z odliczeniem VAT według stawek podatkowych                                                                        |                                                           |                      |                           |                   |           |  |  |
|                                                                                                    | netto                                                     |                      | podatek naliczony         | brutto            |           |  |  |
| <b>WNT</b>                                                                                                    | 590.00                                                    |                      | 135.70                    | 725.70            |           |  |  |
| zwolnione                                                                                                    | n on                                                      |                      | 0.00                      | 0.00              |           |  |  |
| stawka 0%                                                                                                    | 0,00                                                      |                      | 0,00                      | 0,00              |           |  |  |
| stawka 3%                                                                                                    | 0.00                                                      |                      | 0.00                      | 0.00              |           |  |  |
| stawka 5%                                                                                                    | 0.00                                                      |                      | 0.00                      | 0.00              |           |  |  |
| stauka 7%                                                                                                    | n <sub>m</sub>                                            |                      | 0.00                      | 0.00              |           |  |  |
| stauto 8%                                                                                                    | om                                                        |                      | 0.00                      | 0.00              |           |  |  |
| stawka 22%                                                                                                    | 0.00                                                      |                      | 0,00                      | 0.00              |           |  |  |
| stawka 23%                                                                                                    | 64 800.00                                                 |                      | 14 904.00                 | 79 704.00         |           |  |  |
| Inne stawkl                                                                                                    | 0.00                                                      |                      | 0.00                      | 0.00              |           |  |  |
| nlepodl.                                                                                                    | om                                                        |                      | 0.OO                      | om                |           |  |  |
| <b>RAZEM (bez WNT)</b>                                                                                                    | 64 800,00                                                 |                      | 14 904,00                 | 79 704.00         |           |  |  |
| <b>RAZEM</b>                                                                                                    | 65 390,00                                                 |                      | 15 039,70                 | 80 429,70         |           |  |  |
|                                                                                                    |                                                           |                      |                           | <b>Drukul</b>     |           |  |  |

*Ilustracja 110: Podsumowanie rejestru zakupu*

Dodatkowo na dole tabeli przedstawiającej podsumowanie rejestru VAT zakupu dostępny jest przycisk **Drukuj**. Naciśnięcie przycisku powoduje eksport podsumowania do pliku w formacie pdf.

| Podsumowanie podatku naliczonego<br>grudzień 2017 - Prezentacja PR                                                                                                 |           |                        |                      |  |  |  |  |  |  |  |  |  |
|----------------------------------------------------------------------------------------------------|-----------|------------------------|----------------------|--|--|--|--|--|--|--|--|--|
| Opodatkowane zakupy (nabycia) towarów zaliczanych do środków trwałych                                                                                              |           |                        |                      |  |  |  |  |  |  |  |  |  |
|                                                                                                    |           | netto                  | podatek<br>naliczony |  |  |  |  |  |  |  |  |  |
| Odliczenie podatku VAT w całości                                                                                                    |           | 200.00                 | 46,00                |  |  |  |  |  |  |  |  |  |
| - w tym WNT                                                                                                    |           | 0.00                   | 0.00                 |  |  |  |  |  |  |  |  |  |
| Cześciowe odliczenie podatku VAT                                                                                                    |           | 61 700.00              | 14 191,00            |  |  |  |  |  |  |  |  |  |
| Razem zakupy (nabycia) środków trwałych                                                                                                    |           | 61 900,00              | 14 237,00            |  |  |  |  |  |  |  |  |  |
|                                                                                                    |           |                        |                      |  |  |  |  |  |  |  |  |  |
| Opodatkowane zakupy (nabycia) towarów i usług pozostałych                                                                                                    |           |                        |                      |  |  |  |  |  |  |  |  |  |
|                                                                                                    |           | netto                  | podatek<br>naliczony |  |  |  |  |  |  |  |  |  |
| Odliczenie podatku VAT w całości                                                                                                    |           | 0.00                   | 0,00                 |  |  |  |  |  |  |  |  |  |
| Częściowe odliczenie podatku VAT                                                                                                    |           | 2 900.00               | 667.00               |  |  |  |  |  |  |  |  |  |
| Wewnątrzwspólnotowe nabycie towarów                                                                                                    |           | 590.00                 | 135,70               |  |  |  |  |  |  |  |  |  |
| Import using do których stosuje się art. 28b ustawy                                                                                                    |           | 0.00                   | 0,00                 |  |  |  |  |  |  |  |  |  |
| Import usług z wyłączeniem usług do których stosuje się art.<br>28b ustawy                                                                                         |           | 0.00                   | 0,00                 |  |  |  |  |  |  |  |  |  |
| Import towarów podlegający rozliczeniu zgodnie z art. 33a<br>0.00<br>0.00<br>ustawy                                                                                |           |                        |                      |  |  |  |  |  |  |  |  |  |
| Dostawa towarów oraz świadczenie usług, dla których<br>podatnikiem jest nabywca zgodnie z art. 17 ust. 1 pkt 7 lub 8<br>0,00<br>0.00<br>ustawy (wypełnia dostawca) |           |                        |                      |  |  |  |  |  |  |  |  |  |
| Dostawa towarów, dla których podatnikiem jest nabywca zgodnie z art. 17 ust. 1 pkt 5 ustawy                                                                        |           | 0.00                   | 0.00                 |  |  |  |  |  |  |  |  |  |
| Dostawa towarów oraz świadczenie usług, dla których<br>podatnikiem jest nabywca zgodnie z art. 17 ust. 1 pkt 7 lub 8<br>ustawy (wypełnia nabywca)                  | 0.00      | 0.00                   |                      |  |  |  |  |  |  |  |  |  |
| Korekta podatku naliczonego, o której mowa w art. 89b ust. 1<br>ustawy                                                                                             | 0.00      | 0.00                   |                      |  |  |  |  |  |  |  |  |  |
| Korekta podatku naliczonego, o której mowa w art. 89b ust. 4<br>ustawy                                                                                             | 0.00      | 0.00                   |                      |  |  |  |  |  |  |  |  |  |
| Razem zakupy (nabycia) towarów i usług pozostałych                                                                                                    |           | 3 490.00               | 802.70               |  |  |  |  |  |  |  |  |  |
|                                                                                                    |           |                        |                      |  |  |  |  |  |  |  |  |  |
| Zakupy (nabycia) bez odliczeń podatku                                                                                                    |           | 15 000,00<br>80 390,00 | 3 450,00             |  |  |  |  |  |  |  |  |  |
| Razem (zakupy z i bez odliczeń podatku)                                                                                                    |           |                        | 18 489,70            |  |  |  |  |  |  |  |  |  |
| Struktura zakupów (nabyć) z odliczeniem VAT według stawek podatkowych                                                                                              |           |                        |                      |  |  |  |  |  |  |  |  |  |
|                                                                                                    | netto     | podatek<br>naliczony   | brutto               |  |  |  |  |  |  |  |  |  |
| WNT                                                                                                    | 590.00    | 135.70                 | 725,70               |  |  |  |  |  |  |  |  |  |
| zwolnione                                                                                                    | 0.00      | 0,00                   | 0.00                 |  |  |  |  |  |  |  |  |  |
| stawka 0%                                                                                                    | 0,00      | 0.00                   | 0,00                 |  |  |  |  |  |  |  |  |  |
| stawka 3%                                                                                                    | 0.00      | 0.00                   | 0.00                 |  |  |  |  |  |  |  |  |  |
| stawka 5%                                                                                                    | 0.00      | 0.00                   | 0.00                 |  |  |  |  |  |  |  |  |  |
| stawka 7%                                                                                                    | 0,00      | 0.00                   | 0.00                 |  |  |  |  |  |  |  |  |  |
| stawka 8%                                                                                                    | 0.00      | 0.00                   | 0.00                 |  |  |  |  |  |  |  |  |  |
| stawka 22%                                                                                                    | 0.00      | 0.00                   | 0.00                 |  |  |  |  |  |  |  |  |  |
| stawka 23%                                                                                                    | 64 800,00 | 14 904,00              | 79 704.00            |  |  |  |  |  |  |  |  |  |
| inne stawki                                                                                                    | 0.00      | 0.00                   | 0.00                 |  |  |  |  |  |  |  |  |  |
| niepodl                                                                                                    | 0.00      | 0.00                   | 0.00                 |  |  |  |  |  |  |  |  |  |
| Razem (bez WNT)                                                                                                    | 64 800,00 | 14 904,00              | 79 704,00            |  |  |  |  |  |  |  |  |  |
| Razem                                                                                                    | 65 390,00 | 15 039,70              | 80 429,70            |  |  |  |  |  |  |  |  |  |

*Ilustracja 111: Podsumowanie rejestru zakupu PDF*

# **31. VAT oczekujący**

W celu wyświetlenia VATu oczekującego należy wybrać z menu Księgowość→ Rejestry VAT→ VAT oczekujący. Użytkownikowi pojawi się formularz wyboru typu rejestru, z którego ma być wyświetlony VAT oczekujący.

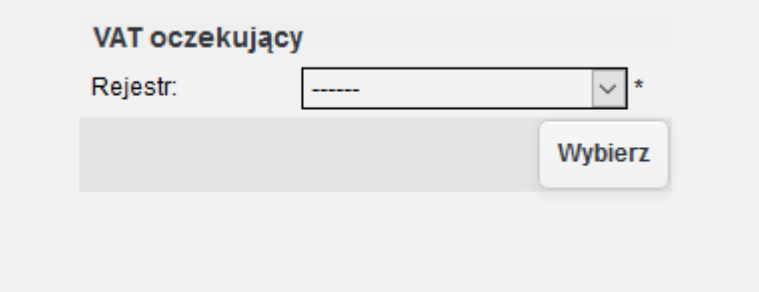

*Ilustracja 112: Formularz generowanie VAT oczekujący*

Po wybraniu typu rejestru formularz należy zatwierdzić przyciskiem Wybierz, co z powoduje wyświetlenie tabeli zawierającej oczekujący VAT.

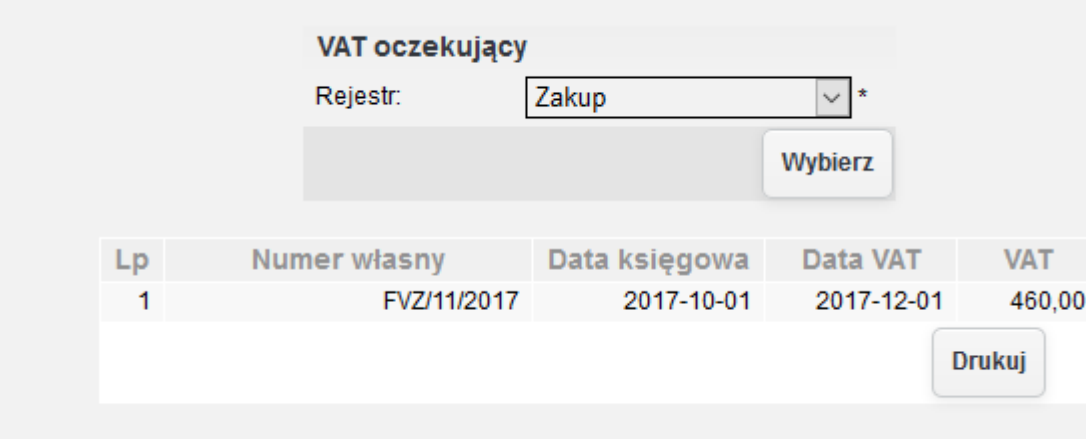

*Ilustracja 113: Zestawienie VAT oczekujący*

# **32. Podatek VAT Centrala i Jednostki pomocnicze**

Dodatkowym zestawieniem jest zestawienie zawierające podatek VAT jednostki centralnej oraz jednostek pomocniczych. Aby przejść do zestawienia należy z menu wybrać Księgowość→ Zestawienia VAT→ Podatek VAT Centrala i jednostki pomocnicze. Po przeładowaniu strony zostanie wyświetlony formularz w celu wprowadzenia filtrów zestawienie.

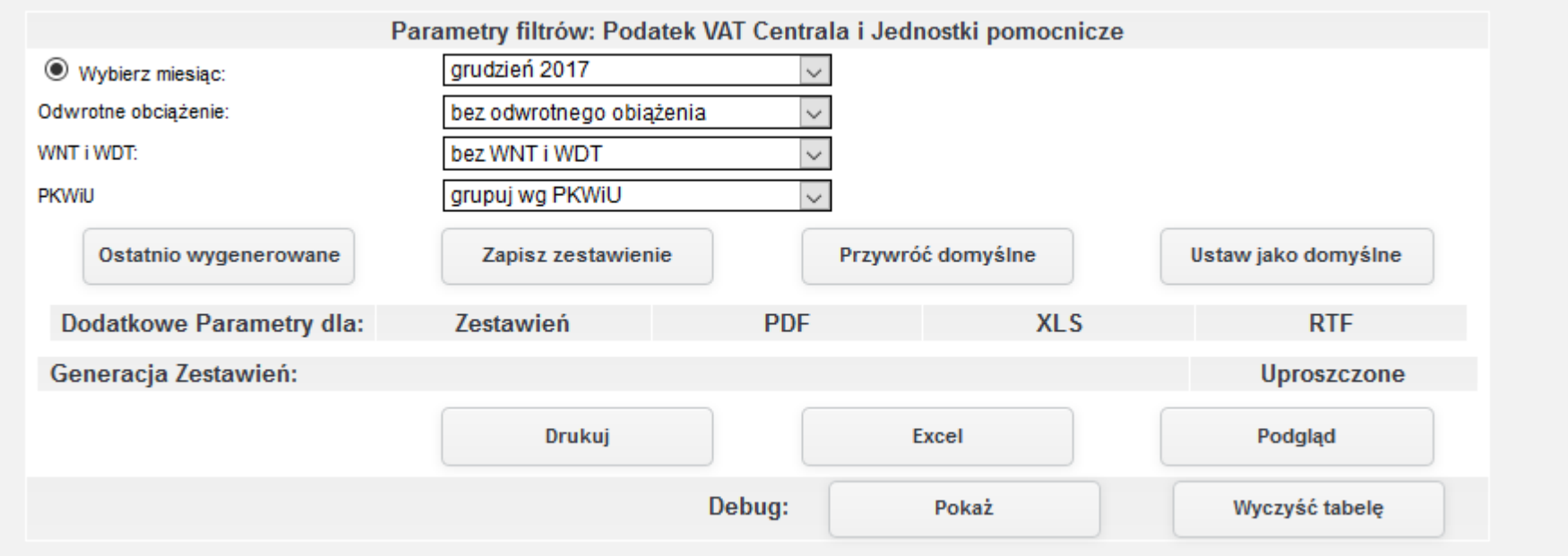

*Ilustracja 114: Zestawienie Podatek VAT Centrala i Jednostki pomocnicze - parametry filtrowania*

Raport może być generowany w 3 formatach: PDF, XLS oraz HTML na stronie systemu. Na przykładzie zostanie zaprezentowane zestawienie z pliku XLS. W celu generowania zestawienia formularz został zatwierdzony przyciskiem EXCEL.

|          |                                                             |                                                              |            |                                   |            |                                                 | $\mathbf{G}$ |              |       |              |            |              | M          |              |              |            |                  |              |                |              |                         |                  |
|----------|-------------------------------------------------------------|--------------------------------------------------------------|------------|-----------------------------------|------------|-------------------------------------------------|--------------|--------------|-------|--------------|------------|--------------|------------|--------------|--------------|------------|------------------|--------------|----------------|--------------|-------------------------|------------------|
|          | Podatek VAT Centrala i jednostki pomocnicze - grudzień 2017 |                                                              |            |                                   |            |                                                 |              |              |       |              |            |              |            |              |              |            |                  |              |                |              |                         |                  |
|          |                                                             | ZAKUPY - INWESTYCJE<br><b>SPRZEDAZ</b><br>ZAKUPY - POZOSTAŁE |            |                                   |            |                                                 |              |              |       |              |            |              |            |              |              |            |                  |              |                |              |                         |                  |
| _        | <b>REGION</b>                                               | OPODATKOWANE I ZWOLNIONE<br><b>OPODATKOWANE</b>              |            |                                   |            | OPODATKOWANE I ZWOLNIONE<br><b>OPODATKOWANE</b> |              | 23%          |       |              |            |              |            |              | ZW%<br>- 0%  |            |                  | SPRZEDAŻ     |                |              |                         |                  |
|          |                                                             | <b>NETTO</b>                                                 | <b>VAT</b> | <b>NETTO</b>                      | <b>VAT</b> | <b>NETTO</b>                                    | <b>VAT</b>   | <b>NETTO</b> | VAT   | <b>NETTO</b> | <b>VAT</b> | <b>NETTO</b> | <b>VAT</b> | <b>PKWIU</b> | <b>NETTO</b> | <b>VAT</b> | <b>PKWIU</b>     | <b>NETTO</b> | <b>I PKWIU</b> | <b>NETTO</b> | <b>PKWIU</b>            | <b>RAZEM</b>     |
|          |                                                             |                                                              |            |                                   |            |                                                 |              |              |       |              |            |              |            |              |              |            |                  |              |                |              |                         |                  |
|          | Centrala                                                    |                                                              |            |                                   |            |                                                 |              |              |       |              | 4,442      |              |            |              |              |            |                  |              |                |              | 600 Art.43 ust.1 pkt 36 | FAO <sub>1</sub> |
|          | Kazen                                                       |                                                              |            |                                   |            |                                                 |              |              |       |              |            |              |            |              |              |            |                  |              |                |              |                         | <b>FRO</b>       |
|          |                                                             |                                                              |            |                                   |            |                                                 |              |              |       |              |            |              |            |              |              |            |                  |              |                |              |                         |                  |
|          | Jednostka pomocnicza                                        |                                                              |            |                                   |            |                                                 |              |              |       |              |            |              |            |              |              |            |                  |              |                |              |                         | 1115.6           |
|          | Jednostka pomocnicza                                        |                                                              |            |                                   |            |                                                 |              |              |       |              |            |              |            |              | 8493.        |            | 424.6910.11.39.0 |              |                |              |                         | 8493.            |
|          | Razem                                                       |                                                              |            |                                   |            |                                                 |              | 1502.81      | 345.6 | <b>B5.83</b> | 15.09      |              |            |              | 8944.8       | 477        |                  |              |                |              |                         | 9809.4           |
|          |                                                             |                                                              |            |                                   |            |                                                 |              |              |       |              |            |              |            |              |              |            |                  |              |                |              |                         |                  |
| --       | Nazwa                                                       |                                                              | Wskaźnik   | Crentrala i jednostki pomocniczej |            |                                                 |              |              |       |              |            |              |            |              |              |            |                  |              |                |              |                         |                  |
| المستقبل | nello od zakupów inwestycyjnyć                              |                                                              |            |                                   | 0.00       |                                                 |              |              |       |              |            |              |            |              |              |            |                  |              |                |              |                         |                  |
|          | Martość VAT od zakupów inwestycyjnych                       |                                                              |            |                                   | 0,002      |                                                 |              |              |       |              |            |              |            |              |              |            |                  |              |                |              |                         |                  |
|          | Wartość netto od zakupów pozostałyc                         |                                                              |            |                                   | 1502.81 z  |                                                 |              |              |       |              |            |              |            |              |              |            |                  |              |                |              |                         |                  |
| Ħ        | Wartaść VAT od zakupów pozostałych                          |                                                              |            |                                   | 345,652    |                                                 |              |              |       |              |            |              |            |              |              |            |                  |              |                |              |                         |                  |
|          |                                                             |                                                              |            |                                   |            |                                                 |              |              |       |              |            |              |            |              |              |            |                  |              |                |              |                         |                  |

*Ilustracja 115: Zestawienie Podatek VAT Centrala i Jednostki pomocnicze - XLS*

# **33. Wskaźnik VAT**

Zestawienie wskaźnik VAT wykazuje sumę wartości VAT jednostki centralnej oraz jednostek pomocniczych dla określonych stawek. W celu wygenerowania zestawienia należy przejść do **Księgowość→ Zestawienia VAT→ Wskaźnik VAT**. Po przeładowaniu strony zostanie otworzony formularz wprowadzania filtrów zestawienia.

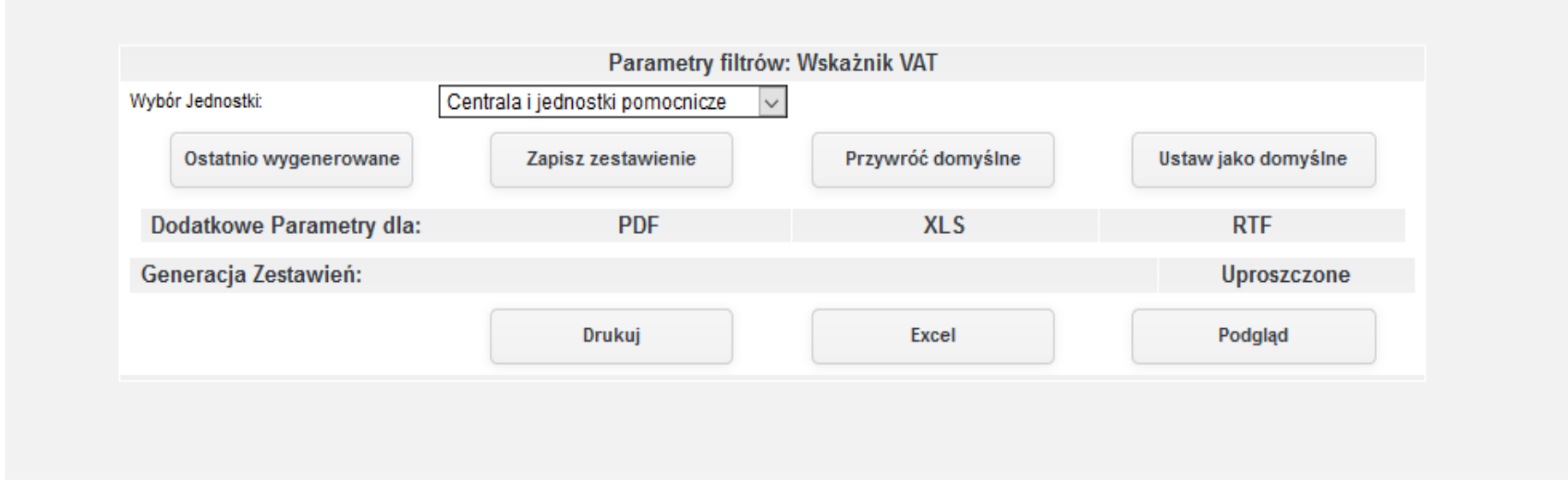

*Ilustracja 116: Zestawienie Wskaźnik VAT - parametry filtrowania*

Po zatwierdzeniu filtrów zostanie wygenerowane zestawienie. Zestawienie zostanie zaprezentowane w formacie XLS.

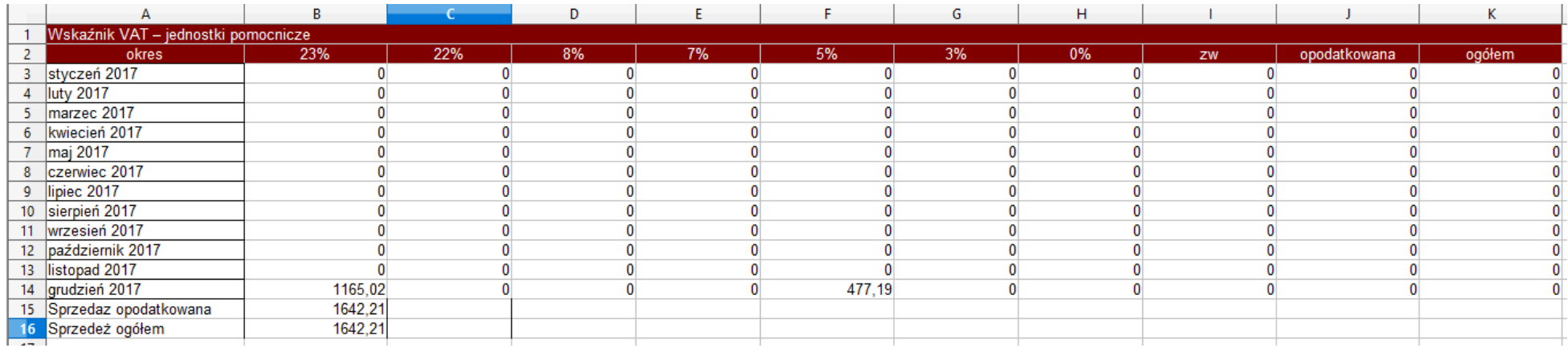

*Ilustracja 117: Zestawienie Wskaźnik VAT - XLS*

# **34. Wykaz zakupów inwestycyjnych z jednostek pomocniczych.**

Zestawienie wykaz poszczególnych stawek zakupów inwestycyjnych w jednostce pomocniczej wypisuje sumę wartości dla poszczególnych stawek VAT. Aby wygenerować zestawienie należy przejść do **Księgowość→ Zestawienia VAT→ Wykaz zakupów inwestycyjnych z jednostek pomocniczych**. Po przeładowaniu strony, użytkownik będzie mógł wybrać filtry generowanego zestawienie.

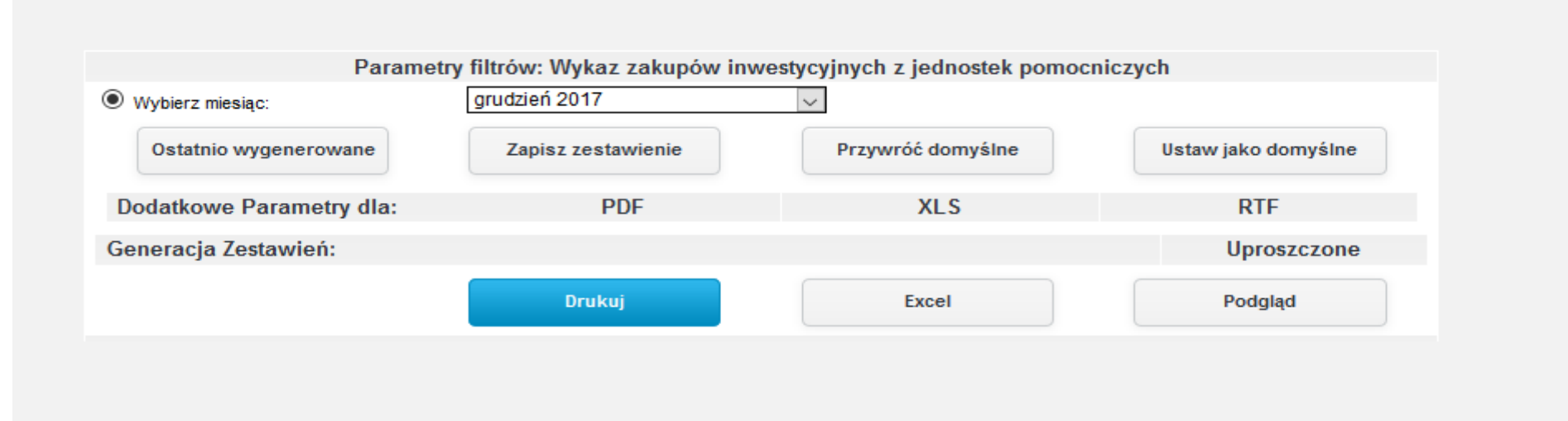

*Ilustracja 118: Zestawienie Wykaz zakupów inwestycyjnych z jednostek pomocniczych - parametry filtrowania*

Po zatwierdzeniu zestawienie zostanie wygenerowane w jednym z trzech możliwych formatach. Formaty dostępne w systemie to PDF, XLS, oraż HTML na stronie systemu. Zestawienie żostanie żapreżentowane w formacie XLS.

|   |                                                                       |                                       |                     | D                    |            |  |  |  |  |  |  |  |
|---|-----------------------------------------------------------------------|---------------------------------------|---------------------|----------------------|------------|--|--|--|--|--|--|--|
|   | Wykaz zakupów inwestycyjnych z jednostek pomocniczych - grudzień 2017 |                                       |                     |                      |            |  |  |  |  |  |  |  |
|   | Region                                                                | Numer Faktury                         | Zakupiony artykuł   | Cena NETTO           | <b>VAT</b> |  |  |  |  |  |  |  |
| 3 |                                                                       |                                       | <b>BRAK WYNIKÓW</b> |                      |            |  |  |  |  |  |  |  |
| 4 |                                                                       | Razem jednostki pomocnicze:           |                     | 0.00                 | 0.00       |  |  |  |  |  |  |  |
|   | lNazwa                                                                |                                       | Wskaźnik            | Jednostki pomocnicze |            |  |  |  |  |  |  |  |
| 6 |                                                                       | Wartość zakupów inwestycyjnych        | x 64%               | 0.00 z <sub>t</sub>  |            |  |  |  |  |  |  |  |
|   |                                                                       | Wartość VAT od zakupów inwestycyjnych | x 64%               | 0,00 z <sub>t</sub>  |            |  |  |  |  |  |  |  |
| 8 |                                                                       |                                       |                     |                      |            |  |  |  |  |  |  |  |

*Ilustracja 119: Zestawienie Wykaz zakupów inwestycyjnych z jednostek pomocniczych - XLS*

# **35. Wykaz poszczególnych stawek sprzedaży z jednostek pomocniczych**

Zestawienie wykaz poszczególnych stawek sprzedaży w jednostce pomocniczej wypisuje sumę wartości dla poszczególnych stawek VAT. Aby wygenerować zestawienie należy przejść do Księgowość→ Zestawienia VAT→ Wykaz poszczególnych stawek sprzedaży z jednostek pomocniczych. Po przeładowaniu strony, użytkownik będzie mógł wybrać filtry generowanego zestawienie.

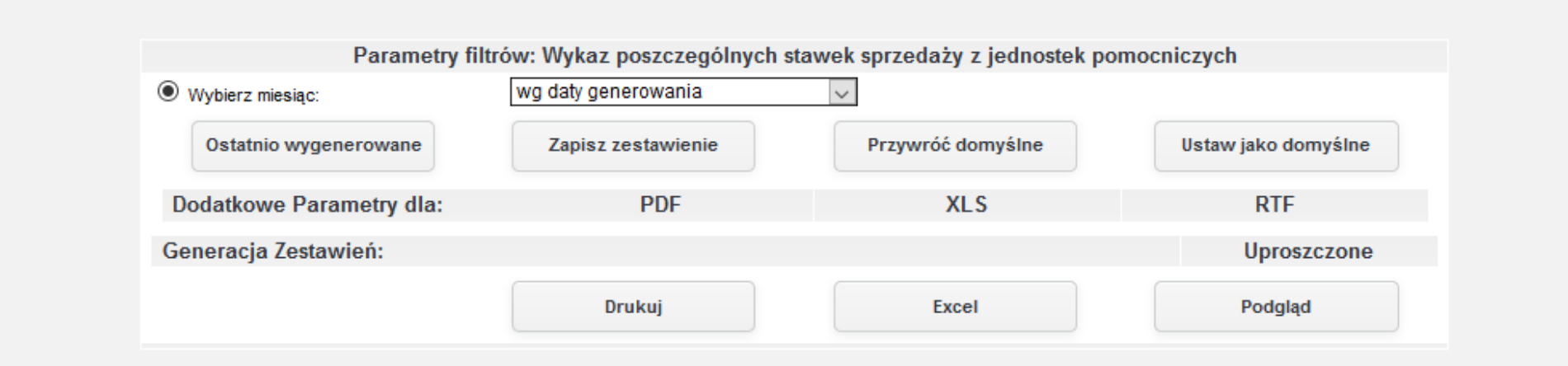

*Ilustracja 120: Zestawienie Wykaz poszczególnych stawek sprzedaży z jednostek pomocniczych - parametry filtrowania*

Po zatwierdzeniu zestawienie zostanie wygenerowane w jednym z trzech możliwych formatach. Formaty dostępne w systemie to PDF, XLS, oraż HTML na stronie systemu.

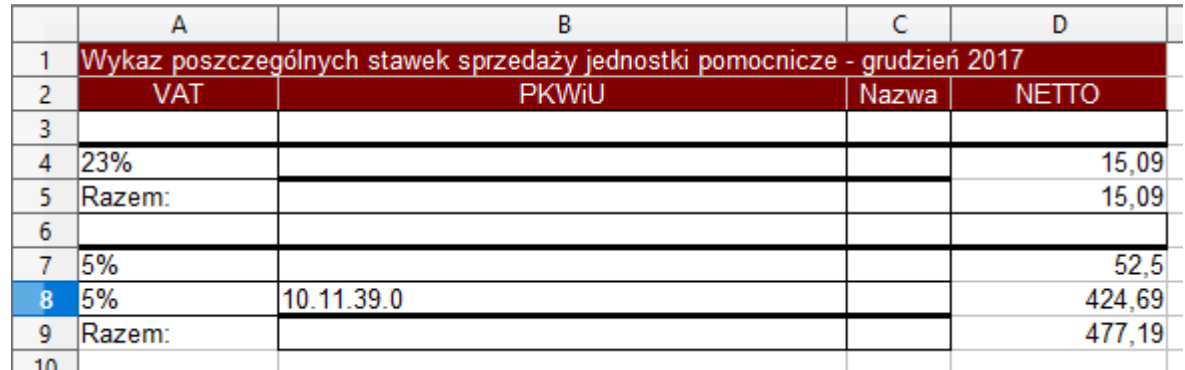

*Ilustracja 121: Zestawienie Wykaz poszczególnych stawek sprzedaży z jednostek pomocniczych - XLS*

# **6.2. Prezentacja możliwości dynamicznego generowania raportów w obszarze finansowoksięgowym i podatkowym w różnych formatach, np. pdf, xls - na potrzeby sprawdzania rejestrów VAT i kont księgowych oraz wykonywania sprawozdań i analiz.**

W punkcie poprzednim zostały opisane wszystkie zestawienia z modułu księgowość. W celu wygenerowania raportu należy wybrać jeden z wyżej opisanych zestawień. Po przeładowaniu strony pojawi się formularz filtrujący zestawienie. W formularzu filtrującym mamy dostępne trzy dostępne formaty zestawień HTML bezpośredni na stronie systemu, PDF oraz arkusz kalkulacyjny XLS. Generowanie raportu w formacie HTML odbywa się ża pomocą prżycisku **Podgląd**, PDF ża pomocą prżycisku **Drukuj**, a plik arkusża kalkulacyjnego XLS ża pomocą prżycisku **Excel**. W prżykładżie żostanie żapreżentowane żestawienie.

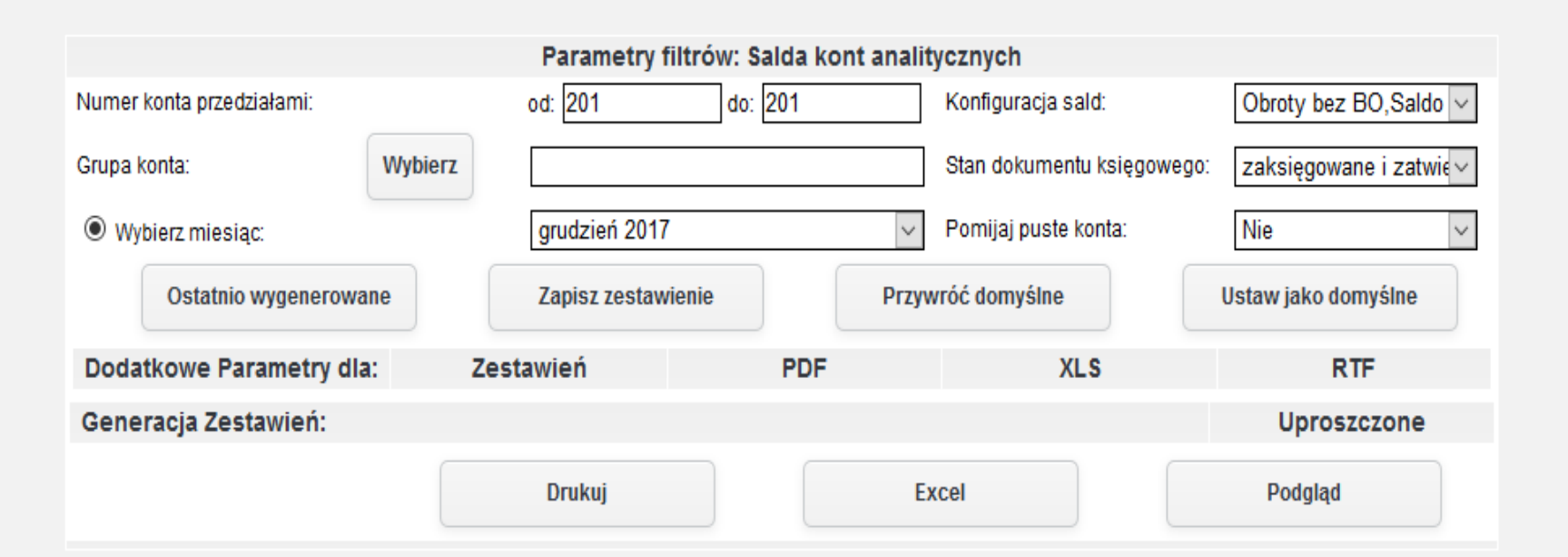

*Ilustracja 122: Filtr zestawienia salda kont analitycznych*

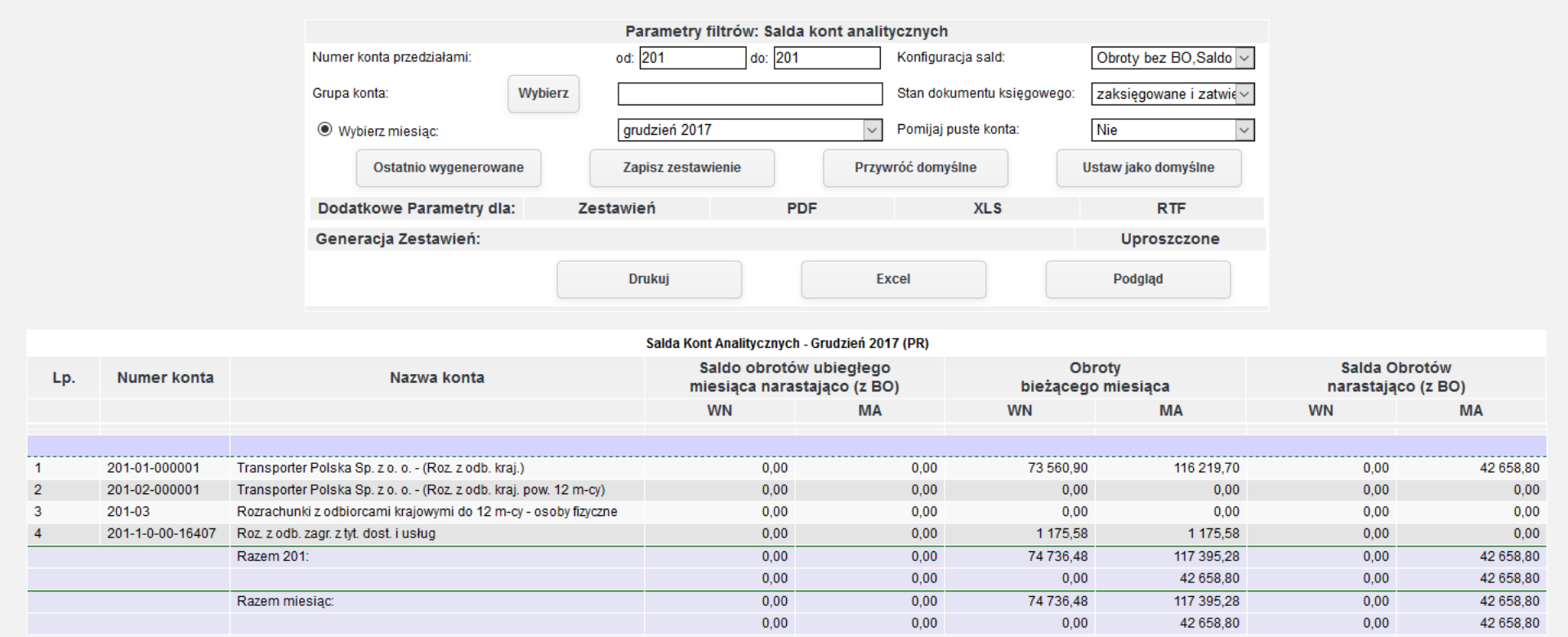

*Ilustracja 123: Zestawienie sald kont analitycznych- Podgląd HTML*

#### jERP (PR) KSIĘGI RACHUNKOWE ROKU 2017 OTWARTE 2017-01-01

Zakres Drukowanych Danych:

- Numery konta od: 201 do: 201

- Zestawienie dla firmy: PR

- Data zawiera się w przedziale: od 2017-12-01 do 2017-12-31

- Rodzaje kont: bilansowe i wynikowe

- Stany dokumentów: zaksięgowane i zatwierdzone

### Salda Kont Analitycznych - Grudzień 2017 (PR)

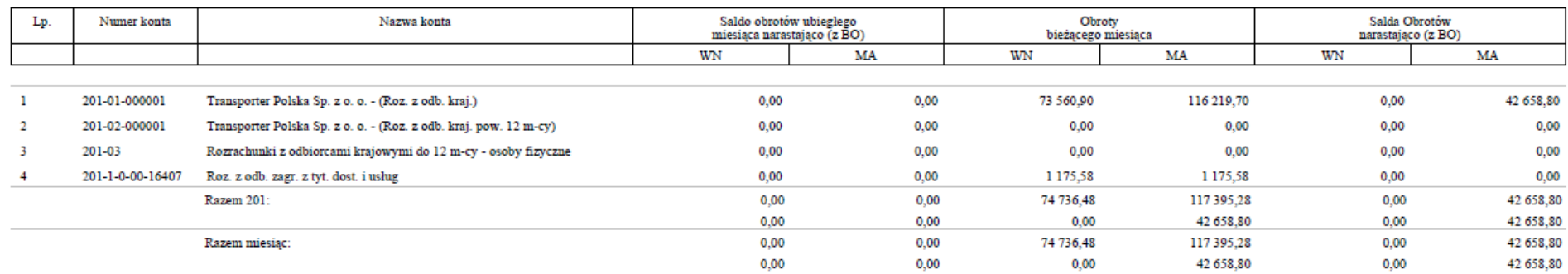

*Ilustracja 124: Zestawienie sald kont analitycznych - PDF*

Strona 1 z 1

2017-12-12 09:21

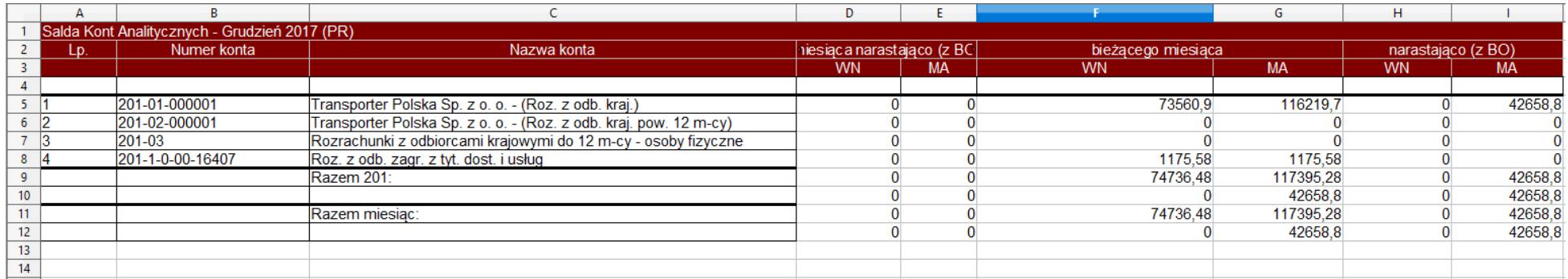

*Ilustracja 125: Zestawienie sald kont analitycznych - XLS*

## **Zestawienia automatyczne**

Zestawienia automatyczne pozwalają na generowanie całych grup zestawień na żądanie lub o określonych porach, tak, aby później możliwe było pobranie gotowych sprawozdań.

W celu korzystania z zestawień automatycznych należy zdefiniować w słownikach modułu grupę zestawień. W tym celu należy przejść do **Administracja -> Słowniki -> Księgowość -> Grupy zestawień**. Na formularżu widocżna jest lista ż tej samej listy/ regionu co żalogowany użytkownik. Wyniki listy można ograniczać za pomocą dostępnych filtrów.

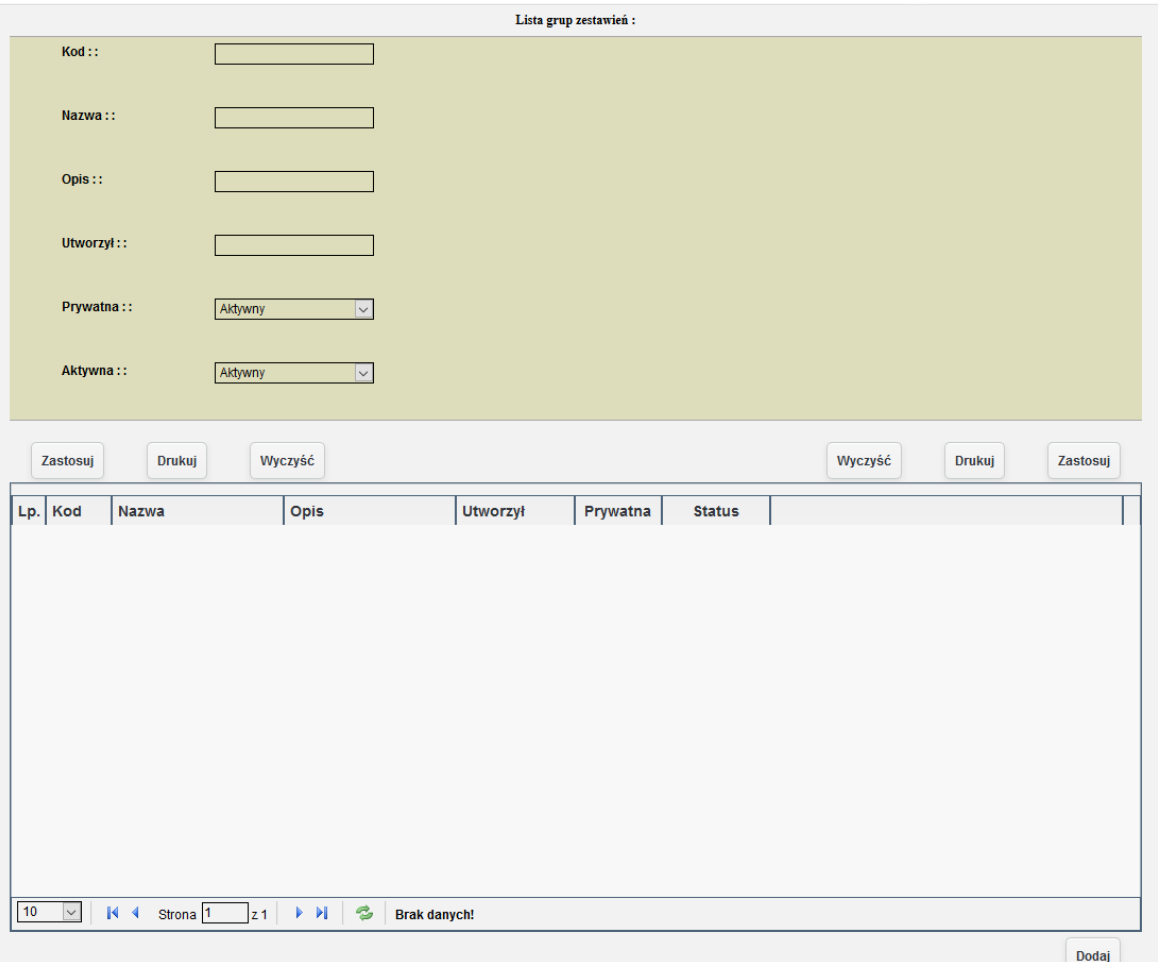

<sup>124</sup> *Ilustracja 126: Lista grup zestawień* 

Aby dodać nową grupę zestawień należy kliknąć przycisk **Dodaj**, umieszczony poniżej listy grup zestawień po prawej stronie, a następnie wypełnić formularz i zapisać dane klikając przycisk **Zapisz** na formularzu.

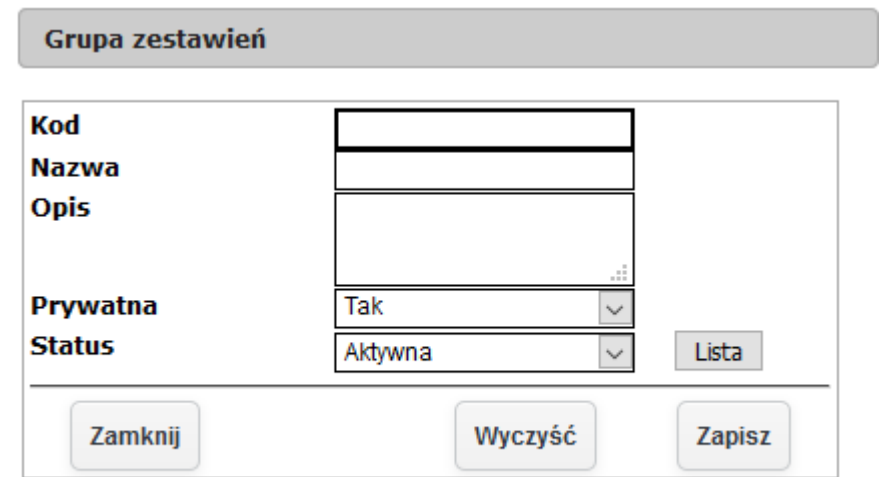

*Ilustracja 127: Formularz tworzenia grupy zestawień*

Po utworzeniu grupy zestawień, na liście w ostatniej kolumnie dostępne będą następujące przyciski Edytuj, Usuń, Ustawienia, Zestawienia.

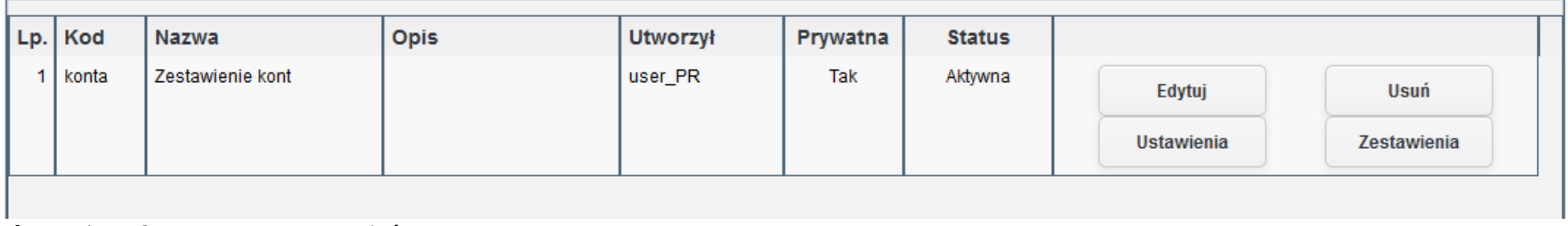

*Ilustracja 128: Nowa grupa zestawień*

Dzięki przyciskowi Ustawienia użytkownik może ustawić termin automatycznego generowania zestawienia oraz format w jakim ma on zostać wygenerowany.

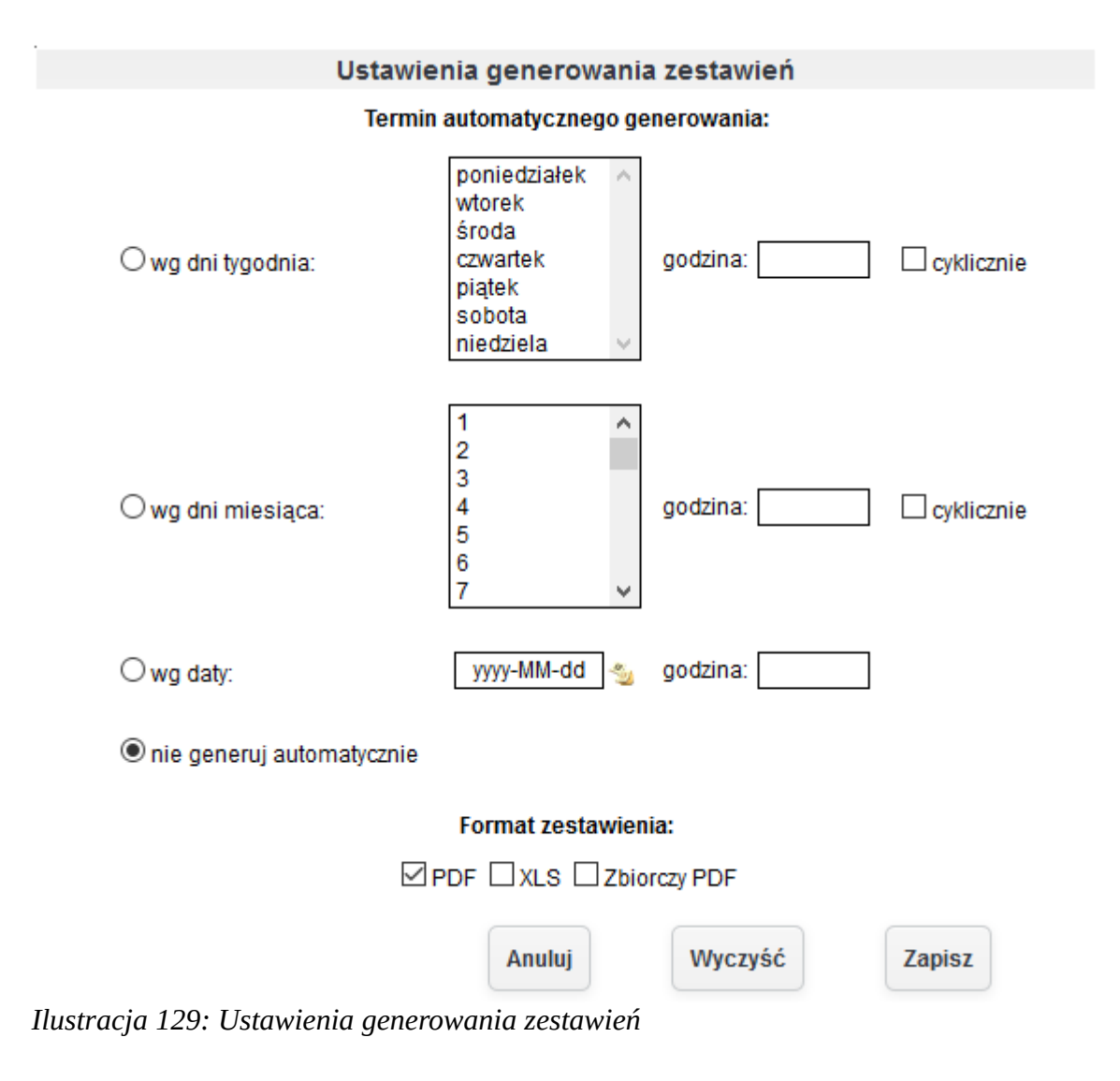

Pod przyciskiem Zestawienia użytkownik może zobaczyć listę generowanych zestawień przez automat.

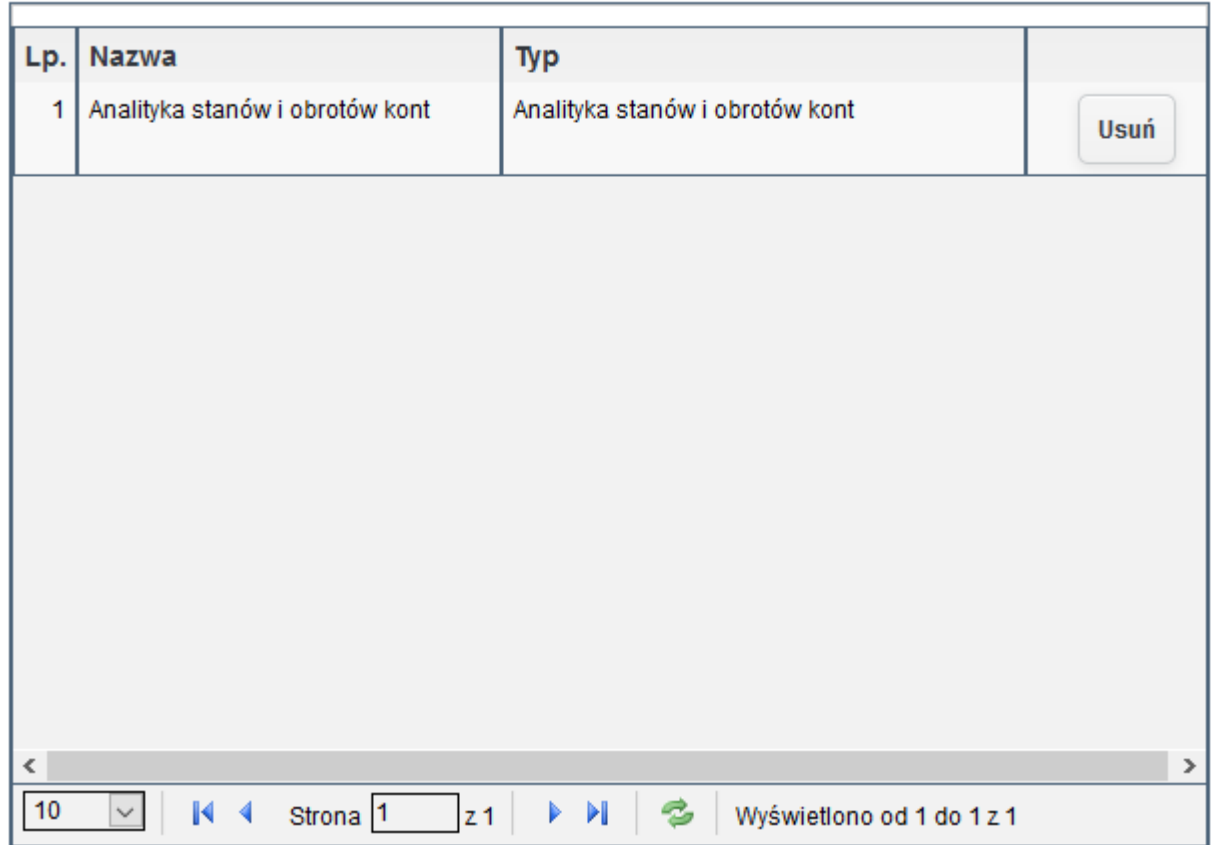

### Zestawienia grupy Zestawienie kont:

*Ilustracja 130: Lista zestawień grupy*

W celu dodania nowego zestawienia do listy zestawienia automatycznego. Należy z menu Księgowość wybrać jedno z wcześniej opisanych zestawień dla przykładu zostanie wybrane zestawienie Zaksięgowane transakcje.

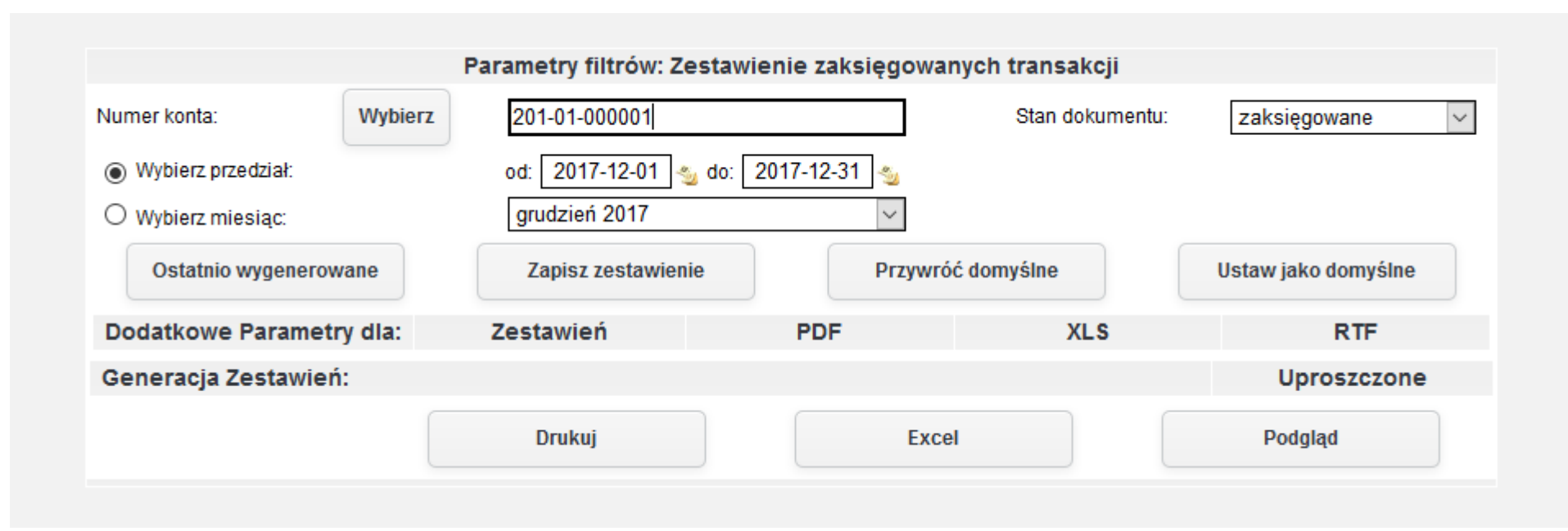

*Ilustracja 131: Zestawinie automatyczne - dodawanie zestawień*

Po ustawieniu parametrów zestawienia należy zapisać zestawienie za pomocą przycisku **Zapisz zestawienie**.

Po zapisaniu zestawienia pojawi się on na liście zestawień grupy.

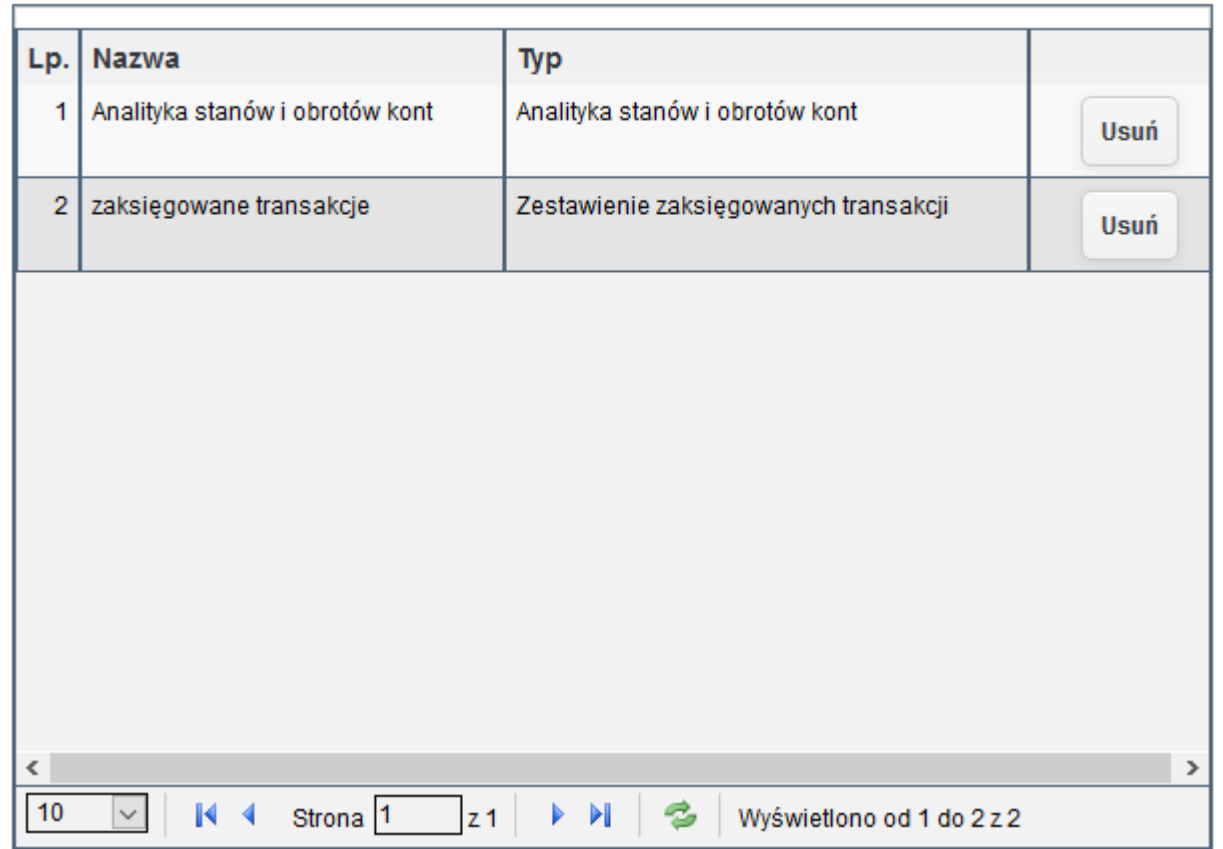

## Zestawienia grupy Zestawienie kont:

*Ilustracja 132: Lista zestawień grupy*

Zestawienia automatyczne mogą zostać uruchomione też ręcznie w Księgowość→ Zestawiania automatyczne→ Grupy zestawień. Na liście żestawienó są dostępne następujące opcje: Wygeneruj, Wygeneruj i żapisż, Wygeneruj wg daty, Ustawienia.

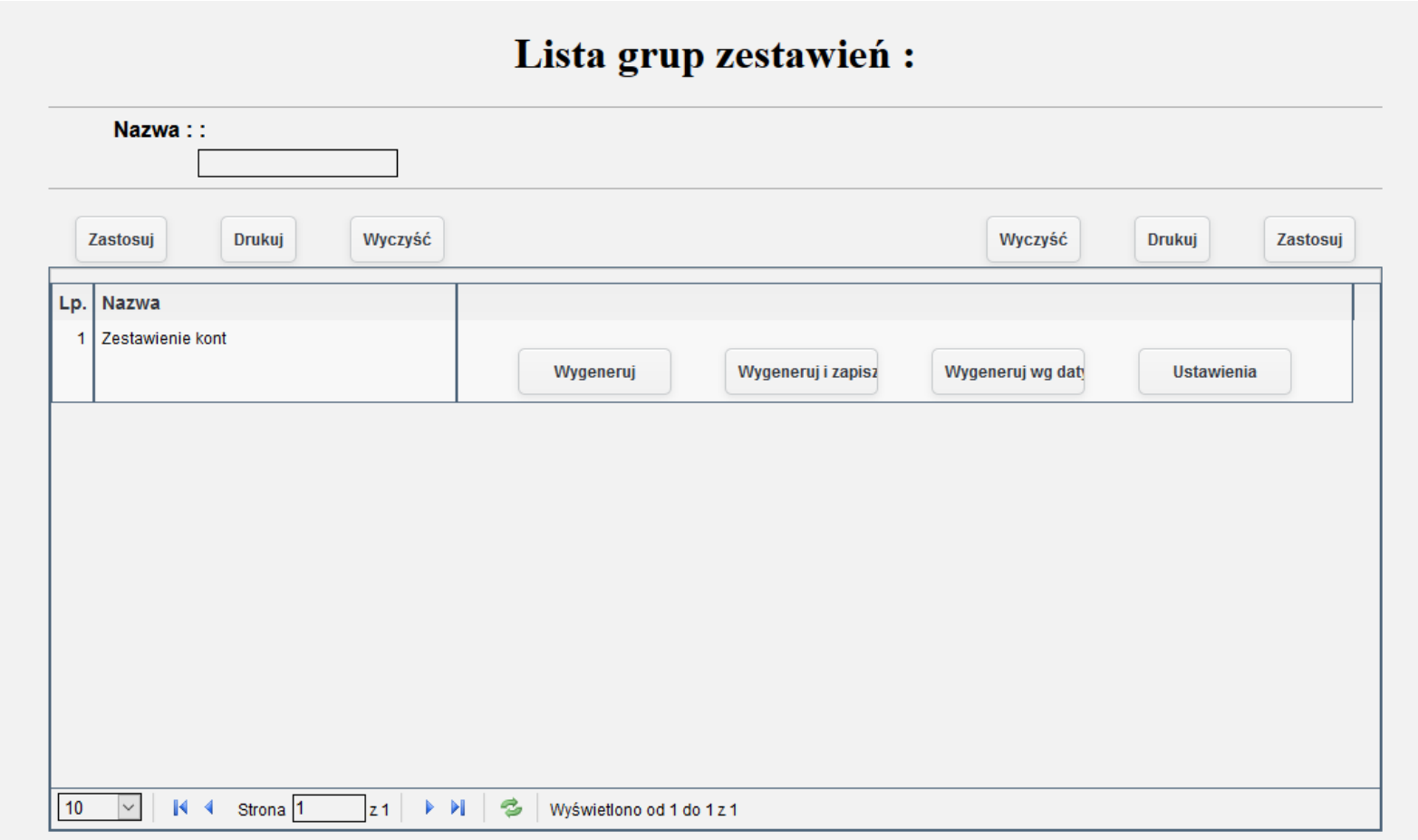

*Ilustracja 133: Zestawienia automatyczne - Lista grup zestawień*

Za pomocą przycisku Ustawienia użytkownik może zobaczyć ustawione parametry zestawiania automatycznego.

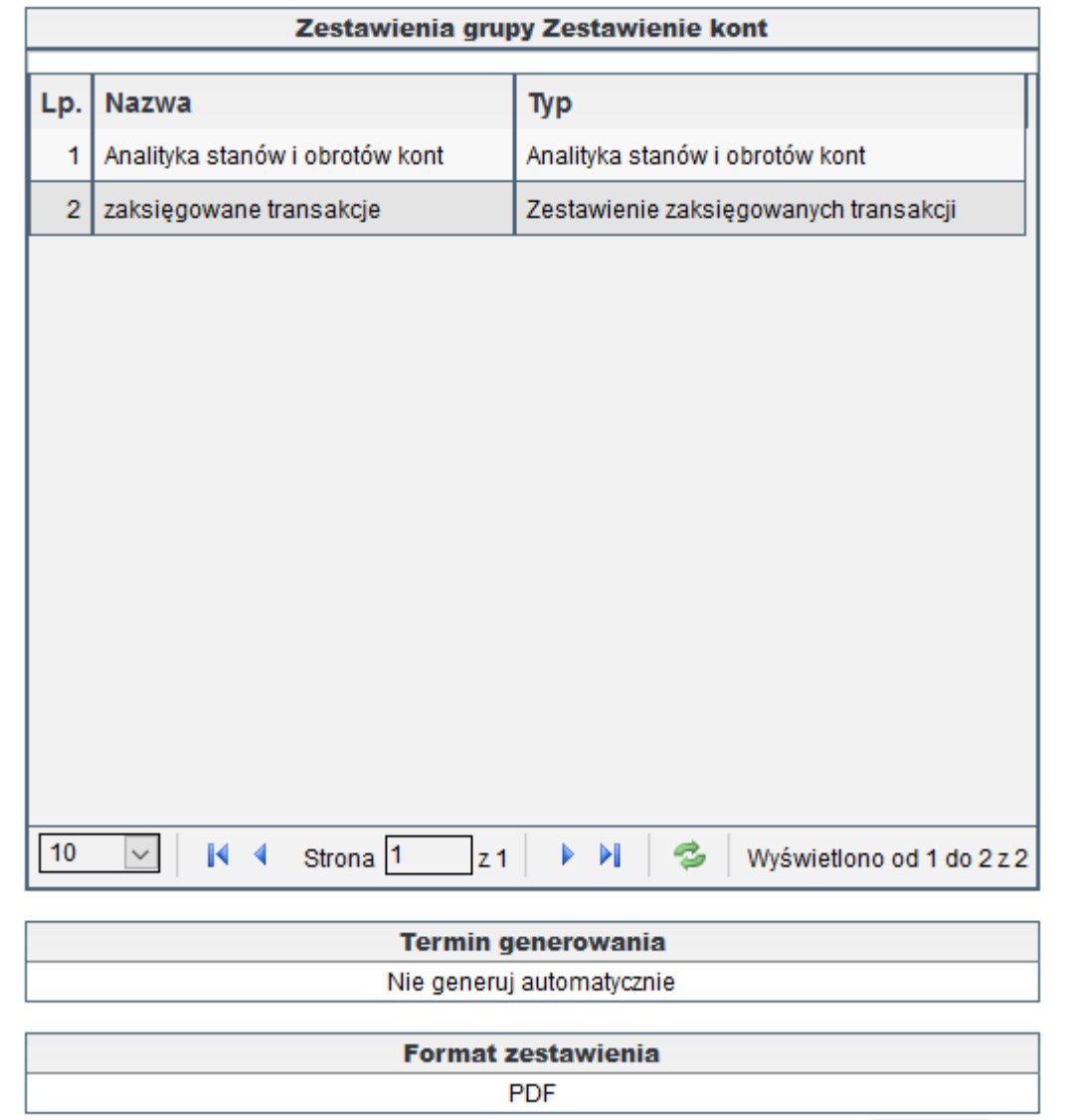

Zamknij

*Ilustracja 134: Ustawienia grupy zestawień automatycznych*

## Po wybraniu jednej z opcji generowania zestawienia użytkownik dostanie wygenerowane pliki zestawienia użytkownik otrzyma w archiwum plików zip, który zawiera pliki w określonym formacie.

#### jERP (PR)

KSIĘGI RACHUNKOWE ROKU 2017 OTWARTE 2017-01-01

Zakres Drukowanych Danych:

- Zestawienie dla firmy: PR

- Data zawiera się w przedziale: od 2017-12-01 do 2017-12-31

- Rodzaje kont: bilansowe i wynikowe

- Stany dokumentów: zaksięgowane

- Wybór kont: wszystkie

Analityka stanów i obrotów kont - od 2017-12-01 do 2017-12-31 (PR)

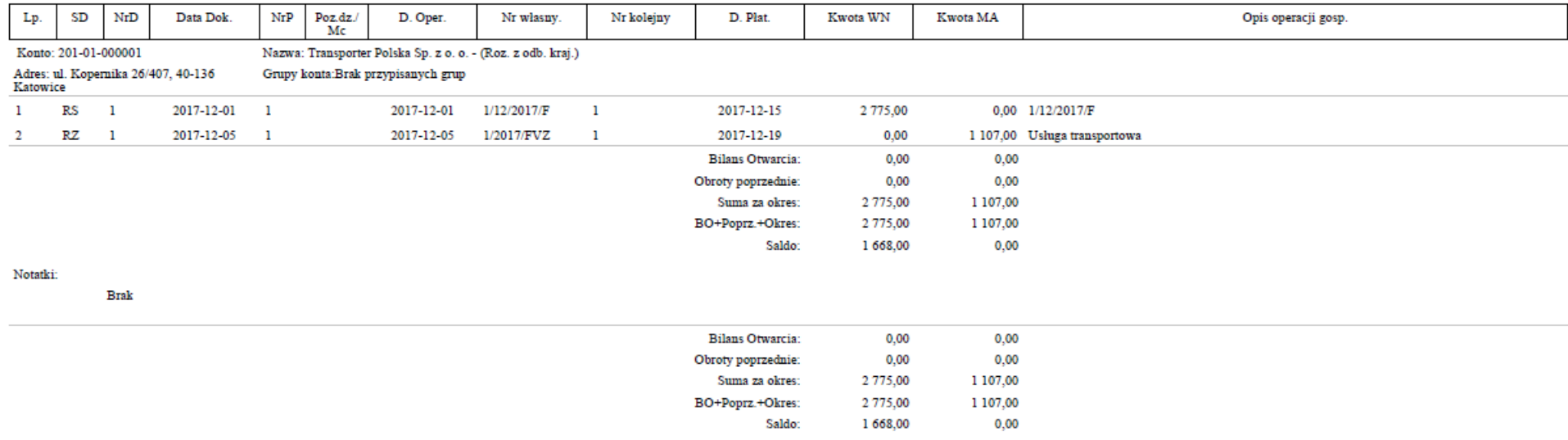

*Ilustracja 135: Wygenerowane zestawienie automatyczne - PDF*

Strona 1 z 1

2017-12-11 10:25

Automatycznie generowane zestawienia oraz zestawienia, które zostały zapisane dostępne są w Księgowość→ Zestawienia automatyczne→ wygenerowane zestawienia. W celu otworzenia wygenerowanych zestawień należy wybrać odpowiednie zestawienie z listy oraz nacisnąć przycisk pobierz. Pobrane zostaną zestawienia w archiwum plików zip, zawierające zestawienia w określonym w ustawianiach formacie.

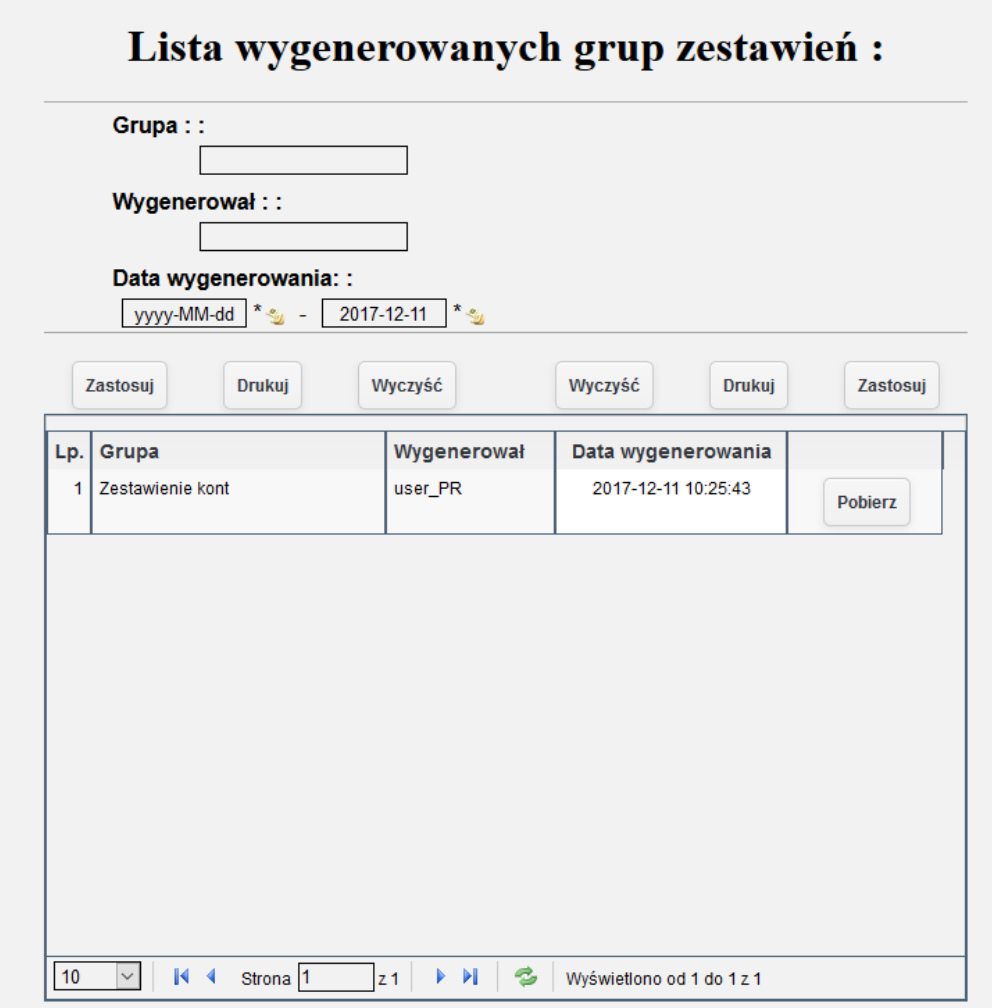

*Ilustracja 136: Lista wygenerowanych grup zestawień*

# **Generowanie zestawień w tle**

Dodatkowo jest możliwość skonfigurowania systemu w celu generowania raportów w tle. W celu wygenerowania raportu w tle należy przejść do wybranego zestawienia. W formularzu filtrów w wierszu Generacja zestawień należy kliknąć w przycisk **Uproszczone**, użytkownikowi zostaną wyświetlone dodatkowe przyciski do generowania zestawień w tle. Zestawienia w tle mogą być generowane do wybranego pliku, bądź do archiwum. Generowanie zestawienia w archiwum może być rozpoczęte o określonym czasie.

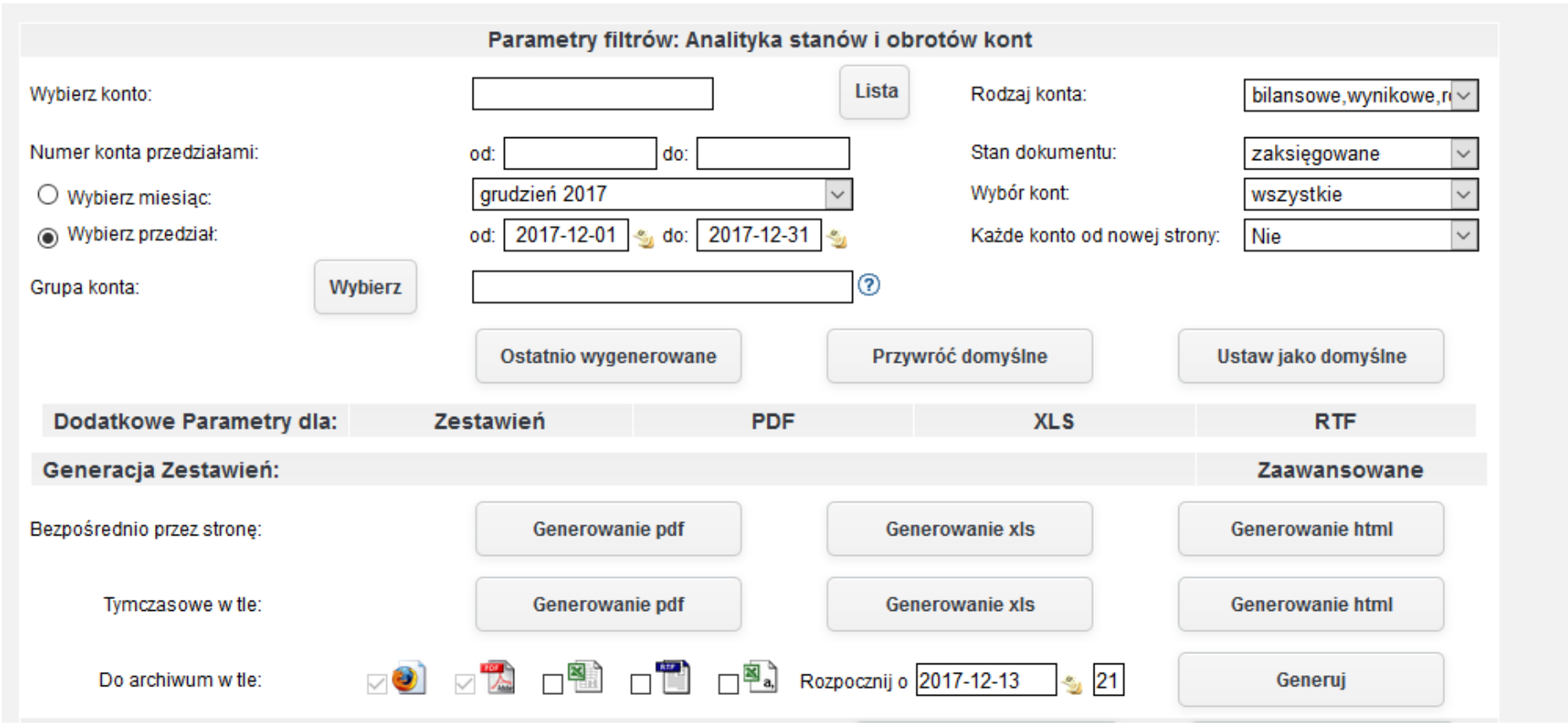

*Ilustracja 137: Zestawienie Analityka stanów i obrotów kont*

W celu podglądu stanu dokumentów należy nacisnąć w dolnej części ekranu przycisk Kolejka zestawień, a następnie zostanie otworzone okno zawierająca aktualną kolejkę generowanych zestawień. Użytkownik może być również informowany o przybliżonym czasie generowania zestawienia, który jest wyliczany na podstawie średniego czasu wykonania zestawień znajdujących się w kolejce.

# Zestawienia użytkownika generowane w tle

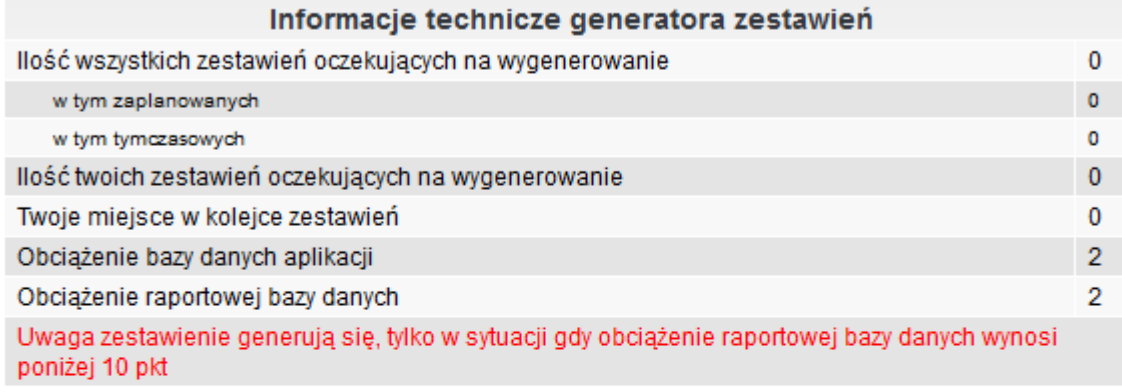

Odśwież strone

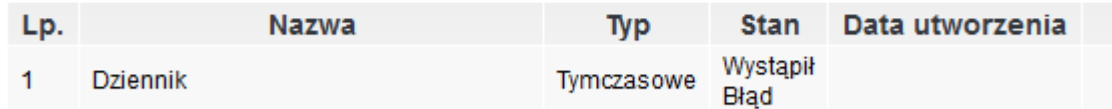

# PEŁNA KOLEJKA ZESTAWIEŃ

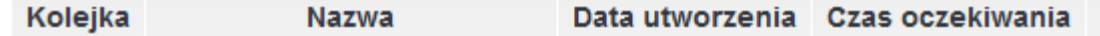

*Ilustracja 138: Kolejka zestawień*

# **Hurtowania danych**

System jERP wyposażony jest w mechanizm hurtowni danych, który pozwala użytkownikowi na projektowanie własnych analiz i zestawień przy pomocy ogólnodostępnych narzędzi Business Intelligence. Dane hurtowni zostały opracowane wg schematu gwiazdy z podziałem na tabele wymiarów oraz faktów. Tabele faktów zawierają dane w postaci kostek OLAP, pozwalającej na szybką analizę danych. Przechowuje ona dane w sposób przypominający wielowymiarowe arkusze kalkulacyjne niż tradycyjną, relacyjną bazę danych.

Podłaczenie z bazą jest możliwe za pomocą dowolnego narzędzia typu business intelligence jak np. Microsoft Power BI czy Crystal Reports. Użytkownik otrzymuje połączenie do hurtowni danych bez wglądu bezpośrednio w bazę danych aplikacji jERP. Dzięki temu użytkownik otrzymuje tylko czytelne informacje udostępnione w hurtowni i jednocześnie nie ma możliwości wglądu w nieudostępnione dane systemu ERP. Po połączeniu użytkownik może budować własne zapytania generujące zestawienia, analizy oraz wykresy. Użytkownik nie musi znać budowy bazy danych systemu ERP, a jedynie dane hurtowni, które są opisane w czytelny dla użytkownika niebędącego informatykiem sposób.

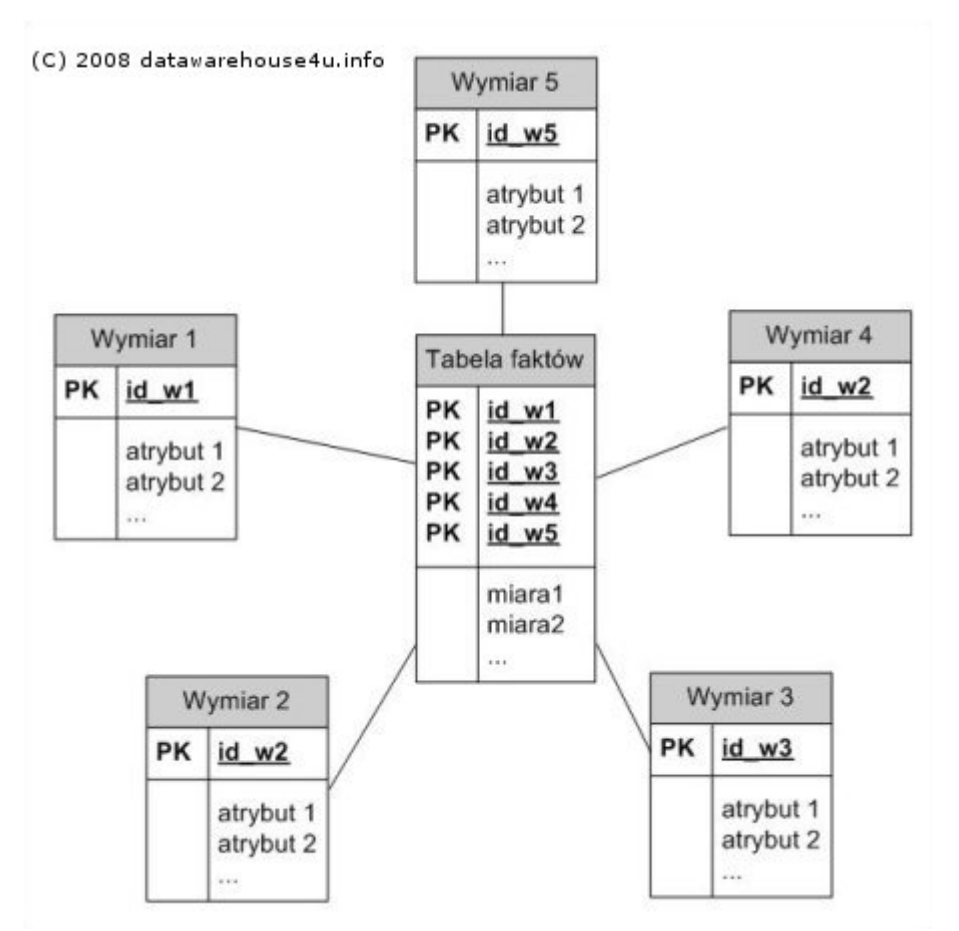

*Ilustracja 139: Schemat gwiazdy - źródło http://datawarehouse4u.info*

136

Lista tabel wymiarów oraz faktów dostępna jest w menu Administracja→ Konfiguracja systemu→ Hurtowania danych. Widoki tabel mogą być odświeżane zarówno ręcznie jak i automatycznie. Hurtownia zawsze działa na danych historycznych odświeżanych wg wprowadzonych tu ustawień.

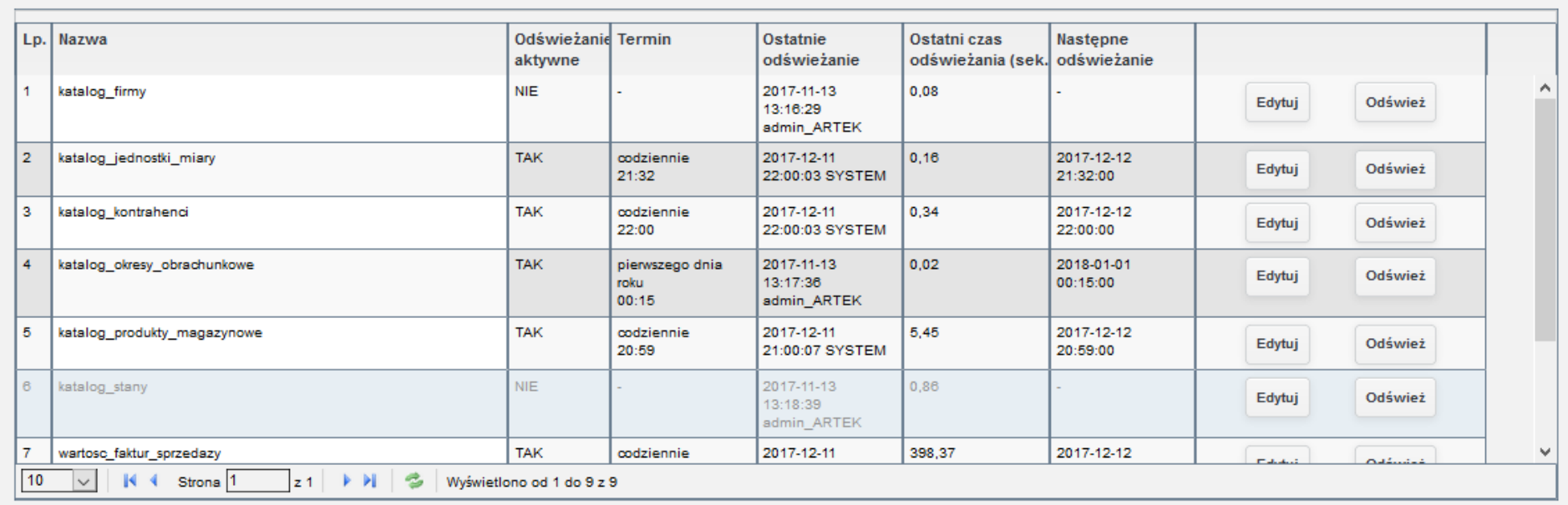

*Ilustracja 140: Lista tabel wymiarów oraz faktów*

Za pomocą przycisku edytuj użytkownik może ustawić automatyczne odświeżanie widoku. Po kliknięciu przycisku zostanie otwarty formularz do wprowadzenia czasu automatycznego odświeżania. Dodatkowo użytkownik ma też możliwość odświeżenia ręcznie wybranej tabeli faktów za pomocą przycisku odśwież. Należy jednak mieć na uwadze moment pobrania danych z systemu produkcyjnego, ponieważ aktualizacja szczególnie widoków faktów jest obciążająca dla systemu.

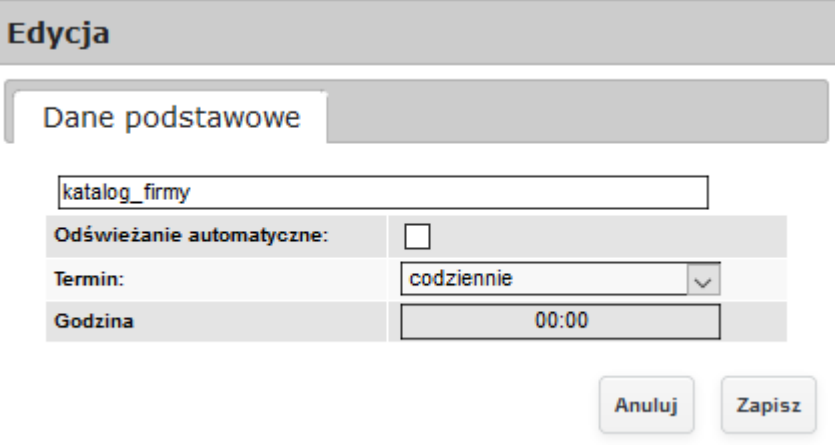

*Ilustracja 141: Ustawienie odświeżania cyklicznego*

# **6.3. Prezentacja możliwości raportowania: - z poziomu jednostki wykonawczej (w jednej lokalizacji), - z poziomu Centrali z dostępnymi parametrami filtrowania wg jednostek wykonawczych (pojedynczych, wybranych, wszystkich) i prezentacją danych w raportach w podziale na jednostki wykonawcze i w różnych**

Jednostka centralna ma możliwość generowania zestawień z danymi pochodzącymi z jednostek wykonawczych. W celu generowania zestawienia z danymi pochodzącymi z jednostki wykonawczej należy wybrać dodatkowe parametry dla Zestawienia. Użytkownikowi pojawi się dodatkowy formularz filtrujący otrzymane wyniki. Z listy zestawienie dla jednostki należy wybrać odpowiednie pozycję oraz zatwierdzić generowanie zestawienia. W poniższym przykładzie zostanie zaprezentowany raport wygenerowany dla jednostki centralnej oraz dwóch jednostek wykonawcżych.

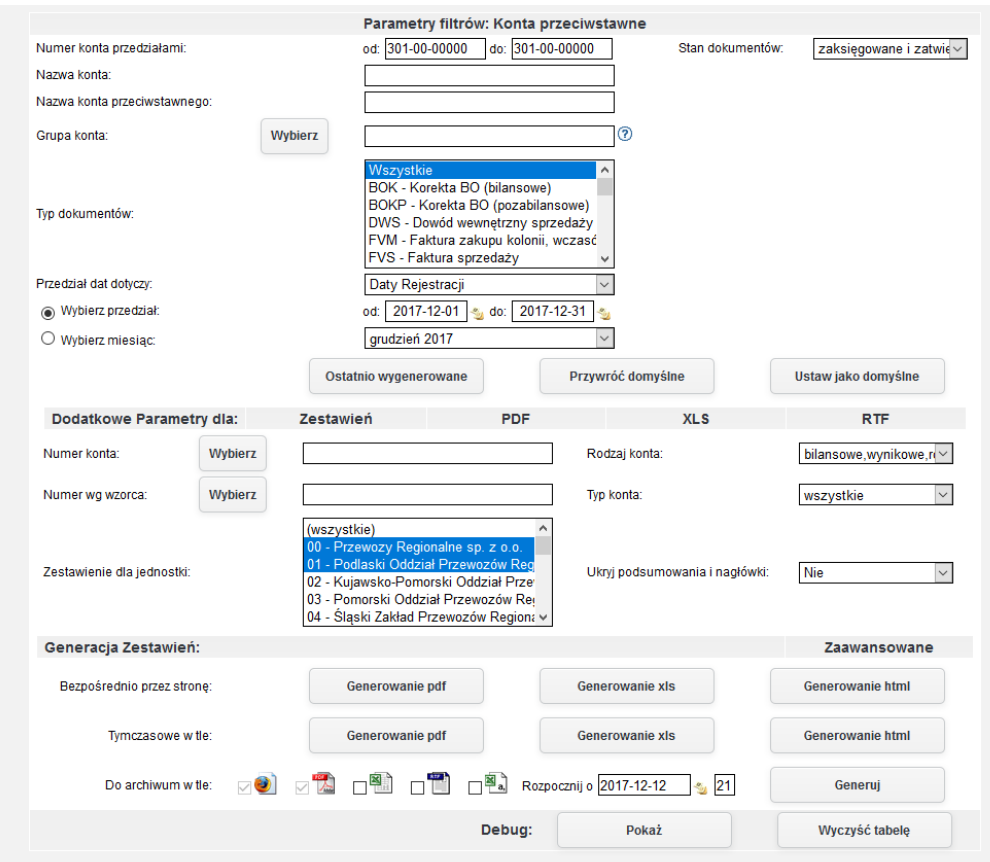

*Ilustracja 142: Zestawienie konta przeciwstawne - parametry filtrów*

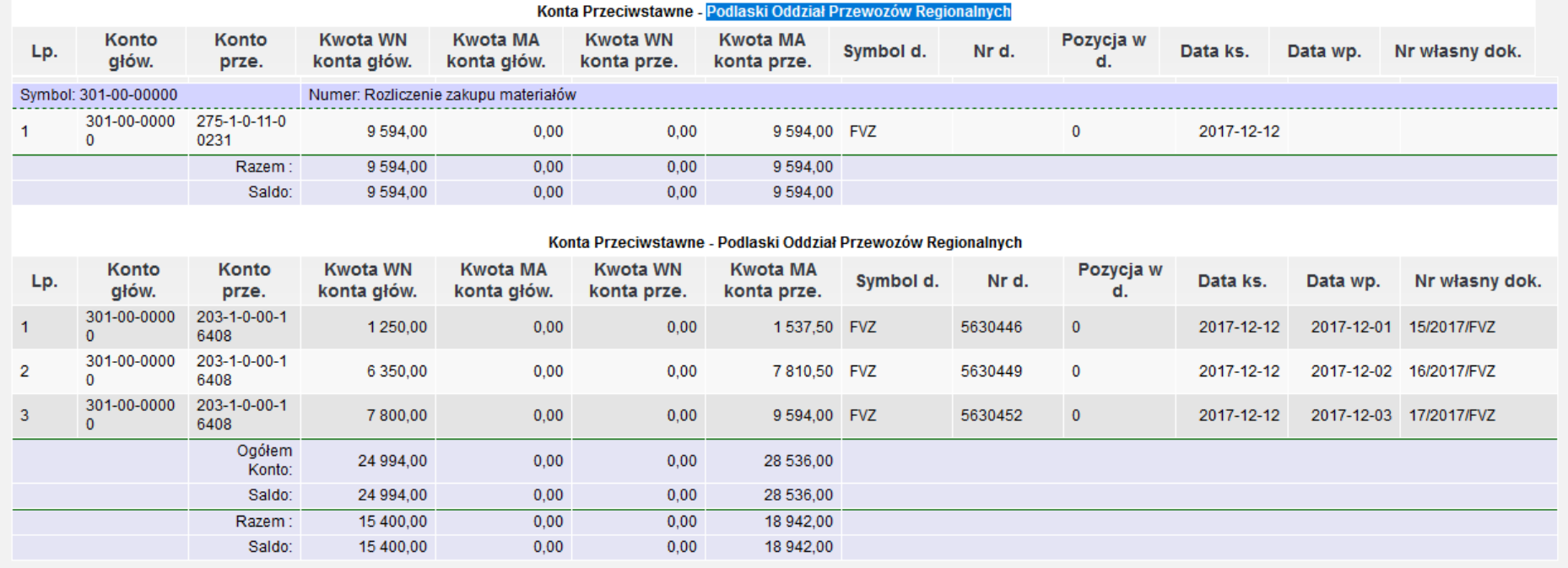

# *Ilustracja 143: Zestawienie konta przeciwstawne - HTML*

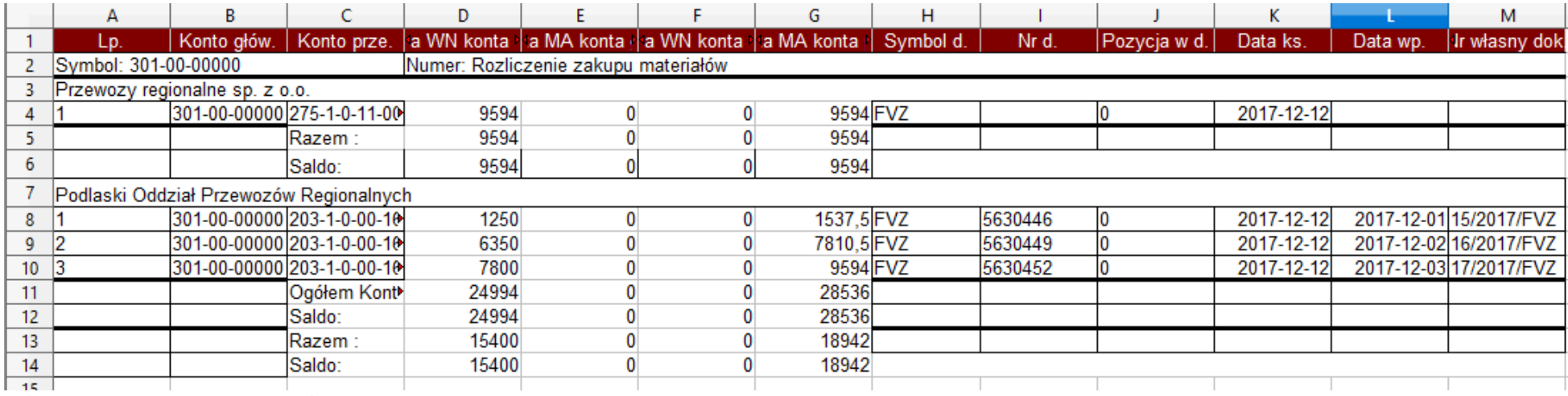

<sup>141</sup> *Ilustracja 144: Zestawienia konta przeciwstawne - XLS*

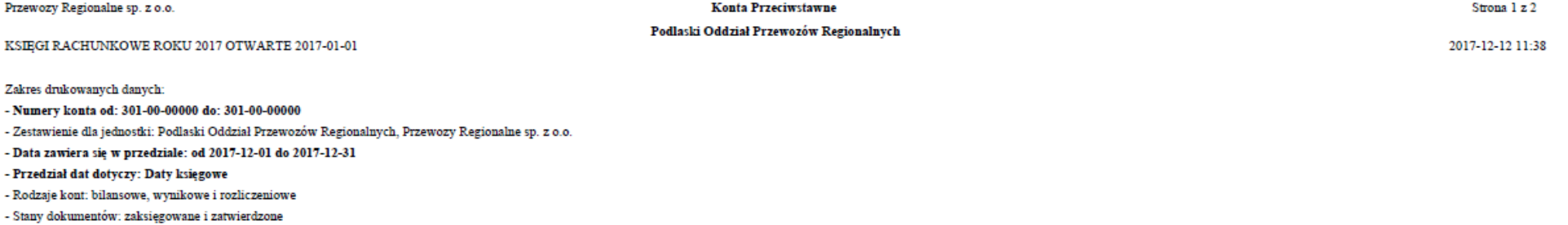

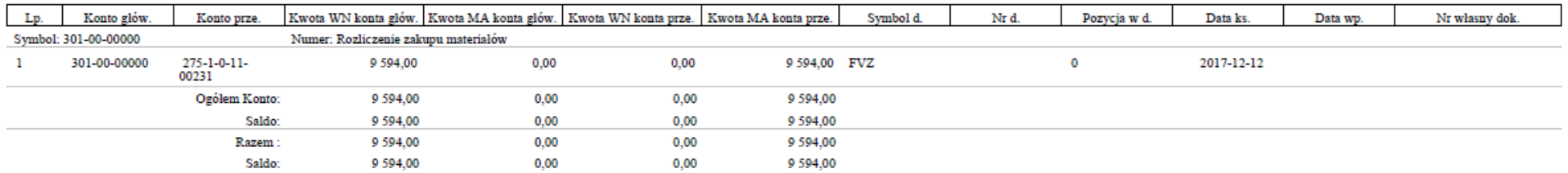

*Ilustracja 145: Zestawienie konta przeciwstawne - PDF strona 1*

#### Konta Przeciwstawne

### Przewozy Regionalne sp. z o.o.

Strona 2 z 2

2017-12-12 11:38

KSIEGI RACHUNKOWE ROKU 2017 OTWARTE 2017-01-01

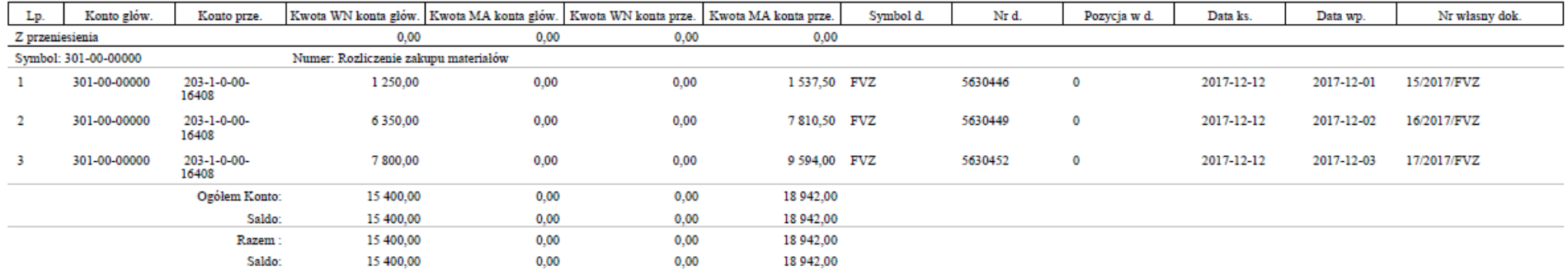

# *Ilustracja 146: Zestawienie konta przeciwstawne - PDF strona 2*